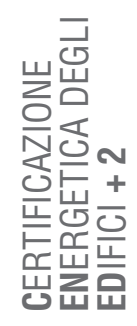

**MANUALE D'USO**

**MANUALE** 

D'USO

# MODULO E **| EDIFICIO: IMPIANTI**

# **INDICE**

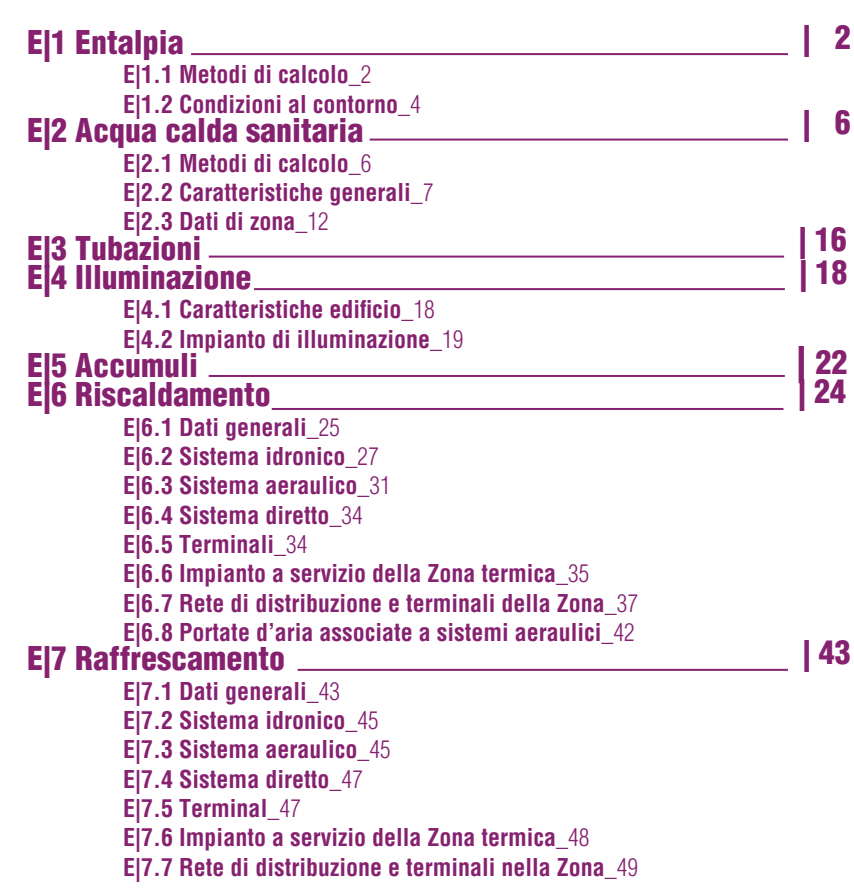

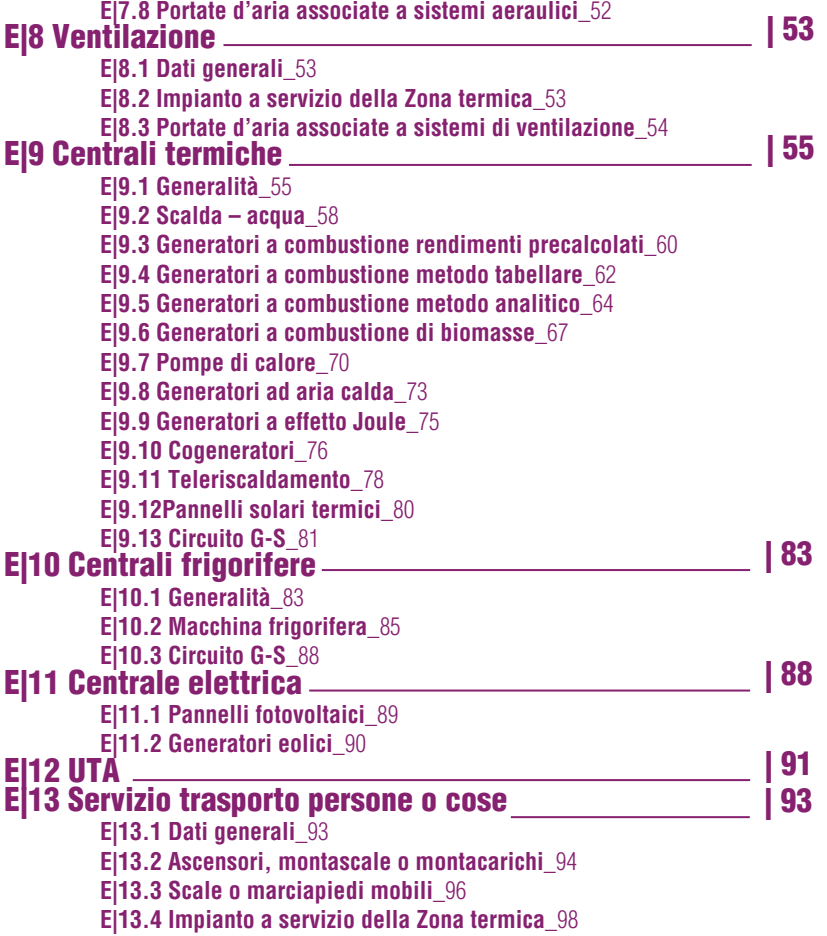

**Rif. § C|1**

# ER E**|1 ENTALPIA**

*In presenza di sistemi impiantistici che consentono il controllo dell'umidità dell'aria, il software calcola la componente di energia termica latente dell'edificio.*

Nel caso in cui l'utente abbia scelto all'inizio dell'analisi *(vedi §C|1)* l'opzione "Metodo entalpia puntuale", il software procede al calcolo della componente di energia termica latente dell'edificio.

# E|1.1 Metodi di calcolo

L'utente all'inizio dell'analisi può scegliere il metodo di calcolo, in base alla presenza o meno di sistemi impiantistici che regolano l'umidità degli ambienti.

Il **metodo forfettario** è consentito solo in assenza di dati di progetto attendibili o comunque di informazioni precise. In questo caso il valore di portata massica media giornaliera dovuta alla presenza di persone e di altre sorgenti è dato per metro quadro di superficie in funzione della destinazione d'uso della zona termica *(cfr. ProCal Prospetto 4.III)*. Per gli edifici dotati di zone termiche classificate con destinazione d'uso E.6(1) o E.8 il valore della portata massica media specifica di vapore dovrà essere assegnato dall'utente. Per inserire tale dato, dopo aver definito la Zona Termica e salvato la destinazione d'uso, nel nodo **Involucro** contenuto in **Zona termica**, è necessario accedere alla schermata "**Umidità**" e compilare uno dei due valori seguenti:

- **Portata di vapore oraria per persona [g/hpersona]**;
- **Portata specifica di capore oraria predefinita [g/hm<sup>2</sup> ]**.

In caso di **metodo puntuale** il valore della portata massica media giornaliera per gli edifici non residenziali è valutato in funzione della destinazione d'uso da cui dipende il fattore di presenza medio giornaliero, che indica il numero di ore giornaliero di occupazione della zona termica e dalla portata massima specifica di progetto per persona *(cfr. Pro-* *Cal Prospetto 4.I e 4.II).* Il valore della portata massica oraria prodotta da una sorgente (ad esempio un elettrodomestico) è valutabile in funzione del tipo di apparecchiatura utilizzato. Il segno negativo indica una riduzione della portata massica del vapore in ambiente dovuta al dispositivo in questione (per esempio nel caso di frigoriferi).

Nel caso di scelta del metodo analitico, dopo aver definito la Zona termica e la destinazione d'uso, nel nodo **Involucro** contenuto in **Zona Termica** è possibile accedere alla **schermata** (**Figura E.1**), riconoscibile dall'**icona |A|** in cui è presente la sezione **Dati generali |B|** dove è necessario immettere i seguenti input:

**EXPO RS**  $C+2$ **CERTIFICAZIONE ENERGETICA DEGLI EDIFICI + 2** Edificio forova ▼ Stato di fatto A $\sim$ **V** Caratteristiche genera Involucro Impianto ▼ Subalterni Tipo arrivita' In piedi Javoro leg **V** Subalterno fappartamento B **V** Zona termica [Zt] Note (Opzi **Loughard** 80 fg/fhpersona **V** Impiants ortata di vapore o Acc **ProCal 4.III** Disaplatement Raffrescament Ventilazione ▼ Subalterno [negozio Vumero righe da visualizzare:  $\boxed{10 - x + 4}$  $\overline{\mathbf{v}}$  Zona termica [Zt]  $\div$  Tipologia A Numero P C. Fattore di utilizzo fi ≑ Portata di vapore oraria [g/h] **V** Impianto ACS Riscaldamento C Raffrescament Ventilazione Interventi migliorativ  $\left\vert \cdot\right\vert$  $\mathbb R^d$  . Fine  $|{\rm Inizio}|\ =\ 4$ NUOVA APPARE AL Infrastrutture ANNULLA APPLICA SALVA

● **Tipo attività** dal menu a tendina scegliere tra le diverse opzioni dipendenti dalla de-

*Figura E.1\_Schermata "Zona termica - Involucro" con la visualizzazione dei parametri per l'entalpia*

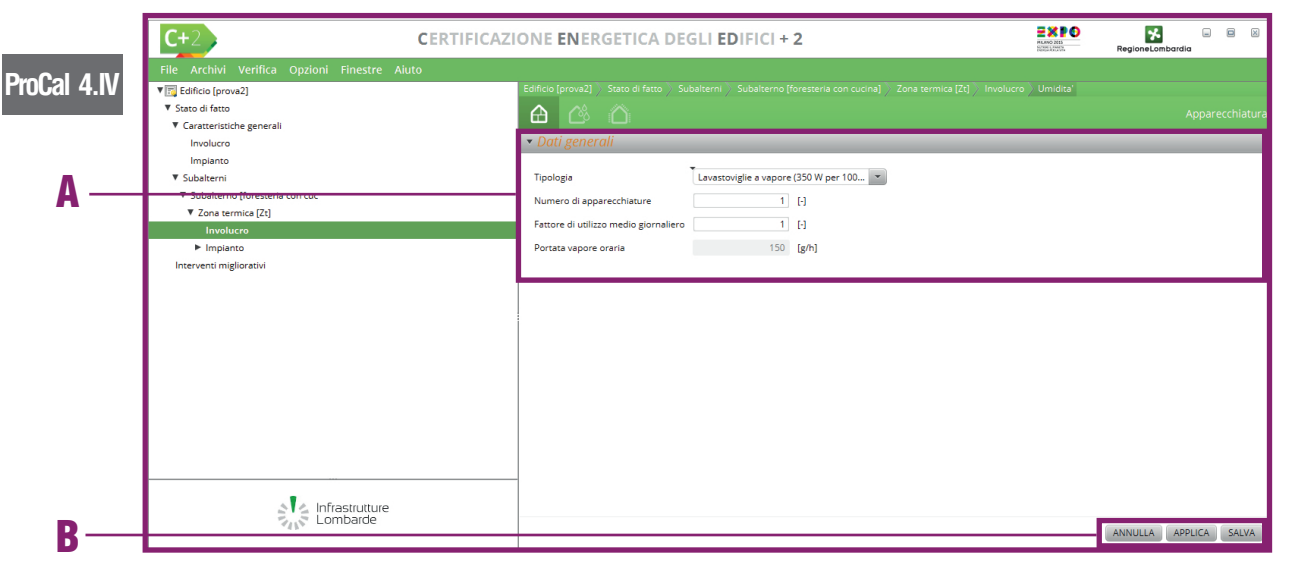

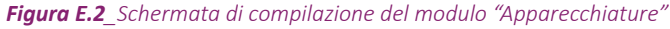

### **ProCal 4.II**

stinazione d'uso della zona termica *(cfr. ProCal Prospetto 4.II)*:

- Seduto in attività leggera (categoria E.1, E.2, per uffici e appartamenti);
- Seduto in attività media (categoria E.1, E.2, per uffici e appartamenti);
- Seduto a riposo (categoria E.4.1 per i teatri):
- Seduto al ristorante (categoria E.4.3 per ristoranti);
- Danza moderata (categoria E.4.3 per sale da ballo):
- Attività atletica (categoria E.4.3, E.6.2 per discoteche e palestre);
- In piedi, lavoro leggero (categoria E.5, per negozi);
- In movimento(categoria E.5, per banche);
- In piedi, lavoro medio (categoria E.8, per officine);
- In piedi, lavoro pesante (categoria E.8, per officine e cantieri);
- In cammino a 1,3 m/s (per le varie categorie nei corridoi);
- Altro (per le varie categorie).
- **Note** (opzionale) per specificare il tipo di attività;
- **Portata di vapore oraria per persona** si autocompila in relazione all'attività scelta a meno che non sia stata scelta l'opzione *"Altro"*: in tal caso il dato è richiesto all'utente.

**Rif. # E.2**

**ProCal 4**

Per compilare la **Tabella |C|** relativa alle apparecchiature è necessario selezionare il pulsante in basso a destra *"Nuova apparecchiatura"*. Nel caso in cui nella Zona Termica non siano presenti apparecchiature, è possibile lasciare la Tabella vuota.

La schermata "Apparecchiature" (**Figura E.2**) richiede l'implementazione dei **Dati generali |A|**

dove è necessario immettere i seguenti input:

- **Tipologia** dal menu a tendina scegliere tra le diverse apparecchiature *(cfr. ProCal Prospetto 4.IV);*
- **Numero di apparecchiature** in cui è necessario indicare quanti apparecchi della tipologia selezionata sono presenti nella zona termica;
- **Fattore di utilizzo medio giornaliero** dipende dall'effettivo utilizzo a regime giornaliero dell'apparecchiatura e viene preimpostato a valore "1";
- **Portata vapore oraria [g/h]** che viene precompilata in base all'apparecchiatura scelta a meno che non sia stata scelta l'opzione *"Altro"*: in tal caso il dato è richiesto all'utente.

Una volta compilati i campi richiesti per ciascun apparecchio, qualora ne fossero presenti, è necessario selezionare il **pulsante "Salva" |B|** in basso a destra.

Il **fabbisogno annuale nominale di energia termica latente** di un edificio (*vedi #E.1*), viene determinato sommando il fabbisogno nominale di entalpia di vapore d'acqua delle singole zone termiche calcolato su base mensile, separatamente per la umidificazione e la deumidificazione, **solo in presenza di sistemi impiantistici che consentano il controllo dell'umidità massica dell'aria** nell'edificio (*cfr. ProCal § 4*).

I fabbisogni nominali di entalpia per umidificazione e deumidificazione sono dati dalla somma di due contributi: il primo relativo al vapore d'acqua prodotto internamente alla zona in presenza di occupanti e di dispositivi (*vedi #E.2*) che influiscono sul grado di umidità interno (apporti interni latenti), il secondo dovuto agli scambi d'aria con gli ambienti circostanti (esterno, zone

**Rif. # E.1**

### #E.1\_Fabbisogno nominale di entalpia

*Il fabbisogno annuale nominale di energia termica latente di un edificio viene determinato sommando il fabbisogno nominale di entalpia di vapore d'acqua delle singole zone termiche calcolato su base mensile, separatamente per la umidificazione e la deumidificazione, solo in presenza di sistemi impiantistici che consentano il controllo dell'umidità massica dell'aria nell'edifico, e viene calcolato una sola volta considerando l'effettivo modo di ventilare l'edificio (cfr. Pro-Cal §4.1).*

*Per ciascuna zona il fabbisogno nominale di entalpia per l'umidificazione (dovuto cioè al controllo dell'umidità dell'aria della zona) viene determinato come segue:*

 $Q_{Nh, h\nu m} = -min [0; Q_{WV, SM} + Q_{WV} + M]$ 

*dove:*

*QNh,hum è il fabbisogno di entalpia per l'umidificazione della zona considerata, [kWh];*

*QWv,S,H è l'entalpia del vapore di acqua prodotto all'interno della zona da persone e processi e sorgenti varie (cottura, lavaggi, ecc.), [kWh];*

*QWv,V,H è l'entalpia della quantità netta di vapore di acqua introdotta nella zona dagli scambi d'aria con l'ambiente circostante per infiltrazione, aerazione e/o ventilazione, [kWh]. Per ciascuna zona il fabbisogno nominale di entalpia per la deumidificazione (dovuta cioè al controllo dell'umidità dell'aria della zona) viene determinato come segue:*

 $Q_{Mh,dhum} = max [0;Q_{Mh,SC} + Q_{Mh,V}$ 

*dove:*

*QNh,dhum è il fabbisogno di entalpia per la deumidificazione della zona considerata, [kWh];*

*QWv,S,C è l'entalpia del vapore di acqua prodotto all'interno della zona da persone e processi e sorgenti varie (cottura, lavaggi, ecc.), [kWh];*

*QWv,V,C è l'entalpia della quantità netta di vapore di acqua introdotta nella zona dagli scambi d'aria con l'ambiente circostante per infiltrazione, aerazione e/o ventilazione, [kWh].*

non climatizzate, ecc.).

Una volta noti i fabbisogni mensili di ogni zona il software determina i fabbisogni nominali mensili di entalpia per singolo subalterno e per l'intero edificio. Si determinano inoltre i fabbisogni nominali annuali di entalpia delle singole zone termiche, sommando i valori dei 12 mesi, separatamente per l'umidificazione e la deumidificazione.

Tra l'ambiente interno climatizzato e gli ambienti circostanti possono avvenire per infiltrazione, aerazione e/o ventilazione naturale o meccanica, alcuni scambi d'aria che introducono certi quantitativi di vapor d'acqua.

I **quantitativi di entalpia netta nella zona** considerata dipendono da flussi d'aria entranti e uscenti dalla zona attraverso l'involucro e/o le partizioni interne (flussi d'aria interzona). Se il flusso d'aria proviene dall'**ambiente esterno**, l'umidità massica di vapore dell'aria in ingresso è quella dell'aria esterna. Se il flusso d'aria entrante proviene da un **ambiente non climatizzato o da uno spazio soleggiato**, nell'ipotesi che in tali ambienti non vi sia produzione di vapore d'acqua o sottrazione per condensazione o assorbimento, l'umidità massica in ingresso è ancora quella dell'aria esterna. Se invece il flusso d'aria proviene da un'**altra zona**, l'umidità massica in ingresso corrisponde al valore dell'umidità prefissata per l'aria della zona da cui essa proviene.

# E|1.2 Condizioni al contorno

Per quanto riguarda le **condizioni al contorno per l'ambiente interno** climatizzato i valori di temperatura e umidità relativa nei periodi invernale ed estivo dipendono dalla destinazione d'uso della zona termica. Per il **periodo di climatizzazione invernale** (umidificazione) si ha:

- per tutti gli edifici o parti di edificio, a esclusione di quelli/quelle appartenenti alle categorie E.6(1), E.6(2) ed E.8, si assume una temperatura interna costante  $\theta_{i,j}=20^{\circ}C;$
- per gli edifici o parti di edificio di categoria E.6(1) si assume una temperatura interna costante  $θ_{iH} = 28°C;$
- per gli edifici o parti di edificio di categoria E.6(2) ed E.8 si assume una temperatura interna costante  $θ_{\text{H}}=18°C$ .
- per tutti gli edifici o parti di edificio a esclusione di quelli/quelle appartenenti alla categoria E.6(1), si assume un'umidità relativa dell'aria interna  $\phi_{iH}$  costante e pari al 50%;
- per gli edifici o parti di edificio di categoria E.6(1) si assume un'umidità relativa dell'aria interna  $\phi_{iH}$  costante e pari al 90%.

# #E.2\_Entalpia del vapore d'acqua prodotto e immesso nella zona

*Per ciascuna zona, se servita da un impianto di climatizzazione che controlla l'umidità dell'aria, è necessario calcolare il fabbisogno nominale di entalpia.*

*L'entalpia del vapore d'acqua prodotto all'interno della zona termica dagli occupanti, da processi e sorgenti varie (cotture, lavaggi, ecc.) si calcola, sia per il periodo di riscaldamento sia per quello di raffrescamento, come:*

 $Q_{_{W\!,S}} = (G_{_{V,per}} + G_{_{V,D}}) \cdot h_{_V} \cdot \Delta t$ 

*dove:*

*Q<sub>wys</sub> è l'entalpia del vapore di acqua prodotto all'interno della zona da persone e processi e sorgenti varie (cottura, lavaggi, ecc.), [kWh];*

*Gv,per è la portata massica media giornaliera di vapore d'acqua dovuta alla presenza di persone, [g/h];*

*Gv,p è la portata massica media giornaliera di vapore d'acqua dovuta alla presenza di apparecchiature, [g/h];*

*hv è l'entalpia specifica del vapore di acqua convenzionalmente posta pari a 0,695, [Wh/g];*

*∆t è la durata del mese considerato (cfr. ProCal formula 3.13), [kh].*

*Per le abitazioni di categoria E.1 (1) e E.1 (2) si utilizza il valore convenzionale di (Gv,per + Gv,p) pari a 250 g/h. Il valore della portata massica media giornaliera dovuta alla presenza di persone si ricava con la seguente relazione:*

 $G_{v,per} = g_{v,per} \cdot i_s \cdot A \cdot t_{G,per}$ 

*dove:*

*G<sub>vere</sub>* è la portata massica media giornaliera di vapore d'acqua dovuta alla presenza di persone, [g/h];

*gv,per è la portata massica specifica di progetto ricavabile dal Prospetto 4.II, [g/h persona];*

*i s è l'indice di affollamento (cfr. ProCal Prospetto 3.XIII), [persone/m2 ]; (si fa presente che nel caso in cui si impieghi un indice di affollamento dettagliato ambiente per ambiente, nel caso dei bagni la produzione di vapore si considera nulla in quanto l'aria degli stessi viene espulsa direttamente all'esterno e mai ricircolata; quindi l'umidità ivi prodotta non costituisce carico termico latente per la batteria dell'unità trattamento aria, se presente); A è la superficie utile di pavimento, [m2 ];*

*f G,per è il fattore di presenza medio giornaliero (valore compreso tra 0 e 1), (cfr. ProCal Prospetto 4.I).*

*Il valore della portata massica media giornaliera dovuta alle altre sorgenti si ricava con la seguente relazione:*

$$
G_{v,p} = \sum_i g_{v,p,i} \cdot N_i \cdot f_{G,i}
$$

*dove:*

*gv,p,i è la portata massica specifica di progetto per singola sorgente i-esima (cfr. ProCal Prospetto 4.IV ), [g/h]; Ni è il numero di sorgenti di tipo i-esimo presenti;*

*f G,i è il fattore di utilizzo medio giornaliero della sorgente i-esima, assunto pari a 1.*

E|5 Per il **periodo di climatizzazione estiva** (deumidificazione) si ha:

- per tutti gli edifici o parti di edificio, a esclusione di quelli appartenenti alle categorie E.6(1) ed E.6(2), si assume una temperatura interna  $θ$ <sub>ic</sub>=26°C;
- per gli edifici o parti di edificio di categoria E.6(1) si assume una temperatura interna  $\theta$ <sub>i</sub> $\epsilon$ =28°C;
- per gli edifici o parti di edificio di categoria E.6(2) si assume una temperatura interna  $\theta$ <sub>i</sub> $=24^{\circ}$ C.
- per tutti gli edifici o parti di edificio a esclusione di quelli/quelle appartenenti alla categoria E.6(1), si assume un'umidità relativa dell'aria interna  $\phi$ <sub>ic</sub> costante e pari al 50%;
- per gli edifici o parti di edificio di categoria E.6(1) si assume un'umidità relativa dell'aria interna  $φ_0$  costante pari al 90%.

Per il *flusso d'aria proveniente dall'ambien***te esterno** viene restituito direttamente il valore della pressione di vapore su base mensile in base alla località in cui si trova l'edificio *(cfr. ProCal Allegato 1)*, così anche per flussi d'aria provenienti da **ambienti non climatizzati in genere o da spazi soleggiati**, nell'ipotesi che in tali ambienti non vi sia produzione di vapore d'acqua o sottrazione per condensazione o assorbimento.

Nel caso di **ambiente confinante climatizzato** si considerano come dati in ingresso per il calcolo i valori di temperatura media mensile e di umidità relativa del flusso d'aria proveniente dalla zona climatizzata confinante.

# E© E|2 ACQUA CALDA SANITARIA

*Il fabbisogno termico nominale per la produzione di ACS è determinato per ogni Zt per cui è stata indicata la presenza del servizio ACS mediante calcolo svolto su base mensile. Il software effettua per ciascun impianto ACS il calcolo delle perdite di erogazione, delle quote di energia disperse e recuperate dai sistemi di distribuzione e accumulo e le eventuali quote di dispersione e recupero associate agli ausiliari elettrici annessi a tali sottosistemi.*

La distribuzione dell'acqua per fornire alle zone il servizio di acqua calda sanitaria (ACS) avviene mediante una rete di tubazioni (in cui può eventualmente circolare anche acqua fredda, se l'acqua calda è prodotta tramite dispositivo elettrico disposto direttamente sull'erogatore) che possono essere raggruppate in diversi sistemi impiantistici tra loro indipendenti.

In generale, un sistema impiantistico per ACS consta sempre di una distribuzione finale alle utenze, tuttavia esso può inoltre prevedere (**Figura E.3**):

- anello di ricircolo (collegato direttamente al generatore o ad un serbatoio di accumulo);
- uno o più serbatoi di accumulo termico non inclusi nel generatore, disposti come serbatoi di compenso sulla rete.

# E|2.1 Metodi di calcolo

Per valutare i contributi relativi alle perdite per distribuzione per un certo sistema impiantistico ACS la procedura prevede l'utilizzo di due metodi di calcolo:

- **Tabellare**;
- **Analitico**, a sua volta diviso in: **Dettagliato** e **Semplificato**.

Il **metodo tabellare** può essere utilizzato se per il sistema impiantistico sono verificate contemporaneamente tutte queste condizioni:

● il calcolo è finalizzato alla certificazione

energetica;

- il sistema impiantistico non è dotato di una rete di ricircolo;
- nel sistema impiantistico non è presente alcun serbatoio di accumulo;
- il sistema impiantistico serve un unico subalterno.

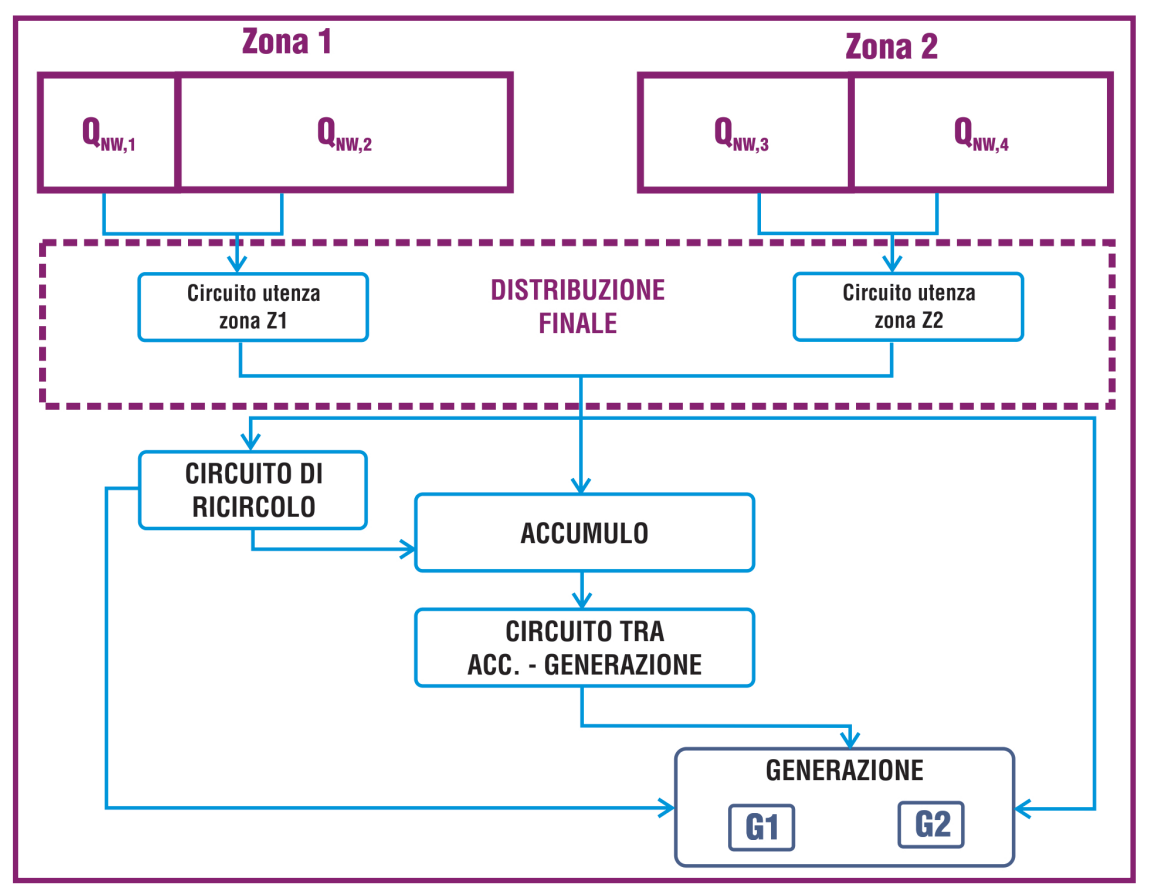

*Figura E.3\_Configurazioni impiantistiche per la distribuzione dell'acqua calda sanitaria*

| C+                                                                                |                                                                                                    | CERTIFICAZIONE ENERGETICA DEGLI EDIFICI + 2 |                                                                                           | $\begin{array}{ccc} \square & \square & \square & \square \end{array}$<br>长<br>RegioneLombardia           |
|-----------------------------------------------------------------------------------|----------------------------------------------------------------------------------------------------|---------------------------------------------|-------------------------------------------------------------------------------------------|----------------------------------------------------------------------------------------------------|
| V & Edificio [TC1]<br>▼ Stato di fatto                                            |                                                                                                    |                                             |                                                                                           | Sistemi ACS                                                                                               |
| Involucro<br>Impianto                                                             |                                                                                                    |                                             |                                                                                           | Numero righe da visualizzare: 10 -                                                                        |
| V Subalterno [Subalterno unico]<br>V Zona termica [Zt]<br>Involucro<br>▼ Implanto |                                                                                                    | <b>SI-ACS</b>                               | No                                                                                        | $#$ Accumulo<br>No.                                                                                       |
| ACS<br>Riscaldamento<br>---------------                                           |                                                                                                    |                                             |                                                                                           |                                                                                                    |
| Interventi migliorativi                                                           |                                                                                                    |                                             | 1/1                                                                                       |                                                                                                    |
|                                                                                   |                                                                                                    |                                             |                                                                                           |                                                                                                    |
|                                                                                   |                                                                                                    |                                             |                                                                                           |                                                                                                    |
| $\frac{1}{\sqrt{2}} \sum_{i=1}^{n}$ Lombarde                                      |                                                                                                    |                                             |                                                                                           |                                                                                                    |
|                                                                                   | File Archivi Verifica<br>Finestre Aiuto<br>V Caratteristiche generali<br><b>V</b> Subalterni<br><b>Illuminazione</b><br>Ventilazione | Numero record: 1<br>$\div$ Codice           | Edificio [TC1] Stato di fatto Caratteristiche generali Impianto<br>$\Leftrightarrow$ Nome | $\alpha$ and $\alpha$ by bond by $\alpha$ by $\alpha$ by $\alpha$ by $\alpha$ by<br>$\triangle$ Ricircolo |

*Figura E.4A\_Schermata "Caratteristiche generali - Impianto" con la visualizzazione dell'ACS*

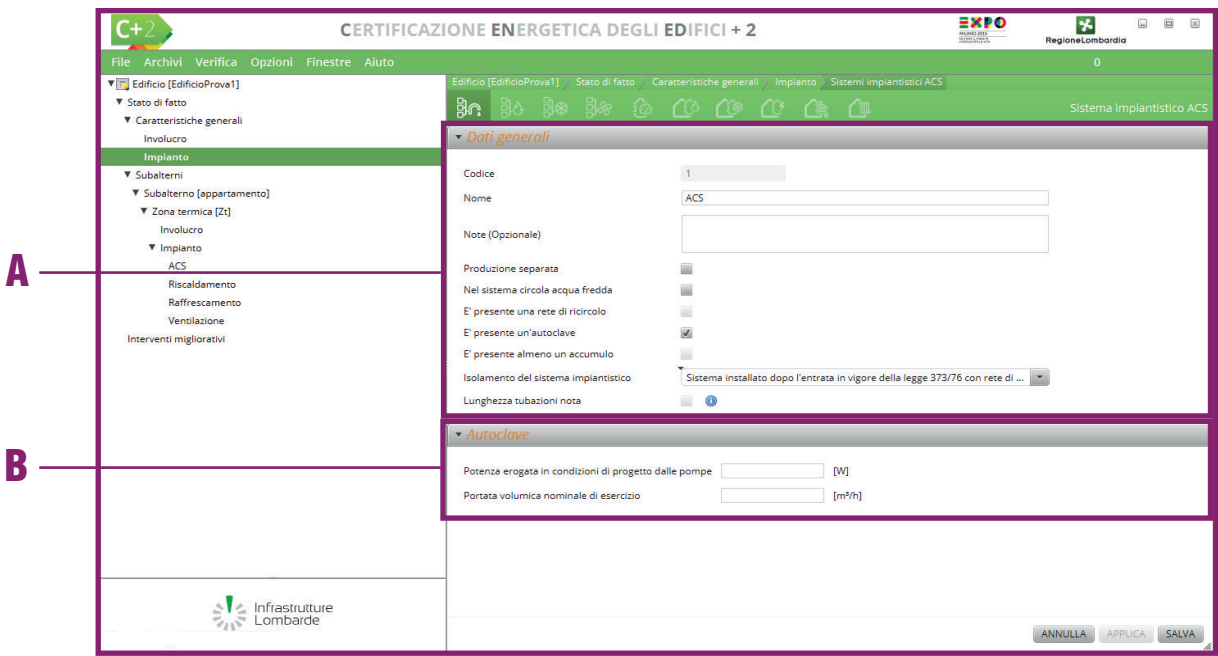

*Figura E.4B\_Schermata di compilazione del modulo "Acqua calda sanitaria (ACS)" - Sezione Dati generali e Autoclave*

Se una sola delle condizioni sopra riportate non è soddisfatta, è necessario utilizzare il metodo di calcolo analitico per valutare le perdite di distribuzione del sistema impiantistico.

In caso di impiego del **metodo analitico** è tuttavia possibile utilizzarne una versione semplificata che permette di non assegnare la lunghezza delle tubazioni, dato di difficile reperimento in caso di analisi degli edifici esistenti.

# E|2.2 Caratteristiche generali

L'utente ha la possibilità di inserire un sistema impiantistico per il servizio di acqua calda sanitaria (ACS) (**Figura E.4A**) selezionando dall'area laterale sinistra "Caratteristiche generali - Impianto" e nel banner in alto l'icona **Sistemi ACS |A|**; nella **tabella dell'area di lavoro |B|** viene visualizzato l'elenco dei sistemi di acqua calda sanitaria presenti nell'edificio. Per creare un nuovo sistema impiantistico di ACS, è necessario selezionare il **pulsante** *"Nuovo sistema ACS"* **|C|** in basso a destra dell'area di lavoro.

La schermata di compilazione che viene mostrata a seguito di tale azione (**Figura E.4B**) richiede innanzitutto l'implementazione dei **Dati generali |A|** dove è necessario immettere i seguenti input:

- **Nome** del sistema di ACS assegnato dall'utente;
- **Note** (opzionale) campo facoltativo compilato a cura dell'utente;
- **Produzione separata** se si seleziona la casella il sistema impiantistico di ACS potrà essere collegato esclusivamente a centrali termiche con una produzione separata da quello usato per il riscaldamento;
- **Nel sistema circola acqua fredda** selezionare la casella se la produzione di acqua

- calda avviene tramite dispositivo elettrico disposto direttamente sull'erogatore: in tal caso non sarà possibile indicare la presenza di una rete di ricircolo, né di un accumulo e il sistema impiantistico dovrà essere associato ad una centrale per ACS con gruppo di generazione di tipo effetto joule;
- **É presente una rete di ricircolo** selezionare la casella se esiste un ricircolo dell'acqua (**Figura E.5**), se è stato scelto il *"Metodo tabellare"* il campo è disabilitato;
- **É presente un'autoclave** selezionare la casella se esiste un sistema di autoclave, la scelta comporta la comparsa in basso della sezione **Autoclave |B|** dove l'utente dovrà inserire:
	- Potenza erogata in condizioni di progetto dalle pompe [W],
	- Portata volumica nominale di esercizio [m3 /h];
- **É** presente almeno un accumulo se selezionata l'utente dovrà poi compilare la successiva sezione "Accumuli" trascinando nella tabella visualizzata nell'area di lavoro a destra gli accumuli per sola ACS *(vedi §E.5)* presenti nella palette laterale "Accumuli"; non saranno tuttavia visualizzati gli accumuli per sola ACS per i quali è stata definita la presenza di uno scambiatore di calore tra il generatore e l'accumulo termico. Se è stato scelto il *"Metodo tabellare"* il campo è disabilitato;
- **Isolamento del sistema impiantistico** (campo richiesto solo in caso di *"Metodo tabellare"*) dal menu a tendina scegliere tra le opzioni:
	- Sistema installato prima dell'entrata in vigore della legge 373/76,
- Sistema installato dopo dell'entrata in vigore della legge 373/76 con rete di distribuzione corrente solo parzialmente in ambiente climatizzato,
- Sistema installato dopo dell'entrata in vigore della legge 373/76 con rete di distribuzione corrente totalmente in ambiente climatizzato;
- **Lunghezza tubazioni di ricircolo nota** selezionare la casella se è stata vidimata la casella precedente "È presente una rete di ricircolo" e si conosce la dimensione delle tubazioni (**Figura E.6**), nel caso in cui non sia nota la lunghezza dei tratti della rete di distribuzione con anello di ricircolo, viene effettuato un calcolo convenzionale da norma  $\epsilon$ onsiderando una superficie di 80 m<sup>2</sup> e una lunghezza media della tubazione di 6 m.

Se il metodo di calcolo scelto per la distribuzione dell'ACS non è tabellare, la schermata di compilazione della sezione **"Perdite ricircolo - Caratteristiche edificio" |A|** (**Figura E.5**) compare se nei Dati generali si è selezionato la casella **é presente una rete di ricircolo |B|**

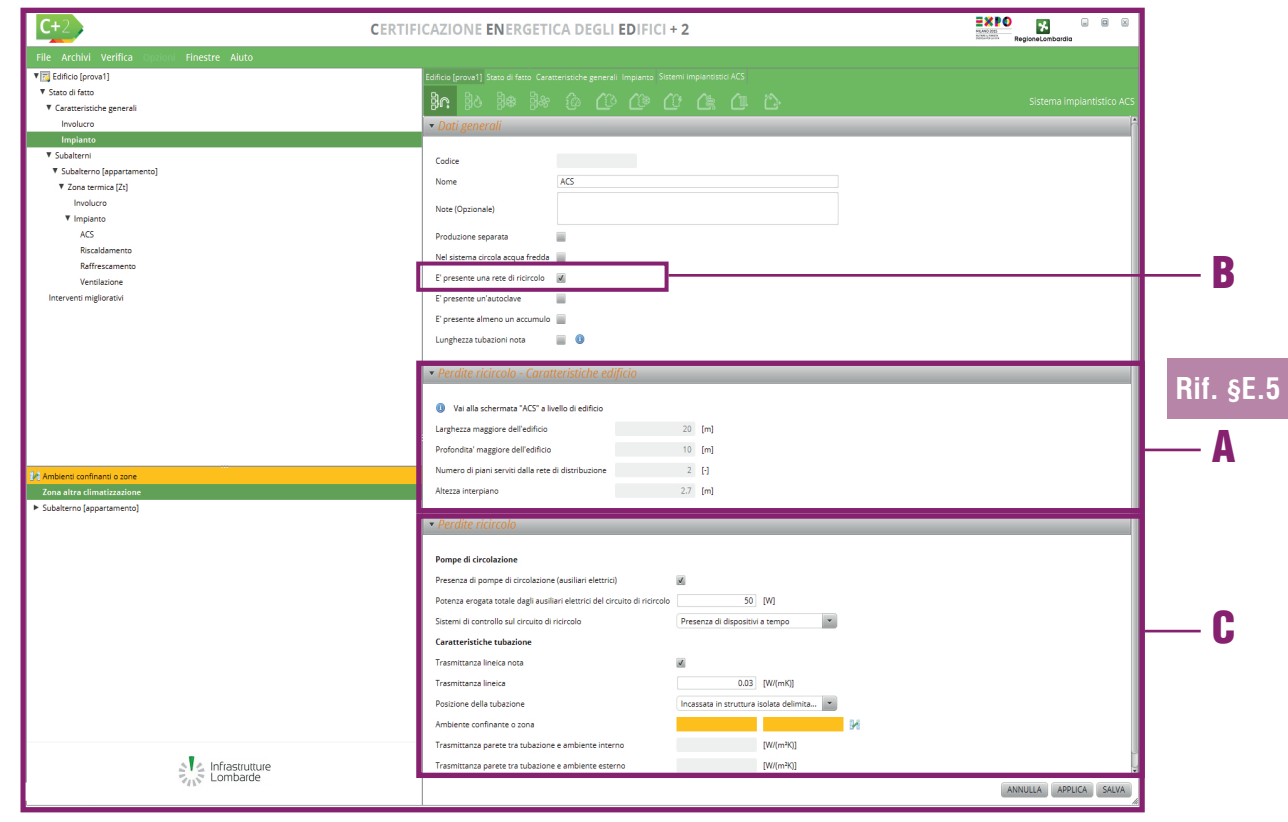

*Figura E.5\_Schermata di compilazione del modulo "Acqua calda sanitaria (ACS)" - Sezione Perdite ricircolo*

### #E.3\_Fabbisogno nominale di acqua calda sanitaria

**Rif. § C|1**

*Come definito nella Procedura di calcolo (cfr. ProCal §5) la quantificazione del fabbisogno termico nominale per la produzione di acqua calda ad usi igienicosanitari (QNW) si determina effettuando un calcolo mensile e considerando un periodo di utilizzo giornaliero di 24 ore esteso a tutto l'anno.*

$$
Q_{NW,yr} = \sum_{m=1}^{12} Q_{NW,m}
$$

#### *dove:*

*QNW,yr è il fabbisogno termico nominale annuale per la produzione dell'acqua calda sanitaria, [kWh]; QNW,i è il fabbisogno termico nominale per la produzione dell'acqua calda sanitaria nel mese i-esimo, [kWh].*

*Il fabbisogno termico nominale mensile nel mese m per la produzione dell'acqua calda sanitaria è dato da:*

 $Q_{NW,m} = \sum_{i=1}^{n} Q_{NW,i,m} = \sum_{i=1}^{n} \rho_W \cdot C_W \cdot V_{W,i} \cdot (\Theta_{er,i} - \Theta_o) \cdot N_{m}$ *Ns i=1 Ns*

*dove:*

*QNW,i,m è il fabbisogno termico nominale relativo all'i-esimo servizio di fornitura di acqua calda sanitaria nel mese m considerato, [kWh];*

*Ns è il numero di servizi diversi di fornitura di acqua calda sanitaria;*

r*W è la massa volumica dell'acqua, assunta pari a 1000 kg/m3 ;*

*cW è la capacità termica specifica dell'acqua, assunta pari a 1,162·10-3 kWh/kg K;*

*Vw,i è il volume d'acqua richiesta al giorno, [m3 /giorno];*

θ*er,i è la temperatura di erogazione dell'acqua calda sanitaria dell'i-esimo servizio, presa convenzionalmente pari 40 [°C];* θ*0 è la temperatura di fornitura dell'acqua potabile da parte dell'acquedotto o di estrazione da pozzi autorizzati, assunta pari alla temperatura media annuale dell'aria esterna (cfr. ProCal Allegato 2 - Prospetto II), [°C]; Nm è il numero di giorni del mese m considerato.*

*Si distinguono diversi servizi di fornitura di acqua calda sanitaria in quegli edifici che hanno più destinazioni d'uso, ad esempio edificio con destinazione d'uso terziario al piano terreno e residenziale ai piani superiori dotato di impianto di riscaldamento condominiale unico. In tal caso occorre poter quantificare separatamente le richieste di acqua calda sanitaria per le distinte unità immobiliari con destinazione d'uso diversa. La produzione di acqua calda sanitaria, all'interno dello stesso servizio, può essere conseguente all'espletamento di attività diverse:*

- *per servizi igienici;*
- *per attività di cucina;*
- *per attività di lavanderia.*

*Altre attività che necessitano di acqua calda sanitaria sono quelle legate a processi tecnologici che non riguardano la permanenza delle persone e, quindi, correlate a processi produttivi non considerati nella procedura di calcolo. Si considera comunque acqua calda sanitaria, oltre quella delle citate attività, quella utilizzata da un centro benessere che si trovi all'interno di un edificio a uso alberghiero e sia di uso prioritario ai clienti dello stesso.*

e la lunghezza delle tubazione risulta non nota. Per compilare i dati è necessario selezionare il link *"Vai alla schermata "ACS" a livello di edificio"* (che si collega alla sezione "Edificio - ACS" *vedi §C|1)* dove vengono richiesti i seguenti campi:

- **Larghezza maggiore dell'edificio [m]** in cui indicare la lunghezza massima del perimetro dell'edificio;
- **Profondità maggiore dell'edificio [m]** in cui indicare la massima profondità dell'edificio;
- **Numero di piani serviti dalla rete di distribuzione** in cui indicare il numero di piani serviti da quella rete di ACS;
- **Altezza di interpiano [m]** relativa ai piani serviti dalla rete.

La possibilità di avvalersi del metodo di calcolo delle perdite termiche del circuito di ricircolo del sottosistema di distribuzione mediante l'inserimento delle dimensioni dell'edificio deve rispettare le seguenti condizioni al contorno: i valori della lunghezza dei tratti della rete di distribuzione con anello di ricircolo, LV, LS, LSL calcolati convenzionalmente sono basati su un'area utile media di 80 m<sup>2</sup> e una lunghezza media della tubazione di 6 m (fonte: UNI EN 15316-3-2:2008). Se la lunghezza delle tubazioni non è nota, nella sezione **Perdite ricircolo |C|** sarà necessario definire la presenza di pompe di circolazione e le caratteristiche della tubazione, attraverso la compilazione dei seguenti dati:

- **Presenza di pompe di circolazione (ausiliari elettrici)** selezionare la casella se presenti;
- **Potenza erogata totale dagli ausiliari elettrici del circuito di ricircolo [W]** (campo da compilare a cura dell'utente in presenza di pompe);

E|9

#### E|10 #E.4\_Efficienza globale media annua

*L'efficienza globale media annuale dell'impianto termico per il servizio acqua calda sanitaria (*e*gW,yr) è il rapporto tra il fabbisogno di energia termica per il servizio produzione acqua calda sanitaria e l'energia primaria delle fonti energetiche, ivi compresa l'energia elettrica dei dispositivi ausiliari utilizzata per tale servizio (cfr. ProCal §2.8.6). Tale valore viene determinato secondo la:*

$$
\varepsilon_{gW,yr} = \frac{Q_{DHW,yr}}{E_{pw}}
$$

*dove:*

e*gW,yr è l'efficienza globale media annuale dell'impianto termico per la produzione di acqua calda ad uso sanitario;*  $Q_{\text{DHM}/\text{yr}}$  è il fabbisogno annuale di energia termica per la pro-

*duzione di acqua calda ad uso sanitario (cfr. ProCal formula 5.1) [kWh];*

*EPW è il fabbisogno annuale di energia primaria dell'edificio per la produzione di acqua calda ad uso sanitario (cfr. Pro-Cal formula 2.11) [kWh].*

- **Sistemi di controllo sul circuito di ricircolo** (campo da compilare a cura dell'utente in presenza di pompe) dal menu a tendina selezionare una tra le seguenti opzioni:
	- Presenza di dispositivi a tempo,
	- Presenza di dispositivi basati sulla lettura delle temperature,
	- Assenza di dispositivi di controllo;
- **Trasmittanza lineica nota [W/mK]** se la casella non è selezionata, è necessario trascinare dalla palette laterale "Tubi" una delle tubazioni definite attraverso l'apposita schermata *(vedi §E|3)* nell'apposito campo **Tubo**, se si seleziona la casella è invece necessario compilare il campo successivo;
- **Trasmittanza lineica [W/mK]** se la casella

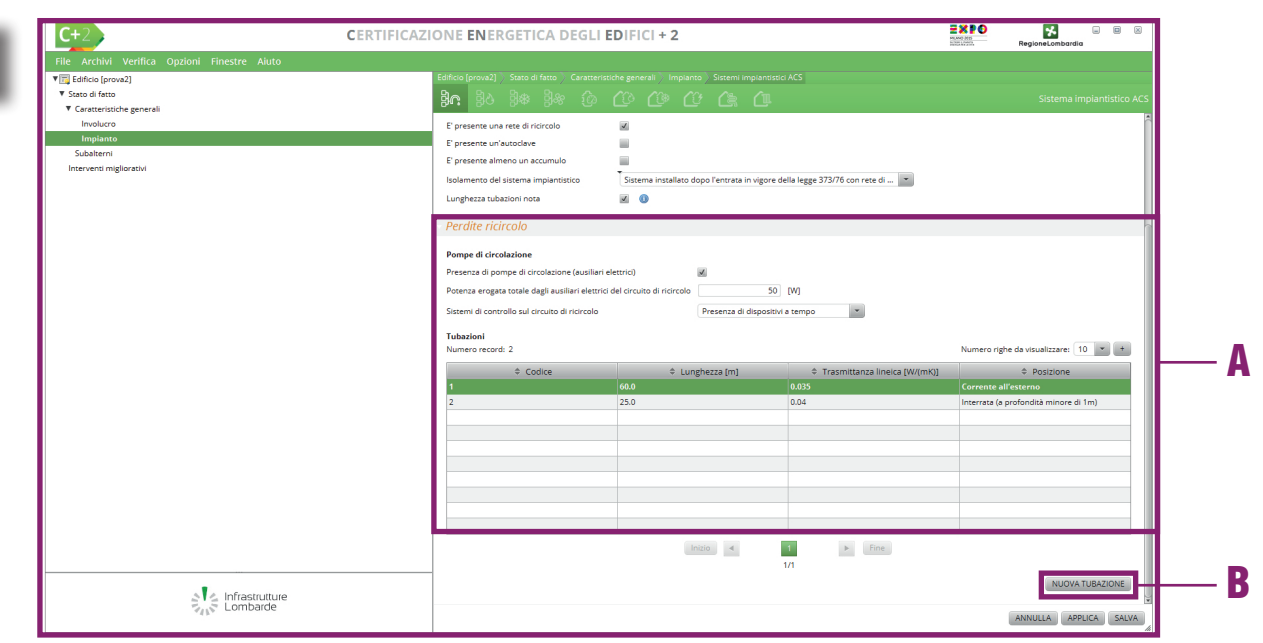

*Figura E.6\_Schermata di compilazione del modulo "Acqua calda sanitaria (ACS)" - Perdite di ricircolo - Tubazioni*

precedente è selezionata è necessario inserire il valore, altrimenti il campo si autocompila con il dato calcolato per la tubazione che è stata trascinata;

- **Posizione della tubazione** in cui selezionare dal menu a tendina una delle seguenti opzioni:
	- Corrente in ambienti climatizzati.
	- Incassata in struttura isolata delimitante l'involucro, all'interno dello strato di isolamento principale, Incassata in struttura isolata delimitante l'involucro, all'esterno dello strato di isolamento principale,
	- Incassata in struttura non isolata delimitante l'involucro,
	- Incassata in struttura interna all'involucro,
	- Corrente all'esterno,
	- Corrente in ambiente non climatizzato adiacente ad ambienti climatizzati,
	- Corrente in altri ambienti non climatizzati,
	- Interrata (a profondità minore di 1m),
	- In centrale termica (nel caso in cui non sia adiacente ad ambienti non climatizzati);
- **Ambiente confinante o zona** il campo appare se si seleziona dal menu precedente una qualsiasi opzione tranne "Corrente all'esterno", "Interrata" o "In centrale termica". È necessario trascinare dalla palette laterale "Ambienti confinanti o zone"

**Rif. §E.3**

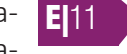

EXPO  $\overline{\mathbf{x}}$  $\Box$ **CERTIFICAZIONE ENERGETICA DEGLI EDIFICI + 2 Rif. §E.3 IN Caldele for V. State di fatto T** Caratteristiche gener Involucre Subaltern **Texas construction** Tubazione ACS A  $60$  [m]  $0.035$  [W/(mK)] **Rif. E|10 IW/ImKY** B Ŋ ste Infrastrutture ANNULLA APPLICA CONTINUA

*Figura E.7\_Schermata di compilazione della sezione "Nuova Tubazione" - Caratteristiche tratto di tubo*

l'ambiente di riferimento;

- **Trasmittanza parete tra tubazione e ambiente interno** il campo è richiesto solo se la posizione della tubazione è "Incassata in struttura non isolata delimitante l'involucro";
- **Trasmittanza parete tra tubazione e ambiente esterno** il campo è richiesto solo se la posizione della tubazione è "Incassata in struttura non isolata delimitante l'involucro".

Se la lunghezza delle tubazioni è nota (**Figura E.6**) nella sezione **Perdite ricircolo |A|** è necessario definire la presenza di pompe di circolazione e le caratteristiche specifiche di ciascun tratto di tubazione, attraverso la compilazione della tabella sottostante, selezionando il **pulsante** *"Nuova tubazione"* **|B|**.

Verrà visualizzata la schermata (**Figura E.7**) **Tubazione |A|** dove sarà necessario compilare la sezione **"Caratteristiche tratto di tubo"** con i seguenti dati:

- **Nome** del tratto di tubazione:
- **Note** (opzionale);
- **Lunghezza del tratto di tubo [m]** in cui è necessario inserire la lunghezza del tratto di tubazione analizzata;
- **Trasmittanza lineica nota** se la casella non è selezionata, è necessario trascinare

dalla palette laterale "Tubi" una delle tubazioni definite attraverso l'apposita schermata *(vedi §E|3)* nel campo **Tubo** se si seleziona la casella è possibile compilare il campo successivo;

- **Trasmittanza lineica tratto di tubo [W/mK]** se la casella precedente è selezionata è necessario inserire il valore, altrimenti il campo si autocompila con il dato calcolato per la tubazione che è stata trascinata;
- **Posizione della tubazione** selezionare un'opzione dal menu a tendina *(vedi pag. E|10)*;
- **Ambiente confinante o zona** il campo appare se si seleziona dal menu precedente una qualsiasi opzione tranne "Corrente all'esterno", "Interrata" o "In centrale termica". È necessario trascinare dalla palette laterale "Ambienti confinanti o zone" l'ambiente di riferimento;
- **Trasmittanza parete tra tubazione e ambiente interno** il campo è richiesto solo se la posizione della tubazione è "Incassata in struttura non isolata delimitante l'involucro";
- **Trasmittanza parete tra tubazione e ambiente esterno** il campo è richiesto solo se la posizione della tubazione è "Incassata in struttura non isolata delimitante l'involucro".

A seguito dell'inserimento dei dati richiesti, è necessario selezionare il pulsante *"Continua"* in basso a destra.

Terminato l'inserimento di tutte le informazioni richieste per definire il sistema impiantistico, per completare il salvataggio è necessario selezionare il pulsante *"Salva"* in basso a destra.

#### E|12 E|2.3 Dati di zona

Per definire il fabbisogno di energia del servizio ACS, è necessario fornire alcune informazioni aggiuntive relative alle diverse Zone termiche (**Figura E.8A**). Selezionando dalla **finestra di sinistra |A|** il Subalterno, la relativa Zona termica e Impianto - ACS, compare la schermata **Dati generali |B|** dove selezionare le caselle:

- **È presente il servizio di ACS**, nel caso in cui la Zona termica selezionata ne sia provvista;
- **Fabbisogno di ACS coperto da erogatori istantanei elettrici**, nei casi in cui vi sia un assorbimento di energia elettrica del sistema di erogazione legato ad erogatori e/o riscaldatori istantanei di acqua calda alimentati elettricamente disposti direttamente sull'erogatore; in questo caso il sistema di ACS che serve la zona deve essere con generazione separata, deve essere indicato che circola acqua fredda e questo deve poi essere associato a una centrale per ACS con gruppo di generazione di tipo effetto joule.

Nel caso in cui si stia operando in una Zona termica caratterizzata da destinazione d'uso diversa dal residenziale, nella medesima schermata è presente un'ulteriore sezione **Attività svolte nella zona** (**Figura E.8B**), in cui è necessario indicare quale o quali attività vengono svolte nella zona, selezionando il pulsante *"Nuova attività"* . Verrà visualizzata la schermata **Attività** (**Figura E.8C**) dove sarà necessario compilare la sezione **Dati generali** con i seguenti dati:

- **Tipologia di attività svolta** dal menu a tendina scegliere tra le diverse opzioni dipendenti dalla destinazione d'uso della zona termica:
	- Dormitori, residence e bed & breakfast (categoria E.1(3), per alberghi),

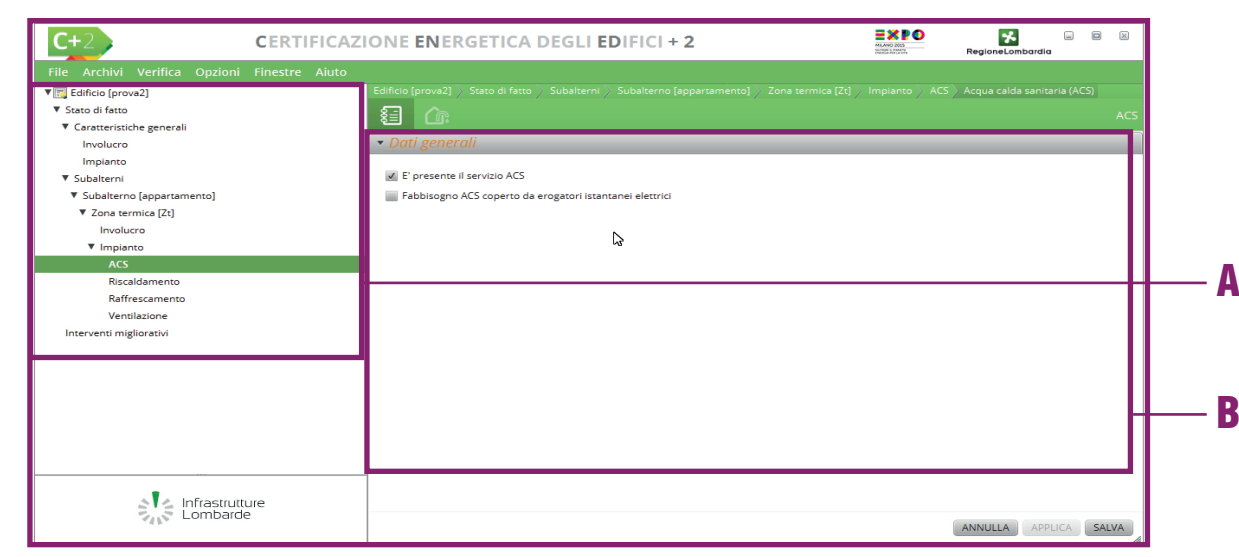

*Figura E.8A\_Schermata di compilazione del modulo "Zona termica - ACS" - Dati generali*

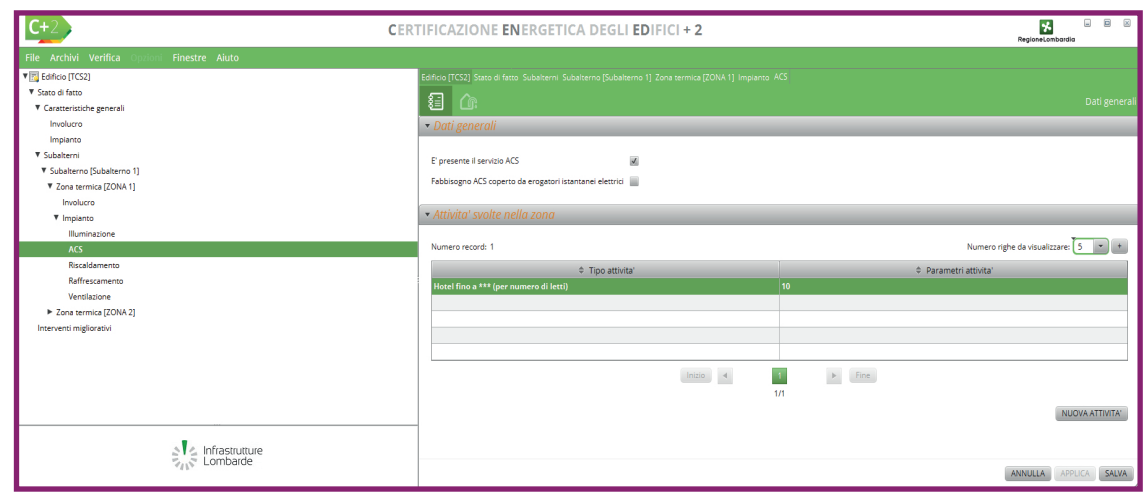

*Figura E.8B\_Schermata di compilazione del modulo "Zona termica - ACS" - Dati generali - Uso non residenziale*

- Hotel fino a 3 stelle (categoria E.1(3), per alberghi),
- Hotel 4 stelle e oltre (categoria E.1(3), per alberghi),
- Uffici (categoria E.2, per uffici),
- Attività ospedaliera con pernottamento (categoria E.3, per ospedali e cliniche),
- Attività ospedaliera day hospital senza pernottamento (categoria E.3, per ospedali e cliniche),
- Ristoranti, caffetterie (categoria E.4(3), per ristoranti e bar),

**Rif. §E2.2**

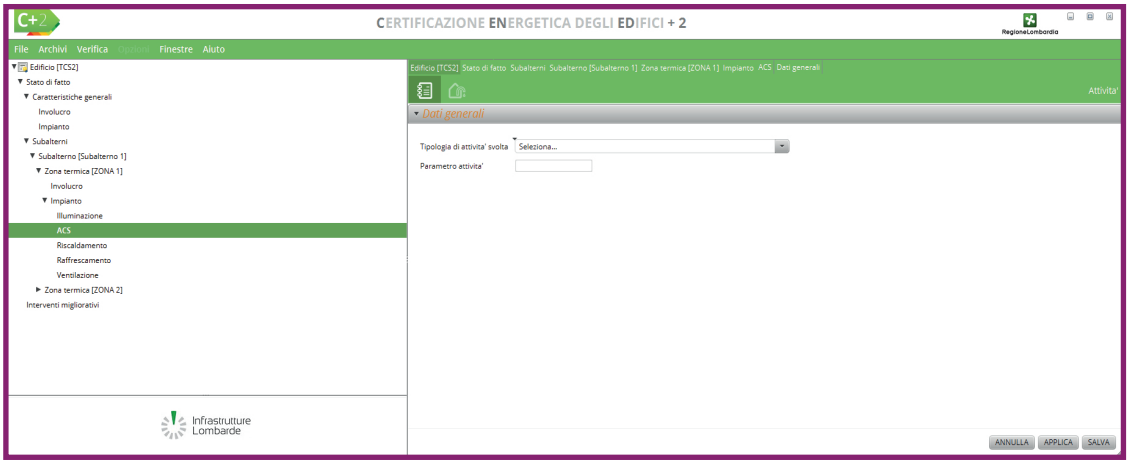

*Figura E.8C\_Schermata di compilazione della schermata "Attività"*

| EXPO<br>メ<br>Ξ<br>Ω<br><b>CERTIFICAZIONE ENERGETICA DEGLI EDIFICI + 2</b><br>1+2<br>MEAND 2015<br>RegioneLombardia |                                                                                                    |                              |                          |             |  |  |
|----------------------------------------------------------------------------------------------------|----------------------------------------------------------------------------------------------------|------------------------------|--------------------------|-------------|--|--|
| File Archivi Verifica Opzioni Finestre Aiuto                                                                       |                                                                                                    |                              |                          |             |  |  |
| ▼ Edificio [prova2]<br>▼ Stato di fatto<br>▼ Caratteristiche generali                                              | Edificio [prova2] > Stato di fatto > Subalterni > Subalterno [appartamento] > Zona termica [Zt] > Impianto > ACS > Sistema ACS  <br>⚠ |                              |                          | Sistema ACS |  |  |
| Involucro<br>Impianto                                                                                              | • Dati generali                                                                                                    |                              |                          |             |  |  |
| ▼ Subalterni<br>▼ Subalterno [appartamento]<br>▼ Zona termica [Zt]                                                 | Sistema impiantistico ACS<br>Lunghezza tubazioni nota                                                                                 | М<br>$^{\circ}$              |                          |             |  |  |
| Involucro<br>▼ Impianto                                                                                            | • Perdite utenza - Caratteristiche edificio                                                                                           |                              |                          |             |  |  |
| <b>ACS</b><br>Riscaldamento<br>Raffrescamento                                                                      | Vai alla sezione dei dati edificio<br>Larghezza maggiore dell'edificio                                                                | $20$ [m]                     |                          |             |  |  |
| Ventilazione<br>Interventi migliorativi                                                                            | Profondita' maggiore dell'edificio<br>Numero di piani serviti dalla rete di distribuzione                                             | $10$ [m]<br>$2$ [-]          |                          |             |  |  |
| Sistemi impiantistici<br><b>ACS</b>                                                                                | Altezza interpiano                                                                                                    | $2.7$ [m]                    |                          |             |  |  |
|                                                                                                    | Perdite utenza<br>Diametro interno del tubo                                                                                           | [ <sub>m</sub> ]             |                          |             |  |  |
|                                                                                                    | Posizione della tubazione                                                                                                    | Seleziona                    | じ<br>$\bar{\phantom{a}}$ |             |  |  |
|                                                                                                    | Trasmittanza parete tra tubazione e ambiente interno<br>Trasmittanza parete tra tubazione e ambiente esterno                          | $[W/(m^2K)]$<br>$[W/(m^2K)]$ |                          |             |  |  |
| $\frac{1}{\sqrt{2}}$ Infrastrutture                                                                                |                                                                                                    |                              | APPLICA SALVA<br>ANNULLA |             |  |  |

*Figura E.9\_Schermata di compilazione del modulo "Zona termica - ACS" - Sistema ACS*

- Catering, self service, bar (categoria E.4(3), per ristoranti e bar),
- Esercizio commerciale senza obbligo di servizi igienici per il pubblico (categoria E.5, per negozi),
- Esercizio commerciale con obbligo di servizi igienici per il pubblico (categoria E.5,

per negozi),

- Attività sportive, palestre (categoria E.6(2), per palestre),
- Spogliatoi di stabilimenti (categoria E.6(3), per spogliatoi),
- Scuole e istruzione (categoria E.7, per scuole),
- Scuole materne e asili nido (categoria E.7, per scuole),
- Servizio lavanderia (per tutte le categorie),
- Centri benessere (per tutte le categorie),
- Altro (per tutte le categorie);
- **Parametro attività** richiesto solo nei casi in cui il calcolo del fabbisogno non è basato sulla superficie della zona termica. La tipologia di dato richiesto è specificata tra parentesi nella scelta effettuata per il campo precedente e, in particolare, potrebbe essere richiesto di inserire:
	- Numero di letti,
	- Numero di coperti,
	- Numero di docce,
	- Numero di studenti,
	- Numero di ospiti.

A seguito dell'inserimento dei dati richiesti per l'attività, è necessario selezionare il pulsante *"Salva"* in basso a destra. Terminato l'inserimento di tutte le informazioni richieste nella schermata **Dati generali** per completare il salvataggio è necessario selezionare il pulsante *"Salva"* in basso a destra.

Selezionando l'icona "Circuito di zona" (**Figura E.9**) nella sezione **Dati generali |A|** è necessario associare alla Zona termica uno dei sistemi impiantistici per ACS definiti attraverso l'apposita schermata *(vedi §E|2.2)*, trascinandolo dalla palette laterale "Sistemi impiantistici" nell'apposito campo.

**E**[13

**Rif. § C|1**

**E** $|14|$ 

Se il fabbisogno di ACS nella Zona termica in cui si sta operando è coperto mediante erogatori istantanei elettrici (In base alla scelta effettuata nei **Dati generali** della precedente schermata), nella palette dei sistemi impiantistici sono riportati solamente i sistemi nei quali è stato specificato che circola acqua fredda e a livello di Zona non viene richiesto nessun ulteriore dato.

In caso contrario, è possibile associare alla Zona termica solo sistemi in cui non circola acqua fredda ed è possibile selezionare la casella

**"Lunghezza tubazioni nota"** se si conoscono le dimensioni dei tratti di tubo che costituiscono il circuito di utenza e se non è stato scelto il *"Metodo di calcolo tabellare"*. Se il metodo di calcolo delle perdite dell'impianto è analitico, tale casella è automaticamente selezionata e non modificabile nel caso in cui il sistema impiantistico associato non sia caratterizzato da una rete di ricircolo.

Se è stato scelto il *"Metodo di calcolo analitico"* e la lunghezza delle tubazioni non è nota, nella schermata di compilazione viene visualizzata la sezione Perdite utenza - Caratteristiche edificio |B| viene precompilata grazie alle scelte effettuate in precedenza, infatti il link *"Vai alla sezione edificio"* si collega alla sezione "Edificio - ACS" *(vedi §C|1)* dove vengono richiesti i seguenti campi:

- **Larghezza maggiore dell'edificio [m]** in cui indicare la lunghezza massima del perimetro dell'edificio;
- **Profondità maggiore dell'edificio [m]** in cui indicare la massima profondità dell'edificio;
- **Numero di piani serviti dalla rete di distribuzione** in cui indicare il numero di piani

serviti da quella rete di ACS;

● **Altezza di interpiano [m]** relativa ai piani serviti dalla rete.

Se tali dati sono stati salvati in precedenza, i campi in questa schermata sono automaticamente precompilati in base a quanto già inserito.

La possibilità di avvalersi del metodo di calcolo delle perdite termiche del circuito di ricircolo del sottosistema di distribuzione mediante l'inserimento delle dimensioni dell'edificio deve rispettare le seguenti condizioni al contorno: i valori della lunghezza dei tratti della rete di distribuzione con anello di ricircolo, LV, LS, LSL calcolati convenzionalmente sono basati su un'area utile media di 80 m<sup>2</sup> e una lunghezza media della tubazione di 6 m (fonte: UNI EN 15316-3-2:2008).

Nella sezione **Perdite utenza |C|** è necessario compilare i seguenti dati:

- **Diametro interno del tubo [m]**;
- **Posizione della tubazione** selezionando dal menu a tendina un'opzione tra le seguenti:
	- Corrente in ambienti climatizzati.
	- Incassata in struttura isolata delimitante l'involucro, all'interno dello strato di isolamento principale,
	- Incassata in struttura isolata delimitante l'involucro, all'esterno dello strato di isolamento principale,
	- Incassata in struttura non isolata delimitante l'involucro,
	- Incassata in struttura interna all'involucro,
	- Corrente all'esterno,
	- Corrente in ambiente non climatizzato adiacente ad ambienti climatizzati,
	- Corrente in altri ambienti non climatizzati.
	- Interrata (a profondità minore di 1m),
	- In centrale termica (nel caso in cui non sia adiacente ad ambienti non climatizzati);
- **Ambiente confinante o zona** il campo appare se si seleziona dal menu precedente una qualsiasi opzione tranne "Corrente all'esterno", "Interrata" o "In centrale termica". È necessario trascinare dalla palette laterale "Ambienti confinanti o zone" l'ambiente di riferimento;
- **Trasmittanza parete tra tubazione e ambiente interno** il campo è richiesto solo se la posizione della tubazione è "Incassata in struttura non isolata delimitante l'involucro";
- **Trasmittanza parete tra tubazione e ambiente esterno** il campo è richiesto solo se la posizione della tubazione è "Incassata in struttura non isolata delimitante l'involucro".

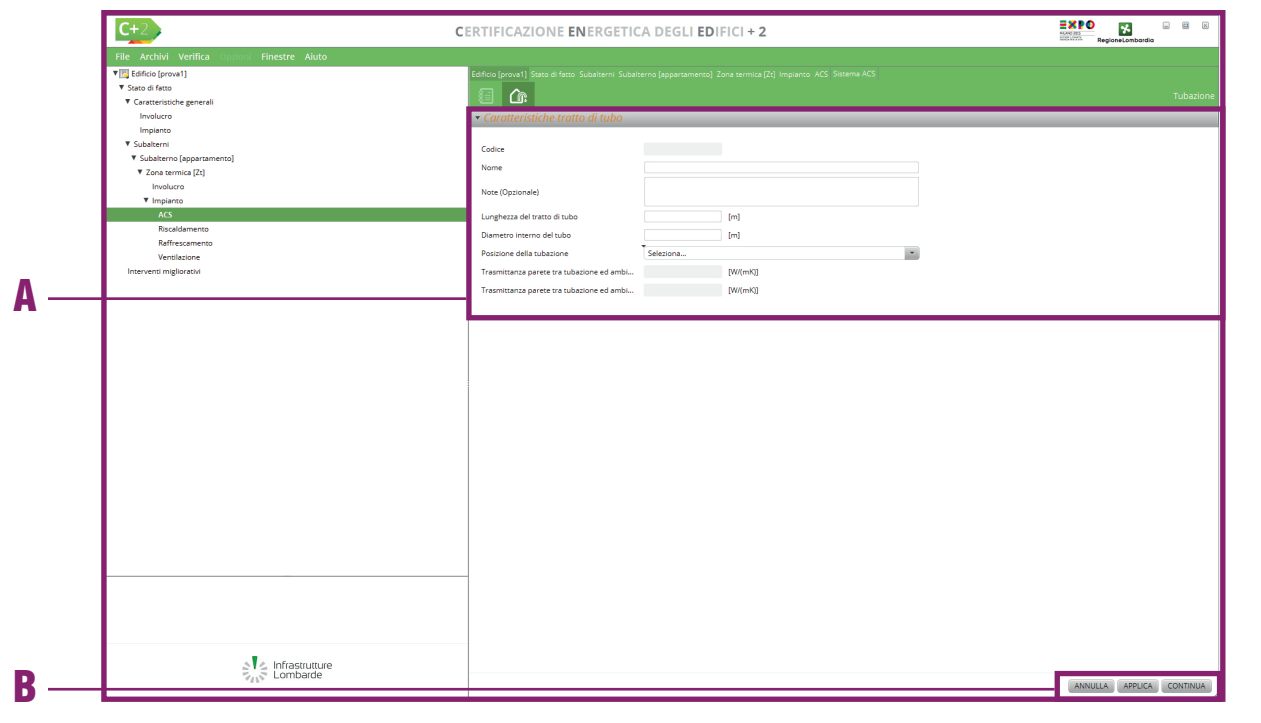

*Figura E.10\_Schermata di compilazione del modulo "Impianto - ACS" - Caratteristiche tratto di tubo*

Nel caso in cui la lunghezza della tubazione sia nota, nella sezione **Perdite utenza** è necessario definire le caratteristiche specifiche di ciascun tratto di tubazione, attraverso la compilazione della tabella sottostante, selezionando il pulsante *"Nuova tubazione"* (**Figura E.10**) compilando i seguenti campi:

- **Nome** del tratto di tubazione;
- **Note** (opzionale);
- **Lunghezza del tratto di tubo [m]**;
- **Diametro interno del tubo [m]**;
- **Posizione della tubazione** selezionando dal menu a tendina un'opzione tra le seguenti:
	- Corrente in ambienti climatizzati.
	- Incassata in struttura isolata delimitante l'involucro, all'interno dello strato di isolamento principale,
	- Incassata in struttura isolata delimitante l'involucro, all'esterno dello strato di isolamento principale,
- **E** $15$ ● Incassata in struttura non isolata delimitante l'involucro,
- Incassata in struttura interna all'involucro,
- Corrente all'esterno,
- Corrente in ambiente non climatizzato adiacente ad ambienti climatizzati,
- Corrente in altri ambienti non climatizzati,
- Interrata (a profondità minore di 1m),
- In centrale termica (nel caso in cui non sia adiacente ad ambienti non climatizzati);
- **Ambiente confinante o zona** il campo appare se si seleziona dal menu precedente una qualsiasi opzione tranne "Corrente all'esterno", "Interrata" o "In centrale termica". È necessario trascinare dalla palette laterale "Ambienti confinanti o zone" l'ambiente di riferimento;
- **Trasmittanza parete tra tubazione e ambiente interno** il campo è richiesto solo se la posizione della tubazione è "Incassata in struttura non isolata delimitante l'involucro";
- **Trasmittanza parete tra tubazione e ambiente esterno** il campo è richiesto solo se la posizione della tubazione è "Incassata in struttura non isolata delimitante l'involucro".

A seguito dell'inserimento dei dati richiesti, è necessario selezionare il pulsante *"Salva"* in basso a destra.

Terminato l'inserimento di tutte le informazioni richieste per definire il circuito di zona, per completare il salvataggio è necessario selezionare il pulsante *"Salva"* in basso a destra.

# E<sup>16</sup> E|3 TUBAZIONI

*La trasmittanza lineica di un tratto di tubazione è un dato fondamentale per il calcolo delle perdite per distribuzione che avvengono in presenza di sistemi idronici per la distribuzione di ACS, per il riscaldamento o per il raffrescamento di zone termiche. Tuttavia, tale dato risulta essere difficilmente reperibile, pertanto nel software è stato integrato un apposito modulo di calcolo che permette di determinare tale dato sulla base di alcune informazioni generali.*

Se l'utente non conosce la trasmittanza lineica di uno o più tratti di tubazione presenti nella rete di distribuzione degli impianti idronici per ACS, riscaldamento o raffrescamento, è possibile calcolarla definendo le caratteristiche della sezione di ciascuna tipologia di tubo presente nell'impianto (**Figura E.11**) nella schermata **Tubazione**, visualizzabile selezionando dall'area laterale sinistra "Caratteristiche generali - Impianto" e successivamente l'**icona |A|** e il pulsante *"Nuova tubazione"* attraverso la compilazione della sezione **Dati generali |B|** che richiede i seguenti dati:

- **Nome** del tratto di tubazione, si consiglia di specificare il servizio a cui si riferisce, per esempio "Tubo ACS" o "Tubo riscaldamento" per una più facile riconoscibilità;
- **Note** (opzionale);
- **Modalità di valutazione della trasmittanza lineica tubazione** selezionare dal menu a tendina una delle seguenti opzioni:
	- Calcolo trasmittanza lineica, nel caso di tubazioni isolate comporta il calcolo analitico dello **strato isolante |C|**,
	- Valori precalcolati (conformità con D.P.R. 412/93), in questo caso le tubazioni sono considerate isolate e non è possibile indicare come ambiente di transito il terreno;
- **Presenza di isolamento sulla tubazione**, dal menu a tendina scegliere tra:
	- Tubazioni isolate,
	- Tubazioni non isolate;
- **Ambiente di transito della tubazione**, dal menu a tendina scegliere tra:
	- Tubazione corrente in aria all'interno

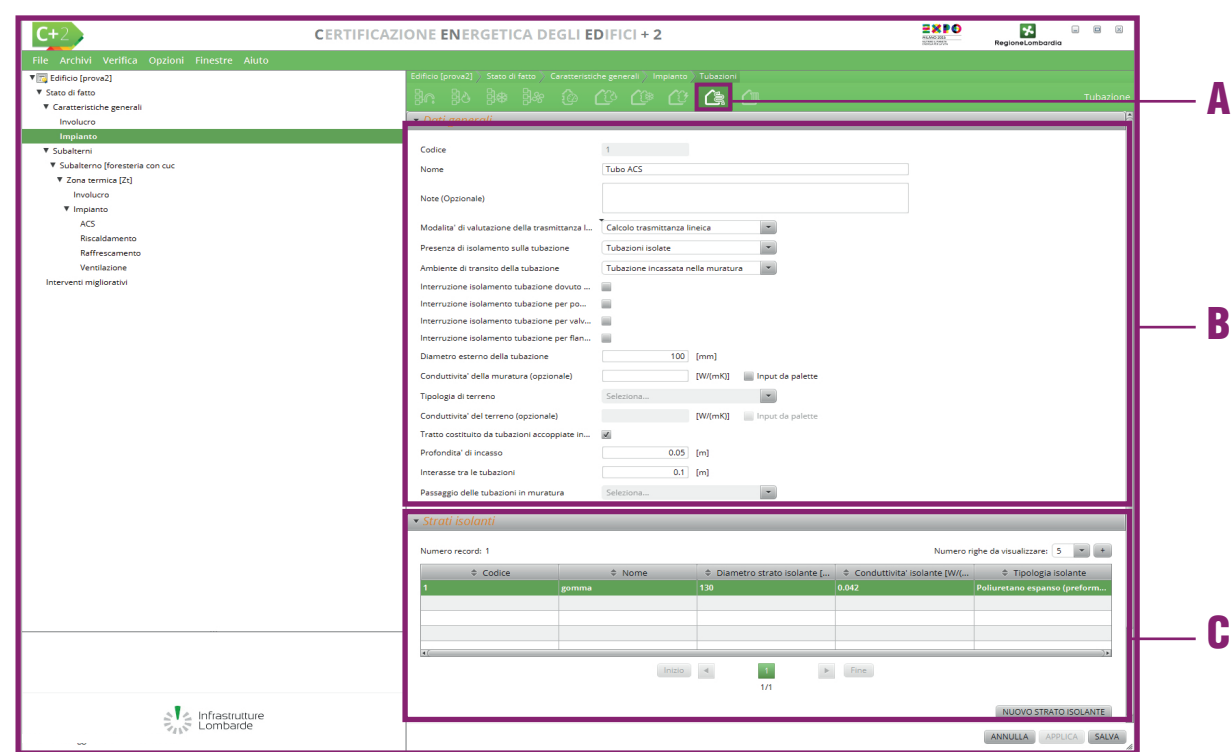

*Figura E.11\_Schermata di compilazione del modulo "Impianto - Tubazioni" - Sezione Nuova tubazione*

dell'edificio,

- Tubazione corrente in aria all'esterno dell'edificio,
- Tubazione incassata nella muratura (solo per tubazioni isolate),
- Tubazione interrata (solo per tubazioni isolate);
- **Interruzione isolamento dovuto a staffaggi non isolati**, se le tubazioni sono isolate è possibile selezionare la casella;
- **Interruzione isolamento per pompe di circolazione**, se le tubazioni sono isolate è possibile selezionare la casella;
- **Interruzione isolamento per valvole miscelatrici**, se le tubazioni sono isolate è possibile selezionare la casella;

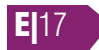

EXPO  $\overline{\mathbf{r}}$ CERTIFICAZIONE ENERGETICA DEGLI EDIFICI + 2  $C +$ ▼ <mark>ra</mark> Edificio [prova2 ▼ Stato di fatto  $\in$ **V** Caratteristiche genera Involuced Impiant **V** Subaltern V. Subalterno (foresteria con cu in<br>Album **V** Zona termica [7] A ACS  $150$  [mm] **Riscald**  $\overline{\phantom{a}}$ ologia di il M Input da palette venti migliorati B Alle Infrastrutture ANNULLA APPLICA SALV

*Figura E.12\_Schermata di compilazione del modulo "Impianto - Tubazioni" - Sezione Nuova strato isolante*

- **Interruzione isolamento per flange o bocchettoni**, se le tubazioni sono isolate è possibile selezionare la casella;
- **Diametro esterno della tubazione [mm]**, definito dall'utente;
- **Conduttività della muratura [W/mK]** (opzionale), compilabile solo nel caso di tubazioni isolate e incassate, con possibilità di trascinare un materiale rappresentativo della muratura dall'apposita palette laterale "Materiali", riportante i materiali presenti in Archivio Edificio, selezionando la casella "Input da palette";
- **Tipologia di terreno**, selezionabile solo in caso di tubazione isolata e interrata, scegliendo tra le opzioni: argilla o limo, sabbia o ghiaia e roccia omogenea;
- **Conduttività del terreno [W/mK]** (opzionale) viene autocompilato in relazione alla scelta della tipologia di terreno. Per inserire un valore personalizzato è necessario non compilare il campo precedente e inserire direttamente il valore numerico in questo campo;
- **Tratto costituito da tubazioni accoppiate incassate o interrate**, selezionare la casella in caso di doppia tubazione;
- **Profondità di incasso [m]**, in caso di tubazioni incassate o interrate indicare la profondità a cui si trovano;
- **Interasse tra le tubazioni [m]**, in caso di tubazioni accoppiate, indicare la distanza tra i due tubi;
- **Passaggio delle tubazioni in muratura**, in caso di selezione di valori precalcolati e tubazioni incassate in muratura, è necessario scegliere tra le opzioni del menu a tendina:
	- Tubazioni disposte nelle intercapedini di pareti tra interno ed esterno posizionate prima dello strato isolante (procedendo dall'interno verso l'esterno);
	- Tubazioni correnti in strutture non affacciate nè all'esterno nè verso locali non riscaldati.

Nel caso di calcolo della trasmittanza lineica di tubazioni isolate, è necessario compilare la sezione **Strati isolanti |C|** selezionando il pulsante in basso a destra *"Nuovo strato isolante"*.

Nella schermata Strato isolante, all'interno della sezione **Dati generali |A|** (**Figura E.12**) è necessario implementare i seguenti dati:

- **Nome** dello strato isolante;
- **Note** (opzionale);
- **Diametro esterno dello strato isolante [mm];**
- **Tipologia di isolante** in cui è necessario selezionare dal menu a tendina una delle seguenti opzioni:
	- Materiali espansi organici a cellula chiusa,
	- $\bullet$  Lana di vetro (massa volumica 50 kg/m<sup>3</sup>),
	- Lana di vetro (massa volumica 100 kg/m<sup>3</sup>),
	- Lana di roccia.
	- Poliuretano espanso (preformati):

● **Conduttività dello strato isolante** (opzionale) se è stato compilato il campo precedente, questo campo si autocompila in base a tale scelta; in alternativa è possibile lasciare il campo precedente non compilato e inserire direttamente la conduttività dell'isolante oppure trascinare un materiale dall'apposita palette laterale **Materiali |B|** riportante i materiali presenti in Archivio Edificio, selezionando la casella "Input da palette".

A seguito dell'inserimento dei dati richiesti per lo strato di isolante, è necessario selezionare il pulsante *"Salva"* in basso a destra.

Terminato l'inserimento di tutte le informazioni richieste per definire la sezione della tubazione, è possibile lanciare il calcolo della trasmittanza lineica selezionando il pulsante *"Calcola tubazione"* all'interno della sezione **Output**. Per completare il salvataggio è invece necessario selezionare il pulsante *"Salva"* in basso a destra.

**Rif. #E.5**

# E18 E|4 ILLUMINAZIONE

*Il calcolo del fabbisogno per illuminazione concorre al fabbisogno energetico globale di tutti gli edifici esclusi quelli a destinazione residenziale. La metodologia di calcolo prende in considerazione sia la componente elettrica che quella naturale, nonché la gestione attraverso sistemi di controllo.*

Il calcolo per questo servizio viene applicato esclusivamente a **edifici con destinazione d'uso non residenziale** e tiene conto della potenza elettrica installata e, in maniera semplificata, della disponibilità di luce naturale, delle modalità di occupazione e della presenza di eventuali sistemi di controllo sull'accensione del sistema di illuminazione (*vedi #E.5*). Il fabbisogno di energia elettrica per illuminazione viene valutato considerando gli ambienti interni (zone climatizzate e zone non climatizzate) e le aree esterne di pertinenza esclusiva dell'edificio nelle quali gli apparecchi luminosi sono alimentati e collegati all'edificio stesso.

# E|4.1 Caratteristiche edificio

Dopo aver creato la Zona termica con destinazione d'uso non residenziale, a livello "Edificio" è possibile accedere alla schermata "Illuminazione" (**Figura E.13**) selezionando in alto l'icona **Illuminazione |A|**; nella sezione **Caratteristiche edificio |B|** è necessario immettere i seguenti input:

● **Presenza sistemi automatizzati riduzione flusso luminoso (illuminazione esterna)** selezionabile dall'utente nel caso di sistemi che ottimizzano il funzionamento degli apparecchi illuminanti esterni in relazione alle condizioni ambientali;

- **Edificio con facciata vetrata a doppia pelle** se selezionato vengono attivati anche i due campi sottostanti;
- **Fattore di telaio per facciate vetrate a doppia pelle** (opzionale) consente di inserire il rapporto tra telaio e vetro;
- **Fattore di trasmissione luminosa del vetro ad incidenza normale** che influisce sul consumo di energia elettrica per illuminazione artificiale;
- **Potenza totale degli apparecchi illuminanti esterni [W]** in cui inserire la somma delle potenze di tutti gli apparecchi illuminanti esterni, da impostare pari a 0 in assenza di tali apparecchi.

Selezionando in basso a destra il tasto *"Salva"* è possibile procedere alla compilazione delle altre schermate del software.

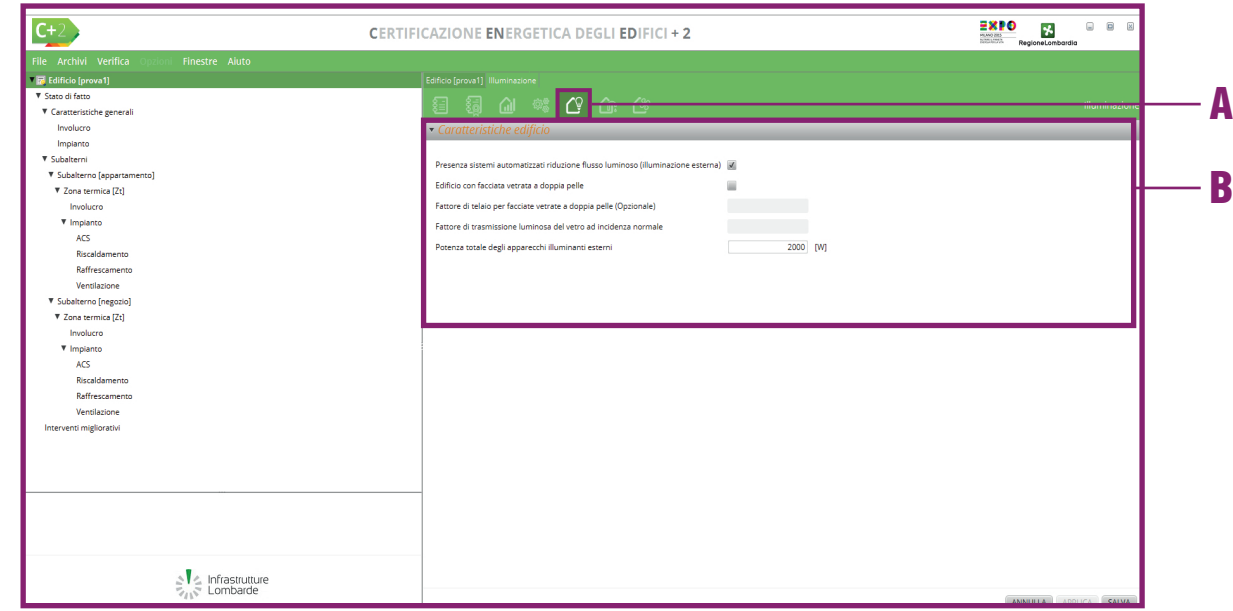

*Figura E.13\_Schermata "Edificio" (destinazione d'uso non residenziale) con la visualizzazione dell'illuminazione*

|                                                        | CERTIFICAZIONE ENERGETICA DEGLI EDIFICI + 2                        |                                                                                                    |                                 | $\Box$<br>曲<br>茅<br>RegioneLombardia            |  |
|--------------------------------------------------------|--------------------------------------------------------------------|----------------------------------------------------------------------------------------------------|---------------------------------|-------------------------------------------------|--|
| File Archivi Verifica<br>Finestre Aiuto                |                                                                    |                                                                                                    |                                 |                                                 |  |
| V E Edificio [TCS2]                                    |                                                                    | Edificio [TCS2] Stato di fatto Subalterni Subalterno [Subalterno 1] Zona termica [ZONA 1] Impianto Illuminazione |                                 |                                                 |  |
| V Stato di fatto                                       |                                                                    |                                                                                                    |                                 |                                                 |  |
| V Caratteristiche generali                             | ఆ<br>Illuminazion                                                  |                                                                                                    |                                 |                                                 |  |
| <b>Involucro</b>                                       | - Dati generali                                                    |                                                                                                    |                                 |                                                 |  |
| Impianto                                               |                                                                    |                                                                                                    |                                 |                                                 |  |
| <b>V</b> Subalterni                                    | Sistema di accensione dell'impianto di illuminazione Centralizzato | $\overline{z}$                                                                                                   |                                 |                                                 |  |
| ▼ Subalterno [Subalterno 1]                            |                                                                    |                                                                                                    |                                 |                                                 |  |
| ▼ Zona termica [ZONA 1]                                | Caratteristiche edificio                                           |                                                                                                    |                                 |                                                 |  |
| Involucro                                              |                                                                    |                                                                                                    |                                 |                                                 |  |
| ▼ Impianto                                             | Vai alla schermata "Illuminazione" a livello di edificio           |                                                                                                    |                                 |                                                 |  |
| <b>Illuminazione</b>                                   |                                                                    |                                                                                                    |                                 |                                                 |  |
| ACS                                                    | Presenza sistemi automatizzati riduzione fl                        |                                                                                                    |                                 |                                                 |  |
| Riscaldamento                                          | Edificio con facciata vetrata a doppia pelle<br><b>SIL</b>         |                                                                                                    |                                 |                                                 |  |
| Raffrescamento<br>Ventilazione                         | Fattore di telaio per facciate vetrate a dopp                      |                                                                                                    |                                 |                                                 |  |
| ▼ Zona termica [ZONA 2]                                | Fattore di trasmissione luminosa del vetro                         |                                                                                                    |                                 |                                                 |  |
| Involucro                                              |                                                                    |                                                                                                    |                                 |                                                 |  |
| ▼ Implanto                                             | Potenza totale degli apparecchi illuminanti                        | 200 [W]                                                                                                    |                                 |                                                 |  |
| Illuminazione                                          |                                                                    |                                                                                                    |                                 |                                                 |  |
| <b>ACS</b>                                             | Ambienti illuminati                                                |                                                                                                    |                                 |                                                 |  |
| Riscaldamento                                          |                                                                    |                                                                                                    |                                 |                                                 |  |
| Raffrescamento                                         | Numero record: 20                                                  |                                                                                                    |                                 | Numero righe da visualizzare: 10 -              |  |
| Ventilazione                                           | $\div$ Codice                                                      | $\triangle$ Nome                                                                                                 | ≑ Potenza installata totale [W] | # Tipo illuminamento                            |  |
| Interventi migliorativi                                |                                                                    | ZT1-1                                                                                                    |                                 | Zona o ambiente a normale livello di illumin.   |  |
|                                                        |                                                                    | $ZT1-2$                                                                                                    |                                 | Zona o ambiente a normale livello di illuminam  |  |
|                                                        |                                                                    | ZT1-5                                                                                                    |                                 | Zona o ambiente a normale livello di illuminam  |  |
|                                                        |                                                                    | ZT1-14                                                                                                    |                                 | Zona o ambiente a basso livello di illuminamen  |  |
|                                                        | 6                                                                  | ZT1-3                                                                                                    |                                 | Zona o ambiente a normale livello di illuminam  |  |
|                                                        |                                                                    | $ZT1-4$                                                                                                    |                                 | Zona o ambiente a basso livello di illuminamen  |  |
|                                                        |                                                                    | $ZT1-6$                                                                                                    |                                 | Zona o ambiente a normale livello di illuminam  |  |
|                                                        |                                                                    | ZT1-7                                                                                                    |                                 | Zona o ambiente a normale livello di illuminam  |  |
|                                                        | 10                                                                 | ZT1-8                                                                                                    |                                 | Zona o ambiente a normale livello di illuminam. |  |
|                                                        | 11                                                                 | ZT1-9                                                                                                    |                                 | Zona o ambiente a normale livello di illuminam  |  |
|                                                        |                                                                    | $\prec$<br>$\begin{array}{ c c c }\hline 1&2 \\ \hline \end{array}$<br>Inizio<br>1/2                             | $\blacktriangleright$<br>Fine   | NUOVO AMBIENTE ILLUMINATO                       |  |
| $\frac{1}{\gamma}$ / $\frac{1}{\gamma}$ Infrastrutture |                                                                    |                                                                                                    |                                 | ANNULLA APPLICA SALVA                           |  |

*Figura E.14\_Schermata di compilazione del modulo "Impianto - Illuminazione"* 

# E|4.2 Impianto di illuminazione

Dopo aver creato la Zona termica con destinazione d'uso non residenziale, all'interno del nodo "Impianto" è disponibile il nodo "Illuminazione" (**Figura E.14**) che si compila a partire dai **Dati generali |A|** in cui è necessario selezionare dal menu a tendina uno dei seguenti sistemi di accensione:

- **Centralizzato** se l'impianto di illuminazione avviene contemporaneamente per l'intera Zona termica;
- **Per unità immobiliare** se l'impianto di illuminazione è parzializzato all'interno della Zona termica.
- La sezione **Caratteristiche edificio |B|** appare precompilata se l'utente ha già inserito i dati a livello di Edificio *(vedi § E|3.1)*, altrimenti è possibile procedere attraverso il link *"Vai alla schermata "Illuminazione" a livello di edificio"*.

**Rif. #E.6**

**Rif.** *§***E|3.1**

Nella sezione **Ambienti illuminati |C|** vengono sintetizzati i dati delle caratteristiche di illuminazione dei singoli ambienti che compongono la Zona termica *(vedi #E.6)*. Per inserire un ambiente è necessario selezionare il pulsante *"Nuovo ambiente illuminato "* ● **Potenza totale installata per illuminazione ar- ProCal 6.VI** in basso a destra.

# #E.5 Efficienza globale media annua

*L'efficienza globale media annuale del servizio illuminazione*,  $(\varepsilon_{g(x)})$ , è il rapporto tra il fabbisogno di energia *elettrica per il servizio di illuminazione fissa e l'energia primaria delle fonti energetiche, ivi compresa l'energia elettrica dei dispositivi ausiliari utilizzata per tale servizio (cfr. Pro-Cal §2.8.7). Tale valore viene determinato secondo la:*

$$
\varepsilon_{\mathit{gl},\mathit{yr}} = \frac{Q_{\mathit{l},\mathit{el},\mathit{in}}}{E_{\mathit{PL}}}
$$

*dove:*

 $\varepsilon_{\text{obs}}$  *è l'efficienza globale media annuale del servizio di illuminazione;*

*QL,el,in è il fabbisogno annuale di energia elettrica per la sola illuminazione fissa, definito dall'equazione e applicabile solo a destinazioni d'uso non residenziali, (cfr. ProCal formula 6.1), [kWh];*

*EPL è il fabbisogno annuale di energia primaria dell'edificio per l'illuminazione fissa (cfr. ProCal formula 2.11), [kWh].*

Per compilare le peculiarità di ciascun ambiente illuminato (**Figura E.15**) è necessario inserire i dati richiesti dalla sezione **Dati generali |A|** ovvero:

- **Nome** dell'ambiente illuminato analizzato;
- **Note** (opzionale) campo facoltativo compilato a cura dell'utente;
- **Superficie utile netta [m<sup>2</sup> ]** superficie utile dell'ambiente illuminato considerato, con caratteristiche illuminotecniche omogenee;
- **Classificazione dell'ambiente** selezionare un'opzione dal menu a tendina per assegnare il valore del fattore  $\mathsf{F}_{\sf A}$  che fornisce la percentuale di tempo in cui la zona non è occupata e dipende dalla destinazione d'uso della zona considerata *(cfr. ProCal Prospetto 6.VI);*
- 

- **tificiale** [W/m2] dato non obbligatorio in caso si stia effettuando una certificazione energetica e non si abbiano a disposizione dati precisi. In tale caso viene determinata sulla base della superficie utile indicata, considerando una potenza pari a 25 W/m2 per edifici adibiti ad ospedali, cliniche o case di cura ed assimilabili e a 20 W/m2 per tutte le altre destinazioni d'uso;
- **Tipo di illuminamento** dal menu a tendina selezionare il livello di illuminamento presente, a seconda del compito visivo da svolgere, scegliendo una delle seguenti opzioni:
	- Zona o ambiente a basso livello di illuminamento (inferiore 300 lux),
	- Zona o ambiente a normale livello di illuminamento (da 300 a 500 lux),
	- Zona o ambiente a alto livello di illuminamento (superiore ai 500 lux);
- **Tipo di sistema di controllo luce artificiale**, questa informazione è utilizzata per il calcolo del parametro  $F_{\text{loc}}$ ; dal menu a tendina scegliere una delle seguenti opzioni:
	- Manuale,
	- Automatico;
- **Tipo di sistema di controllo della presenza** a cui viene associato un valore del fattore  $F_{\infty}$ che dipende dalla tipologia di sistema di controllo dell'illuminazione in funzione dell'occupazione degli ambienti con caratteristiche illuminotecniche omogene *(cfr. ProCal Prospetto 6.V),* dal menu a tendina scegliere una delle seguenti opzioni:
	- Senza sensore di presenza, manuale ON/OFF,

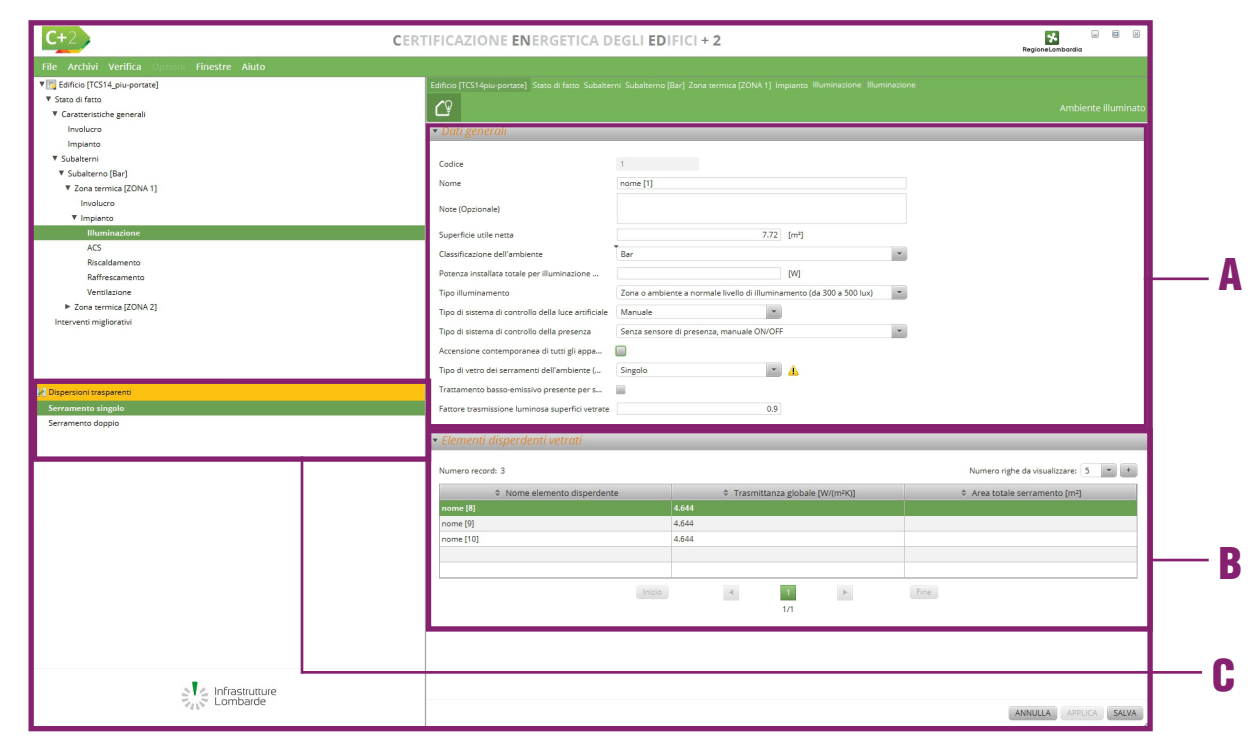

*Figura E.15\_Schermata "Impianto - Illuminazione" con la visualizzazione del modulo Ambienti illuminati*

- Senza sensore di presenza, manuale ON/OFF + sistema automatico di spegnimento notturno,
- Con sensore di presenza, auto ON/variatore di luce,
- Con sensore di presenza, auto ON/Auto OFF,
- Con sensore di presenza, manuale ON/Variatore di luce,
- Con sensore di presenza, manuale ON/auto OFF;
- Accensione contemporanea di tutti gli apparecchi selezionare la casella se con un interruttore vengono gestiti tutti gli apparecchi dell'ambiente. Influisce sul calcolo del fattore di occupazione  $F_{\alpha}$ .

Nel caso in cui l'ambiente illuminato sia caratterizzato dalla presenza di uno o più serramenti, è inoltre necessario compilare i seguenti campi:

● **Tipo di vetro dei serramenti dell'ambiente** questa informazione è utilizzata per la stima del fattore di trasmissione luminosa  $D_{c}$ , parametro impiegato nel calcolo del fattore di luce diurna D (vedi *#E.6*). Dal menu a tendina è necessario selezionare una delle seguenti opzioni:

#### **ProCal 6.V**

#### **Rif. #E.6**

**Rif. § D|4**

### #E.6\_Individuazione ambienti con caratteristiche illuminotecniche omogenee

*Si riporta nell'immagine a lato un'esemplificazione dell'individuazione di ambienti con caratteristiche illuminotecniche omogenee riferiti all'unità immobiliare a destinazione d'uso non residenziale rappresentata in pianta in Figura A.*

*Nel locale L.1 è collocata la porta d'ingresso (opaca) all'unità immobiliare; nel locale L.3 non sono presenti superfici trasparenti; nel locale L.1 sono presenti due serramenti singoli uno con vetro singolo e uno con vetro doppio; nel locale L.5 sono presenti 3 serramenti singoli caratterizzati dalla stessa tipologia di vetrocamera mentre nel locale L.4 è presente un serramento doppio.*

*Visto che i locali L.2 e L.3 non sono delimitati da superfici trasparenti, ma sono illuminati esclusivamente tramite luce artificiale, tali ambienti devono essere definiti come "ambiente illuminato cieco" lasciando il campo Tipo di vetro dei serramenti dell'ambiente settato sull'opzione "Seleziona…". I locali L.4 e L.5 corrispondono ad altrettanti ambienti illuminati con proprietà illuminotecniche omogenee, mentre il locale L.1 deve essere ripartito in due ambienti illuminati con caratteristiche illuminotecniche omogenee poichè i due serramenti hanno caratteristiche differenti.*

*Il risultato della ripartizione in ambienti illuminati con caratteristiche illuminotecniche omogenee è riportato in Figura B.*

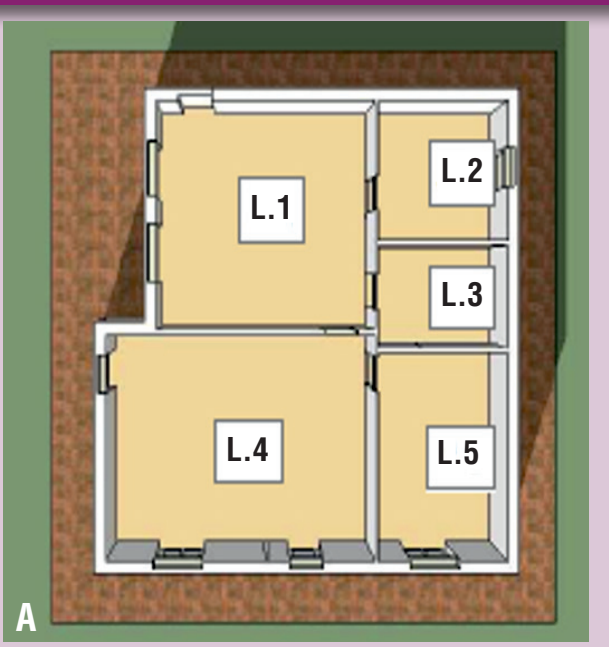

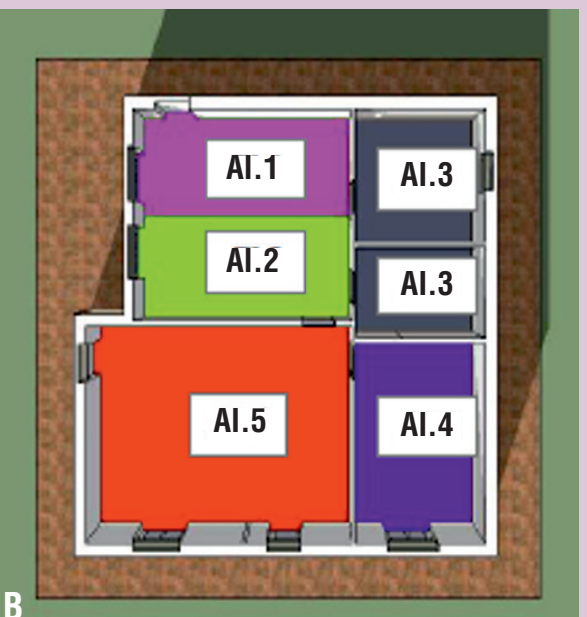

- Singolo,
- Doppio,
- Triplo;
- **Trattamento basso emissivo presente per serramenti ambiente** selezionare la casella se i serramenti presenti nell'ambiente sono caratterizzati da vetri con trattamento basso emissivo;
- **Fattore trasmissione luminosa superfici vetrate** automaticamente valorizzato in base alle scelte effettuate per i campi precedenti ma modificabile per l'inserimento di valori personalizzati.

A seguito della scelta relativa al tipo di vetro, viene visualizzata una ulteriore sezione nella pagina **Elementi disperdenti vetrati |B|** per mezzo della quale l'utente può associare all'ambiente illuminato le dispersioni trasparenti presenti nella zona termica in cui si sta operando trascinandole nella tabella dalla palette riportata a sinistra **Dispersioni trasparenti |C|**: in tale palette vengono mostrate solamente le dispersioni trasparenti il cui vetro esterno è compatibile con il tipo di vetro indicato per l'ambiente illuminato, suddivise per tipologia di serramento (serramento singolo e serramento doppio). La compilazione di tale sezione è possibile solamente se si è prima provveduto a inserire le dispersioni trasparenti mediante l'apposita schermata disponibile all'interno del nodo "Involucro" della Zona termica *(vedi* **Modulo D** *del Manuale §D|4.3).* Nel caso di "**ambiente illuminato cieco**" ovvero privo di serramenti, è sufficiente lasciare il campo Tipo di vetro dei serramenti dell'ambiente settato sull'opzione "Seleziona…".

# E22 E|5 ACCUMULI

*Un impianto di generazione può essere collegato a un accumulo termico sia per il servizio di acqua calda sanitaria, che per il riscaldamento e raffrescamento. È possibile classificare gli accumuli presenti in un edificio sia in base al servizio di destinazione, sia in base alla posizione dell'accumulo all'interno dello schema d'impianto.*

Gli accumuli possono essere destinati alla produzione di acqua calda sanitaria (ACS), al riscaldamento, al raffrescamento oppure combinati (ACS + riscaldamento). Dal punto di vista della configurazione impiantistica è, invece, possibile distinguere tra:

- **Accumuli di sistema impiantistico**, collegati solamente a uno dei sistemi impiantistici; rappresentano dei serbatoi di compenso attribuiti ai sistemi impiantistici e possono essere da 1 a n. Possono essere "per solo riscaldamento" o "per sola ACS" ma non possono essere "per ACS e riscaldamento". Le tubazioni in entrata e uscita sono quelle del sistema impiantistico;
- **Accumuli di centrale termica**, associati a una centrale termica. Funzionano da "connettori logici" tra centrali (in ingresso con circuiti G-S) e sistemi impiantistici (in uscita) e sono unici per centrale. Possono essere "per solo riscaldamento", "per sola ACS" o "per ACS e riscaldamento" in base alle uscite previste dalla centrale termica e risultano associati a tutti i gruppi di generazione presenti nella centrale stessa;
- **Accumuli di sistema di generazione**, sono accumuli associati solo a uno dei gruppi di generazione presenti all'interno della centrale termica e sono quindi unici per sistema di generazione. Possono essere "per solo riscaldamento", "per sola ACS" o "per ACS e riscaldamento" in base alla destinazione combinata o separata. Le tubazioni in entrata e uscita sono quelle del circuito G-S.

Per inserire un accumulo, qualsiasi sia il servizio di destinazione o la configurazione impiantistica che ventivamente le caratteristiche principali attraverso la schermata "Accumuli" **Figura E.16**), visualizzabile selezionando il livello "Caratteristiche generali - Impianto" nell'**area di sinistra |A|** e successivamente nel banner in alto l'icona **Accumuli |B|**, l'area di lavoro sottostante mostrerà la **tabella di sintesi |C|** degli accumuli salvati. Per inserire un sistema di accumulo è necessario selezionare uno dei pulsanti in basso a destra *"Nuovo accumulo riscaldamento/ACS" o "Nuovo accumulo raffrescamento"*.

Nella schermata "Accumulo" (**Figura E.17** nell'esempio un accumulo per sola ACS) è necessario immettere i seguenti input:

- **Nome** dell'accumulo e **Note** (opzionale);
- **Servizio di destinazione del serbatoio di accumulo** in cui è necessario selezionare dal menu a tendina una delle seguenti opzioni:
	- per solo riscaldamento,
	- per sola acqua calda sanitaria,

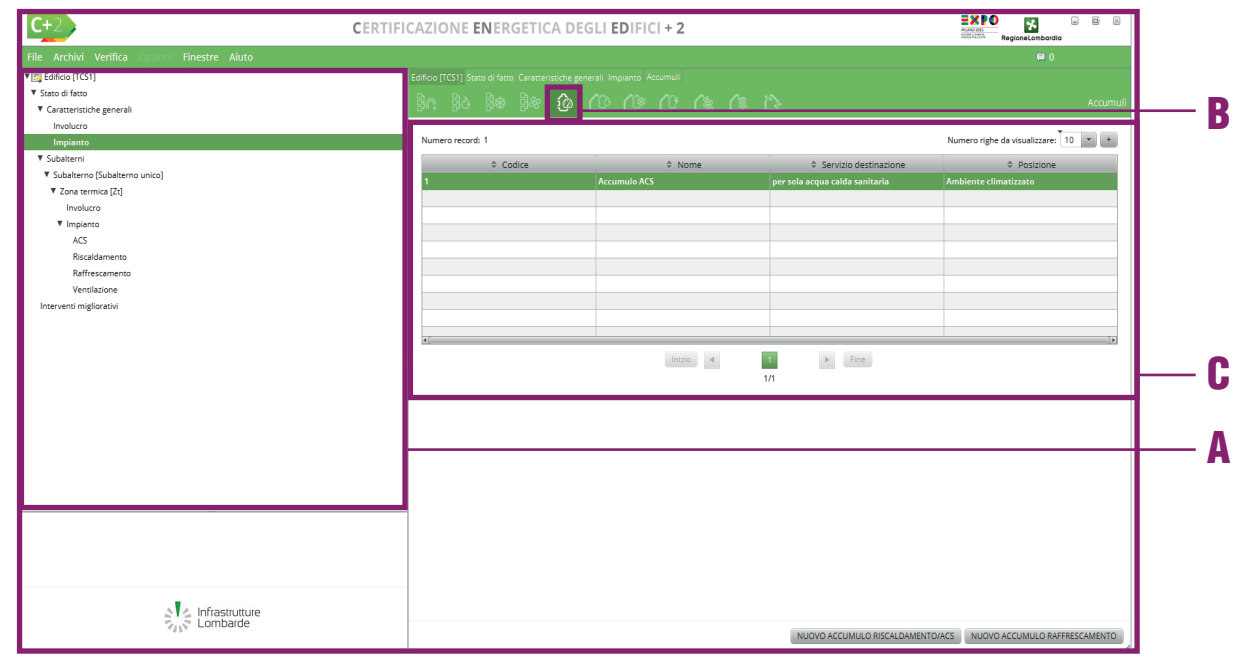

Fiqura E.16 Schermata di compilazione del modulo "Caratteristiche generali - Impianto" schermata Accumuli

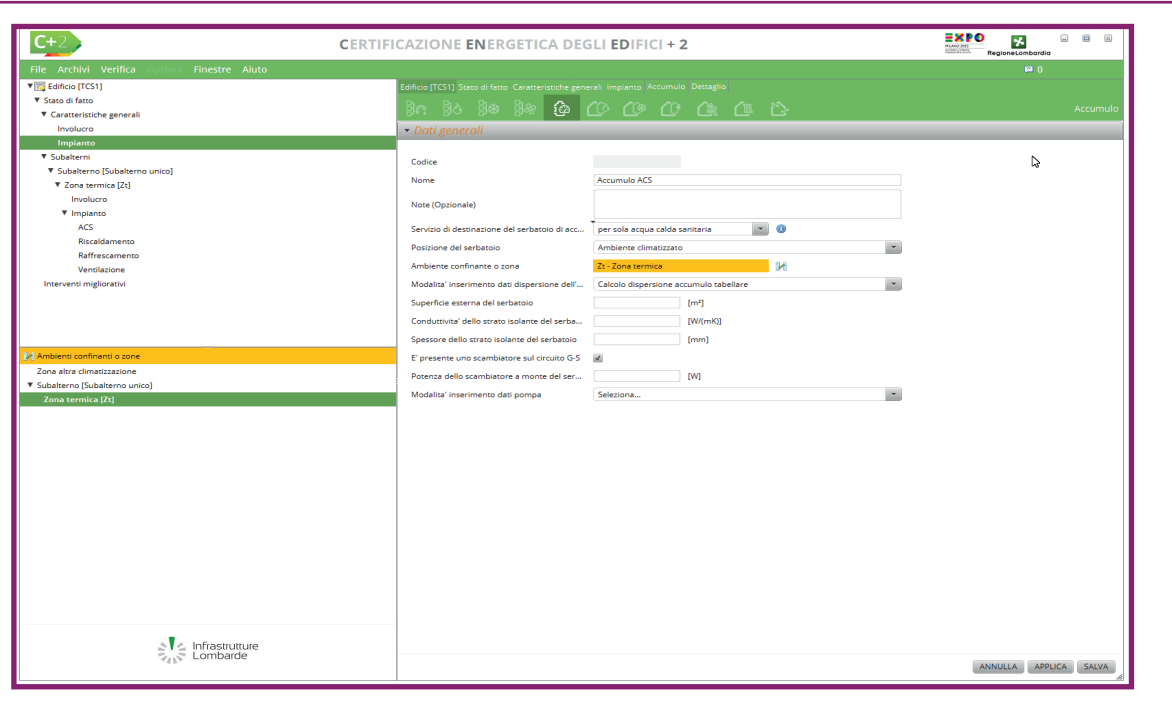

*Figura E.17\_Schermata di compilazione del modulo "Caratteristiche generali - Impianto - Accumuli"* 

- per acqua calda sanitaria e riscaldamento,
- per raffrescamento (nel caso di scelta del pulsante *"Nuovo accumulo raffrescamento"*);
- **Posizione del serbatoio** in cui è necessario selezionare dal menu a tendina una delle seguenti opzioni:
	- ambiente climatizzato.
	- ambiente non climatizzato.
	- in centrale termica/frigorifera (nel caso in cui non sia adiacente ad ambienti non climatizzati),
	- esterno;
- **Ambiente confinante o zona** se è stata selezionata come posizione "Ambiente climatizzato" o "Ambiente non climatizzato" si compila trascinando uno degli ambienti precedentemente creati;
- **Modalità di inserimento dati dispersione dell'accumulo** la selezione di una voce dal menu a tendina, comporta la compilazione diversi campi sottostanti:
	- se si dispone della dispersione termica dell'accumulo, sarà necessario implementare la *Dispersione termica dell'apparecchio fornita dal costruttore* in W/K,
	- se si dispone dei dati del costruttore (Qtest e θtest), si dovranno inserire i seguenti dati:
		- *Perdita giornaliera di energia termica del serbatoio [kWh/giorno],*
		- *Temperatura media dell'accumulo [°C],*
		- *Temperatura ambiente del locale del serbatoio [°C],*
- se la dispersione dell'accumulo viene calcolata con il metodo tabellare (consentito solo nel caso di certificazione energetica), si dovranno inserire i seguenti dati:
	- *Superficie esterna del serbatoio [m<sup>2</sup> ],*
	- *Conduttività dello strato isolante del serbatoio [W/(mK)],*
	- *Spessore dello strato isolante del serbatoio [mm].*
- **È presente uno scambiatore sul circuito G-S**, da selezionare nel caso di scambiatore di calore tra generazione e accumulo termico; la selezione della casella attiva i campi: Potenza dello scambiatore a monte del serbatoio [W],
	- Modalità di inserimento della pompa:
		- *Potenza elettrica (unica scelta possibile per l'accumulo per raffrescamento) in cui l'utente dovrà inserire il valore della Potenza elettrica pompa circuito accumulo - scambiatore (P2) [W],*
		- *Potenza idraulica, la cui scelta attiva i campi: Potenza idraulica della pompa P2 [W] e Rendimento della pompa P2 (opzionale),*
		- *Prevalenza e portata d'acqua, la cui scelta attiva i campi; Rendimento della pompa P2 (opzionale), Prevalenza richiesta dalla pompa P2 e Portata d'acqua della pompa P2.*

Per quanto riguarda la presenza di uno **scambiatore sul circuito G-S**, si precisa che per circuito G-S si intende l'eventuale circuito presente tra generatore e serbatoio, pertanto tali informazioni devono essere inserite solo per accumuli di centrale termica o di sistema di generazione. Di conseguenza, accumuli per cui sia stata indicata la presenza di uno scambiatore sul circuito G-S non potranno essere associati ad alcun sistema impiantistico.

Selezionando il tasto *"Salva"* è possibile procedere alla compilazione delle altre schermate del software.

# E<sup>24</sup> E|6 RISCALDAMENTO

*Il sistema impiantistico per il riscaldamento si può attuare con modalità impiantistiche differenti, se oltre al controllo della temperatura, il sistema gestisce anche l'umidità dell'aria, allora si può parlare di servizio di climatizzazione invernale.*

Un **servizio riscaldamento** è realizzabile con modalità impiantistiche diverse, ovvero fornire energia termica agli ambienti delle zone per mantenere la temperatura dell'aria interna al valore assegnato.

Un **servizio di climatizzazione invernale** è un servizio che comporta sia il controllo della temperatura dell'aria degli ambienti climatizzati, sia il controllo dell'umidità dell'aria *(cfr ProCal § 8)*. Il sistema impiantistico (**Figura E.18**) che serve le utenze finali è composto sempre di una distribuzione finale alle utenze del fluido termovettore, ma può poi diversificarsi nei seguenti modi:

- distribuzione finale all'utenza delle zone solo idronica in cui i terminali d'impianto nella zona considerata sono solo alimentati da fluido termovettore liquido (generalmente acqua);
- distribuzione finale all'utenza delle zone solo aeraulica, in cui i terminali d'impianto nella zona considerata sono solo alimentati dal fluido termovettore aria;
- distribuzione finale all'utenza delle zone mista idronica-aeraulica in cui i terminali d'impianto nella zona considerata sono alimentati sia da fluido termovettore liquido sia da aria;
- distribuzione finale all'utenza delle zone attraverso fluido con transizione di fase (refrigerante) in cui i terminali nella zona considerata sono alimentati da un fluido frigorifero che subisce nel terminale una transizione di

fase (condensazione se in modalità riscaldamento, evaporazione se in modalità raffrescamento).

In funzione della tipologia dei terminali d'impianto e della distribuzione finale all'utenza

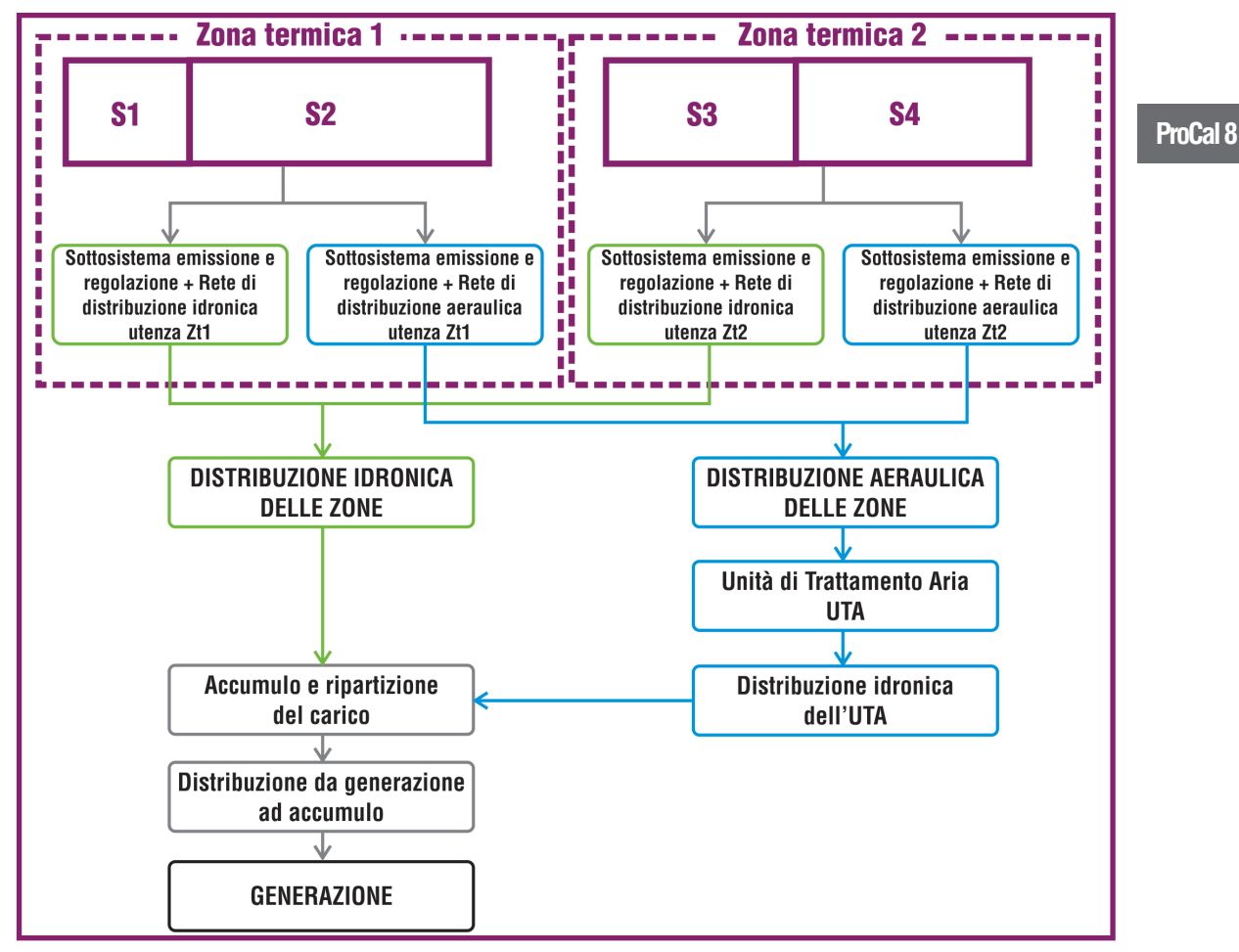

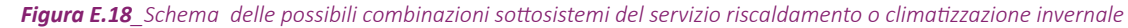

### #E.7\_Energia termica richiesta dal sistema

*Come definito nella Procedura di calcolo (cfr. ProCal §8.1) per il calcolo dell'energia termica richiesta dal sistema di riscaldamento e/o climatizzazione invernale al sottosistema di generazione, occorre individuare se siano presenti più ramificazioni d'impianto che confluiscono in un'unica o più centrali termiche, il cui insieme costituisce il sistema di generazione dell'energia termica richiesta.* 

*Come stabilito dalla legislazione in vigore, con il termine di centrale termica si intende quella parte del sistema edilizio dedicata all'accoglimento degli apparati di generazione di energia termica; mentre con il termine di sistema di generazione si intende l'insieme funzionale di tutti gli apparati di generazione di energia termica asserviti a un unico servizio indipendentemente dalla loro localizzazione nel sistema edilizio.*

*Il sottosistema di emissione e, in parte, di distribuzione possono essere differenti sia all'interno della stessa zona che in funzione delle diverse zone servite; così come l'eventuale sistema d'accumulo se presente.* 

**Rif. #E.8**

delle zone *(vedi #E.7)*, il sistema impiantistico sarà in grado di soddisfare il solo servizio riscaldamento o il servizio climatizzazione invernale o entrambi.

Il generico sistema impiantistico per servire le varie zone dispone di una rete di distribuzione alle zone del fluido termovettore, che, a seconda delle tipologie di distribuzione finale alle utenze, è o solo idronica, o solo aeraulica o sia idronica che aeraulica, oppure è costituita una rete che trasporta refrigerante. Tali reti possono essere comuni a più zone, così come essere dedicate a ciascuna zona servita.

Quando è presente una distribuzione aeraulica alle zone, sarà sempre presente almeno un sottosistema costituito dall'Unità di Trattamento Aria (UTA) che normalmente è alimentata a sua volta da un circuito idronico interconnesso con il sistema di generazione di energia termica (anche, eventualmente, tramite un sottosistema di accumulo termico), oppure un ventilconvettore canalizzato o sistemi ad espansione diretta canalizzati. Il generico sistema impiantistico viene suddiviso in **sottosistemi funzionali**, che possono essere interconnessi in vari modi e che sono identificati come sottosistema:

- di emissione (idronico e/o aeraulico);
- di distribuzione (idronica e/o aeraulica);
- Unità di Trattamento Aria (UTA) o ventilconvettore o unità ad espansione diretta canalizzati;
- di accumulo termico:
- di distribuzione tra sottosistema di accumulo e di generazione;
- di generazione.

In presenza di un sistema impiantistico che utilizza una distribuzione finale all'utenza delle zone attraverso fluido con transizione di fase, ad esempio sistemi VRV (Volume di Refrigerante Variabile), sistemi multi-split, ecc., ma anche nel caso di sistemi autonomi

d'ambiente (condizionatori d'aria split, unità monoblocco ad espansione diretta ad armadio, unità monoblocco a espansione diretta da finestra, ecc.), il sistema impiantistico è formato dai sottosistemi di emissione e generazione, in quanto tutte le perdite dei sottosistemi intermedi (ad esempio le perdite del sistema di distribuzione del fluido con transizione di fase) sono contenute nel coefficiente di prestazione dell'apparato di generazione.

Si ha un **unico servizio riscaldamento o climatizzazione** invernale quando una o una pluralità di utenze vengono servite da un unico sistema di generazione di energia termica a tale scopo dedicato, tramite una composizione anche plurima di sottosistemi di emissione, distribuzione, UTA o ventilconvettore o unità ad espansione diretta canalizzati, accumulo e distribuzione primaria, cioè da uno o più sistemi impiantistici.

Fa eccezione il caso di **sistemi impiantistici che servono un unico ambiente utilizzando unità di generazione autonome** (condizionatori d'aria split, unità monoblocco a espansione diretta ad armadio, unità monoblocco ad espansione diretta da finestra, ecc.). In tal caso, l'unità immobiliare resta il riferimento formale per la determinazione della prestazione energetica, mentre i singoli ambienti dotati di unità con generatore autonomo costituiscono zone termiche separate alimentate direttamente da generatori distinti.

# E|6.1 Dati generali

Per inserire un impianto di riscaldamento è necessario inizialmente accedere alla schermata "Sistemi riscaldamento" (**Figura E.19**) selezionando dall'area laterale sinistra il livello "CaratE|26 teristiche generali - Impianto" e nel banner in alto l'icona **Sistemi riscaldamento |A|**; nella **tabella dell'area di lavoro |B|** viene visualizzato l'elenco dei sistemi di riscaldamento presenti nell'edificio.

> Per creare un nuovo sistema di riscaldamento, è necessario selezionare il **pulsante** *"Nuovo sistema riscaldamento"* **|C|** in basso a destra dell'area di lavoro.

> La schermata di compilazione mostrata a seguito di tale azione (**Figura E.20**) richiede innanzitutto l'implementazione dei **Dati generali** dove è necessario immettere i seguenti input:

- **Nome** del sistema di riscaldamento assegnato dall'utente;
- **Note** (opzionale) campo facoltativo compilato a cura dell'utente;
- **Tipologia sistema impiantistico** in cui è necessario selezionare dal menu a tendina una delle seguenti opzioni:
	- idronico, ovvero ad acqua. Tipici sistemi idronici sono i classici circuiti con terminali a radiatori, pannelli radianti o ventilconvettori sia per riscaldamento che raffrescamento;
	- aeraulico, ad aria che presuppongono la presenza di portate per il periodo di riscaldamento e/o raffrescamento con ventilazione meccanica controllata dall'impianto di climatizzazione. I sistemi ad aria possono essere di due tipologie:
		- Circuiti di riscaldamento ad aria, che immettono una portata d'aria a temperatura elevata (ad esempio gli impianti a tutt'aria)

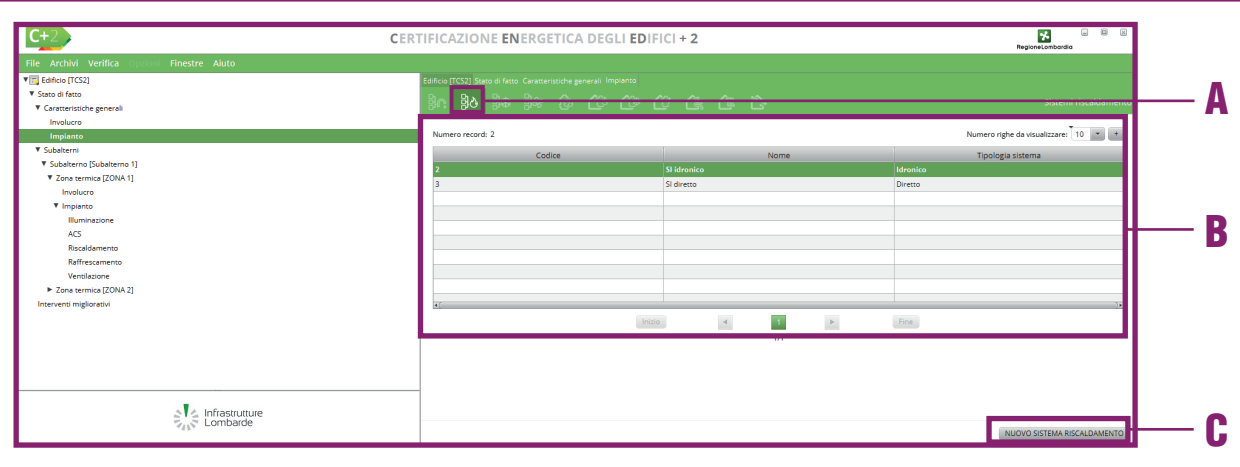

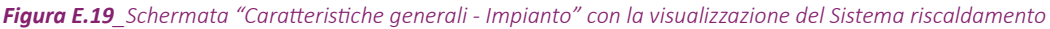

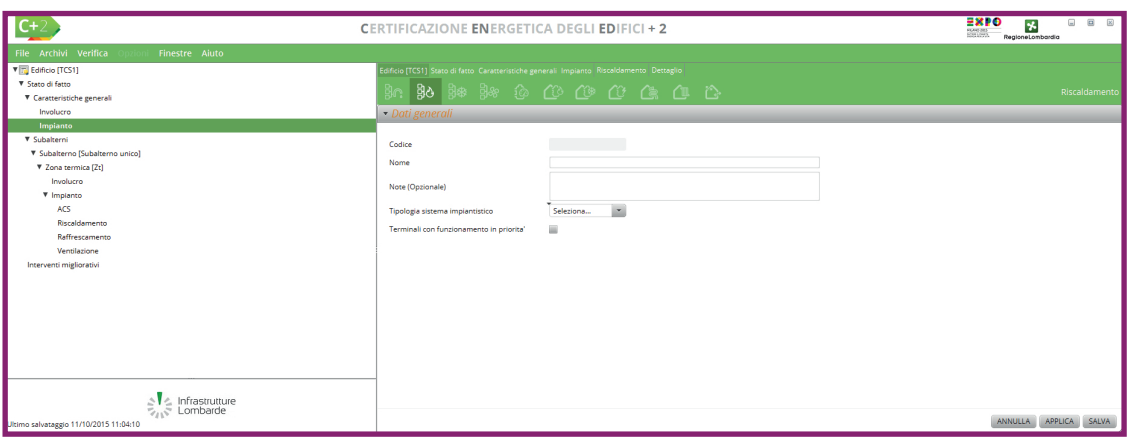

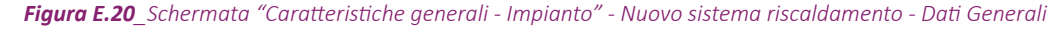

- Circuiti di ventilazione misti aria/acqua, dove il sistema impiantistico ad aria è asservito alla ventilazione degli ambienti ed è presente un ulteriore sistema idronico che soddisfa il riscaldamento. Tipicamente i sistemi con canalizzazione ad aria primaria sono sistemi misti Aria/Acqua;
- diretto, che racchiude tutti i sistemi di riscaldamento o raffrescamento che non prevedono il sottosistema di distribuzione. I sistemi impiantistici diretti si utilizzano per schematizzare i caminetti, gli split a pompa di calore o i sistemi ad espansione diretta

|                   | C+.                                                    | $\Box$<br>$\Box$<br>长<br><b>CERTIFICAZIONE ENERGETICA DEGLI EDIFICI + 2</b><br>RegioneLombardia                                      |
|-------------------|--------------------------------------------------------|----------------------------------------------------------------------------------------------------|
|                   | Finestre Aiuto<br>ile Archivi Verifica                 |                                                                                                    |
|                   | <b>VIE Edificio (TCS2)</b>                             | Edificio [TCS2] Stato di fatto Caratteristiche generali Impianto Sistemi riscaldamento                                               |
|                   | <b>T</b> Stato di fatto                                | $\mathbb{R}^n$ in the $\mathbb{R}^n$ of $\mathbb{C}^n$ of $\mathbb{C}^n$ of $\mathbb{C}^n$ of $\mathbb{C}^n$<br>Sistema riscaldament |
|                   | ▼ Caratteristiche generali                             |                                                                                                    |
|                   | Involucro<br>Impianto                                  | · Dati generali                                                                                                    |
|                   | <b>V</b> Subalterni                                    |                                                                                                    |
|                   | V Subalterno [Subalterno 1]                            | Codice                                                                                                    |
|                   | ▼ Zona termica [ZONA 1]                                | Nome                                                                                                    |
|                   | Involucro                                              |                                                                                                    |
|                   | <b>T</b> Implanto                                      | Note (Opzionale)                                                                                                    |
| ь.                |                                                        | $\geq$<br>Idronico<br>Tipologia sistema implantistico                                                                                |
|                   | ACS                                                    | (st)<br>Terminali con funzionamento in priorita"                                                                                     |
|                   | Riscaldamento                                          |                                                                                                    |
|                   | Raffrescamento                                         | Tratti di circuito primario metodo tabellare                                                                                         |
|                   | Ventilazione                                           | Tratti di circuito primario metodo analitico                                                                                         |
|                   | E Zona termica (ZONA 2)<br><b>Joseph Andrian State</b> | $\sim$<br>Modalita' regolazione temperatura mandat<br>Sistema di generazione a temperatura di mandata costante                       |
|                   | Accumuli                                               | PQ<br>Temperatura di mandata acqua in rete pri                                                                                       |
|                   |                                                        |                                                                                                    |
|                   |                                                        | Circuito primario                                                                                                    |
|                   |                                                        |                                                                                                    |
|                   |                                                        | $\sim$<br>Tipologia impianto di distribuzione<br>Distribuzione orizzontale nel cantinato                                             |
|                   |                                                        | $\mathbb{Z}$<br>Seleziona<br>Livello di isolamento delle tubazioni                                                                   |
|                   |                                                        | $\overline{\phantom{a}}$<br>Seleziona<br>Posizionamento dei montanti                                                                 |
|                   |                                                        |                                                                                                    |
|                   |                                                        | $[{}^nC]$<br>Temperatura mandata progetto                                                                                            |
|                   |                                                        | (°C)<br>Temperatura ritorno progetto                                                                                                 |
|                   |                                                        |                                                                                                    |
|                   |                                                        |                                                                                                    |
| <b>Rif. § E 5</b> |                                                        | Sono presenti pompe sul circuito                                                                                                    |
|                   |                                                        |                                                                                                    |
|                   |                                                        | Caratteristiche edificio                                                                                                    |
|                   |                                                        |                                                                                                    |
|                   |                                                        | Vai alla schermata "Dati generali" a livello di edificio                                                                             |
|                   |                                                        |                                                                                                    |
|                   |                                                        |                                                                                                    |
|                   |                                                        | * Accumuli                                                                                                    |
|                   |                                                        | Numero righe da visualizzare: 5 = 1<br>Numero record: 0                                                                              |
|                   |                                                        |                                                                                                    |
|                   |                                                        | $\div$ Codice<br># Nome<br># Posizione<br># Ambiente                                                                                 |
|                   |                                                        |                                                                                                    |
|                   |                                                        |                                                                                                    |
|                   | $\frac{1}{n} \sum_{i=1}^{n}$ Infrastrutture            |                                                                                                    |
| ProCal 8.5        |                                                        | ANNULLA APPLICA SALVA                                                                                                    |

*Figura E.21\_Schermata Nuovo sistema riscaldamento - Impianto idronico*

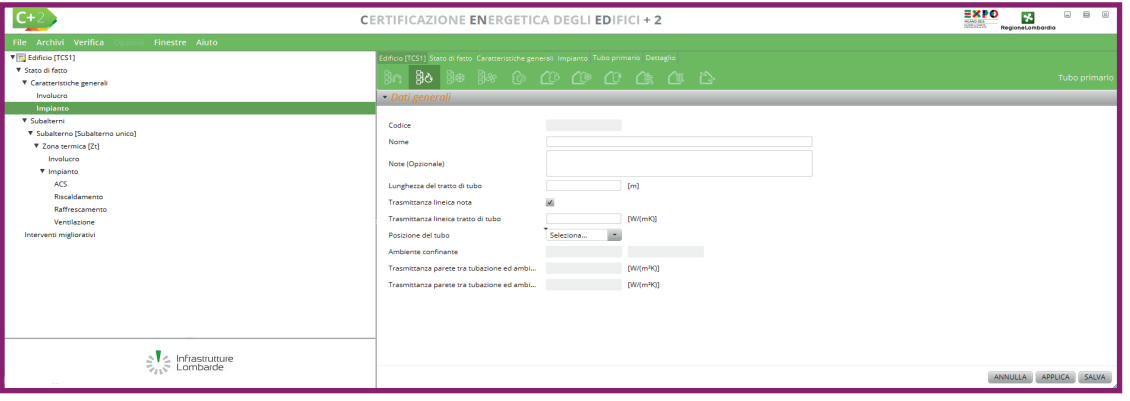

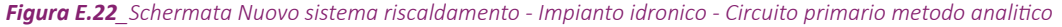

per il raffrescamento;

● **Terminali con funzionamento in priorità** da selezionare se i terminali di emissione associati al sistema impiantistico che si sta definendo intervengono secondo un preciso ordine di priorità.

# E|6.2 Sistema idronico

Nella schermata del *"Nuovo sistema riscaldamento"* (**Figura E.20**), nel caso di selezione dal menu a tendina della tipologia di sistema impiantistico "**Idronico**" nell'area di lavoro a destra compaiono altri campi da compilare e altre sezioni (**Figura E.21**). Nell'ultima sezione **Accumuli |A|** è possibile trascinare dalla palette di sinistra nella tabella l'accumulo dedicato al solo riscaldamento (se precedentemente creato *vedi §E|5*). Nella sezione **Dati generali |B|** è necessario immettere i seguenti ulteriori input per scegliere la modalità di inserimento dei dati relativi all'eventuale circuito primario presente nel sistema impiantistico:

- **Tratti di circuito primario metodo tabellare** *(cfr ProCal § 8.5.4)* se si seleziona la casella comparirà la **sezione "Circuito primario" |C|**  all'interno della quale occorrerà definire una serie di informazioni di carattere puramente descrittivo, nonché le temperature di mandata e ritorno dell'impianto;
- **Tratti di circuito primario metodo analitico** se si seleziona la casella comparirà la sezione "Circuito primario" in cui sarà necessario definire le caratteristiche dimensionali e la posizione di ciascuno dei tratti di tubazione del circuito primario;
- **Modalità di regolazione temperatura di mandata dal sistema di generazione** dal menu a tendina selezionare una delle seguenti opzioni:
	- sistema di generazione a temperatura di mandata costante,
	- sistema di generazione a temperatura di mandata variabile;
- **Temperatura di mandata acqua in rete pri-**

**maria in condizioni di progetto [°C]** in cui l'utente dovrà inserire il valore previsto da progetto.

Si ricorda che l'utilizzo del metodo tabellare per il calcolo delle perdite di distribuzione sul circuito primario è consentito solo nel caso di edifici o porzione di edifici con prevalente destinazione residenziale *(cfr ProCal § 8.5.4)*; in tutti gli altri casi, in presenza di un circuito primario, sarà necessario utilizzare il metodo analitico. Nel caso in cui sia stato selezionato il metodo tabellare per il calcolo delle perdite sul circuito primario, nella sezione **Circuito primario |C|** (**Figura E.21**) è necessario immettere i seguenti input:

- **Tipologia impianto di distribuzione** in cui è necessario selezionare dal menu a tendina una delle seguenti opzioni:
	- Impianti autonomi con generatore unifamiliare in edificio condominiale, la cui scelta fa comparire il campo "Posizione unità immobiliare autonoma" con un ulteriore menu a tendina in cui selezionare tra:
		- *Impianto autonomo a piano intermedio,*
		- *Impianto autonomo a piano terreno su ambienti non riscaldati e terreno con distribuzione monotubo,*
		- *Impianto autonomo a piano terreno su ambienti non riscaldati e terreno con* distribuzione a collettori,
	- Impianti autonomi in edificio singolo (1 piano), la cui scelta fa comparire il campo "Posizionamento delle tubazioni" con un ulteriore menu a tendina in cui selezionare tra:
- *Tubazioni correnti nel cantinato in vista,*
- *Tubazioni incassate a pavimento con distribuzione monotubo,*
- *Tubazioni incassate a pavimento con distribuzione a collettori,*
- Impianti unifamiliari a zone in edificio condominiale, la cui scelta fa comparire il campo "Posizionamento dell'impianto" con un ulteriore menu a tendina in cui selezionare tra:
	- *Impianto autonomo a piano intermedio,*
	- *Impianto autonomo a piano terreno su ambienti non riscaldati e terreno con distribuzione monotubo,*
	- *Impianto autonomo a piano terreno su ambienti non riscaldati e terreno con distribuzione a collettori,*
- Distribuzione orizzontale nel cantinato, la cui scelta fa comparire un'ulteriore sezione Caratteristiche edificio e il campo "Posizionamento dei montanti" a cui è associato un menu a tendina in cui selezionare tra:
	- *Montanti non isolati correnti nell'intercapedine dei muri esterni,*
	- *Montanti non isolati, correnti in traccia nel lato interno delle pareti esterne,*
	- *Montanti non isolati correnti in traccia nelle pareti interne (applicabile anche in caso di isolamento a cappotto),*
- **Livello di isolamento delle tubazioni** in cui è necessario selezionare dal menu a tendina una delle seguenti opzioni:
	- A. Isolamento con spessori conformi a prescrizioni del DPR 412/93 (selezionabile per tutte le tipologie di impianto),
	- B. Isolamento discreto con spessore non necessariamente conforme alle prescrizioni del DPR 412/93, ma eseguito con cura e protetto da strato di gesso, plastica o alluminio (selezionabile per l'impianto autonomo in edificio singolo a 1 piano e per gli impianti unifamiliari a zone in edificio condominiale),
	- C. Isolamento medio con materiali vari (mussola di cotone, coppelle) non fissati stabilmente (selezionabile per l'impianto autonomo in edificio singolo a 1 piano e per gli impianti unifamiliari a zone in edificio condominiale),
	- D. Isolamento insufficiente, gravemente deteriorato o inesistente (selezionabile per l'impianto autonomo in edificio singolo a 1 piano e per gli impianti unifamiliari a zone in edificio condominiale),
	- E. Isolamento scadente o inesistente in impianti antecedenti all'entrata in vigore del DPR 412/93 (es. tubo preisolato con spessore ridotto o tubo nudo inserito in tubo corrugato), opzione selezionabile per gli impianti autonomi con generatore unifamiliare in edificio condominiale e per gli impianti unifamiliari a zone in edificio condominiale);

**Rif. § C|1**

**ProCal 8**

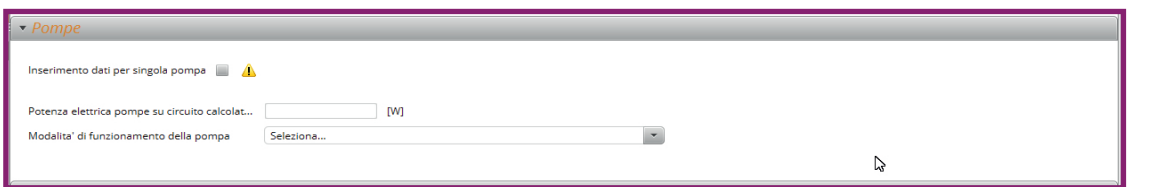

*Figura E.23\_Dettaglio della sezione "Pompe" del Circuito primario*

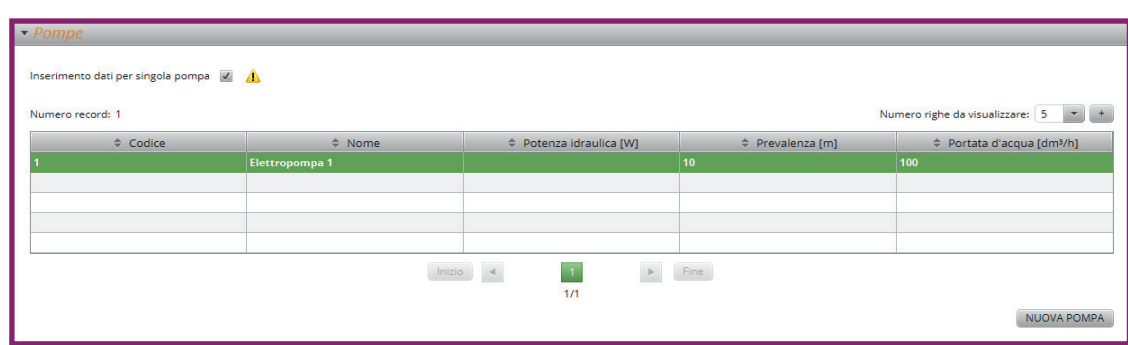

*Figura E.24\_Dettaglio della sezione "Pompe - Dati per singola pompa" del Circuito primario*

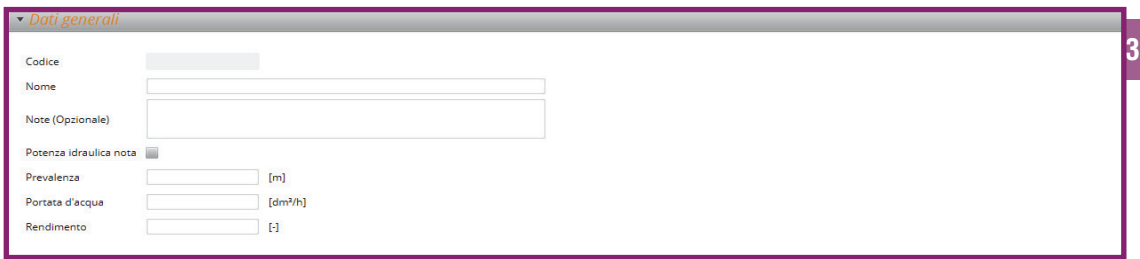

*Figura E.25\_Dettaglio della sezione "Pompe - Dati generali" metodo analitico*

- **Temperatura mandata progetto [°C]** in cui l'utente dovrà inserire il valore previsto da progetto per il circuito di mandata dell'impianto;
- **Temperatura ritorno progetto [°C]** in cui l'utente dovrà inserire il valore previsto da progetto per il circuito di ritorno dell'impianto;

Per compilare il dato richiesto nella sezione **Caratteristiche edificio**, visualizzata solo nel caso di *"Distribuzione orizzontale nel cantinato"*, è necessario selezionare il link *"Vai alla schermata "Dati generali" a livello di edificio"* (che si collega alla sezione "Edificio – Dati generali" vedi Modulo C del Manuale *§C|1*) dove l'unico dato utilizzato dal metodo tabellare è il **Numero di piani dell'edificio**. Se tali dati sono stati salvati in precedenza, i cam-

E|29 pi in questa schermata sono automaticamente precompilati in base a quanto già inserito.

Nel caso di scelta di metodo analitico, all'interno della sezione Circuito primario è invece presente una tabella riportante i tratti di tubazione appartenenti al circuito, alla base della quale è riportato sulla destra il pulsante *"Nuova tubazione"* che permette di visualizzare la schermata per l'inserimento dei dati relativi a ciascun tratto grazie alla primario (**Figura E.22**):

- **Nome** e **Note**;
- **Lunghezza del tratto di tubo [m]**;
- **Trasmittanza lineica nota**, se si seleziona la casella è necessario compilare il successivo campo **"Trasmittanza lineica tratto di tubo [W/mK]"**, altrimenti è possibile trascinare le caratteristiche della tubazione dalla palette di sinistra (se precedentemente compilata *vedi §E|2.3*),
- **Posizione del tubo** in cui è necessario selezionare da un menu a tendina una delle seguenti opzioni:
	- Corrente in ambienti climatizzati.
	- Incassata in struttura isolata delimitante l'involucro, all'interno dello strato di isolamento principale,
	- Incassata in struttura isolata delimitante l'involucro, all'esterno dello strato di isolamento principale,
	- Incassata in struttura non isolata delimitante l'involucro,
	- Incassata in struttura interna all'involucro,
	- Corrente all'esterno.
	- Corrente in ambiente non climatizzato adiacente ad ambienti climatizzati,
	- Corrente in altri ambienti non climatizzati
	- Interrata (a profondità minore di 1m),

- In centrale termica (nel caso in cui non sia adiacente ad ambienti non climatizzati);
- Ambiente confinante o zona, il campo appare se si seleziona dal menu precedente una qualsiasi opzione tranne "Corrente all'esterno", "Interrata" o "In centrale termica" da trascinare dalla finestra a destra selezionando l'ambiente di riferimento;
- **Trasmittanza parete tra tubazione e ambiente interno [W/m<sup>2</sup> K]**, il campo è richiesto solo se la posizione della tubazione è "Incassata in struttura non isolata delimitante l'involucro";
- **Trasmittanza parete tra tubazione e ambiente esterno [W/m<sup>2</sup> K]**, il campo è richiesto solo se la posizione della tubazione è "Incassata in struttura non isolata delimitante l'involucro".

Sia nel caso di metodo tabellare che nel caso di metodo analitico, all'interno della sezione **Circuito primario** è possibile indicare la presenza di pompe sul circuito primario selezionando la casella *"Sono presenti pompe sul circuito"* che permette di visualizzare un'ulteriore sezione "Pompe" (**Figura E.23, E.24, E.25**).

Nel caso di metodo tabellare, è data la possibilità di inserire i dati delle pompe secondo due diverse modalità. Qualora ci sia una sola pompa o quelle presenti siano della stessa tipologia è possibile fornire i seguenti dati (**Figura E.23**):

- **Potenza elettrica pompe su circuito calcolato con metodo tabellare [W]** *(cfr ProCal § 8.5.6)* in cui inserire la somma delle potenze delle pompe presenti sul circuito primario;
- **Modalità di funzionamento della pompa**,

# #E.8\_Sistemi di riscaldamento: circuiti primario, secondario e terziario

*Il sistema impiantistico può essere suddiviso su diversi livelli:*

- *Circuito terziario, associato al singolo terminale appartenente ad una determinata zona termica;*
- *Circuito secondario, associato alla tipologia di terminale appartenente ad una determinata zona termica;*
- *Circuito primario tabellare, unico sul sistema impiantistico;*
- *Circuito primario analitico, unico sul sistema impiantistico.*

*Ognuno dei circuiti può far parte o meno del sistema impiantistico, rendendo in questo modo di fatto possibili tutte le combinazioni. In base a questa affermazione si possono individuare le configurazioni impiantistiche associate ad alcuni esempi:*

- *Appartamento termoautonomo: questo può essere calcolato considerando il solo circuito primario tabellare. In questo caso saranno assenti i circuiti terziario, secondario e primario analitico. Alternativamente lo stesso appartamento può essere calcolato con metodo analitico disponendo solo il circuito primario o solo il circuito secondario o ancora solo il circuito terziario.*
- *Edificio isolato termoautonomo non residenziale: può essere calcolato solo con metodo analitico perciò disponendo solo il circuito primario o solo il circuito secondario o ancora solo il circuito terziario. Eventualmente si potrà scegliere di suddividere l'impianto su più livelli (primario + secondario, secondario + terziario, primario + secondario + terziario, primario + terziario, ecc.).*
- *Fabbricato a uso prevalentemente residenziale con impianto centralizzato: questo può essere calcolato considerando il solo circuito primario tabellare. Alternativamente lo stesso edificio può essere calcolato ad esempio con il circuito primario tabellare e contestualmente con un circuito primario analitico.*
- *Più fabbricati con impianto centralizzato accomunati da un'unica centrale termica: questo può essere calcolato con il circuito primario tabellare e contestualmente con un circuito primario analitico. Il rendimento prelevato da tabella sarà adattabile ad entrambi i fabbricati mentre i tratti di tubazione che collegano i fabbricati alla centrale termica esterna potranno essere valutati con metodo analitico.*

che consente di stimarne il consumo elettrico, in cui è necessario selezionare dal menu a tendina una delle seguenti opzioni:

- Pompa sempre in funzione durante l'erogazione del servizio,
- Pompa in funzionamento intermittente controllata dalla richiesta dell'utenza,
- Pompa in funzionamento intermittente controllata dal generatore.

In alternativa, è possibile inserire i dati delle singole pompe (**Figura E.24**) selezionando il pulsante in basso a destra *"Nuova pompa"* per inserirne le caratteristiche tecniche. La sezione "Dati generali" (**Figura E.25**) definisce le peculiarità delle singole pompe e richiede i seguenti input:

- **Nome** e **Note** (opzionale) definiti dall'utente;
- **Potenza idraulica nota**, se si seleziona la casella è necessario definire la **Potenza**

**ProCal 8.5**

**ProCal 8.6**

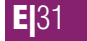

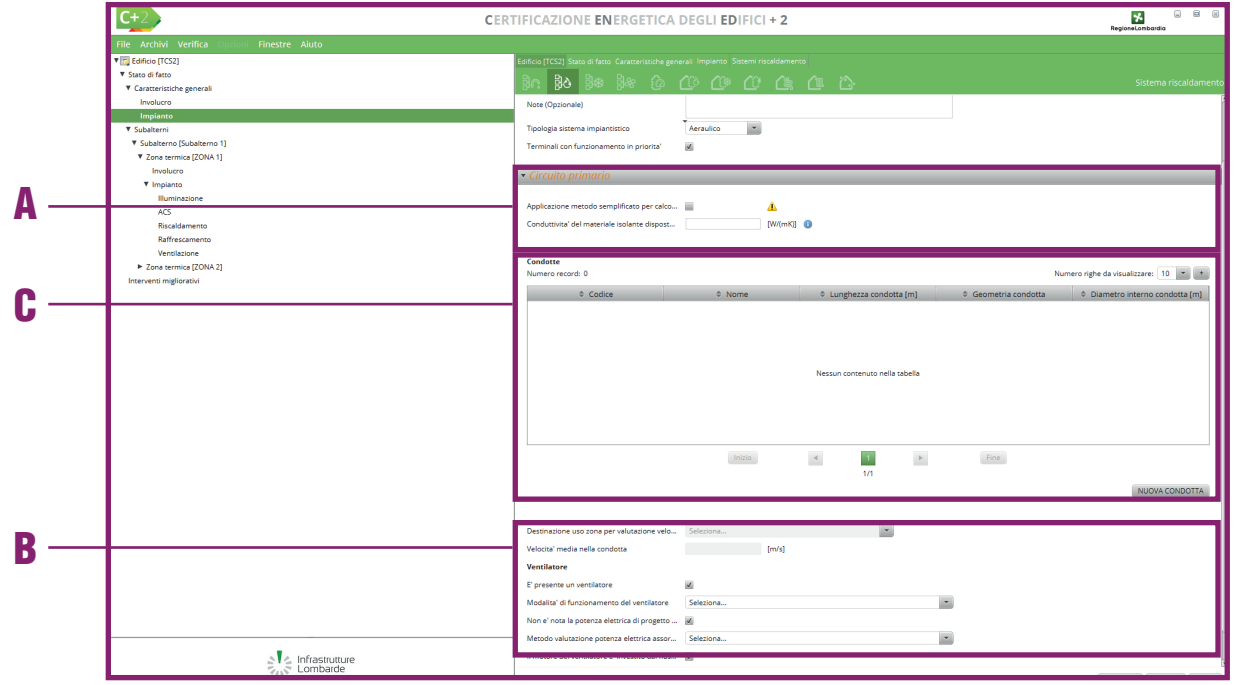

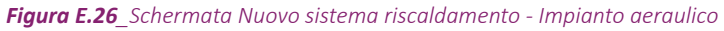

**idraulica [W]**; in caso di mancata selezione della casella l'utente dovrà inserire la **Prevalenza [m]** (ovvero il dislivello massimo di sollevamento che una pompa può complessivamente fare superare al fluido termovettore) e la **Portata d'acqua [dm3 /h]** della tubazione;

● **Rendimento** della pompa [-].

Nel caso di metodo analitico, è invece necessario indicare:

- **Modalità di funzionamento della pompa**, in cui è necessario selezionare dal menu a tendina una delle seguenti opzioni:
	- Pompa sempre in funzione durante l'erogazione del servizio,
	- Pompa in funzionamento intermittente controllata dalla richiesta dell'utenza,
	- Pompa in funzionamento intermittente controllata dal generatore;
- **Modalità di inserimento della pompa**, che permette di scegliere quale dato fornire tra:
	- Potenza elettrica [W],
	- Potenza idraulica [W] e Rendimento della pompa [-],
	- Prevalenza richiesta dalla pompa [m], Portata d'acqua [dm3/h] e Rendimento della pompa [-].

Selezionando in basso a destra il tasto *"Salva"* è possibile procedere alla compilazione delle altre schermate del software.

# E|6.3 Sistema aeraulico

Il sottosistema di distribuzione aeraulico può essere suddiviso in più circuiti aeraulici, con una differenza sostanziale: i circuiti aeraulici sono sostanzialmente dei circuiti aperti, cioè la portata d'aria immessa in un ambiente o zona termica può essere diversa dalla portata d'aria estratta dallo stesso locale o zona.

Nel caso delle **condotte di mandata** è possibile identificare le seguenti tipologie di reti:

- rete di distribuzione finale ai diffusori (emettitori) della zona (distribuzione secondaria);
- rete di distribuzione alle zone (distribuzione primaria);
- rete aria esterna: condotte di alimentazione della Unità Trattamento Aria (UTA) con aria esterna.

Nel caso delle **condotte di ripresa** è possibile identificare le seguenti tipologie di reti:

- rete di ripresa secondaria: condotte di estrazione dagli ambienti della zona;
- rete di ripresa primaria: condotte di collegamento tra rete di ripresa secondaria e UTA;
- rete di espulsione: condotte di espulsione di aria interna dall'UTA.

In sede di certificazione energetica *(cfr ProCal § 8.6)* con rete di distribuzione aeraulica si intende la sola rete di condotte di mandata alle zone e ambienti dell'aria trattata. Il calcolo delle per-

dite termiche si effettua solo nei tratti correnti in locali non riscaldati o all'esterno, con metodo analitico o semplificato.

Nella schermata del *"Nuovo sistema riscalda mento"* (**Figura E.20**), nel caso di selezione dal menu a tendina della **tipologia di sistema im piantistico "Aeraulico"** nell'area di lavoro a de stra compaiono altre sezioni da compilare (**Figu ra E.26**). Nella sezione **Circuito primario |A|** è necessario immettere i seguenti input:

- **Applicazione metodo semplificato per il cal colo trasmittanza condotte** solo in caso di cer tificazione energetica, l'utente ha la possibilità di selezionare la casella per utilizzare il metodo semplificato;
- **Conduttività del materiale isolante disposto sulla condotta** è un dato opzionale richiesto solo se è presente un isolante sulla condotta *(cfr ProCal Prospetto J.VI)* .

Successivamente, nella sezione **Condotte |C|**, è possibile inserire le eventuali condotte appar tenenti alla rete di distribuzione alle zone, sele zionando il pulsante "Nuova condotta" e acce dendo così alla finestra di compilazione dei dati (**Figura E.27**). Nella sezione **Dati generali |A|**<sup>è</sup> necessario immettere i seguenti input:

- **Nome** e **Note** (opzionale);
- **Lunghezza del tratto di condotta primaria [m]** ;
- **Geometria della sezione della condotta primaria** in cui è necessario selezionare dal menu a tendina, a seconda della forma della condotta, una delle seguenti opzioni:
	- Sezione circolare, se selezionata, so lamente in caso di metodo analitico, comporta la compilazione dei successivi

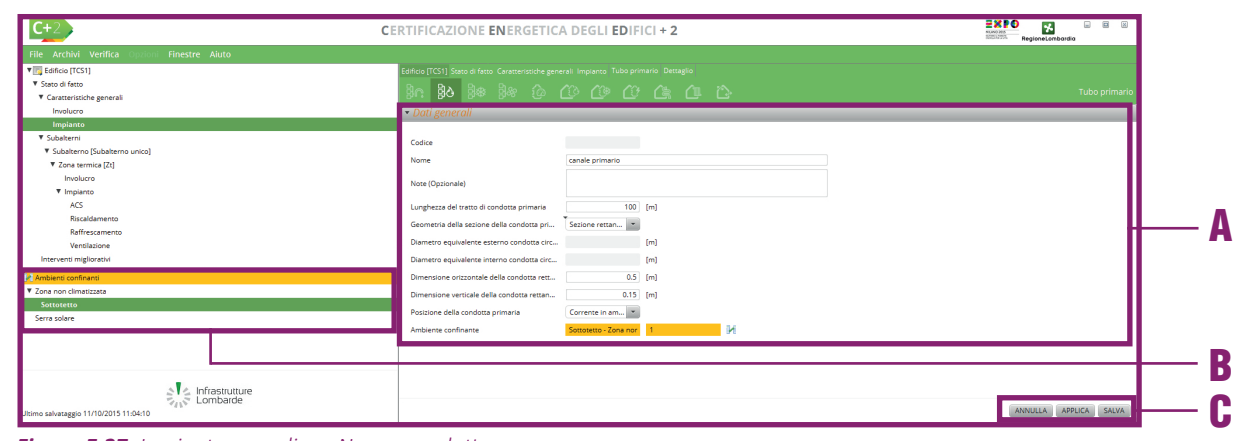

*Figura E.27\_Impianto aeraulico - Nuova condotta*

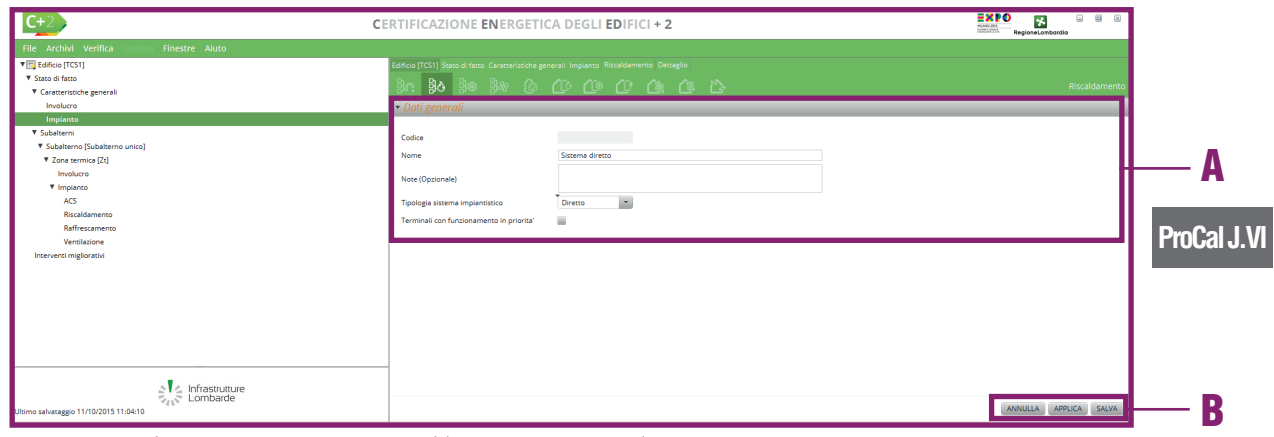

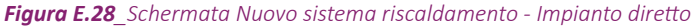

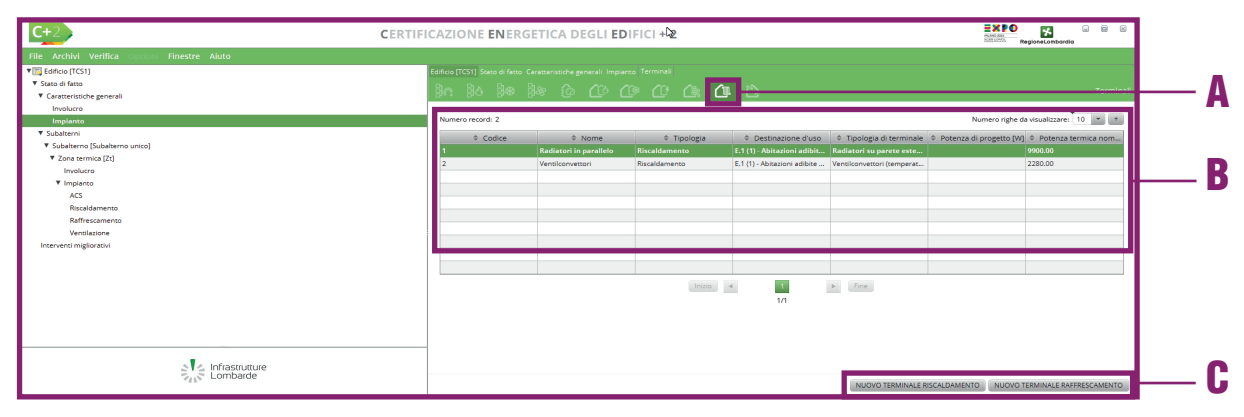

*Figura E.29\_Schermata "Caratteristiche generali - Impianto" - Terminali*

**ProCal J.VII**

**E**<sup>33</sup>

#### campi:

- *Diametro equivalente esterno condotta circolare primaria [m],*
- *Diametro equivalente interno condotta circolare primaria [m] (opzionale),*
- Sezione rettangolare, se selezionata, solamente in caso di metodo analitico, comporta la compilazione dei successivi campi:
	- *Dimensione orizzontale della condotta rettangolare primaria [m],*
	- *Dimensione verticale della condotta rettangolare primaria [m];*
- **Posizione della condotta primaria** in cui è necessario selezionare dal menu a tendina una delle seguenti opzioni:
	- Corrente in ambienti climatizzati,
	- Corrente in ambienti non climatizzati, in questo caso sarà necessario definire l'**Ambiente confinante** trascinandolo dalla **palette di sinistra |B|**,
	- Corrente all'esterno.

Al di sotto della tabella delle condotte, a seguito dell'inserimento di almeno una condotta, in caso di scelta del metodo semplificato oppure qualora siano state inseriti tratti di condotte caratterizzate da sezione rettangolare o da sezione circolare ma senza l'indicazione del diametro interno, viene richiesto di indicare il seguente campo:

- **Destinazione d'uso zona per valutazione velocità aria condotte** *(cfr ProCal Prospetto J.VII)*, è necessario selezionare un'opzione dal menu a tendina tra quelle elencate di seguito (ciò consentirà la compilazione automatica del campo sottostante "Velocità media nella condotta [m/s]):
	- Teatri e auditorium.
	- Appartamenti,
	- Alberghi e ospedali,
	- Uffici privati,
	- Uffici aperti,
	- Bar e magazzini,
	- Industrie,
	- Valore utente (se selezionato è necessario compilare il campo sottostante "Velocità media nella condotta [m/s]".

Nella sezione **Ventilatore |B|** (compilabile solo se selezionata la casella "È presente un ventilatore", è necessario immettere i seguenti input:

- **Modalità di funzionamento del ventilatore** che consente di stimarne il consumo elettrico, in cui è necessario selezionare dal menu a tendina una delle seguenti opzioni:
	- Ventilatore sempre in funzione,
- Ventilatore regolato da sistemi di controllo ON-OFF o modulanti sulla variazione del numero di giri (con inverter),
- Ventilatore regolato da sistemi di controllo ON-OFF o modulanti tramite serrande;
- **Non è nota la potenza elettrica di progetto dei ventilatori** se non selezionata l'utente dovrà inserire il dato numerico nel successivo campo **Potenza elettrica totale assorbita dei ventilatori della rete [W]**; nel caso la casella venga selezionata, poiché non nota la potenza elettrica dei ventilatori, è necessario selezionare dal menu a tendina **Metodo valutazione potenza elettrica assorbita dai ventilatori del circuito** una delle seguenti opzioni:
	- In base ai dati di targa corretti per le condizioni di esercizio, se selezionata comporta la compilazione dei successivi campi:
		- *Pressione totale dell'aria nelle condotte [kPa],*
		- *Rendimento totale del ventilatore,*
		- *Rendimento elettrico del motore,*
	- Mediante misure elettriche in campo, se selezionata comporta la compilazione dei successivi campi:
		- *Tipologia motore elettrico (scegliere dal menu a tendina tra "monofase" o "trifase"),*
		- *Tensione elettrica [V],*
		- *Corrente elettrica [kA],*
		- *Fattore di potenza misurato in campo;*
- **Il motore del ventilatore è investito dal flusso d'aria** la selezione della casella comporta un recupero di calore del fluido termovettore dell'energia elettrica assorbita dagli ausiliari del

#### Versione del 03.04.2017

#### **Modulo E I** Edificio: impianti

E|34

circuito primario di distribuzione del sottosistema *(cfr ProCal § 8.6.2 equazione 8.75)*.

Selezionando in basso a destra il **tasto** *"Salva"* **|C|** è possibile procedere alla compilazione delle altre schermate del software.

### E|6.4 Sistema diretto

Nella schermata del *"Nuovo sistema riscaldamento"* (**Figura E.20**), nel caso di selezione dal menu a tendina della **tipologia di sistema impiantistico "Diretto"** (**Figura E.28**), come ad esempio un camino o una stufa, nell'**area di lavoro a destra |A|** è sufficiente selezionare se i relativi **terminali hanno un funzionamento in priorità**. Selezionando in basso a destra il **tasto**  *"Salva"* **|B|** è possibile procedere alla compilazione delle altre schermate del software.

# E|6.5 Terminali

In presenza di un sistema idronico, prima di definire la parte di impianto presente in una zona termica occorre calcolare mediante il software la potenza termica di emissione di progetto dei terminali. Per effettuare tale calcolo è necessario accedere alla schermata dei terminali di emissione (**Figura E.29**), selezionando dall'area laterale sinistra "Caratteristiche generali - Impianto" e nel banner in alto l'icona **Terminali |A|**. Nella **tabella dell'area di lavoro |B|** viene visualizzato l'elenco dei terminali adibiti al riscaldamento e raffrescamento presenti nell'edificio; per inserire un ulteriore terminale è possibile selezionare in basso a destra il **pulsante** *"Nuovo terminale riscaldamento"* **|C|**.

La schermata di compilazione del "Nuovo terminale riscaldamento" (**Figura E.30**) richiede

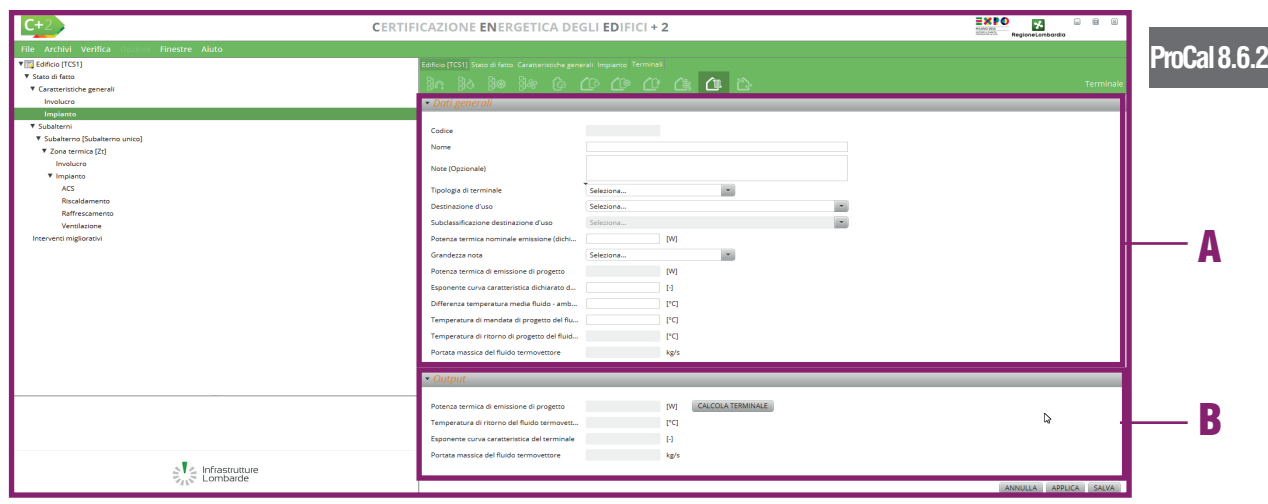

*Figura E.30\_Finestra di compilazione di un "Nuovo terminale riscaldamento"*

innanzitutto l'implementazione dei **Dati generali |A|** dove è necessario immettere i seguenti input:

- **Nome** del terminale di riscaldamento assegnato dall'utente;
- **Note** (opzionale) campo facoltativo compilato a cura dell'utente;
- **Tipologia terminale** in cui è necessario selezionare dal menu a tendina una delle seguenti opzioni:
	- Radiatori su parete esterna isolata,
	- Radiatori su parete interna.
	- Ventilconvettori (temperatura media acqua 45°C),
	- Termoconvettori,
	- Pannelli annegati a pavimento,
	- Pannelli a pavimento isolati.
	- Pannelli annegati a soffitto,
	- Pannelli a parete,
	- Aerotermi ad acqua,
	- Strisce radianti ad acqua, a vapore, a fuoco diretto:
- **Destinazione d'uso** in cui è necessario selezionare dal menu a tendina una destinazione tra quelle previste per legge (da categoria E.1 a E.8) e la relativa **Subclassificazione destinazione d'uso** prevista, in base alla destinazione d'uso della zona termica in cui è presente il terminale;
- **Potenza termica nominale emissione (dichiarata dal produttore) [W]** in cui è necessario inserire il dato richiesto desumibile dalla scheda tecnica del prodotto installato

|   |                                                                                                    | CERTIFISAZIONE ENERGETICA DEGLI EDIFICI + 2                                                                                       |                 |  |                               | $\begin{array}{ccc} \circ & \circ & \circ \end{array}$ |
|---|----------------------------------------------------------------------------------------------------|----------------------------------------------------------------------------------------------------|-----------------|--|-------------------------------|--------------------------------------------------------|
| A | File Archivi Verifica<br>Finestre Aiuto<br><b>V To Edificio (TCS1)</b><br>▼ Stato di fatto<br><b>T. Caramerickipe expective</b> | Edificio [TCS1] Stato di fatto Subalterni Subalterno (Subalterno unico) Zona termica [Zt] Impianto Riscaldamento Sistemi<br>८क्षि |                 |  |                               | Sister                                                 |
|   | Involucro<br>Impianto<br><b>V</b> Subalterni                                                                                    | Numero record: 1                                                                                                    |                 |  |                               | Numero righe da visualizzare: 10   ×   +               |
| B | ▼ Subalterno [Subalterno unico]<br><b>V</b> Zona termica [Zt]<br>Involucro                                                      | Codice                                                                                                    | Nome<br>SI-Risc |  | Tipologia sistema<br>Idronico |                                                        |
|   | <b>THURSDAY</b><br>ACS<br>Riscaldamento                                                                                         |                                                                                                    |                 |  |                               |                                                        |
|   | Raffrescamento<br>Ventilazione<br>Interventi migliorativi                                                                       |                                                                                                    |                 |  |                               |                                                        |
|   | <b>H</b> Sistemi impiantistici<br>$2 - SI-Risc$                                                                                 |                                                                                                    | 1/1             |  |                               |                                                        |
|   |                                                                                                    |                                                                                                    |                 |  |                               |                                                        |
|   | $\frac{1}{n} \sum_{i=1}^{n}$ Infrastrutture                                                                                     |                                                                                                    |                 |  |                               |                                                        |

*Figura E.31\_Schermata "Subalterno - Zona termica- Impianto" - Riscaldamento - Sistemi*

e inteso come sommatoria delle potenze di tutti i terminali di una stessa tipologia qualora le reti terziarie a servizio della zona termica siano disposte in parallelo con un unico terminale per circuito;

- **Grandezza nota** in cui è necessario selezionare dal menu a tendina una delle seguenti opzioni:
	- Temperatura di ritorno di progetto, che comporta la compilazione dei campi:
		- *Esponente curva caratteristica dichiarato da fabbricante (opzionale),*
		- *Differenza temperatura media fluido-ambiente (dichiarata dal produttore) [°C],*
		- *Temperatura di mandata di progetto del fluido al terminale [°C],*
		- *Temperatura di ritorno di progetto del fluido dal terminale [°C],*
	- Portata massica di progetto, che comporta la compilazione dei campi:
		- *Esponente curva caratteristica dichiarato da fabbricante (opzionale),*
		- *Differenza temperatura media fluido-ambiente (dichiarata dal produttore) [°C],*
		- *Temperatura di mandata di progetto del fluido al terminale [°C],*
		- *Portata massica del fluido termovettore [kg/s],*
	- Potenza termica di emissione di progetto, che comporta la compilazione dei campi:
		- *Potenza termica di emissione di progetto [W],*
		- *Esponente curva caratteristica dichiarato da fabbricante (opzionale),*
		- *Differenza temperatura media fluido-ambiente (dichiarata dal produttore) [°C],*
		- *Temperatura di mandata di progetto del fluido al terminale [°C].*

Una volta inseriti tutti i dati obbligatori è possibile selezionare nella sezione **Output |B|** il pulsante *"Calcola terminale"* in modo che il software sia in grado di restituire i seguenti dati:

- **Potenza termina di emissione di progetto [W]**;
- **Temperatura di ritorno del fluido termovettore [°C]**;
- **Esponente curva caratteristica del terminale**;

#### ● **Portata massica del fluido termovettore [kg/s]**.

Questo passaggio non è obbligatorio, mentre è possibile selezionare in basso a destra il tasto *"Salva"* per procedere alla compilazione delle altre schermate del software.

# E|6.6 Impianto a servizio della Zona termica

Per definire il fabbisogno di energia per il riscaldamento, è necessario definire i sistemi impiantistici di riscaldamento a servizio della Zona termica (**Figura E.31**), selezionando nel banner in alto l'icona **Sistemi |A|**. Tale schermata permette di assegnare alla zona uno o più dei sistemi definiti in precedenza *(vedi §E|6.1 e successivi)* trascinandolo dalla palette di sinistra nella **Tabella a destra |B|**. Solamente nel caso di trascinamento di un sistema aeraulico, viene mostrata la finestra **"Dati zona sistema aeraulico"** (**Figura E.32A**)in cui è necessario fornire i seguenti **Dati generali |A|**:

- **Classe di tenuta della condotta**, in cui è necessario scegliere tra le seguenti opzioni:
	- Classe A.
	- Classe B,
	- Classe C.
	- Classe D:
- **Pressione totale della condotta [kPa]**;
- **Superficie esterna totale della condotta [m<sup>2</sup> ]**;
- **È presente un sistema di controllo della qualità dell'aria** da selezionare in presenza di un sistema di controllo della qualità dell'aria;
- **Conduttività del materiale isolante dispo-**

**Rif. § E|6.1**

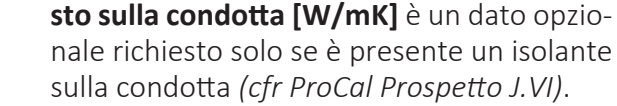

● **Destinazione d'uso zona per valutazione velocità aria condotte** *(cfr ProCal Prospetto J.VII)*, è necessario selezionare un'opzione dal menu a tendina tra quelle elencate di seguito (ciò consentirà la compilazione automatica del campo sottostante "Velocità media nella condotta" [m/s]):

opzio-

- Teatri e auditorium,
- Appartamenti,
- Alberghi e ospedali,
- Uffici privati,
- Uffici aperti,
- Bar e magazzini,
- Industrie,
- Valore utente (se selezionato è necessario compilare il campo sottostante "Velocità media nella condotta" [m/s];
- **Modalità di funzionamento del sistema**, da compilare selezionando una delle seguenti opzioni:
	- Impianto a portata d'aria variabile e temperatura costante,
	- Impianto a portata d'aria costante e temperatura variabile,
	- Impianto a portata d'aria e temperatura costanti con controllo ON-OFF,
	- Impianto a portata d'aria variabile e temperatura variabile;
- La portata comprende quota di esfiltra**zione lungo la condotta**, selezionando tale casella è possibile annullare la massa d'aria persa per esfiltrazione lungo lo sviluppo della condotta, qualora tale contributo sia già compreso nel valore della portata di progetto;

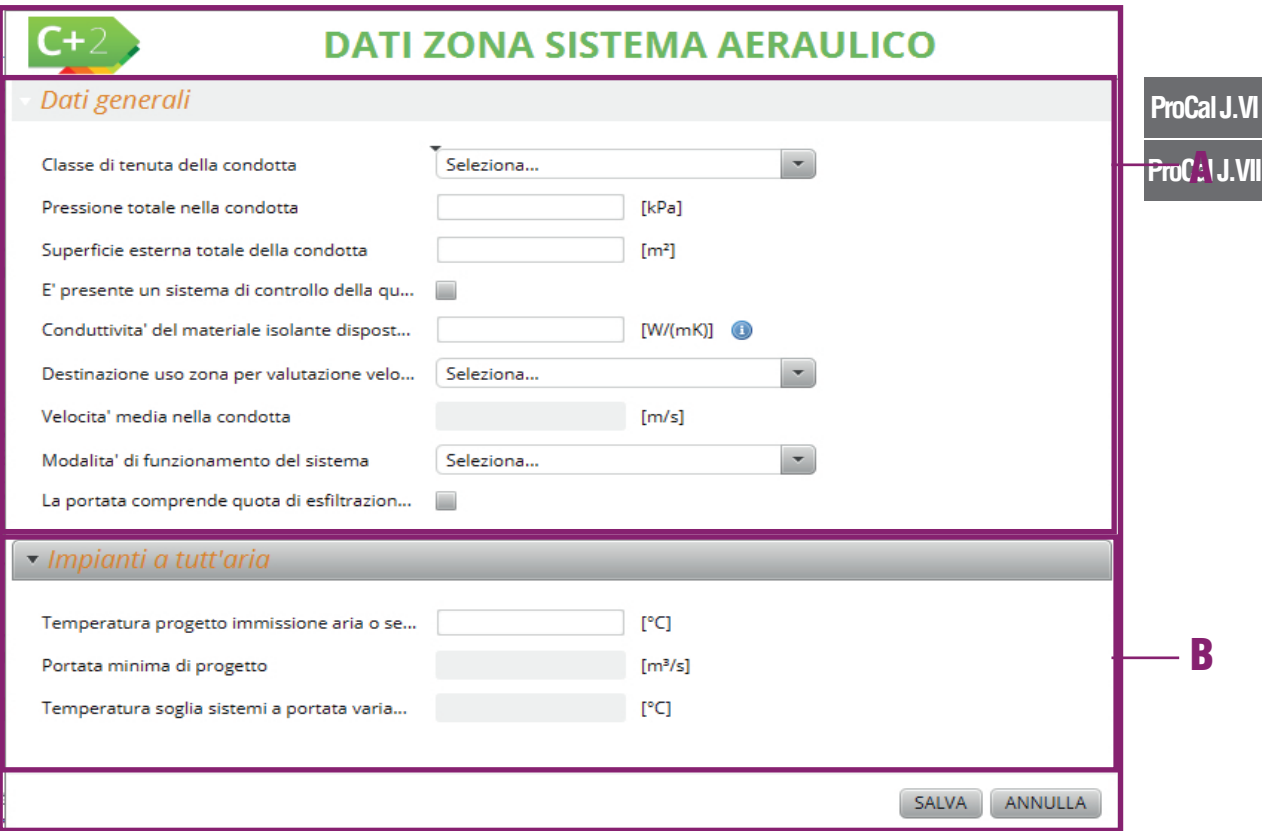

*Figura E.31A\_Finestra di compilazione dei "Dati zona sistema aeraulico"*

Nella sezione **Impianti a tutt'aria |B|** è invece necessario indicare sempre la **Temperatura di progetto di immissione dell'aria o set point sistema di controllo [°C]** e, solamente nel caso di impianti a portata d'aria variabile e temperatura variabile, la **Portata minima di progetto [m3 /s]** e la **Temperatura di soglia in sistemi a portata variabile e temperatura variabile [°C]**.

A seguito dell'associazione di un sistema impiantistico alla Zona termica, utilizzando il tasto destro del mouse (o facendo un doppio click sul sistema), nel caso di sistemi idronici o diretti è possibile visualizzare la **Potenza di progetto [W]**. Tale dato è disponibile solamente a seguito del lancio del calcolo dell'APE; nel caso si apportassero ulteriori modifiche al file, sarà necessario rilanciare il calcolo dell'APE per ottenere questo dato aggiornato. Nel caso di sistemi aeraulici è invece possibile accedere alla schermata di modifica dei dati indicati all'atto dell'associazione del sistema aeraulico alla Zona termica.
EI6 - Riscaldamento

**E** $|37$ 

### #E.9\_Terminali di emissione

*Il comportamento degli apparati terminali in funzione del salto termico tra temperatura media tra mandata e ritorno e temperatura ambiente è regolato dalla curva caratteristica, la cui equazione è data da:* 

$$
\Phi_{\text{em}} = \mathbf{B} \cdot \Delta \Theta_{\text{em}}^{\text{n}} \qquad (J.25)
$$

*dove:*

Φem *è la potenza termica dell'unità terminale, [W];*

B *è la costante dichiarata dal fabbricante, [W/Kn];*

*∆* $\theta_{\text{on}}$  *è il salto termico tra temperatura media del fluido termovettore e temperatura ambiente, [°C]*;

 $\Phi_{\text{em}} = \dot{m}_{\text{em}} \cdot c \cdot (\theta_{\text{em,f}} - \theta_{\text{em,r}})$ 

n *è l'esponente della curva caratteristica, dichiarato dal fabbricante;*

*Alternativamente la potenza termica dei terminali di emissione e anche determinabile tramite il bilancio entalpico sul fluido termovettore:*

*(J.30)*

*dove*

Φem *è la potenza termica dell'unità terminale, [W];*

mem *è la portata massica di fluido termovettore, [kg/s]; ∙*

c *è la capacità termica massica del fluido termovettore, [J/(kg K)];*

θem,f *è la temperatura del fluido termovettore di mandata al terminale di emissione, [°C];*

θem,r *è la temperatura del fluido termovettore di ritorno dal terminale di emissione, [°C].*

*Nella sezione Terminali è possibile esplicitare il valore della potenza emessa di progetto* Φem *secondo tre diverse modalità in base al fatto che sia nota: la temperatura di ritorno (cfr ProCal equazione J.25), il valore della portata massica nel terminale (cfr ProCal uguaglianza delle equazioni J.25 e J.30) o direttamente la potenza di progetto emessa dal terminale con valore specificato dall'utente.*

*Qualora per i dati inseriti risulti un fattore di carico del terminale di emissione superiore all'unità o una portata massica del fluido termovettore nel terminale di emissione negativa, significa che la potenza termica dell'unità terminale è insufficiente per coprire la richiesta termica dell'ambiente in cui emette calore.*

# E|6.7 Rete di distribuzione e terminali nella zona

Per definire la struttura della rete di distribuzione a servizio esclusivo della Zona termica e i terminali a essa associati, si seleziona nel banner in alto l'icona **Terminali |A|**  (avendo precedentemente selezionato dall'area laterale a sinistra il Subalterno, la relativa Zona termica e Impianto – Riscaldamento) successivamente il pulsante *"Nuovo gruppo terminali"*: a seguito di tale operazione è possibile visualizzare la schermata **Gruppo terminali** (**Figura E.32**) in cui è presente la sezione **Dati generali |B|** dove è necessario immettere i seguenti input:

- **Nome** del gruppo di terminali di riscaldamento assegnato dall'utente;
- **Note** (opzionale) campo facoltativo compilato a cura dell'utente;
- Sistema impiantistico associato è richiesto di trascinare dalla palette di sinistra uno dei sistemi precedentemente associati alla Zona termica *(vedi §E|6.6);* **Rif. § E|6.6**
- **Tipologia terminale** in cui è necessario selezionare dal menu a tendina una delle opzioni proposte automaticamente sulla base della tipologia di sistema associato al gruppo di terminali e sulla base dell'altezza netta media della Zona termica. In particolare:
	- nel caso di sistema idronico è possibile scegliere tra:
		- *Radiatori su parete esterna isolata, per i quali è necessario indicare anche se il "Terminale è installato su parete riflettente", se la "Parete esterna non è isolata" e definire la "Temperatura di mandata di progetto al terminale [°C]",*
		- *Radiatori su parete interna,*
		- *Ventilconvettori (temperatura media acqua 45°C), per i quali è necessario selezionare se il "Ventilatore è sempre in funzione" e se la "Potenza di progetto degli ausiliari è nota"; se la casella è vidimata è indispensabile inserire la "Potenza di progetto assorbita dagli ausiliari [W]", in alternativa necessario indicare la "Portata d'aria (apparecchi con ventilatore ausiliario)" selezionando una delle opzioni disponibili nel menu a tendina,*
		- *Termoconvettori (non disponibile per altezze superiori a 4 m),*
		- *Pannelli annegati a pavimento,*
		- *Pannelli a pavimento isolati (non disponibile per altezze inferiori o pari a 4 m),*

- *Pannelli annegati a soffitto (non disponibile per altezze inferiori o pari a 4 m),*
- *Pannelli a parete (non disponibile per altezze superiori a 4 m),*
- *Aerotermi ad acqua (non disponibile per altezze inferiori o pari a 4 m),*
- *Strisce radianti ad acqua, a vapore, a fuoco diretto (non disponibile per altezze inferiori o pari a 4 m),*
- nel caso di sistema aeraulico è possibile scegliere tra:
	- *Bocchette in sistemi ad aria calda,*
	- *Generatore d'aria calda singolo a basamento o pensile (non disponibile per altezze inferiori o pari a 4 m), per il quale è necessario selezionare se il "Ventilatore è sempre in funzione" e se la "Potenza di progetto degli ausiliari è nota": se la casella è vidimata è indispensabile inserire la "Potenza di progetto assorbita dagli ausiliari [W]", in alternativa è necessario indicare la "Portata d'aria (generatori d'aria calda non canalizzati)" selezionando una delle opzioni disponibili nel menu a tendina,*
	- *Generatore d'aria calda singolo pensile a condensazione (non disponibile per altezze inferiori o pari a 4 m), per il quale è necessario selezionare se il "Ventilatore è sempre in funzione" e se la "Potenza di progetto degli ausiliari è nota": se la casella*

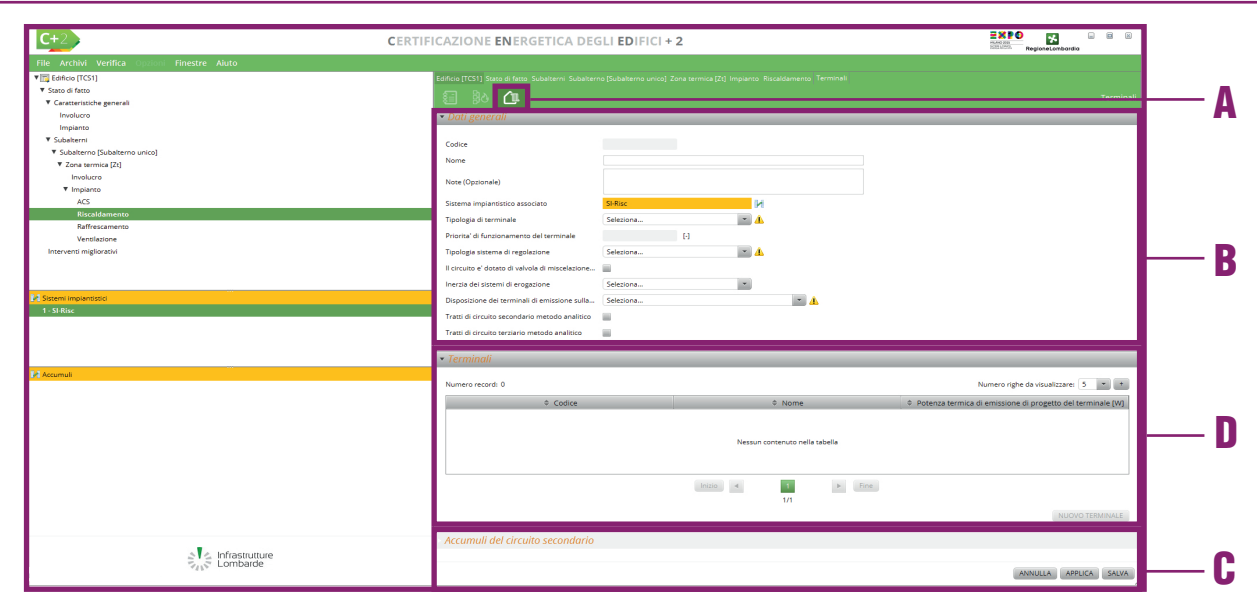

*Figura E.32\_Schermata "Subalterno - Zona termica- Impianto" - Riscaldamento - Terminali*

*è vidimata è indispensabile inserire la "Potenza di progetto assorbita dagli ausiliari [W]", in alternativa è necessario indicare la "Portata d'aria (generatori d'aria calda non canalizzati)" selezionando una delle opzioni disponibili nel menu a tendina,*

- nel caso di sistema diretto è possibile scegliere tra:
	- *Termoconvettori (non disponibile per altezze superiori a 4 m),*
	- *Bocchette in sistemi ad aria calda,*
	- *Riscaldatori a infrarossi (solo impianto diretto),*
	- *Generatore d'aria calda singolo a basamento o pensile (non disponibile per altezze inferiori o pari a 4 m), per il quale è necessario selezionare se il "Ventilatore è sempre in funzione" e se la "Potenza di progetto degli ausiliari è nota": se la casella è vidimata è indispensabile inserire la "Potenza di progetto assorbita dagli ausiliari [W]", in alternativa è necessario indicare la "Portata d'aria (generatori d'aria calda non canalizzati)" selezionando una delle opzioni disponibili nel menu a tendina,*
	- *Generatore d'aria calda singolo pensile a condensazione (non disponibile per altezze inferiori o pari a 4 m), per il quale è necessario selezionare se il "Ventilatore è sempre in funzione" e se la "Potenza di progetto degli ausi-*

**Rif. § E|6.2**

**E**[39]

*liari è nota": se la casella è vidimata è indispensabile inserire la "Potenza di progetto assorbita dagli ausiliari [W]", in alternativa è necessario indicare la "Portata d'aria (generatori d'aria calda non canalizzati)" selezionando una delle opzioni disponibili nel menu a tendina,*

- *Strisce radianti ad acqua, a vapore, a fuoco diretto (non disponibile per altezze inferiori o pari a 4 m);*
- **Priorità di funzionamento del terminale** il campo si autocompila a seguito del salvataggio del gruppo di terminali;
- **Tipologia sistema di regolazione** in cui è necessario selezionare dal menu a tendina una delle seguenti opzioni:
	- Solo termostato di caldaia,
	- Solo climatica
	- Solo di zona.
	- Solo ambiente con regolatore.
	- Zona + Climatica,
	- $\bullet$  Per singolo ambiente + climatica;
- **Caratteristiche del sistema di regolazione** , richiesto solo nel caso in cui la regolazione è diversa dalla tipologia "Solo termostato di caldaia" o "Solo climatica", è necessario selezionare dal menu a tendina una delle seguenti opzioni:
	- On-Off,
	- Proporzionale P banda 2°C.
	- Proporzionale P banda 1°C.
	- Proporzionale P banda 0,5°C,
	- Proporzionale integrale PI o integrale derivativa PID;
- **Inerzia dei sistemi di regolazione** in cui è necessario selezionare dal menu a tendina una delle seguenti opzioni:
	- Sistemi a bassa inerzia termica (radiatori, convettori, ventilconvettori, stri-● **Tratti di circuito terziario metodo ana**sce radianti ad aria calda),
	- Sistemi a elevata inerzia termica (pannelli integrati nelle strutture e disaccoppiati termicamente),
	- Sistemi a elevata inerzia termica (pannelli integrati nelle strutture e non disaccoppiati termicamente);
- **Il circuito è dotato di valvola di miscelazione per regolazione della temperatura di mandata** in caso di sistema idronico, da selezionare solo se presente;
- **Disposizione dei terminali di emissione sulla rete terziaria** in caso di siste-

ma idronico è necessario selezionare dal menu a tendina una delle seguenti opzioni:

- Reti terziarie disposte in parallelo con unico terminale per circuito,
- Rete terziaria con terminali disposti in serie;
- **Tratti di circuito secondario metodo analitico** in caso di sistema idronico la selezione della casella permette di visualizzare la sezione **"Circuito secondario"**  in cui è possibile definire le caratteristiche della pompa di circolazione nonché della tubazione secondo quanto già visto nel caso del circuito primario con metodo analitico **(Figura E.22** e *vedi §E|6.2*), con l'aggiunta dell'informazione relativa alla "Tipologia regolazione rete secondaria e tratto appartenente tubo", per cui è possibile scegliere dal menu a tendina tra:
	- Organo di regolazione assente sulla rete secondaria,
	- Tratto di tubo a valle della valvola di miscelazione,
	- Tratto di tubo a monte della valvola di miscelazione;
- **litico** in caso di sistema idronico la selezione della casella permette di visualizzare la sezione "**Circuito terziario"** in cui attraverso il pulsante *"Nuovo circuito"* è possibile dettagliare maggiormente la struttura del circuito di zona, accedendo alla schermata di compilazione delle sezioni:

- Dati generali (Nome, Note e Disposizione dei terminali di emissione sulla rete terziaria),
- Terminali in cui aggiungere nuovi terminali facenti parte del circuito, come descritto successivamente,
- Tubazioni del circuito terziario in cui aggiungere le tubazioni costituenti il circuito, analogamente a quanto descritto per il circuito primario e secondario.

Nel caso in cui all'interno del sistema impiantistico di riscaldamento associato al gruppo di terminali non sia stato definito alcun circuito primario al salvataggio del terminale sarà richiesto di inserire almeno un circuito secondario o terziario analitico.

Sempre nel caso di sistemi idronici, è anche possibile associare un accumulo al circuito di zona, se presente, attraverso la sezione **Accumuli circuito secondario |C|** trascinando dalla palette di sinistra uno degli accumuli destinati al servizio di riscaldamento precedentemente creati *(vedi §E|4)*. La medesima possibilità è data anche all'interno della schermata di inserimento di un circuito terziario.

In caso di sistemi aeraulici, la sezione **"Circuito secondario"** viene automaticamente visualizzata ed è data la possibilità di inserire i dati di eventuali condotte e ventilatori, se presenti, nalogamente a quanto avviene a livello di circuito primario *(vedi §E|6.3).* Nel caso di sistemi diretti o idronici, all'interno della schermata **Gruppo terminali** (oppure nella schermata di inserimento del circuito

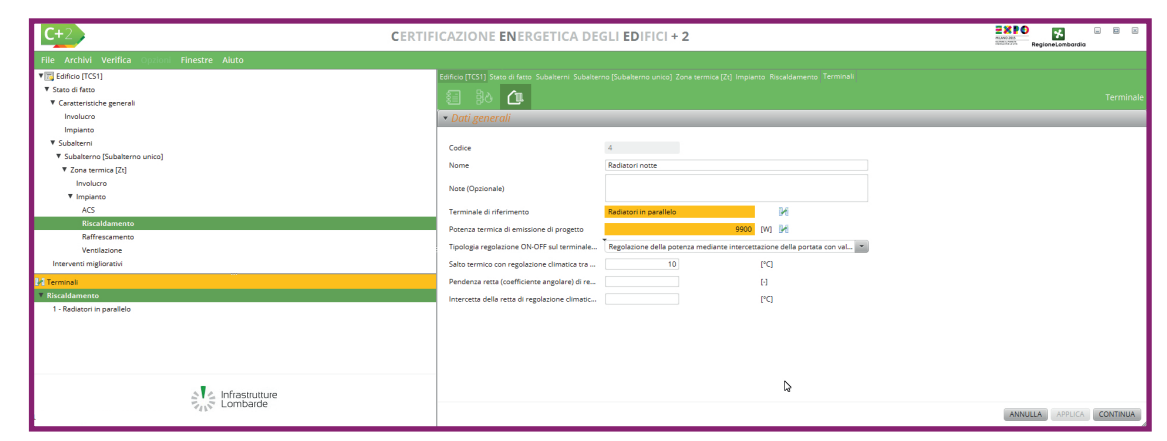

*Figura E.33\_Schermata "Subalterno - Zona termica- Impianto" - Riscaldamento - Terminali - Nuovo terminale*

terziario, qualora si sia scelto di inserirne uno) è presente la sezione **Terminali |D|**  all'interno della quale è necessario aggiungere almeno un terminale selezionando il pulsante *"Nuovo terminale"*. Nella schermata di inserimento (**Figura E.33**) è necessario immettere i seguenti input:

- **Nome** e **Note (Opzionale)**;
- **Terminale di riferimento** (solo per impianto idronico) e **Potenza termica di emissione di progetto [W]:** nel caso di sistema idronico tali campi si autocompilano trascinando i terminali precedentemente definiti *(vedi §E|6.5)* dalla palette di sinistra nel campo "Terminale di riferimento"; nel caso di sistema diretto è invece necessario inserire manualmente la potenza termica di emissione nel campo "Potenza termica di emissione di progetto". La palette laterale mostra i soli elementi compatibili con la schermata che sta compilando, filtrando i terminali compatibili per tipologia di sistema impiantistico a cui devono essere associati e caratteristiche della zona termica, ovvero la destinazione d'uso della zona termica deve coincidere con quella che è stata indicata in fase di creazione del terminale a livello di Edificio > Impianto > Terminali e l'altezza della zona termica deve essere congruente al terminale di emissione scelto (*cfr ProCal § 8.4.1*).
- **Tipologia regolazione ON-OFF sul terminale di emissione**, richiesto solamente nel caso in cui il sistema di regolazione del gruppo di terminali è "Solo ambiente con regolatore" oppure "Per singolo ambiente + climatica", da compilare scegliendo dal menu a tendina tra:
	- Regolazione della potenza mediante intercettazione della portata con val-

**Rif. § E|6.5**

**Rif. § E|4** 

**Rif. § E|6.3** 

**ProCal 8.4.1**

vola senza circuito di bypass (R1),

- Regolazione della potenza mediante intercettazione della portata con valvola sulla tubazione di mandata e circuito di bypass (R2),
- Regolazione della potenza mediante intercettazione della portata con valvola deviatrice a tre vie sulla tubazione di mandata e circuito di bypass (R3);
- **Tipologia regolazione modulante sul terminale di emissione**, richiesto solamente nel caso in cui il sistema di regolazione del gruppo di terminali è "Solo di zona" oppure "Zona + climatica", da compilare scegliendo dal menu a tendina tra:
	- Regolazione della potenza mediante modulazione della portata con valvola deviatrice sulla tubazione di mandata e con circuito di bypass (R1),
	- Regolazione della potenza mediante modulazione della portata con valvola miscelatrice sulla tubazione di ritorno e con circuito di bypass (R2),
	- Regolazione della potenza mediante modulazione della portata con valvola modulante sulla tubazione di mandata senza circuito di bypass (R3),
	- Regolazione della potenza mediante modulazione della portata con valvola modulante sulla tubazione di mandata e con circuito di bypass (R4),
	- Regolazione della potenza mediante modulazione della temperatura di mandata con valvola miscelatrice sulla tubazione di mandata e con circuito di bypass (R5),
	- Regolazione della potenza mediante modulazione della temperatura di mandata con valvola deviatrice sulla tubazione di ritorno e con circuito di bypass (R6),
- **Trasmittanza parete tra tubazione e ambiente interno e Trasmittanza parete tra tubazione e ambiente esterno [W/m<sup>2</sup> K]**, richiesti solo per le tipologie di terminale "Pannelli annegati a pavimento", "Pannelli a pavimento isolati", "Pannelli annegati a soffitto", "Pannelli a parete" nel caso in cui siano annegati in strutture disperdenti (verso ambiente esterno, non climatizzato, climatizzato a temperatura differente e terreno). Qualora i pannelli radianti non siano annegati in strutture disperdenti è consentito inserire un valore pari a 0 W/m2 K per la trasmittanza parete tra tubazione e ambiente esterno;
- **Salto termico con regolazione climatica tra temperatura mandata e media [°C]** i, dato non obbligatorio richiesto solamente nel caso in cui il sistema di regolazione del gruppo di terminaliin cui è "Zona + climatica" oppure "Per singolo ambiente + climatica";
- **Pendenza netta (coefficiente angolare) di regolazione climatica** dato non

obbligatorio che è possibile fornire solamente nel caso in cui il sistema di regolazione del gruppo di terminali è "Solo climatica", "Zona + climatica" oppure "Per singolo ambiente + climatica";

● **Intercetta della retta di regolazione climatica all'origine [°C]** dato non obbligatorio che è possibile fornire solamente nel caso in cui il sistema di regolazione del gruppo di terminali è "Solo climatica", "Zona + climatica" oppure "Per singolo ambiente + climatica"; nel caso in cui sia stato fornito il campo precedente sarà obbligatorio compilare anche questo campo.

Selezionando in basso a destra il tasto *"Continua"* e successivamente *"Salva"* nella schermata di inserimento del gruppo di terminali è possibile procedere alla compilazione delle altre schermate del software.

Si precisa che, qualora fossero stati inseriti più gruppi di terminali associati al medesimo sistema impiantistico e al contempo fosse stato indicato che i terminali associati a tale sistema funzionano in priorità *(vedi §E|6.1)*, cliccando con il tasto destro del mouse su uno dei gruppi di terminali sarà possibile selezionare uno dei comandi *"Aumenta priorità"* e *"Diminuisci priorità"* per regolare l'ordine di intervento dei diversi gruppi. In caso di sistemi impiantistici di tipo aeraulico o diretto associati ad una zona termica è possibile inserire un solo gruppo di terminali per la specifica zona termica.

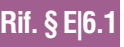

#### E|42 E|6.8 Portate d'aria associate a sistemi aeraulici

Qualora si intenda associare a una Zona termica un sistema di riscaldamento aeraulico (**Figura E.33A**) è necessario aver definito almeno una portata d'aria per ventilazione meccanica per cui sia stato indicato che nel periodo in cui è in funzione l'impianto di riscaldamento la ventila zione è controllata dall'impianto di climatizza zione *(vedi* Modulo D *del Manuale §D|2 )* .

In tal caso, a seguito dell'associazione di un sistema aeraulico alla Zona termica *(vedi §E|6.6 )*, è disponibile un'ulteriore scherma ta (**Figura E.33B**) a cui è possibile accedere selezionando nel banner in alto l'icona **Porta te |A|**. In tale schermata, all'interno della se zione **Associazioni portate |B|** sono elencate tutte le portate della tipologia sopra descritta definite all'interno della Zona termica in cui si sta operando e per le quali è necessario in dicare il sistema aeraulico a cui sono legate, a scelta tra quelli associati alla Zona termica, mediante trascinamento dall'apposita **palet te in basso a sinistra |C|** .

Per le portate per cui è stato indicato nell'ap posita schermata che l'impianto di climatizza zione a cui sono associate è a tutt'aria è inol tre possibile indicare se *"La portata soddisfa la richiesta di ventilazione minima"*, selezionando l'apposita casella.

Infine, in presenza di più portate, a seguito dell'associazione della prima di esse a un sistema aeraulico, è possibile associare il medesimo siste ma anche alle altre portate elencate nella scher mata tramite il pulsante *"Copia dal primo"* . Selezionando in basso a destra il tasto *"Salva"*  è possibile procedere alla compilazione delle

altre schermate del software.

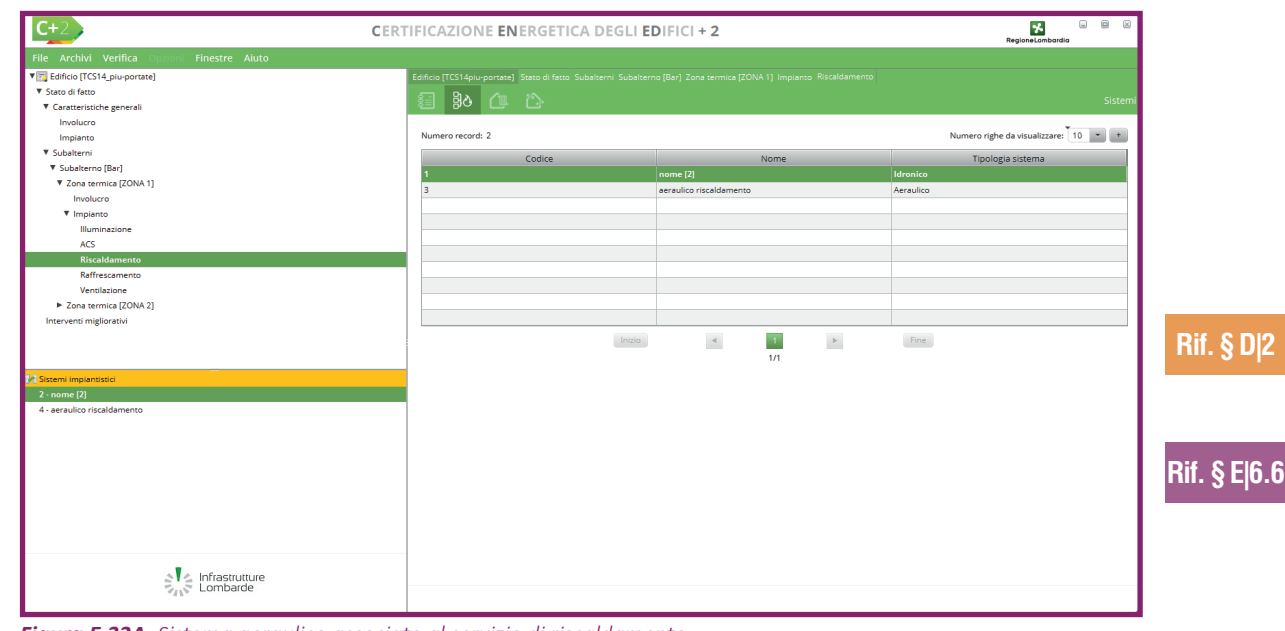

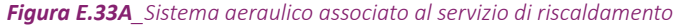

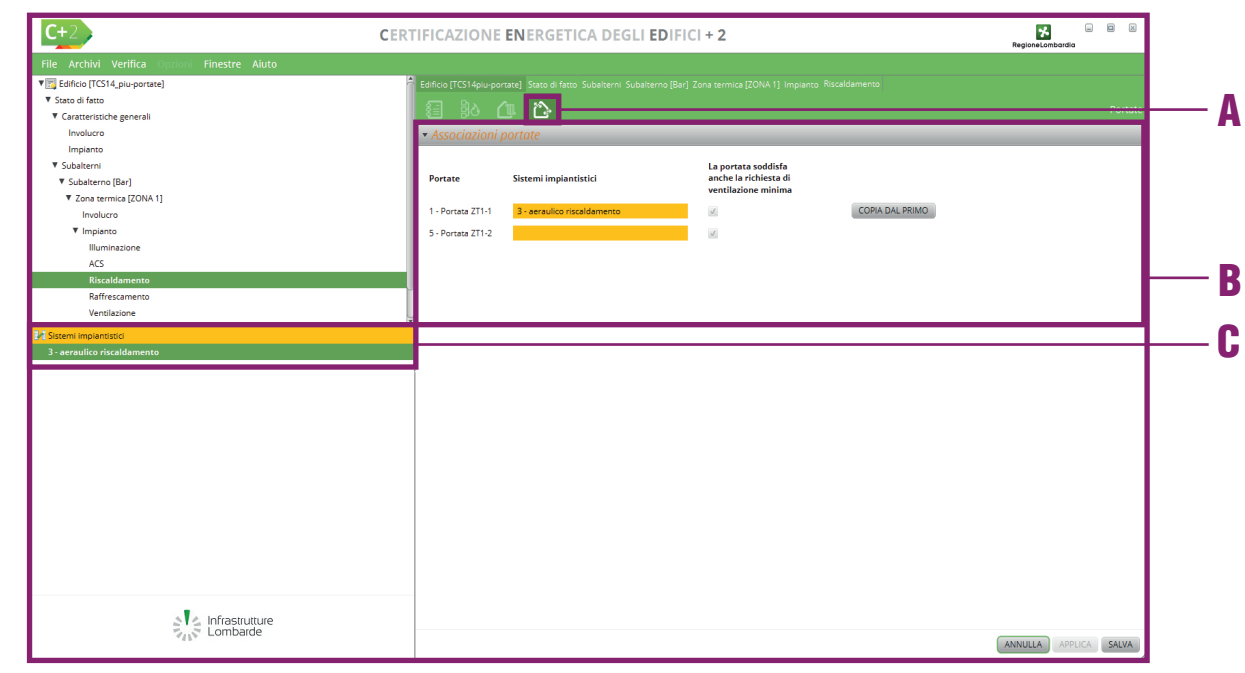

*Figura E.33A\_Associazione del sistema aeraulico alla Zona termica*

**ProCal 9**

# E|7 RAFFRESCAMENTO

*Il sistema impiantistico per il raffrescamento si può configurare con modalità impiantistiche differenti; se oltre al controllo della temperatura, il sistema gestisce anche l'umidità dell'aria, allora si può parlare di servizio di climatizzazione estiva.*

Un **servizio raffrescamento** è realizzabile con modalità impiantistiche diverse, che pure assolvono alla medesima funzione, fornire energia termica agli ambienti delle zone al fine di mantenere la temperatura dell'aria interna al valore assegnato.

Un **servizio di climatizzazione estiva** è un servizio che comporta sia il controllo della temperatura dell'aria degli ambienti climatizzati, sia il controllo dell'umidità dell'aria *(cfr ProCal § 9)*.

Il generico sistema impiantistico per servire le varie zone dispone di una rete di distribuzione alle zone del fluido termovettore, che, a seconda delle tipologie di distribuzione finale alle utenze, è o solo idronica, o solo aeraulica o sia idronica che aeraulica, oppure è costituita una rete che trasporta refrigerante. Tali reti possono essere comuni a più zone, così come essere dedicate a ciascuna zona servita. Quando è presente una distribuzione aeraulica alle zone, sarà sempre presente almeno un sottosistema costituito

EXPO <sub>EX</sub> **CERTIFICAZIONE ENERGETICA DEGLI EDIFICI + 2** A -<br>-<br>FSubalterno <mark>(</mark>Sub **W. Zona termina (2d)** B  $\overline{D}$ C  $\triangleright$  Fine NUOVA TURAZIONE  $\frac{1}{n}$  /  $\frac{1}{n}$  Infrastrutture D

*Figura E.35\_Schermata "Caratteristiche generali - Impianto" - Nuovo sistema raffrescamento - Dati Generali*

dall'UTA che normalmente è alimentata a sua volta da un circuito idronico interconnesso con il sistema di generazione di energia termica (anche, eventualmente, tramite un sottosistema di accumulo termico), oppure un ventilconvettore canalizzato o sistemi ad espansione diretta canalizzati.

### E|7.1 Dati generali

Per inserire un impianto di riscaldamento è necessario inizialmente accedere alla schermata "Sistemi raffrescamento" selezionando dall'area laterale sinistra il livello "Caratteristiche generali - Impianto" e successivamente nel banner in alto l'icona **"Sistemi raffrescamento" |A|**; nella tabella dell'area di lavoro viene visualizzato l'elenco dei sistemi di raffrescamento presenti nell'edificio. Per creare un nuovo sistema di raffrescamento, è necessario selezionare il pulsante *"Nuovo sistema raffrescamento"*. La schermata di compilazione mostrata a seguito di tale azione (**Figura E.35**), richiede innanzitutto l'implementazione dei **Dati generali |B|** dove è necessario immettere i seguenti input:

- **Nome** del sistema di raffrescamento assegnato dall'utente;
- **Note** (opzionale) campo facoltativo compilato a cura dell'utente;
- **Tipologia sistema impiantistico** in cui è necessario selezionare dal menu a tendina una delle seguenti opzioni: idronico, aeraulico o

diretto;

#### E|44

- **Terminali con funzionamento in priorità**  da selezionare se, in caso di più sistemi, i terminali di emissione associati al sistema impiantistico che si sta definendo intervengono secondo un preciso ordine di priorità.
- Modalità di regolazione temperatura di mandata dal sistema di generazione dal menu a tendina selezionare una delle seguenti opzioni:
	- sistema di generazione a temperatura di mandata costante,
	- sistema di generazione a temperatura di mandata variabile
- Temperatura di mandata acqua in rete primaria in condizioni di progetto [°C] in cui l'utente dovrà inserire il valore previsto da progetto.

# E|7.2 Sistema idronico

Nella schermata del *"Nuovo sistema raffrescamento"* (**Figura E.35**), nel caso di selezione dal menu a tendina della tipologia di sistema impiantistico **"Idronico"** nell'area di lavoro a destra compaiono altri campi da compilare e altre sezioni. Nell'ultima sezione **Accumuli |D|** è possibile trascinare dalla palette di sinistra nella tabella l'accumulo dedicato al solo raffrescamento (se precedentemente creato *vedi §E|2.4*). Nella sezione **Dati generali |B|** è necessario immettere i seguenti ulteriori input per scegliere la modalità di inserimento dei dati relativi all'eventuale circuito primario presente nel sistema impiantistico:

● **Tratti di circuito primario metodo tabellare**  se si seleziona la casella comparirà la **sezio-** **ne Circuito primario |C|** e la **sezione Caratteristiche edificio |D|**in cui compilare i

seguenti campi:

- Tipologia impianto di distribuzione, selezionando dal menu a tendina della una delle seguenti opzioni:
	- *Rete ad anello nel piano terreno e montanti verticali,*
	- *Rete a distribuzione orizzontale di piano*,
- Temperatura mandata di progetto [°C],
- Temperatura ritorno di progetto [°C],
- Sono presenti pompe sul circuito, se la casella viene selezionata viene mostrata un'ulteriore sezione **Pompe** in cui è necessario definire:
	- *Modalità di funzionamento della pompa (da compilare scegliendo le opzioni "Funzionamento continuo a portata costante" oppure "Funzionamento intermittente a portata costante o continuo a portata variabile"),*
	- *Potenza elettrica pompe su circuito calcolato con metodo tabellare [W];*
- **Tratti di circuito primario metodo analitico** se si seleziona la casella comparirà la sezione **Circuito primario** in cui è necessario definire le tubazioni dedicate al raffrescamento selezionando il pulsante *"Nuova tubazione"* e compilando la relativa finestra analogamente a quanto mostrato per gli impianti idronici adibiti a riscaldamento (**Figura E.22** e *vedi §E|6.2*), comprese le caratteristiche della pompa di circolazione e definire se

- sono presenti pompe sul circuito, se la casella viene selezionata viene mostrata un'ulteriore **sezione Pompe** in cui è necessario definire:
	- *Modalità di funzionamento della pompa (da compilare scegliendo le opzioni "Funzionamento continuo a portata costante" oppure "Funzionamento intermittente a portata costante o continuo a portata variabile"),*
	- *Modalità di inserimento della pompa, che permette di scegliere quale dato fornire tra:*
		- *Potenza elettrica [W],*
		- *Potenza idraulica [W] e Rendimento della pompa [-],*
		- *Rendimento della pompa [-], Prevalenza richiesta dalla pompa [m] e Portata d'acqua [dm3/h].*

Per compilare il dato richiesto nella **sezione Caratteristiche edificio**, visualizzata solo nel caso di inserimento di tratti di circuito primario con metodo tabellare, è necessario selezionare il link *"Vai alla schermata "Dati generali" a livello di edificio"* (che si collega alla sezione "Edificio – Dati generali" vedi Modulo C del Manuale *§C|1*) dove l'unico dato utilizzato dal metodo tabellare è il **Numero di piani dell'edificio.** Se tali dati sono stati

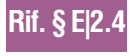

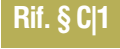

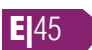

| C+.                                           | CERTIFICAZIONE ENERGETICA DEGLI EDIFICI + 2                                                         |                                |                                   |                      | 同<br>$\sqrt{36}$<br>$\star$<br>RegioneLombardia |  |
|-----------------------------------------------|----------------------------------------------------------------------------------------------------|--------------------------------|-----------------------------------|----------------------|-------------------------------------------------|--|
| Finestre Aiuto<br>File Archivi Verifica       |                                                                                                    |                                |                                   |                      |                                                 |  |
| V E Edificio [TCS14_piu-portate]              | Edificio [TCS14piu-portate] Stato di fatto Caratteristiche generali Impianto Sistemi raffrescamento |                                |                                   |                      |                                                 |  |
| <b>V</b> Stato di fatto                       | $\alpha$ as as $\alpha$ as $\alpha$ as $\alpha$ as $\alpha$ as $\alpha$                             |                                |                                   |                      | Sistema raffrescamento                          |  |
| V Caratteristiche generali                    |                                                                                                    |                                |                                   |                      |                                                 |  |
| Involucro                                     | · Dati generali                                                                                     |                                |                                   |                      |                                                 |  |
| Impianto                                      |                                                                                                    |                                |                                   |                      |                                                 |  |
| <b>V</b> Subalterni                           | Codice                                                                                              |                                |                                   |                      |                                                 |  |
| V Subalterno [Bar]<br>▼ Zona termica [ZONA 1] | Nome                                                                                                |                                |                                   |                      |                                                 |  |
| Involucro                                     |                                                                                                    |                                |                                   |                      |                                                 |  |
| ▼ Impianto                                    | Note (Opzionale)                                                                                    |                                |                                   |                      |                                                 |  |
| Illuminazione                                 | Tipologia sistema implantistico                                                                     | $\overline{z}$<br>Aeraulico    |                                   |                      |                                                 |  |
| <b>ACS</b>                                    |                                                                                                    |                                |                                   |                      |                                                 |  |
| Riscaldamento                                 | Terminali con funzionamento in priorita"                                                            | m                              |                                   |                      |                                                 |  |
| Raffrescamento                                | Potenza nominale dei generatori a monte                                                             | [W]                            |                                   |                      |                                                 |  |
| Ventilazione                                  |                                                                                                    |                                |                                   |                      |                                                 |  |
| ▼ Zona termica (ZONA 21)                      | Circuito primario                                                                                   |                                |                                   |                      |                                                 |  |
| Involucro                                     |                                                                                                    |                                |                                   |                      |                                                 |  |
| In Implanto                                   | Applicazione metodo semplificato per calco                                                          | Δ                              |                                   |                      |                                                 |  |
| Interventi migliorativi                       | Conduttivita' del materiale isolante dispost                                                        |                                | $[W/(mK)]$ $@$                    |                      |                                                 |  |
|                                               |                                                                                                    |                                |                                   |                      |                                                 |  |
|                                               | Condotte                                                                                            |                                |                                   |                      |                                                 |  |
|                                               | Numero record: 0                                                                                    |                                |                                   |                      | Numero righe da visualizzare: 5 -               |  |
|                                               |                                                                                                    |                                |                                   |                      |                                                 |  |
|                                               | $\div$ Codice                                                                                       | $$$ Nome                       | # Lunghezza condotta [m]          | ≑ Geometria condotta | # Diametro interno condotta [m]                 |  |
|                                               |                                                                                                    |                                |                                   |                      |                                                 |  |
|                                               |                                                                                                    | Nessun contenuto nella tabella |                                   |                      |                                                 |  |
|                                               |                                                                                                    |                                |                                   |                      |                                                 |  |
|                                               |                                                                                                    |                                |                                   |                      |                                                 |  |
|                                               |                                                                                                    |                                |                                   |                      |                                                 |  |
|                                               |                                                                                                    | Inizio                         | $\prec$<br>$\geq$<br>$\mathbf{1}$ | Fine                 |                                                 |  |
|                                               |                                                                                                    |                                | 1/1                               |                      |                                                 |  |
|                                               |                                                                                                    |                                |                                   |                      | NUOVA CONDOTTA                                  |  |
|                                               |                                                                                                    |                                |                                   |                      |                                                 |  |
|                                               |                                                                                                    |                                |                                   |                      |                                                 |  |
|                                               | Destinazione uso zona per valutazione velo                                                          | Seleziona                      | $\rightarrow$                     |                      |                                                 |  |
|                                               | Velocita' media nella condotta                                                                      | [m/s]                          |                                   |                      |                                                 |  |
|                                               | <b>Ventilatore</b>                                                                                  |                                |                                   |                      |                                                 |  |
|                                               | E' presente un ventilatore                                                                          | 田                              |                                   |                      |                                                 |  |
|                                               |                                                                                                    |                                |                                   |                      |                                                 |  |
| $\frac{1}{n}$ = Infrastrutture                |                                                                                                    |                                |                                   |                      |                                                 |  |
|                                               |                                                                                                    |                                |                                   |                      | ANNULLA APPLICA SALVA                           |  |

*Figura E.35A\_Schermata "Subalterno - Zona termica- Impianto" - Raffrescamento - SIstema aeraulico*

salvati in precedenza, i campi in questa schermata sono automaticamente precompilati in base a quanto già inserito.

Selezionando in basso a destra il tasto *"Salva"* è possibile procedere alla compilazione delle altre schermate del software.

#### E|7.3 Sistema aeraulico

Nella schermata del *"Nuovo sistema raffrescamento"*, nel caso di selezione dal menu a tendina della **tipologia di sistema impiantistico "Aeraulico"** nell'area di lavoro a destra compaiono ulteriori sezioni da compilare (**Figura E.35A**). Nella sezione **Circuito primario**  è necessario immettere i seguenti input:

- **Applicazione metodo semplificato per il calcolo trasmittanza condotte** solo in caso di certificazione energetica, l'utente ha la possibilità di selezionare la casella per utilizzare il metodo semplificato;
- **Conduttività del materiale isolante disposto sulla condotta** è un dato opzionale richiesto solo se è presente un isolante sulla condotta *(cfr ProCal Prospetto J.VI)*. **ProCal J.VI**

Successivamente, nella tabella **Condotte**, è possibile inserire le eventuali condotte ap-

partenenti alla rete di distribuzione alle zone, 145 selezionando il pulsante *"Nuova condotta"* e accedendo così alla finestra di compilazione dei dati analoga a quanto illustrato per le condotte in sistemi aeraulici per riscaldamento (**Figura E.27** vedi *§E|6.3*). Nella sezione Dati generali è necessario immettere i seguenti input:

- **Nome** e **Note** (opzionale);
- **Lunghezza del tratto di condotta primaria [m]**;
- **Geometria della sezione della condotta primaria** in cui è necessario selezionare dal menu a tendina, a seconda della forma della condotta, una delle seguenti opzioni:
	- Sezione circolare, se selezionata, solamente in caso di metodo analitico per il calcolo della trasmittanza delle condotte, comporta la compilazione dei successivi campi:
		- *Diametro equivalente esterno condotta circolare primaria [m],*
		- *Diametro equivalente interno condotta circolare primaria [m] (opzionale),*
	- Sezione rettangolare, se selezionata, solamente in caso di metodo analitico per il calcolo della trasmittanza delle condotte, comporta la compilazione dei successivi campi:
		- *Dimensione orizzontale della condotta rettangolare primaria [m],*
		- *Dimensione verticale della condotta rettangolare primaria [m];*
		- *Spessore dello strato di isolante [m], dato richiesto solo se è stato precedentemente inserito il valore di Con-*

*duttività del materiale isolante disposto sulla condotta;*

- **Posizione della condotta** in cui è necessario selezionare dal menu a tendina una delle seguenti opzioni:
	- Ambiente esterno rivestimento canali protetti dal sole,
	- Ambiente esterno canali esposti al sole,
	- Locale interno non climatizzato altezza 3 m, in questo caso sarà necessario definire l'**Ambiente confinante** trascinandolo dalla palette di sinistra,
	- Locale interno non climatizzato altezza 6 m, in questo caso sarà necessario definire l'**Ambiente confinante** trascinandolo dalla palette di sinistra.
- **Colorazione della condotta**, campo richiesto solo se Posizione della condotta è una delle prime due opzioni e richiede la scelta tra chiaro, medio o scuro.

Al di sotto della tabella delle condotte, a seguito dell'inserimento di almeno una condotta, in caso di scelta del metodo semplificato oppure qualora siano state inseriti tratti di condotte caratterizzate da sezione rettangolare o da sezione circolare ma senza l'indicazione del diametro interno, viene richiesto di indicare il seguente campo:

- **Destinazione d'uso zona per valutazione velocità aria condotte** *(cfr ProCal Prospetto J.VII)*, è necessario selezionare un'opzione dal menu a tendina tra quelle elencate di seguito (ciò consentirà la compilazione automatica del campo sottostante "Velocità media nella condotta [m/s]):
	- Teatri e auditorium,
	- Appartamenti,

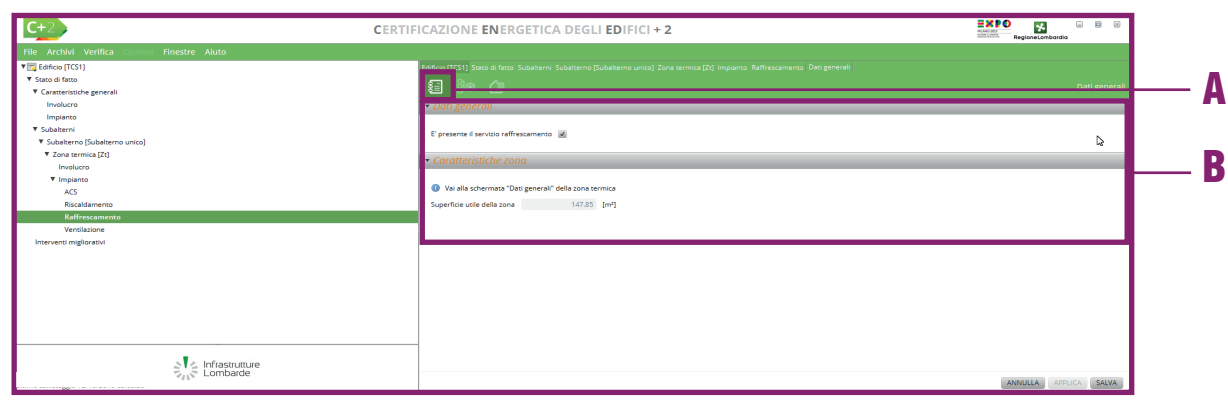

*Figura E.36\_Schermata "Subalterno - Zona termica- Impianto" - Raffrescamento - Dati generali*

- Alberghi e ospedali,
- Uffici privati,
- Uffici aperti,
- Bar e magazzini,
- Industrie,
- Valore utente (se selezionato è necessario compilare il campo sottostante "Velocità media nella condotta [m/s]".

Nella sezione **Ventilatore** (compilabile solo se selezionata la casella "È presente un ventilatore") è necessario immettere i seguenti input:

- **Modalità di funzionamento del ventilatore** che consente di stimarne il consumo elettrico, in cui è necessario selezionare dal menu a tendina una delle seguenti opzioni:
	- Funzionamento continuo a portata costante,
	- Funzionamento intermittente a portata costante o continuo a portata variabile
- **Non è nota la potenza elettrica di progetto dei ventilatori** se non selezionata l'utente dovrà inserire il dato numerico nel successivo campo Potenza elettrica totale assorbita dei ventilatori della rete [W]; nel caso la casella venga selezionata, poiché non nota la potenza elettrica dei ventilatori, è necessario selezionare dal menu a tendina **Metodo valutazione potenza elettrica assorbita dai ventilatori del circuito**  una delle seguenti opzioni:

● In base ai dati di targa corretti per le condizioni di esercizio, se selezionata comporta la compilazione dei successivi campi:

- Pressione totale dell'aria nelle condotte [kPa],
- Rendimento totale del ventilatore,

**ProCal J.VII**

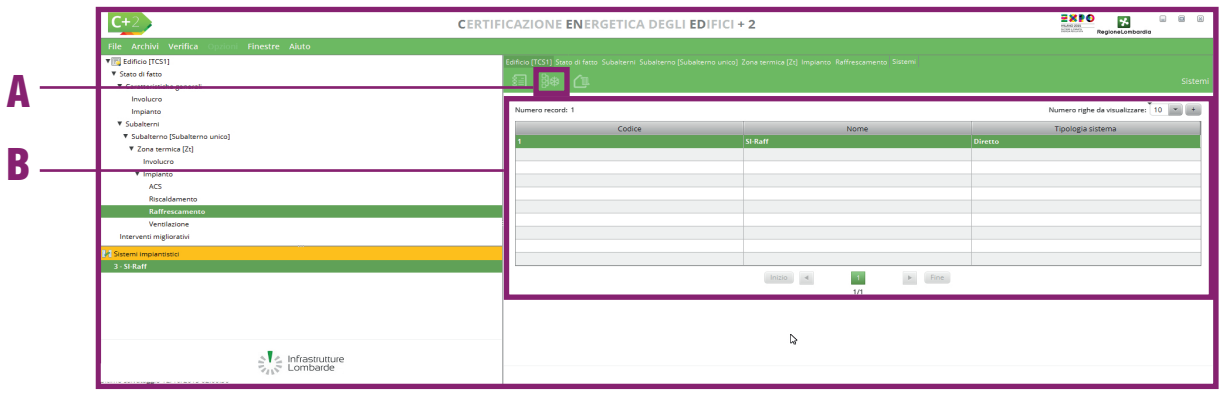

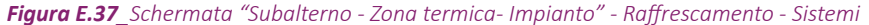

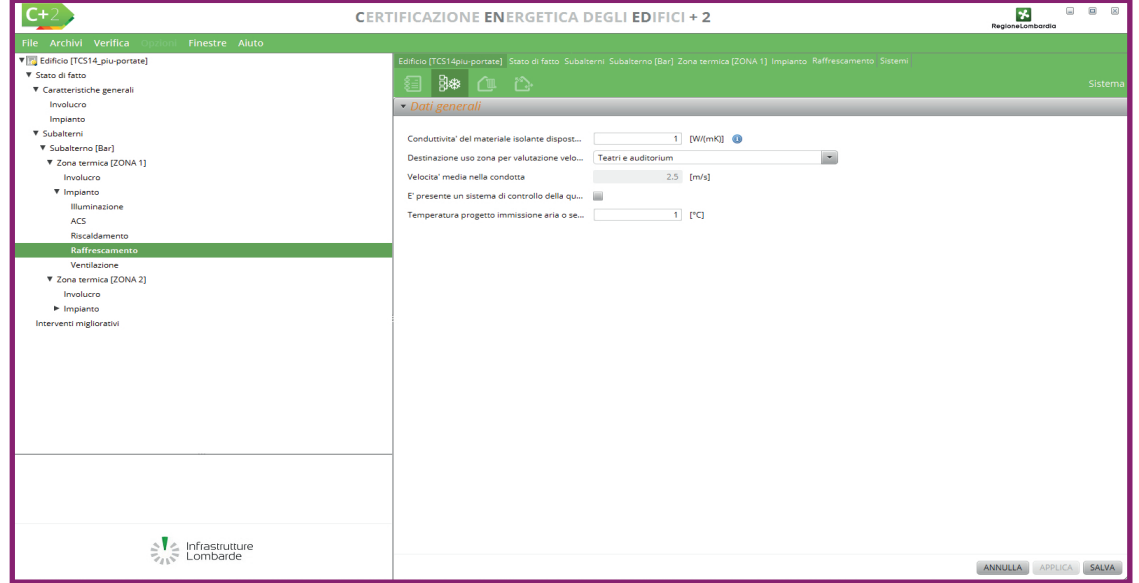

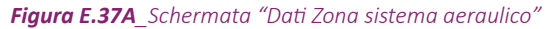

● Rendimento elettrico del motore.

● Mediante misure elettriche in campo, se selezionata comporta la compilazione dei successivi campi:

- Tipologia motore elettrico (scegliere dal menu a tendina tra "monofase" o "trifase"),
- Tensione elettrica [V],
- Corrente elettrica [kA],
- Fattore di potenza misurato in campo;
- Il motore del ventilatore è investito dal flusso d'aria la selezione della casella comporta un recupero di calore del fluido termovettore dell'energia elettrica assorbita dagli ausiliari del circuito primario di distribuzione del sottosistema (cfr ProCal § 9.6.2 equazione 9.72).

Selezionando in basso a destra il tasto *"Salva"* è possibile procedere alla compilazione delle altre schermate del software.

# E|7.4 Sistema diretto

Nella schermata del *"Nuovo sistema raffrescamento"*, nel caso di selezione dal menu a tendina della **tipologia di sistema impiantistico "Diretto"**, nell'area di lavoro a destra è sufficiente definire se i relativi **terminali hanno un funzionamento in priorità**.

Selezionando in basso a destra il tasto *"Salva"* è possibile procedere alla compilazione delle altre schermate del software.

# E|7.5 Terminali

In presenza di un sistema idronico, prima di definire la parte di impianto presente in una zona termica occorre calcolare mediante il software la potenza termica di emissione di progetto dei terminali. Per effettuare il calcolo è necessario accedere alla schermata dei dei terminali di emissione (**Figura E.29**), selezionando dall'area laterale sinistra "Caratteristiche generali - Impianto" e nel banner in alto l'icona Terminali. Nella tabella dell'area di lavoro viene visualizza-

- E|48 to l'elenco dei terminali adibiti al riscaldamento e al raffrescamento (solo idronici) presenti nell'edificio. Per inserire un ulteriore terminale è possibile selezionare in basso a destra il pulsante *"Nuovo terminale raffrescamento"*. La schermata di compilazione del modulo "Nuovo terminale raffrescamento" è analoga a quella del riscaldamento (**Figura E.30** e *vedi §E|6.5*), fatta eccezione del campo **Tipologia terminale** in cui è possibile selezionare dal menu a tendina una delle seguenti opzioni:
	- Ventilconvettori idronici,
	- Armadi autonomi, ventilconvettori industriali posti in ambiente, travi fredde,
	- Pannelli isolati annegati a pavimento,
	- Pannelli isolati annegati.

## E|7.6 Impianto a servizio della Zona termica

Per definire il fabbisogno di energia per il raffrescamento, è necessario definire i sistemi impiantistici di raffrescamento a servizio della Zona termica (**Figura E.37**), selezionando nel banner in alto l'icona **Sistemi |A|**. Tale schermata permette di assegnare alla zona uno o più dei sistemi definiti in precedenza *(vedi §E|7.1)* trascinandolo dalla palette di sinistra nella **Tabella a destra |B|**.

Solamente nel caso di trascinamento di un sistema aeraulico, viene mostrata la finestra *"Dati zona sistema aeraulico"* (**Figura E.37A**), in cui è necessario fornire i seguenti Dati generali:

- **Conduttività del materiale isolante disposto sulla condotta [W/mK]** è un dato opzionale richiesto solo se è presente un isolante sulla condotta *(cfr ProCal Prospetto J.VI)*.
- **Destinazione d'uso zona per valutazione**

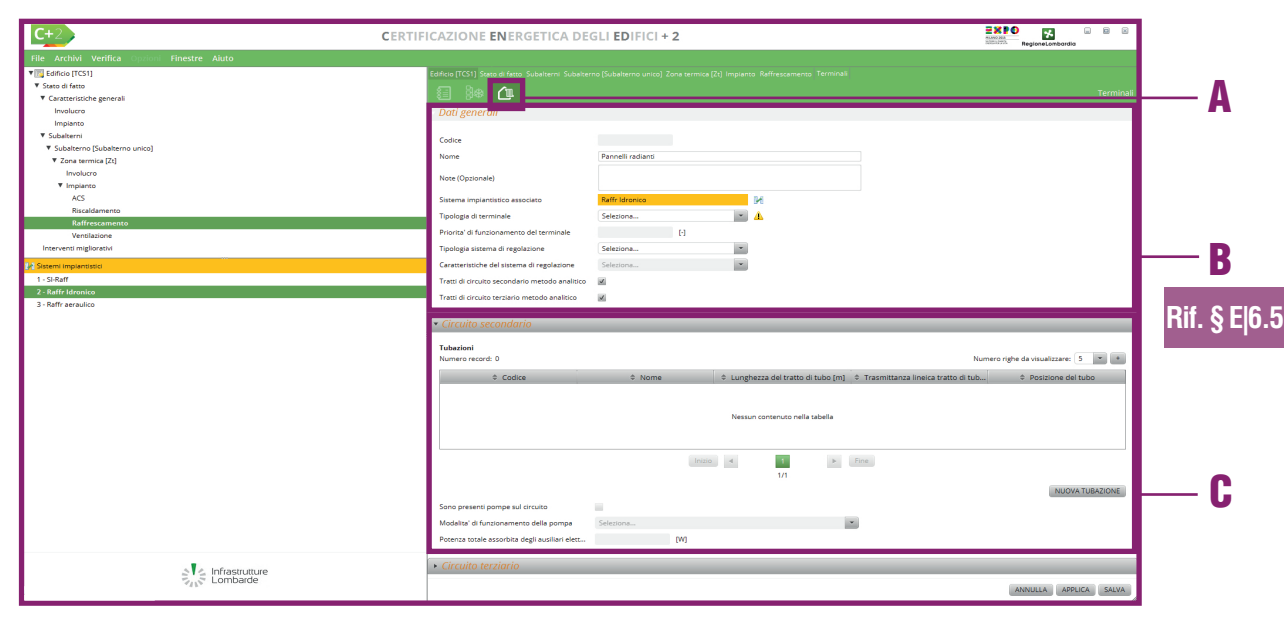

*Figura E.38\_Schermata "Subalterno - Zona termica- Impianto" - Raffrescamento - Terminali*

**velocità aria condotte** *(cfr ProCal Prospetto J.VII)*, è necessario selezionare un'opzione dal menu a tendina tra quelle elencate di seguito (ciò consentirà la compilazione automatica del campo sottostante "Velocità media nella condotta [m/s]"): **ProCal J.VII**

- Teatri e auditorium.
- Appartamenti,
- Alberghi e ospedali,
- Uffici privati,
- Uffici aperti,
- Bar e magazzini,
- Industrie,
- Valore utente (se selezionato è necessario compilare il campo sottostante "Velocità media nella condotta [m/s]";
- **È presente un sistema di controllo della qualità dell'aria** da selezionare in presenza di un sistema di controllo della qualità dell'aria;
- **Temperatura di progetto di immissione dell'aria o set point sistema di controllo [°C].**

**ProCal J.VI** A seguito dell'associazione di un sistema impiantistico alla Zona termica, utilizzando il tasto destro del mouse (o facendo un doppio click sul sistema), nel caso di sistemi idronici o

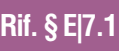

**Rif. § E|7.6**

E|49

diretti, è possibile visualizzare la **Potenza di progetto [W]**. Tale dato è disponibile solamente a seguito del lancio del calcolo dell'APE; nel caso si apportassero ulteriori modifiche al file, sarà necessario rilanciare il calcolo dell'APE per ottenere questo dato aggiornato. Nel caso di sistemi aeraulici è invece possibile accedere alla schermata di modifica dei dati indicati all'atto dell'associazione del sistema aeraulico alla Zona termica.

# E|7.7 Rete di distribuzione e terminali nella Zona

Per definire la struttura della rete di distribuzione a servizio esclusivo della Zona termica e i terminali a essa associati (**Figura E.38**), si seleziona nel banner in alto l'icona **Terminali |A|** (avendo precedentemente selezionato dall'area laterale a sinistra il Subalterno, la relativa Zona termica e Impianto – Raffrescamento) successivamente il pulsante *"Nuovo gruppo terminali"*: a seguito di tale operazione è possibile visualizzare la schermata **Gruppo terminali**, in cui è presente la sezione **Dati generali |B|** dove è necessario immettere i seguenti input:

- **Nome** e **Note** (opzionale);
- **Sistema impiantistico associato** trascinare dalla palette di sinistra uno dei sistemi precedentemente associati alla Zona termica *(vedi §E|7.6)*;
- **Tipologia terminale** in cui è necessario selezionare dal menu a tendina una delle opzioni proposte automaticamente sulla base della tipologia di sistema associato al gruppo di terminali e sulla base dell'altezza netta media della Zona termica. In particolare:
	- nel caso di **sistema idronico** è possibile scegliere tra:
		- *Ventilconvettori idronici, per i quali è necessario indicare se il "Ventilatore è sempre in funzione" e se la "Potenza di progetto degli ausiliari è nota": se la casella è vidimata è indispensabile inserire la "Potenza di progetto assorbita dagli ausiliari [W]", in alternativa è necessario indicare la "Portata d'aria (apparecchi con ventilatore ausiliario)" selezionando una delle opzioni disponibili nel menu a tendina,*
		- *Armadi autonomi, ventilconvettori industriali posti in ambiente, travi fredde, per i quali è necessario indicare se il "Ventilatore è sempre in funzione" e se la "Potenza di progetto degli ausiliari è nota": se la casella è vidimata è indispensabile inserire la "Potenza di progetto assorbita dagli ausiliari [W]", in alternativa è necessario indicare la "Portata d'aria (apparecchi con ventilatore ausiliario)" selezionando una delle opzioni disponibili nel menu a tendina,*
		- *Pannelli isolati annegati a pavimento,*
		- *Pannelli isolati annegatim*
	- nel caso di **sistema aeraulico** è possibile scegliere tra:
		- *Terminali ad espansione diretta, unità interne sistemi split, ecc., per i quali è*

*necessario indicare se il "Ventilatore è sempre in funzione" e se la "Potenza di progetto degli ausiliari è nota": se la casella è vidimata è indispensabile inserire la "Potenza di progetto assorbita dagli ausiliari [W]", in alternativa è necessario indicare la "Portata d'aria (generatori d'aria fredda non canalizzati)" selezionando una delle opzioni disponibili nel menu a tendina,*

- *Bocchette in sistemi ad aria canalizzata, anemostati, diffusori lineari a soffitto, terminali sistemi a dislocamento, per i quali è necessario indicare se il "Ventilatore è sempre in funzione" e se la "Potenza di progetto degli ausiliari è nota": se la casella è vidimata è indispensabile inserire la "Potenza di progetto assorbita dagli ausiliari [W]", in alternativa è necessario indicare la "Portata d'aria (apparecchi con ventilatore ausiliario)" selezionando una delle opzioni disponibili nel menu a tendina. In presenza di bocchette o diffusori la potenza di progetto assorbita dagli ausiliari deve essere obbligatoriamente posta pari a 0 W;*
- nel caso di **sistema diretto** è possibile scegliere solamente:
	- *Terminali ad espansione diretta, unità interne sistemi split, ecc., per i quali è necessario indicare se il "Ventilatore è sempre in funzione" e se la "Potenza di progetto degli ausiliari è*

- *nota": se la casella è vidimata è indispensabile inserire la "Potenza di progetto assorbita dagli ausiliari [W]", in alternativa è necessario indicare la "Portata d'aria (apparecchi con ventilatore ausiliario)" selezionando una delle opzioni disponibili nel menu a tendina;*
- **Tipologia sistema di regolazione** in cui è necessario selezionare dal menu a tendina una delle seguenti opzioni:
	- Regolazione centralizzata,
	- Controllori zona.
	- Controllo singolo ambiente;
- **Caratteristiche del sistema di regolazione** in cui è necessario selezionare dal menu a tendina una delle seguenti opzioni (per tutte le tipologie di impianto):
	- Regolazione On-Off.
	- Regolazione modulante (nel solo caso di regolazione centralizzata),
	- Regolazione modulante (banda 2°C) (non disponibile nel caso di regolazione centralizzata),
	- Regolazione modulante (P banda 1°C) (non disponibile nel caso di regolazione centralizzata).

Solo nel caso di sistemi idronici viene inoltre richiesto di compilare i seguenti campi:

● **Tratti di circuito secondario metodo analitico** la selezione della casella permette di visualizzare la sezione **Circuito secondario |C|** in cui è possibile definire le caratteristiche della pompa di circolazione nonché le tubazioni del circuito selezionando il pulsante *"Nuova tubazione"* per visualizzare la schermata di inserimento (**Figura E.39**) in cui compilare i seguenti campi:

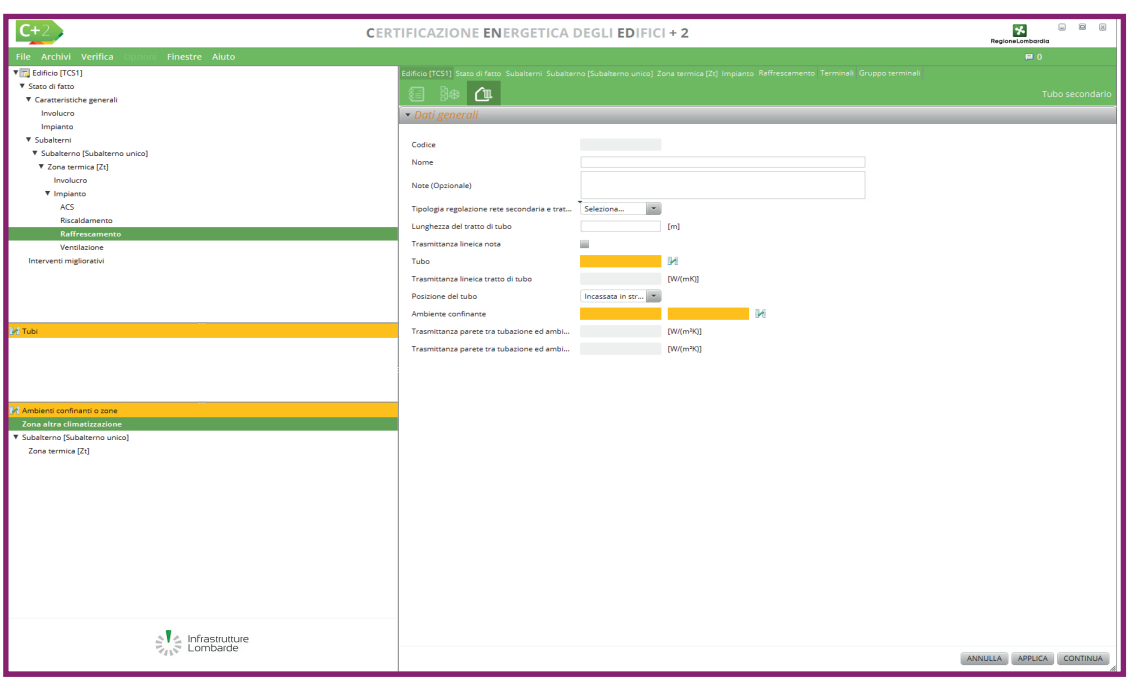

*Figura E.39\_Schermata "Subalterno - Zona termica- Impianto" - Raffrescamento - Circuito secondario - Tubazioni*

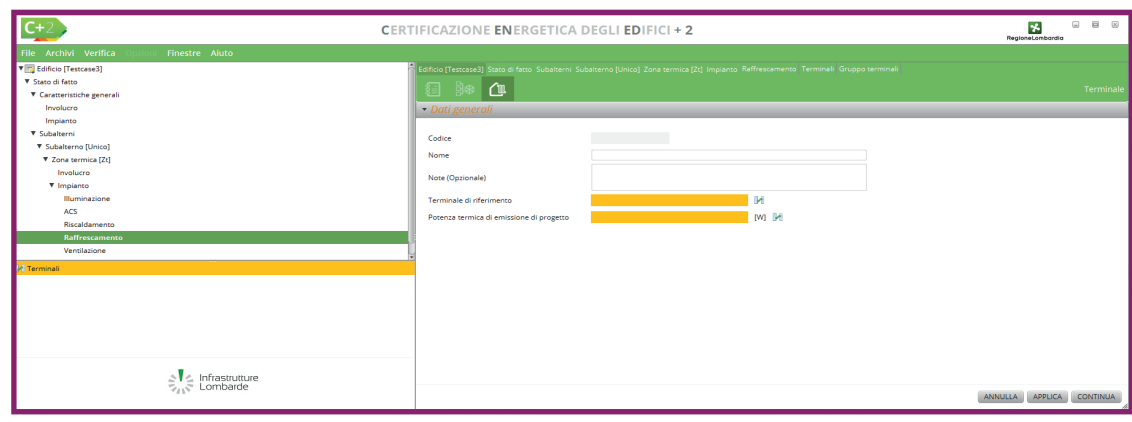

*Figura E.40\_Schermata Terminali nel caso di sistemi diretti o idronici*

- Nome e Note (opzionale),
- Tipologia di regolazione rete secondaria e tratto appartenente di tubo, dal menu a tendina selezionare:
	- *Organo di regolazione assente sulla rete secondaria,*

| $C+2$                                                                                                    | CERTIFICAZIONE ENERGETICA DEGLI EDIFICI + 2                                                                                                    | <b>BBB</b><br>头<br>RegioneLombardia |
|----------------------------------------------------------------------------------------------------|----------------------------------------------------------------------------------------------------|-------------------------------------|
| File Archivi Verifica<br>Finestre Aiuto                                                                                                    |                                                                                                    |                                     |
| ▼ Edificio [TCS14_piu-portate]<br>▼ Stato di fatto<br>V Caratteristiche generali<br>Involucro<br>Impianto<br><b>V</b> Subalterni<br>V Subalterno [Bar]<br>▼ Zona termica [ZONA 1]<br>Involucro<br>▼ Implanto<br>Illuminazione<br><b>ACS</b><br>Riscaldamento<br>Raffrescamento<br>Ventilazione<br>Sistemi impiantistici<br>1 - aeraulico raffrescamento | Edificio [TCS14piu-portate] Stato di fatto Subalterni Subalterno [Bar] Zona termica [ZONA 1] Impianto Raffrescamento<br>目神山心<br>Associazioni portate<br>Sistemi impiantistici<br>Portate<br>COPIA DAL PRIMO<br>1 - aeraulico raffrescamento<br>1 - Portata 2T1-1<br>5 - Portata ZT1-2 | Portat                              |
| $\frac{1}{n} \sum_{i=1}^{n}$ Infrastrutture                                                                                                    |                                                                                                    | ANNULLA APPLICA SALVA               |

*Figura E.40A\_Portate associate a sistemi aeraulici per il raffrescamento*

- *Tratto di tubo a valle della valvola di miscelazione,*
- *Tratto di tubo a monte della valvola di miscelazione,*
- Lunghezza del tratto di tubo [m],
- Trasmittanza lineica nota se selezionata presuppone la compilazione del successivo campo Trasmittanza lineica tratto di tubo [W/(mK)], altrimenti è necessario trascinare dalla palette di sinistra le caratteristiche della tubazione se precedentemente definite *(vedi §E|2.3)*,
- Posizione del tubo in cui selezionare dal menu a tendina una delle seguenti opzioni:
	- *Corrente in ambienti climatizzati,*
	- *Incassata in struttura isolata delimitante l'involucro, all'interno dello strato di isolamento principale,*
	- *Incassata in struttura isolata delimitante l'involucro, all'esterno dello strato di isolamento principale,*
	- *Incassata in struttura non isolata delimitante l'involucro,*
	- *Incassata in struttura interna all'involucro,*
	- *Corrente all'esterno,*
	- *Corrente in ambiente non climatizzato adiacente ad ambienti climatizzati,*
	- *Corrente in altri ambienti non climatizzati,*
	- *Interrata (a profondità minore di 1m),*
- *In centrale termica (nel caso in cui non sia adiacente ad ambienti non climatizzati),* primario *(vedi §E|7.3)*. **Rif. § E7.3**
- Ambiente confinante nel caso di tubazioni incassate in ambienti climatizzati,
	- in strutture isolate delimitanti l'involucro (all'interno dello strato di isolamento principale), in ambienti non climatizzati o in strutture interne all'involucro. sarà necessario trascinare in questo campo l'ambiente non climatizzato o la Zona termica di riferimento dalla palette di sinistra,
- Trasmittanza tra tubazione e ambiente interno [W/m2 K] e Trasmittanza tra tubazione e ambiente esterno [W/m2 K], tali informazioni sono richieste obbligatoriamente solo nel caso di tubazioni incassate in strutture non isolate delimitanti l'involucro;
- **Tratti di circuito terziario metodo analitico** la selezione della casella permette di visualizzare la sezione **Circuito terziario** in cui, attraverso il pulsante *"Nuovo circuito"*, è possibile dettagliare maggiormente la struttura del circuito di zona, accedendo alla schermata di compilazione delle sezioni:
	- Dati generali (Nome, Note),
	- Terminali in cui aggiungere nuovi terminali facenti parte del circuito, come descritto successivamente,
	- Tubazioni del circuito terziario, in cui aggiungere le tubazioni costituenti il circuito analogamente a quanto descritto per il circuito primario e secondario.

In caso di sistemi aeraulici, la sezione **Circuito secondario** viene automaticamente visualizzata ed è data la possibilità di inserire i dati di eventuali condotte e ventilatori, se presenti, analogamente a quanto avviene a livello di circuito

**E**<sup>51</sup>

**EI52** Nel caso di sistemi diretti o idronici, all'interno della schermata **Gruppo terminali** (oppure nella schermata di inserimento del circuito terziario, qualora si sia scelto di inserirne uno) è presente la sezione **Terminali** all'interno della quale è necessario aggiungere almeno un terminale selezionando il pulsante *"Nuovo terminale"*. Nella schermata di inserimento (**Figura E.40**) è necessario immettere i seguenti input:

- **Nome** e **Note** (opzionale);
- **Terminale di riferimento** (solo per impianto idronico) e **Potenza termica di emissione di progetto [W]**: nel caso di sistema idronico tali campi si autocompilano trascinando i terminali precedentemente definiti *(vedi §E|7.5)* dalla palette di sinistra nel campo "Terminale di riferimento"; nel caso di sistema diretto è invece necessario inserire manualmente la potenza termica di emissione nel campo "Potenza termica di emissione di progetto";
- **Pendenza della retta (coefficiente angolare) di regolazione climatica [-]**, campo opzionale richiesto solo se è stata indicata la presenza regolazione climatica. Tale valore deve essere inferiore a 0;
- **Intercetta della retta di regolazione climatica all'origine [°C]**, campo opzionale richiesto solo se è stata indicata la presenza regolazione climatica; diventa obbligatorio nel momento in cui viene indicata la pendenza della retta (coefficiente angolare) di regolazione climatica.

Nel caso in cui all'interno del sistema impiantistico di raffrescamento associato al gruppo di terminali non sia stato definito alcun circuito primario al salvataggio del terminale sarà richiesto di inserire almeno un circuito secondario

o terziario analitico.

Sempre nel caso di sistemi idronici, è anche possibile associare un accumulo al circuito di zona, se presente, attraverso la sezione Accumuli circuito secondario trascinando dalla palette di sinistra uno degli accumuli destinati al servizio di raffrescamento precedentemente creati (vedi §E|4). La medesima possibilità è data anche all'interno della schermata di inserimento di un circuito terziario.

Selezionando in basso a destra il tasto *"Continua"* e successivamente *"Salva"* nella schermata di inserimento del gruppo di terminali è possibile procedere alla compilazione delle altre schermate del software.

Si precisa che, qualora fossero stati inseriti più gruppi di terminali associati al medesimo sistema impiantistico e al contempo fosse stato indicato che i terminali associati a tale sistema funzionano in priorità *(vedi §E|7.1)*, cliccando con il tasto destro del mouse su uno dei gruppi di terminali sarà possibile selezionare uno dei comandi "Aumenta priorità" e "Diminuisci priorità" per regolare l'ordine di intervento dei diversi gruppi. In caso di sistemi impiantistici di tipo aeraulico o diretto associati ad una zona termica è

possibile inserire un solo gruppo di terminali per la specifica zona termica.

**Rif. § E|7.1**

## **Rif. § E|7.5**

## E|7.8 Portate associate a sistemi aeraulici

Qualora si intenda associare a una Zona termica un sistema di raffrescamento aeraulico è necessario aver definito almeno una portata d'aria per ventilazione meccanica per cui sia stato indicato che nel periodo in cui è in funzione l'impianto di raffrescamento la ventilazione è controllata dall'impianto di climatizzazione (vedi **Modulo D** del Manuale *§D|2*).

In tal caso, a seguito dell'associazione di un sistema aeraulico alla Zona termica *(vedi §E|7.6)*, è disponibile un'ulteriore schermata (**Figura E.40A**) a cui è possibile accedere selezionando nel banner in alto l'icona **Portate**. In tale schermata, all'interno della sezione **Associazioni portate** sono elencate tutte le portate della tipologia sopra descritta definite all'interno della Zona termica in cui si sta operando e per le quali è necessario indicare il sistema aeraulico a cui sono legate, a scelta tra quelli associati alla Zona termica, mediante trascinamento dall'apposita palette in basso a sinistra.

In presenza di più portate, a seguito dell'associazione della prima di esse ad un sistema aeraulico, è possibile associare il medesimo sistema anche alle altre portate elencate nella schermata tramite il pulsante *"Copia dal primo"*.

Selezionando in basso a destra il tasto *"Salva"* è possibile procedere alla compilazione delle altre schermate del software.

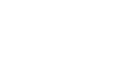

**Rif. § D|2**

#### **Rif. § E|7.6**

**Rif. § E|6.3**

# E|8 VENTILAZIONE

*In presenza di sistemi di ventilazione meccanica non controllati da impianti di climatizzazione, occorre definire all'interno del modello dell'edificio il sistema impiantistico per la ventilazione meccanica controllata, descrivendone le caratteristiche della rete di distribuzione e dei ventilatori presenti.*

# E|8.1 Dati generali

Per inserire un impianto di ventilazione (**Figura E.41**), è necessario inizialmente accedere alla schermata "Sistemi ventilazione" selezionando dall'area laterale sinistra il livello "Caratteristiche generali - Impianto" e successivamente nel banner in alto l'icona **Sistemi ventilazione |A|**; nella tabella dell'area di lavoro viene visualizzato l'elenco dei sistemi di ventilazione presenti nell'edificio. Per creare un nuovo sistema di ventilazione, è necessario selezionare il pulsante *"Nuovo sistema ventilazione"*.

La schermata di compilazione richiede innanzitutto l'implementazione di diverse **Sezioni** 

- **|B|**. Nella sezione **Dati generali** è necessario immettere i seguenti input:
- **Nome** del sistema di ventilazione assegnato dall'utente;
- **CERTIFICAZIONE ENERGETICA DEGLI EDIFICI + 2** A **Tal Edificio ITCS1 V. Subalterno (Su** ▼ Zona termica [2] Involucre  $0.001$ B **Rif. § E|8.1** mero record: righe da visualizzare:  $10 - x +$  $\langle n(z) \rangle = -4$  $\blacktriangleright$  Fine NUOVA CONDOTTA  $\geq$  /  $\leq$  Infrastrutture ANNULLA APPLICA SAL **ProCal J.VI**

*Figura E.41\_Schermata "Caratteristiche generali - Impianto" - Ventilazione*

**Note** (opzionale) campo facoltativo compilato a cura dell'utente;

Nella sezione **Circuito primario** è possibile inserire eventuali condotte appartenenti alla rete di distribuzione alle zone e definire le caratteristiche di eventuali ventilatori, secondo la medesima modalità mostrata al *§E|6.3* (per definire le condotte del circuito si può fare riferimento alla **Figura E.27**).

# E|8.2 Impianto a servizio della Zona termica

Per definire il fabbisogno di energia per la ventilazione, è necessario definire da quali elementi è composto il sistema (**Figura E.42**). Selezionando dalla finestra di sinistra il Subalterno, la relativa Zona termica e Impianto - Ventilazione, è possibile associare alla Zona termica uno degli impianti di ventilazione creati secondo quanto indicato al *§E|8.1* selezionando il pulsante *"Aggiungi sistema di ventilazione".* Nella schermata di inserimento è presente la sezione **Dati generali** dove è necessario definire:

- **Nome** il campo si autocompila trascinando il sistema impiantistico dalla palette di sinistra;
- **Note** (opzionale);
- **Conduttività del materiale isolante disposto sulla condotta** è un dato opzionale richiesto solo se è presente un isolante sulla condotta *(cfr ProCal Prospetto J.VI)*;

E|53

**Destinazione d'uso zona per valutazione velocità aria condotte** *(cfr ProCal Prospetto J.VII)*, richiesto solo in caso di associazione di un sistema di ventilazione per cui è stato scelto il metodo semplificato per il calcolo delle condotte oppure qualora siano state inseriti tratti di condotte caratterizzate da sezione rettangolare o da sezione circolare ma senza l'indicazione del diametro interno, è necessario selezionare un'opzione dal menu a tendina tra quelle elencate di seguito (ciò consentirà la compilazione automatica del campo sottostante "Velocità media nella condotta [m/s]"): Teatri e auditorium, Appartamenti, Alberghi e ospedali, Uffici privati, Uffici aperti, Bar e magazzini, Industrie, Valore utente (se selezionato è necessario compilare il campo sottostante "Velocità media nella condotta [m/s]".

Nella sezione **Circuito secondario** è invece possibile inserire eventuali condotte appartenenti alla rete di distribuzione alle zone e definire le caratteristiche di eventuali ventilatori, secondo la medesima modalità mostrata al *§E|6.3* (per definire le condotte del circuito si può fare riferimento alla **Figura E.27)**.

Una volta terminata la compilazione dei campi obbligatori, è necessario selezionare il pulsante *"Salva"* per salvare i dati e procedere alla compilazione delle altre schermate del software.

# E|8.3 Portate d'aria associate a sistemi di ventilazione

Qualora si intenda associare a una Zt un sistema di ventilazione è necessario aver definito almeno una portata d'aria per ventilazione meccanica non controllata dall'impianto di climatizzazione (vedi Modulo D del Manuale *§D|2*). In tal caso, a seguito dell'associazione di un sistema di ventilazione alla Zt *(vedi§E|8.2)*, è dispo-

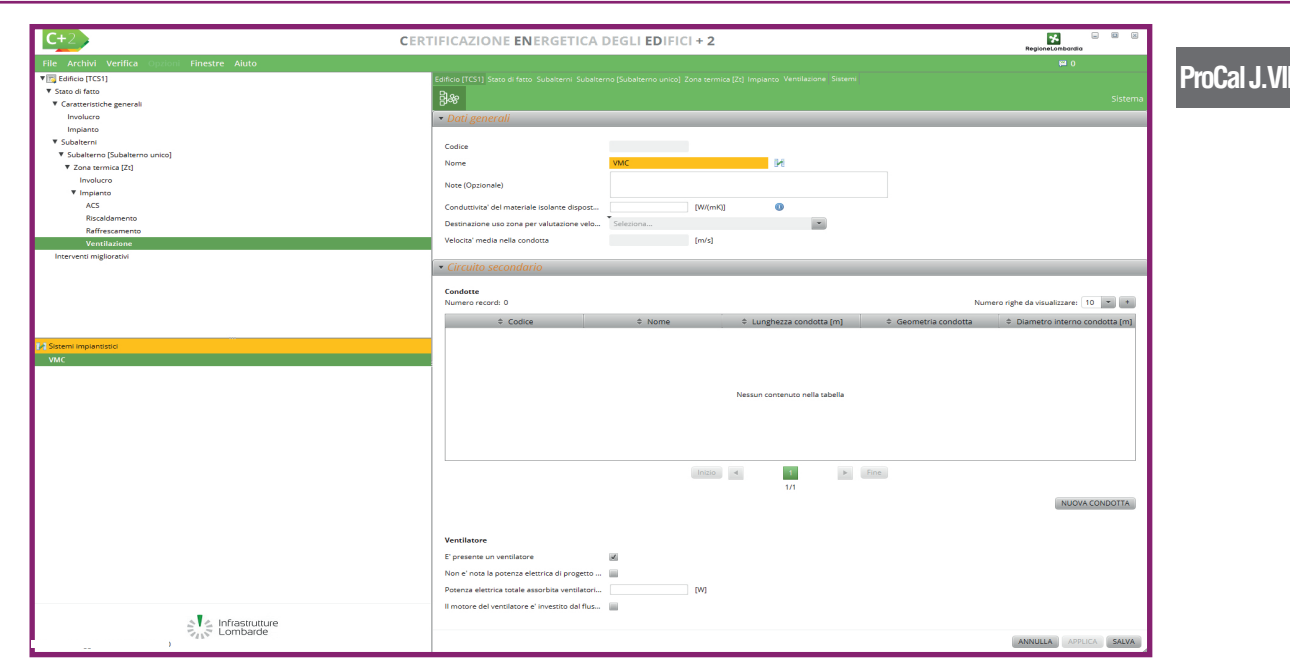

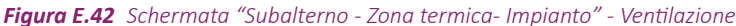

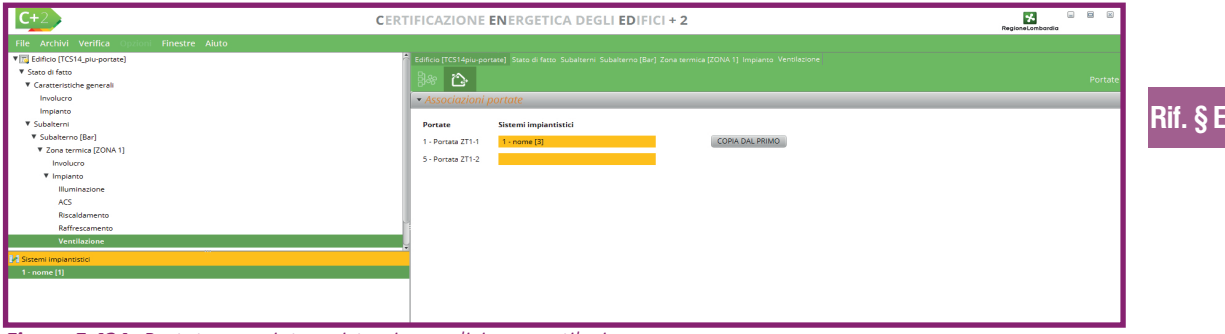

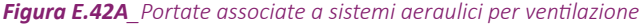

nibile un'ulteriore schermata (**Figura E.42A**) a cui è possibile accedere selezionando nel banner in alto l'icona **Portate**. In tale schermata, all'interno della sezione **Associazioni portate** sono elencate tutte le portate della tipologia sopra descritta definite all'interno della Zt in cui si sta operando e per le quali è necessario indicare il sistema di ventilazione a cui sono legate, a scelta tra quelli associati alla Zt, mediante trascinamento dall'apposita palette in basso a sinistra. In presenza di più portate, a seguito dell'associazione della prima di esse ad un sistema di ventilazione, è possibile associare il medesimo sistema anche alle altre portate elencate nella schermata tramite il pulsante *"Copia dal primo"*. Selezionando il tasto *"Salva"* è possibile procedere alla compilazione delle altre schermate del software.

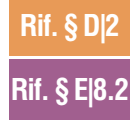

**Rif. § E|6.3**

# E|9 CENTRALI TERMICHE

*I diversi sistemi impiantistici adibiti alla produzione di ACS, o al riscaldamento devono obbligatoriamente essere associati a centrali termiche per le quali è necessario descrivere le caratteristiche del sistema di generazione e dell'eventuale circuito presente tra generatore e accumulo di centrale (circuito G-S).*

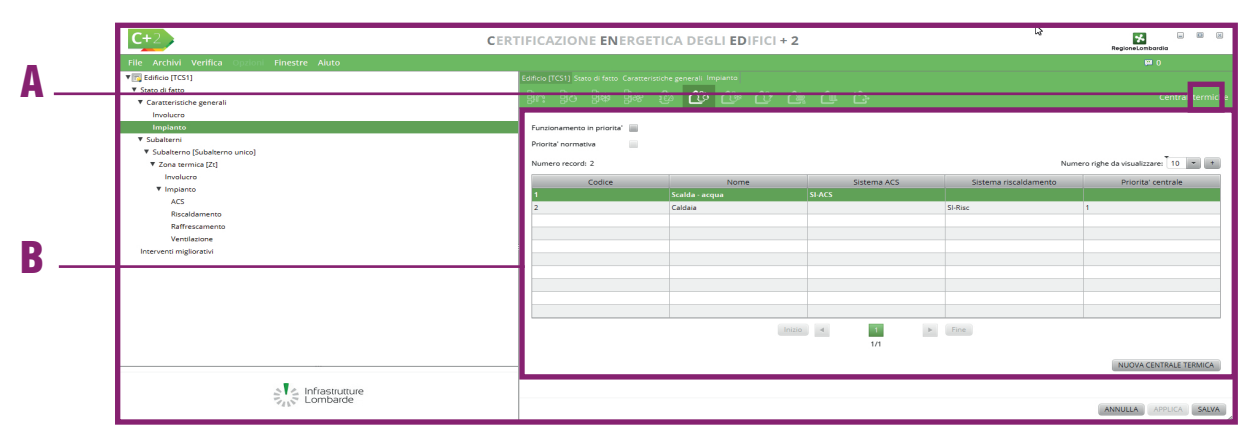

*Figura E.43\_Schermata "Caratteristiche generali - Impianto" - Centrali termiche*

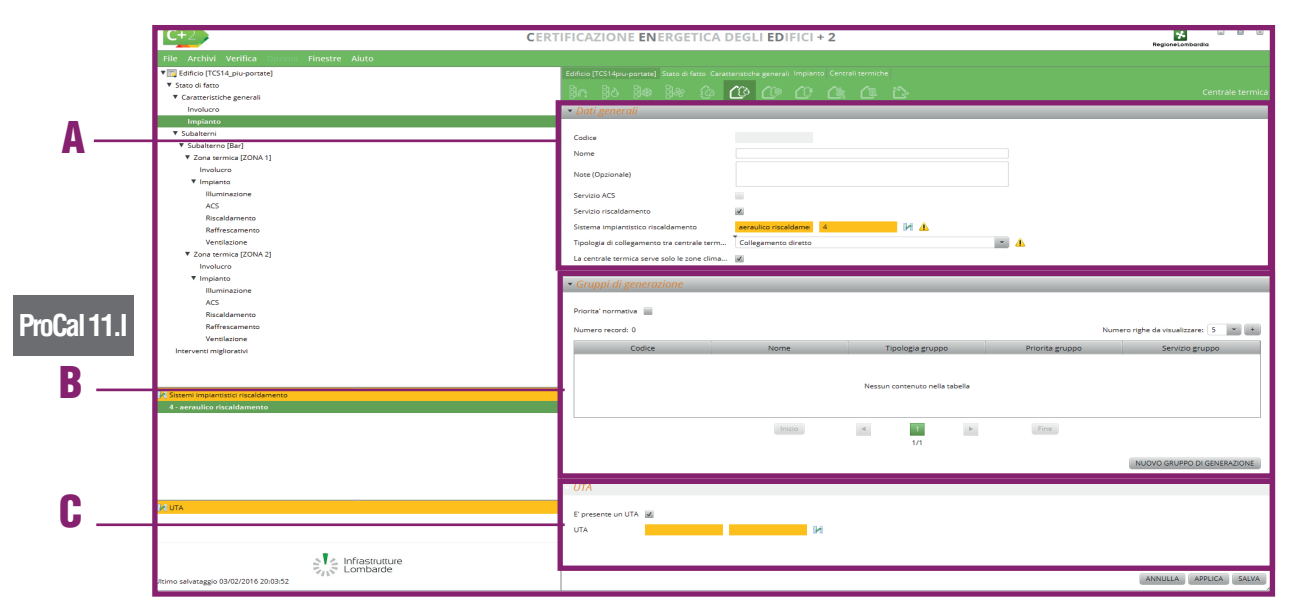

*Figura E.44\_Schermata "Caratteristiche generali - Impianto" - Nuova centrale termica*

## E|9.1 Generalità

È possibile visualizzare la schermata "Centrali termiche" (**Figura E.43**) selezionando dall'area laterale sinistra "Caratteristiche generali - Impianto" e nel banner in alto l'**icona Centrali termiche |A|**; nella **tabella dell'area di lavoro |B|** viene visualizzato l'elenco delle centrali termiche e dei sistemi impiantistici a esse associati. Si precisa che per centrale termica si intendono

i sistemi di generazione di energia termica chiamati a soddisfare il fabbisogno per riscaldamento o per ACS.

Al di sopra della tabella, sono disponibili le caselle **Funzionamento in priorità** e **Priorità normativa** (di default entrambe le caselle sono deselezionate e la seconda appare bloccata). In presenza di più centrali termiche è possibile selezionare la prima casella per indicare che le centrali intervengono secondo un ordine di priorità: in tal caso sarà possibile selezionare la seconda casella per indicare che l'ordine di priorità coincide con quello previsto da normativa *(cfr ProCal Prospetto 11.I)*; in alternativa è possibile impostare un ordine di priorità personalizzato cliccando con il tasto destro del mouse su una delle centrali inserite e selezionando uno dei comandi "Aumenta priorità" e "Diminuisci priorità" per modificare la priorità impostata automaticamente in fase di creazione. L'ordine priorità

- 1. Pannelli solari termici,
- 2. Teleriscaldamento,
- 3. Cogeneratori,
- 4. Generatori a biomassa,
- 5. Pompe di calore,
- 6. Generatori a combustibili fossili,
- 7. Generatori a effetto Joule,
- 8. Scalda acqua.

Per creare una nuova centrale, è necessario selezionare il pulsante *"Nuova centrale termica" in basso a destra*.

Si precisa che, in generale, per qualunque centrale termica, l'inserimento dei dati da parte dell'utente è suddiviso su tre livelli a cui sono associate altrettante schermate:

- **"Centrale termica"**: in questa schermata sono richieste le informazioni più generali che riguardano l'intera centrale termica, come ad esempio i sistemi impiantistici ad essa collegati e la modalità di collegamento tra di essi, ed è riportata la lista dei gruppi di generazione che la compongono;
- "**Gruppo di generazione**": in questa schermata sono richieste le informazioni generali relative ad una particolare tipologia di gruppo di generazione ed è riportata la lista dei generatori che costituiscono il gruppo di generazione;
- **"Generatore"**: in questa schermata sono richieste le informazioni specifiche relative al singolo generatore.

La schermata "Centrale termica" (**Figura E.44**),

#### #E.10\_Potenza utile nominale o potenza nominale al focolare

*Secondo quanto previsto dalla procedura di calcolo Allegato H al DDUO 2456/17, in caso di inserimento del gruppo di generazione con metodo "Generatori a combustione metodo tabellare" o "Generatori a combustione rendimenti precalcolati" è richiesta la potenza termica utile nominale del generatore, mentre in caso di inserimento del gruppo di generazione con metodo "Generatori a combustione metodo analitico" è richiesta la potenza termica nominale al focolare del generatore.*

#### #E.11\_Scelta metodi di calcolo generatori di calore

Come riportato al paragrafo 11.8.2 dell'Allegato H al d.d.u.o. 2456/2017, la determinazione tramite valori precalcolati *del rendimento di generazione è consentita solo per la certificazione energetica.*

*In caso di redazione di un APE il certificatore può scegliere il metodo di calcolo secondo i dati che ha a disposizione. Il calcolo delle perdite di generazione e dell'energia richiesta dal generatore può essere eseguito in due modi tra loro alternativi:*

- *1. mediante prospetti contenenti valori pre-calcolati del rendimento di generazione per le tipologie più comuni di generatori di calore in base al dimensionamento e alle condizioni d'installazione; tale metodologia di calcolo si distingue ulteriormente in due sottocasistiche:*
	- *a. calcolo tramite rendimenti precalcolati (cfr ProCalc 11.8.2.1 e E|9.4)*
	- *b. calcolo tramite rendimenti e perdite corretti (cfr ProCalc 11.8.2.2-11.8.2.3 e E|9.3)*
- *2. mediante metodi di calcolo analitico (cfr ProCalc 11.8.3 e E|9.5).*

**Rif. § E|5** *rendimenti precalcolati, qualora le prestazioni del generatore installato siano più performanti dei valori indicati nei I valori pre-calcolati del rendimento di generazione forniti tramite l'utilizzo dei metodi di calcolo tabellare o con prospetti utilizzati dai due "metodi semplificati", portano inevitabilmente a risultati peggiorativi rispetto ad un calcolo dettagliato, per lo stesso tipo di generatore, secondo il metodo analitico.*

*Inoltre le condizioni di utilizzo dei "metodi semplificati" sono esclusivamente quelle riportate nelle note poste in calce a ciascun prospetto.*

*Ad esempio: per "Generatori di calore atmosferici tipo B classificati \*\*" il metodo di calcolo tramite rendimenti precalcolati è correttamente applicabile per una caldaia a due stelle con sovradimensionamento 1 riferito al minimo di modulazione, installazione all'interno, camino alto meno di 10 m, temperatura di mandata in condizioni di progetto < 65 °C e rendimento base pari a 90; al di fuori di queste condizioni l'applicazione di tale metodo di calcolo potrebbe perdere di significato e produrre risultati non attendibili, motivo per il quale sono forniti in procedura altri metodi di calcolo.*

presenta inizialmente la sezione **Dati generali |A|**che richiede l'implementazione dei seguenti dati:

- **Nome** della centrale termica;
- **Note** (opzionale) campo facoltativo compilato a cura dell'utente;
- **Servizio ACS** selezionare la casella nel caso in cui la centrale che si sta definendo

**Rif. § E|2.2** 

**Rif. § E|7**

soddisfa il fabbisogno di ACS di una Zona termica dell'edificio; se selezionato sarà mostrato il campo *Sistema impiantistico ACS* da compilare mediante trascinamento dalla palette di sinistra di un sistema definito in precedenza *(vedi §E|2.2);*

- **Servizio riscaldamento** la casella nel caso in cui la centrale che si sta definendo soddisfa il fabbisogno di riscaldamento di una Zona termica dell'edificio; se selezionato sarà mostrato il campo **Sistema impiantistico riscaldamento**, da compilare mediante trascinamento dalla palette di sinistra di un sistema definito in precedenza *(vedi §E|7)*. A seguito dell'associazione di un sistema di riscaldamento, nella schermata sarà presente un'ulteriore **sezione UTA |C|**, all'interno della quale è possibile selezionare la casella È presente un UTA e associare alla centrale una delle UTA create in precedenza *(vedi §E|12)*, mediante trascinamento dalla palette di sinistra all'interno del campo UTA;
- **Tipologia di collegamento tra centrale termica e rete primaria**, dal menu a tendina selezionare una delle opzioni disponibili a scelta tra:
	- Collegamento diretto (opzione sempre disponibile),
	- Collegamento con portata indipendente e serbatoio di accumulo (opzione disponibile solo per collegamenti con sistemi idronici adibiti a riscaldamento o ACS), se selezionato comporta la compilazione dei successivi campi:
		- *Accumulo, da compilare mediante trascinamento dalla palette di sinistra di un sistema di accumulo definito in precedenza (vedi §E|5), compatibile con il servizio svolto dalla centrale,*
		- *Portata media fornita dal sottosistema di generazione [kg/s],*
		- *Temperatura mandata acqua in centrale in condizioni di progetto [°C],*
		- *Temperatura stoccaggio nel serbatoio di centrale [°C];*
	- Collegamento con portata indipendente mediante compensatore idraulico (opzione disponibile solo per collegamenti con sistemi idronici adibiti a riscaldamento), se selezionato comporta la compilazione del campo:
		- *Portata media fornita dal sottosistema di generazione [kg/s];*
	- Collegamento mediante scambiatore di calore (opzione disponibile solo per collegamenti con sistemi idronici adibiti a riscaldamento), se selezionato comporta la compilazione dei successivi campi:
		- *Portata media fornita dal sottosistema di generazione [kg/s],*
		- *Coefficiente di scambio globale dello scambiatore di calore [W/K],*
		- *Tipo di scambiatore di calore, a scelta tra "Equicorrente" e "Controcorrente";*
- **La centrale termica serve solo le zone climatiche collegate al sistema impiantistico**, se non selezionata, è necessario compilare il successivo campo **Ripartizione**

**potenze del generatore all'unità immobiliare**, in cui scegliere un'opzione dal menu a tendina:

- In funzione dei millesimi di riscaldamento, se selezionata compare il campo sottostante da compilare *"Millesimi riscaldamento assegnati all'unità immobiliare [‰]"*; in caso di centrale termica per sola ACS tale ripartizione non è consentita,
- In funzione della superficie disperdente, se selezionata compare il campo sottostante da compilare *"Superficie disperdente totale dell'edificio [m<sup>2</sup> ]"*, i*n caso di centrale termica per sola ACS tale ripartizione non è consentita,*
- In funzione della superficie utile, se selezionata compare il campo sottostante da compilare *"Superficie utile netta riscaldata totale dell'edificio [m<sup>2</sup> ]"*,
- In funzione del volume lordo, se selezionata compare il campo sottostante da compilare *"Volume lordo riscaldato totale dell'edificio [m3 ]"*,
- In funzione di una percentuale imposta, se selezionata compare il campo sottostante da compilare *"Percentuale proporzionamento relativa all'unità immobiliare [%]"*.

Relativamente alle tipologie di sistemi impiantistici associabili ad una centrale termica, si sottolineano i seguenti aspetti:

- 1. Centrali termiche collegate a sistemi per riscaldamento di tipo aeraulico o diretto non possono essere collegate anche a sistemi di produzione ACS;
- 2. Centrali termiche collegate a sistemi per ACS

E|57

- per i quali sia stato indicato che la produzione è separata *(vedi §E|2)* non possono essere collegate a sistemi di riscaldamento;
- 3. Centrali termiche collegate a sistemi per ACS per i quali non è stato indicato che la produzione avviene in forma separata devono obbligatoriamente essere collegate anche a sistemi di riscaldamento di tipo idronico.

Nella sezione **Gruppi di generazione |B|** sarà necessario associare i gruppi di generazione relativi alla centrale termica attraverso la selezione del pulsante *"Nuovo gruppo di generazione"* in basso a destra. Nella finestra di inserimento dei dati relativi al "Gruppo di generazione", è sempre necessario compilare inizialmente i **Dati generali** indicando:

- **Servizio gruppo** dal menu a tendina scegliere una delle opzioni disponibili, proposte in base ai sistemi impiantistici collegati alla centrale; se una centrale termica è collegata sia ad un sistema impiantistico di riscaldamento che ad un sistema impiantistico di ACS, almeno uno dei suoi gruppi di generazione deve avere come servizio "ACS + Riscaldamento";
- **Tipologia di gruppo** selezionare una delle opzioni disponibili, proposte dal software in base alle tipologie di sistemi impiantistici collegati alla centrale e al servizio selezionato, a scelta tra:
	- $\bullet$  Scalda acqua,
	- Generatori a combustione rendimenti precalcolati,
	- Generatori a combustione metodo tabellare,
	- Generatori a combustione metodo ana-

- **Rif. § E|2** litico, Generatori a combustione di biomasse,
- Pompe di calore,
- Generatori ad aria calda.
- Generatori a effetto Joule,
- Cogeneratori,
- Teleriscaldamento,
- Pannelli solari termici;
- **Nome** e **Note** (opzionale).

A seguito della scelta della tipologia di gruppo, appare la sezione **Caratteristiche gruppo di generazione** in cui viene richiesto all'utente l'inserimento di differenti set di dati in base alla tipologia di gruppo scelta: per maggiori informazioni si rimanda ai paragrafi successivi relativi alle diverse tipologie di gruppo.

Si precisa che per centrali termiche caratterizzate dalla presenza di più gruppi di generazione è possibile regolare l'ordine di intervento dei diversi gruppi selezionando la casella **Priorità normativa** posta sopra alla tabella dei gruppi (in tal caso l'ordine di priorità considerato nel calcolo sarà quello previsto da normativa) oppure impostando un ordine di priorità personalizzato attraverso i comandi "Aumenta priorità" e "Diminuisci priorità", disponibili cliccando con il tasto destro del mouse su uno dei gruppi inseriti, per modificare la priorità impostata automaticamente in fase di creazione.

### E|9.2 Scalda - acqua

La tipologia di gruppo di generazione "Scalda - acqua" *(cfr. ProCalc §11.8.1)* (**Figura E.45**) è selezionabile solamente nel caso in cui la centrale termica è collegata a un sistema per ACS per cui è stato indicato che la produzione dell'ACS avviene in forma separata dal riscaldamento. **ProCal 11.8**

Per questa tipologia di gruppo è necessario compilare i seguenti campi:

- **Modalità di funzionamento in cascata**, selezionare una delle seguenti opzioni dal menu a tendina:
	- Contemporaneo,
	- Alternato;
- **Efficienza media stagionale sistema generazione**, dato opzionale;
- **Tipologia di scalda acqua ACS**, selezionare una delle seguenti opzioni dal menu a tendina:

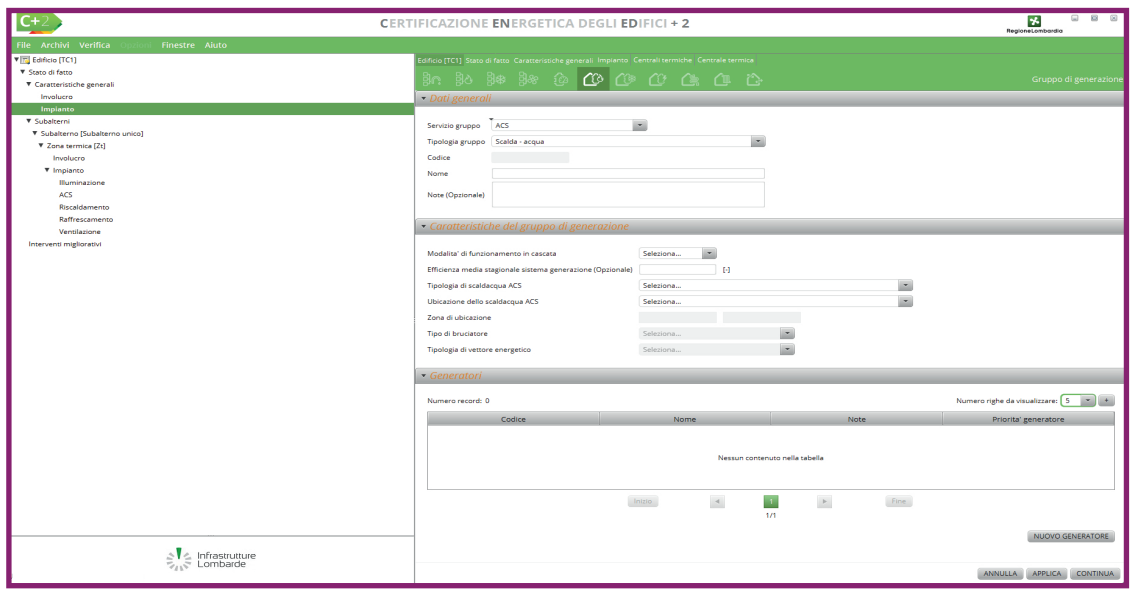

#### *Figura E.45\_Tipologia di gruppo di generazione: scalda - acqua*

- Generatore a gas di tipo istantaneo (tipo B con pilota permanente).
- Generatore a gas di tipo istantaneo (tipo B senza pilota),
- Generatore a gas di tipo istantaneo (tipo C senza pilota),
- Generatore a gas con accumulo interno (tipo B con pilota permanente),
- Generatore a gas con accumulo interno (tipo B senza pilota),
- Generatore a gas con accumulo interno (tipo C senza pilota),
- Bollitore elettrico con accumulo interno,
- Bollitore a fuoco diretto con accumulo interno (a camera aperta),
- Bollitore a fuoco diretto con accumulo interno (a condensazione);
- **Ubicazione dello scalda acqua ACS**, selezionare una delle seguenti opzioni dal menu a tendina:
	- Generatore installato all'aperto,
	- Generatore installato in locale non climatizzato adiacente a zona climatizzata, in questo caso sarà necessario definire la Zona climatizzata adiacente al locale in cui è installato il generatore trascinando una delle Zone termiche dalla palette di sinistra,
	- Generatore installato in locale climatizzato, in questo caso sarà necessario definire la Zona di ubicazione trascinando una delle Zone termiche dell'edificio dalla

palette di sinistra;

- **Tipo di bruciatore** (dato non richiesto nel caso di bollitori elettrici), selezionare una delle seguenti opzioni dal menu a tendina:
	- Bruciatore atmosferico.
	- Bruciatore ad aria soffiata:
- **Tipologia di vettore energetico**, campo compilato automaticamente sulla base della tipologia di scalda - acqua selezionata.

Selezionando poi il pulsante in basso a destra *"Nuovo generatore"*, posto sotto alla tabella all'interno della sezione **Generatori**, è possibile fornire i dati relativi al singolo "Generatore" (**Figura E.46**):

- **Nome** e **Note** (opzionale);
- **Tipologia di generatore**, è un campo precompilato dal software a seconda della scelta nella schermata precedente del gruppo di generazione;
- **Il generatore è modulante**;
- **Potenza nominale associata al generatore per ACS [kW]**;
- **Potenza minima associata al generatore per ACS [kW]**, richiesta solo se il generatore è modulante;
- **Valore minimo del fattore di carico per il generatore [-]**, dato automaticamente impostato pari a 0;
- **Valore massimo del fattore di carico per il generatore [-]**, dato automaticamente impostato pari a 1;
- **Anno di installazione**;
- **Anno della manutenzione più recente** (opzionale).

Selezionando il pulsante *"Continua"* in basso a destra è possibile procedere nel salvataggio dei

dati del generatore e del gruppo di generazione e proseguire nell'inserimento dei dati necessari per completare la centrale termica.

Si precisa che questa tipologia di gruppo può contenere al massimo un solo generatore. Inoltre, nelle centrali termiche contenenti un gruppo scalda - acqua non è possibile aggiungere ulteriori gruppi di generazione.

# E|9.3 Generatori a combustione rendimenti precalcolati

La tipologia di gruppo di generazione **Generatori a combustione rendimenti precalcolati** *(cfr. ProCalc §11.8.2.2)* (**Figura E.47**) è selezionabile solamente nel caso in cui la centrale termica è collegata ad un sistema ACS e/o a un sistema per riscaldamento di tipo idronico. Per questa tipologia di gruppo è necessario compilare i seguenti campi:

- **È presente un accumulo**, se la casella viene selezionata l'utente dovrà compilare il campo **Accumulo** mediante trascinamento dalla palette di sinistra di un accumulo definito in precedenza *(vedi §E|5)*, compatibile con il servizio svolto dal gruppo di generazione;
- **Tipologia di generatore**, selezionare una delle seguenti opzioni del menu a tendina:
	- Generatore convenzionale.
	- Generatore a bassa temperatura,
	- Generatore a condensazione,
	- Generatore a condensazione ad alta prestazione;
- **Temperatura interna del locale di installazione [°C]**, dato che è possibile fornire opzionale opzionalmente in alternativa alla compilazione del campo successivo;
- **Ubicazione del sistema di generazione**, se-

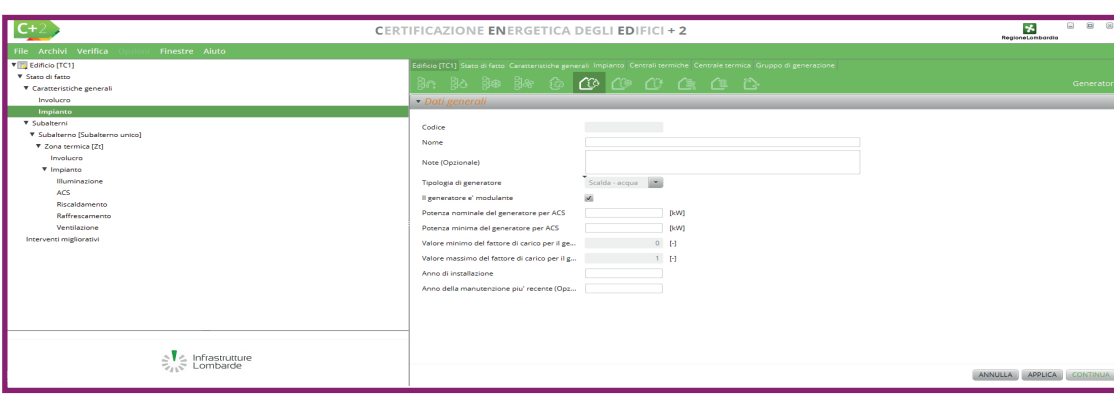

*Figura E.46\_Scalda- acqua - Nuovo generatore*

lezionare una delle seguenti opzioni del menu a tendina:

- All'aperto,
- In centrale termica adiacente ad ambienti climatizzati,
- In centrale termica non adiacente ad ambienti climatizzati,
- In ambiente riscaldato, in questo caso sarà necessario definire la Zona di ubicazione trascinando una delle Zone termiche dell'edificio dalla palette di sinistra;
- **Temperatura di mandata dell'acqua in caldaia in condizioni di progetto [°C]**, dato richiesto solo per gruppi che svolgono il servizio per riscaldamento (anche in forma combinata);
- **Temperatura di ritorno dell'acqua in caldaia in condizioni di progetto [°C]**, dato richiesto solo per gruppi che svolgono il servizio per riscaldamento (anche in forma combinata);
- **Modalità di funzionamento della fiamma del generatore**, dal menu a tendina, scegliere tra:
	- Generatore monostadio.
	- Generatore multistadio.
	- Generatore modulante;
- **Tipologia del vettore energetico**, dal menu a tendina, scegliere tra:
	- Gas naturale,
	- GPL.
	- Gasolio e Olio combustibile,
	- Olio combustibile,
	- Carbone,
	- Biomasse solide,

#### **Rif. § E|5**

**ProCal 11.8**

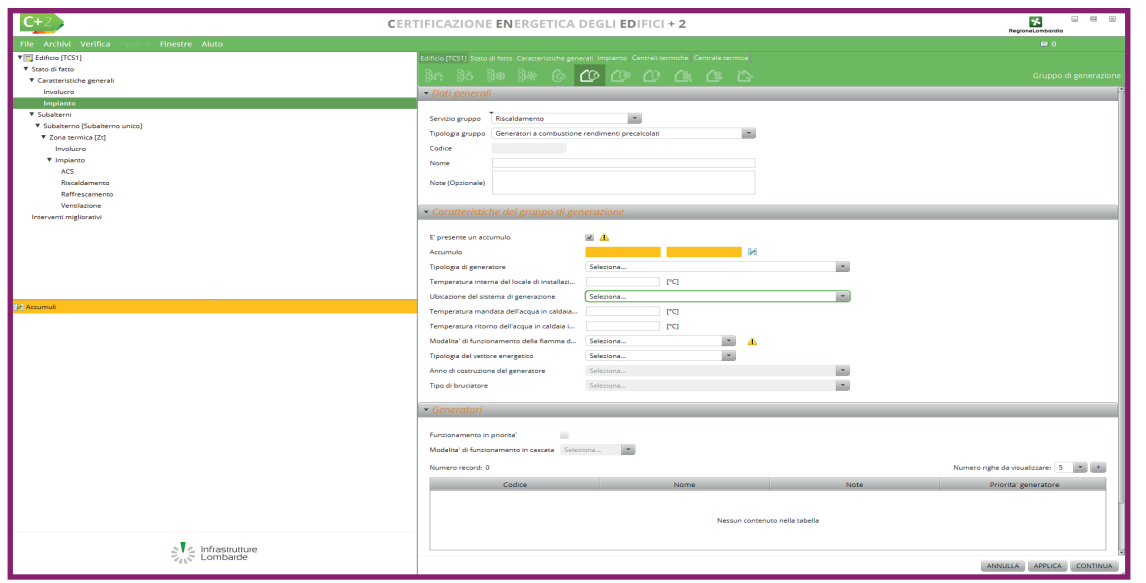

*Figura E.47\_Riscaldamento - Nuovo gruppo di generazione: Generatori a combustione rendimenti precalcolati*

- Biomasse liquide e gassose;
- **Anno di costruzione del generatore**, dal menu a tendina, scegliere tra:
	- Generatore costruito prima del 1978.
	- Generatore costruito tra il 1978 e il 1986.
	- Generatore costruito tra il 1987 e il 1994.
	- Generatore costruito tra il 1995 e il 1999.
	- Generatore costruito dopo il 1999;
- **Tipo di bruciatore** (non richiesto per gruppi alimentati a carbone o biomasse solide), dal menu a tendina, scegliere tra:
	- Bruciatore atmosferico o aria aspirata con tiraggio naturale,
	- Bruciatore atmosferico o aria aspirata con tiraggio forzato,
	- Bruciatore ad aria soffiata.

Selezionando poi il pulsante in basso a destra *"Nuovo generatore"*, posto sotto alla tabella all'interno della sezione **Generatori**, è possibile fornire i dati relativi al singolo "Generatore" (**Figura E.48**):

- **Nome** e **Note** (opzionale);
- **Tipologia di generatore**, è un campo precompilato dal software a seconda della scelta nella schermata precedente del gruppo di generazione;
- **Potenza nominale del singolo generatore per riscaldamento [kW]** richiesta solo se

il gruppo svolge il servizio di riscaldamento;

- **Potenza minima singolo generatore per riscaldamento (solo modulanti) [kW]** impostabile opzionalmente solo se il gruppo svolge il servizio di riscaldamento e solo se per il gruppo è stato indicato che il generatore è multistadio o modulante, deve obbligatoriamente essere inferiore al campo precedente;
- **Potenza nominale del singolo generatore per produzione ACS [kW]**, richiesta solo se il gruppo svolge il servizio ACS in forma separata o combinata;
- **Potenza minima singolo generatore per produzione ACS (solo modulanti) [kW]**, impostabile opzionalmente solo se il gruppo svolge il servizio ACS (in forma separata o combinata) e solo se per il gruppo è stato indicato che il generatore è multistadio o modulante, deve obbligatoriamente essere inferiore al campo precedente;
- **Perdite a carico nullo del singolo generatore (stand-by) [kW]**, dato opzionale;
- **Rendimento a potenza termica nominale**, **[-]** dato opzionale;
- **Rendimento potenza termica nominale addizionale in condizioni di prova [-]**, dato opzionale il cui inserimento comporta obbligatoriamente l'inserimento del campo precedente e del campo successivo;
- **Temperatura acqua a potenza nominale addizionale condizioni di prova [°C]**, dato opzionale il cui inserimento comporta obbligatoriamente l'inserimento dei due campi precedenti. Il valore deve essere maggiore di 0°C e diverso dal valore di "Temperatura dell'acqua nel generatore in condizioni di prova a pieno carico" previsto per lo specifico tipo di generatore (*cfr ProCalc Prospetto 11.XI*);
- E|62 ● **Rendimento a potenza termica intermedia [-]**, dato opzionale;
	- **Rendimento potenza intermedia addizionale in condizioni di prova [-]**, il cui inserimento comporta obbligatoriamente l'inserimento del campo precedente e del campo successivo;
	- **Temperatura acqua a potenza intermedia addizionale condizioni di prova [°C]**, dato opzionale il cui inserimento comporta obbligatoriamente l'inserimento dei due campi precedenti. Il valore deve essere maggiore di 0°C e diverso dal valore di "Temperatura media dell'acqua nel generatore nelle condizioni di prova a potenza nominale" previsto per lo specifico tipo di generatore (*cfr ProCalc Prospetto 11.XII*);
	- **Valore minimo fattore di carico generatore [-]**, dato automaticamente impostato pari a  $0$ :
	- **Valore massimo fattore di carico generatore [-]** dato automaticamente impostato pari a 1;
	- **Assorbimento elettrico ausiliari generatore a potenza nominale [W]**, dato opzionale;
	- **Assorbimento elettrico ausiliari generatore a potenza intermedia [W]**, dato opzionale impostabile solo nel caso di generatori multistadio o modulanti;
	- **Assorbimento elettrico ausiliari generatore**  a **potenza nulla [W]**, dato opzionale impostabile solo nel caso di generatori multistadio o modulanti;
	- **Anno di installazione**;
	- **Anno della manutenzione più recente**, dato opzionale.

Selezionando il pulsante *"Continua"* in basso a destra è possibile procedere nel salvataggio dei dati del generatore e del gruppo di generazione e proseguire nell'inserimento dei dati necessari

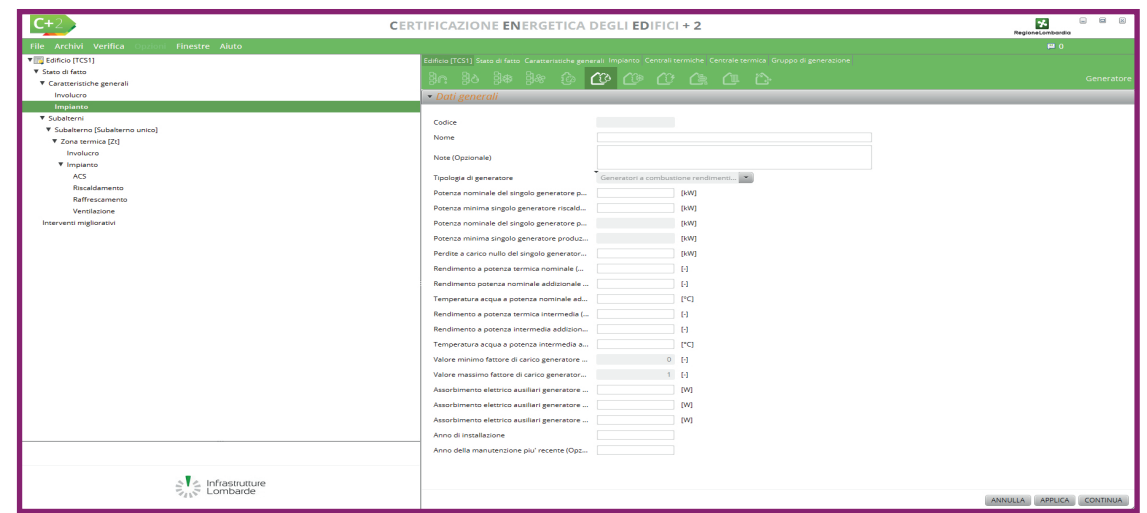

*Figura E.48\_Generatori a combustione rendimenti precalcolati - Nuovo generatore*

per completare la centrale termica. Si precisa che per gruppi di questa tipologia è possibile inserire più generatori all'interno del medesimo gruppo ad eccezione dei gruppi per i quali è stato selezionato come servizio l'opzione "ACS + Riscaldamento" e non è stato associato al gruppo o alla centrale un accumulo: gruppi per i quali si verificano tali condizioni possono contenere al massimo un solo generatore.

In presenza di più generatori, all'interno della sezione **Generatori** nella schermata di inserimento dei dati del "Gruppo", sopra alla tabella riportante la lista dei generatori del gruppo è possibile indicare se i generatori del gruppo intervengono secondo un preciso ordine di priorità selezionando la casella **Funzionamento in priorità**. A seguito della selezione, è necessario indicare la **Modalità di funzionamento in cascata**, a scelta tra "Contemporaneo" e "Alternato", per indicare se il gruppo di generatori corrente rimane in funzione all'intervento del gruppo successivo o se si spegne. È possibile impostare un ordine un ordine di priorità personalizzato cliccando con il tasto destro del mouse su uno dei generatori inseriti e selezionando uno dei comandi "Aumenta priorità" e "Diminuisci priorità" per modificare la priorità impostata automaticamente in fase di creazione."

### E|9.4 Generatori a combustione metodo tabellare

La tipologia di gruppo di generazione i **Generatori a combustione metodo tabellare** *(cfr. ProCalc § 11.8.2.1)* (**Figura E.49**) è selezionabile solamente nel caso in cui la centrale **ProCal 11.8** termica è collegata ad un sistema per riscaldamento di tipo idronico ed eventualmente ad un sistema ACS per cui è stato indicato che la produzione di ACS avviene in modalità combinata.

| $C+2$                                   | CERTIFICAZIONE ENERGETICA DEGLI EDIFICI + 2                                                         |                      |                          | 88<br>×<br>RegioneLombardia |  |  |
|-----------------------------------------|----------------------------------------------------------------------------------------------------|----------------------|--------------------------|-----------------------------|--|--|
| File Archivi Verifica<br>Finestre Aiuto |                                                                                                    |                      |                          | F4 0                        |  |  |
| <b>TEL Edificio [TCS1]</b>              | Edificio [TCS1] Stato di fatto Caratteristiche generali Impianto Centrali termiche Centrale termica |                      |                          |                             |  |  |
| <b>V</b> Stato di fatto                 |                                                                                                    | Gruppo di generazion |                          |                             |  |  |
| <b>V</b> Caratteristiche generali       |                                                                                                    |                      |                          |                             |  |  |
| Involucro                               | · Dati generali                                                                                     |                      |                          |                             |  |  |
| Impianto<br><b>Y</b> Subalterni         |                                                                                                    |                      |                          |                             |  |  |
| ▼ Subalterno (Subalterno unico)         | Servizio gruppo<br>Riscaldamento                                                                    | $\geq$               |                          |                             |  |  |
| ▼ Zona termica (Zt)                     | Tipologia gruppo Generatori a combustione metodo tabellare                                          |                      | $\sim$                   |                             |  |  |
| Involutro                               | Codice                                                                                              |                      |                          |                             |  |  |
| <b>V</b> Implanto                       | Nome                                                                                                |                      |                          |                             |  |  |
| <b>ACS</b>                              |                                                                                                    |                      |                          |                             |  |  |
| Riscaldamento                           | Note (Opzionale)                                                                                    |                      |                          |                             |  |  |
| Raffrescamento                          |                                                                                                    |                      |                          |                             |  |  |
| Ventilazione                            | · Caratteristiche del gruppo di generazione                                                         |                      |                          |                             |  |  |
| Interventi migliorativi                 |                                                                                                    |                      |                          |                             |  |  |
|                                         | E' presente un accumulo                                                                             | $\equiv$ $\triangle$ |                          |                             |  |  |
|                                         |                                                                                                    |                      |                          |                             |  |  |
|                                         | E' nota la potenza di progetto secondo la UNI 12831                                                 | m                    |                          |                             |  |  |
|                                         | rewn<br>Potenza di progetto secondo la UNI 12831 affidata al gruppo                                 |                      |                          |                             |  |  |
|                                         | Tipologia di generatore                                                                             | Seleziona            |                          | $\geq$                      |  |  |
|                                         | Anno di installazione del generatore                                                                | Seleziona            | $\geq$                   |                             |  |  |
|                                         | Ubicazione del sistema di generazione                                                               | Seleziona            | $\vert x \vert$          |                             |  |  |
|                                         | Altezza del camino                                                                                  | Seleziona            | $\overline{\phantom{a}}$ |                             |  |  |
|                                         | Tipo di bruciatore                                                                                  | Seleziona            | $\overline{\phantom{a}}$ |                             |  |  |
|                                         | Dispositivo chiusura accesso aria conburente all'arresto                                            | Selezione            | $\overline{\phantom{a}}$ |                             |  |  |
|                                         |                                                                                                    |                      | $=$ $\Lambda$            |                             |  |  |
|                                         | Modalita' di funzionamento della fiamma del generatore                                              | Seleziona            |                          |                             |  |  |
|                                         | Temperatura mandata dell'acqua in caldaia                                                           | [°C]                 |                          |                             |  |  |
|                                         | Temperatura ritorno dell'acqua in caldaia i                                                         | ro.                  |                          |                             |  |  |
|                                         | Temperatura fumi in condizioni di progetto                                                          | PCI.                 |                          |                             |  |  |
|                                         | Tipologia del vettore energetico                                                                    | Seleziona            | $\sim$                   |                             |  |  |
|                                         | La caldaia e' dotata di accumulo ubicato in ambiente esterno                                        |                      |                          |                             |  |  |
|                                         | Generatori                                                                                          |                      |                          |                             |  |  |
| A Infrastrutture                        |                                                                                                    |                      |                          |                             |  |  |
|                                         |                                                                                                    |                      |                          | ANNULLA APPLICA CONTINUA    |  |  |

*Figura E.49\_Riscaldamento - Nuovo gruppo di generazione: Generatori a combustione metodo tabellare*

Per questa tipologia di gruppo è necessario compilare i seguenti campi:

- **È presente un accumulo**, se la casella viene selezionata l'utente dovrà compilare il campo **Accumulo** mediante trascinamento dalla palette di sinistra di un accumulo definito in precedenza *(vedi §E|5)*, compatibile con il servizio svolto dal gruppo di generazione;
- **È nota la potenza di progetto secondo la UNI 12831**, se la casella viene selezionata l'utente dovrà compilare il campo sottostante **Potenza di progetto secondo la UNI 12831 affidata al gruppo [kW]**;
- **Tipologia di generatore**, selezionare una delle seguenti opzioni del menu a tendina:
	- Generatore di calore con bruciatore atmosferico di tipo B classificato \* (1 stella),
	- Generatore di calore con bruciatore atmosferico di tipo B classificato \*\* (2 stelle),
	- Generatore di calore a gas o a gasolio, con bruciatore ad aria soffiata o premiscelata, modulante classificato \* (1 stella),
	- Generatore di calore a gas o a gasolio, con bruciatore ad aria soffiata o premiscelata, modulante classificato \*\* (2 stelle),
	- Generatore di calore a camera stagna di tipo C per impianti autonomi classificato  $***$  (3 stelle),
	- Generatore di calore a gas a condensazione classificato \*\*\*\* (4 stelle);
- **Anno di installazione del generatore**, selezionare una delle seguenti opzioni del menu a tendina:
	- Generatore successivo al 1996,
- Generatore antecedente al 1996;
- **Ubicazione del sistema di generazione**, selezionare una delle seguenti opzioni del menu a tendina:
	- In ambiente interno,
	- In ambiente esterno;
- **Altezza del camino**, selezionare una delle seguenti opzioni del menu a tendina:
	- Inferiore a 10 metri,
	- Superiore a 10 metri;
- **Tipo di bruciatore**, non richiesto per generatori classificati a 3 o 4 stelle, da compilare selezionando una delle seguenti opzioni, proposte dal software sulla base della tipologia di generatore selezionata:
	- Bruciatore atmosferico o aria aspirata con tiraggio naturale,
	- Bruciatore atmosferico o aria aspirata con tiraggio forzato,
	- Bruciatore ad aria soffiata, in questo caso compilare anche il campo sottostante **Dispositivo chiusura accesso aria comburente all'arresto** (Presente o Non presente);
- **Modalità di funzionamento della fiamma del generatore**, dal menu a tendina, scegliere tra:
	- Generatore monostadio,
	- Generatore multistadio.
	- Generatore modulante;
- **Temperatura di mandata dell'acqua in caldaia in condizioni di progetto [°C]**;
- **Temperatura di ritorno dell'acqua in caldaia in condizioni di progetto [°C]**;
- **Temperatura fumi in condizioni di progetto (a potenza nominale) [°C]** campo da compilare solo in caso di tipologia di generatore a condensazione;
- **Tipologia del vettore energetico**, dal menu

a tendina, scegliere tra:

● Gas naturale,

 $\bullet$  GPL.

E|64

- Gasolio e Olio combustibile.
- Olio combustibile;
- **La caldaia è dotata di accumulo ubicato in ambiente esterno** selezionabile solo nel caso di generatori a condensazione in presenza di un sistema di accumulo associato al gruppo o alla centrale.

Selezionando poi il pulsante in basso a destra *"Nuovo generatore"*, posto sotto alla tabella all'interno della sezione **Generatori**, è possibile fornire i dati relativi al singolo "Generatore":

- **Nome** e **Note** (opzionale);
- **Tipologia di generatore**, è un campo precompilato dal software a seconda della scelta nella schermata precedente del gruppo di generazione;
- **Servizio gruppo**, è un campo precompilato dal software a seconda della scelta nella schermata precedente del servizio del gruppo di generazione;
- **Potenza nominale per riscaldamento [kW]**, la modifica della "Potenza nominale per riscaldamento" comporta contemporaneamente la modifica, come valore predefinito, della "Potenza nominale per produzione ACS";
- **Potenza minima riscaldamento (solo modulanti) [kW]** richiesto obbligatoriamente solo se per il gruppo è stato indicato che il generatore è multistadio o modulante, deve obbligatoriamente essere inferiore al campo precedente;
- **Potenza nominale per produzione ACS [kW]** richiesto obbligatoriamente solo per generatori con produzione combinata "ACS

+ Riscaldamento";

- **Potenza minima per produzione ACS (solo modulanti) [kW]**, richiesto obbligatoriamente solo per generatori con produzione combinata "ACS + Riscaldamento" e solo se per il gruppo è stato indicato che il generatore è multistadio o modulante, deve obbligatoriamente essere inferiore al campo precedente;
- **Valore minimo fattore di carico generatore (solo riscaldamento o combinato) [-]**, dato automaticamente impostato pari a 0;
- **Valore massimo fattore di carico generatore (solo riscaldamento o combinato) [-]**, dato automaticamente impostato pari a 1;
- **Anno di installazione**;
- **Anno della manutenzione più recente**, dato opzionale.

Selezionando il pulsante *"Continua"* in basso a destra è possibile procedere nel salvataggio dei dati del generatore e del gruppo di generazione e proseguire nell'inserimento dei dati necessari per completare la centrale termica.

Si precisa che per gruppi di questa tipologia è possibile inserire più generatori all'interno del medesimo gruppo a eccezione dei gruppi per i quali è stato selezionato come servizio l'opzione "ACS + Riscaldamento" e non è stato associato al gruppo o alla centrale un accumulo: gruppi per i quali si verificano tali condizioni possono contenere al massimo un solo generatore.

In presenza di più generatori, all'interno della sezione **Generatori** nella schermata di inserimento dei dati del "Gruppo", sopra alla tabella riportante la lista dei generatori del gruppo è possibile indicare se i generatori del gruppo intervengono secondo un preciso ordine di priorità selezionando la casella **Funzionamento in priorità**. A seguito della selezione, è necessario indicare la **Modalità di funzionamento in cascata**, scegliendo tra "Contemporaneo" e "Alternato" per indicare se il gruppo di generatori corrente rimande in funzione all'intervento del gruppo successivo o se si spegne. È possibile impostare un ordine di priorità personalizzato cliccando con il tasto destro del mouse su uno dei generatori inseriti e selezionando uno dei comandi "Aumenta priorità" e "Diminuisci priorità" per modificare la priorità impostata automaticamente in fase di creazione.

# E|9.5 Generatori a combustione metodo analitico

La tipologia di gruppo di generazione **Generatori a combustione metodo analitico** *(cfr. ProCalc § 11.8.3)* (**Figura E.50**) è selezionabile solamente nel caso in cui la centrale termica è collegata ad un sistema ACS e/o a un sistema per riscaldamento di tipo idronico. Per questa tipologia di gruppo è necessario compilare i seguenti campi:

● **È presente un accumulo**, se la casella viene selezionata l'utente dovrà dovrà compilare il campo **Accumulo** mediante trascinamento dalla palette di sinistra di un accu-

**ProCal 11.8**

**Rif. § E|5**

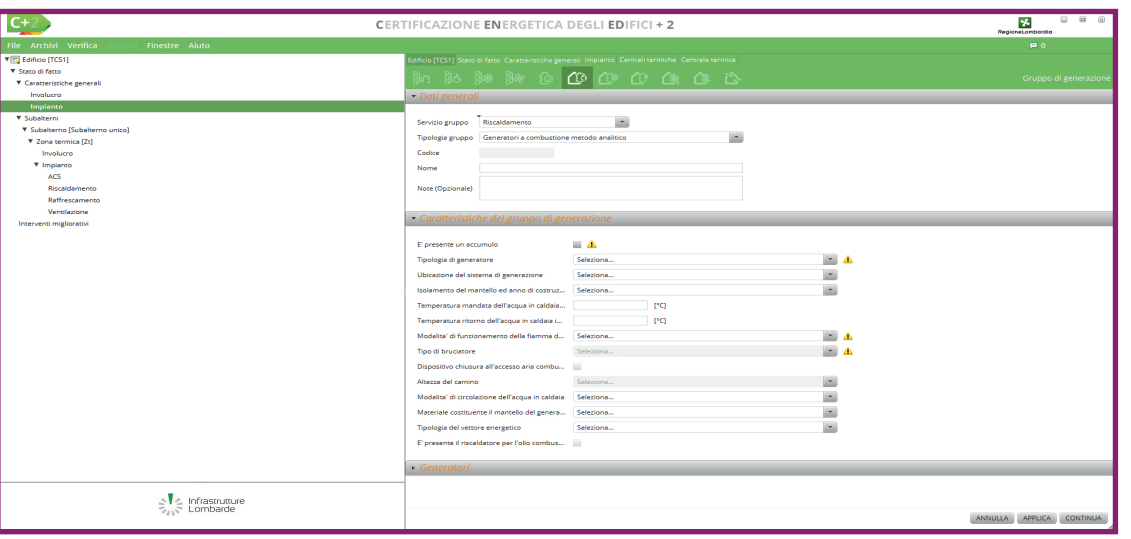

*Figura E.50\_Riscaldamento - Nuovo gruppo di generazione: Generatori a combustione metodo analitico*

mulo definito in precedenza *(vedi §E|5)*, compatibile con il servizio svolto dal gruppo di generazione;

- **Tipologia di generatore**, selezionare una delle seguenti opzioni del menu a tendina:
	- Generatore di tipo A o B.
	- Generatore di tipo C.
	- Generatore a condensazione:
- **Ubicazione del sistema di generazione**, selezionare una delle seguenti opzioni del menu a tendina:
	- Generatore all'esterno,
	- Generatore in centrale termica.
	- Generatore in ambiente climatizzato:
- **Isolamento al mantello e anno di costruzione del generatore**, selezionare una delle seguenti opzioni del menu a tendina:
	- Generatore di nuova installazione ad alto rendimento ben isolato,
	- Generatore ben isolato e mantenuto con età fino a 5 anni,
	- Generatore obsoleto e mediamente isolato con età da 6 a 11 anni,
	- Generatore obsoleto e privo di isolamento con età da 6 a 11 anni,
	- Generatore non isolato con età superiore a 12 anni;
- **Temperatura di mandata dell'acqua in caldaia in condizioni di progetto [°C]** dato richiesto solo per gruppi che svolgono il servizio per riscaldamento (anche in forma combinata);
- **Temperatura di ritorno dell'acqua in caldaia in condizioni di progetto [°C]** dato richiesto solo per gruppi che svolgono il servizio per riscaldamento (anche in forma combinata);
- **Modalità di funzionamento della fiamma del generatore**, dal menu a tendina, scegliere tra:
	- Generatore monostadio,
	- Generatore multistadio.
	- Generatore modulante;
- **Tipo di bruciatore**, dal menu a tendina, scegliere tra:
	- Bruciatore atmosferico o aria aspirata con tiraggio naturale (solo per generatori di tipo A o B),
	- Bruciatore a premiscelazione totale con tiraggio naturale (solo per generatori di tipo A o B),
	- Bruciatore atmosferico o aria aspirata con tiraggio forzato,
	- Bruciatore ad aria soffiata (non disponibile per generatori di tipo C), in questo caso è possibile selezionare la casella del campo sottostante **Dispositivo chiusura all'accesso aria comburente**;
- **Altezza del camino**, in presenza di bruciatori atmosferici o ad aria aspirata con tiraggio naturale o di bruciatori ad aria soffiata è necessario selezionare una delle seguenti opzioni del menu a tendina:
	- Inferiore a 10 metri.
	- Superiore a 10 metri;
- **Modalità di circolazione dell'acqua in caldaia**, selezionare una delle seguenti opzioni del menu a tendina:
	- Circolazione permanente,

E|65

- Interruzione della circolazione a temperatura ambiente raggiunta (arresto di pompa e bruciatore da parte del termostato ambiente);
- **Materiale costituente il mantello del generatore**, selezionare una delle seguenti opzioni del menu a tendina:
	- Generatore in alluminio o con massa inferiore a 1 kg/kW (generatori a parete),
	- Generatore in acciaio o con massa compresa tra 1 kg/kW e 3 kg/kW,
	- Generatore in ghisa o con massa superiore a 3 kg/kW;
- **Tipologia del vettore energetico**, dal menu a tendina, scegliere tra:
	- Gas naturale,
	- GPL,
	- Gasolio e Olio combustibile,
	- Olio combustibile, in questo caso e solo per generatori multistadio o modulanti è possibile selezionare la casella sottostante "È presente il riscaldatore per l'olio combustibile".
	- Carbone,
	- Biomasse solide,
	- Biomasse liquide e gassose;

Selezionando poi il pulsante in basso a destra *"Nuovo generatore"*, posto sotto alla tabella all'interno della sezione **Generatori**, è possibile fornire i dati relativi al singolo "Generatore":

- **Nome** e **Note** (opzionale);
- **Tipologia di generatore**, è un campo precompilato dal software a seconda della scelta nella schermata precedente del gruppo di generazione;
- **Potenza nominale del singolo generatore**

**per riscaldamento [kW]**, richiesta solo se il gruppo svolge il servizio di riscaldamento;

- **Potenza minima singolo generatore per riscaldamento (solo modulanti) [kW]**, impostabile opzionalmente solo se il gruppo svolge il servizio di riscaldamento e solo se per il gruppo è stato indicato che il generatore è multistadio o modulante, deve obbligatoriamente essere inferiore al campo precedente;
- **Potenza nominale del singolo generatore per produzione ACS [kW]** richiesta solo se il gruppo svolge il servizio ACS in forma separata o combinata;
- **Potenza minima singolo generatore per produzione ACS (solo modulanti) [kW]**, impostabile opzionalmente solo se il gruppo svolge il servizio ACS (in forma separata o combinata) e solo se per il gruppo è stato indicato che il generatore è multistadio o modulante, deve obbligatoriamente essere inferiore al campo precedente;
- **Rendimento termico utile a potenza nominale in condensazione [-]** richiesto solo per generatori a condensazione (informazione fornita a livello di gruppo);
- **Temperature test rendimento nominale per caldaie a condensazione**, richiesto solo per generatori a condensazione (informazione fornita a livello di gruppo), selezionare un opzione dal menu a tendina:
	- Temperatura media in caldaia 35°C (mandata 40°C e ritorno 30°C),
	- Temperatura media in caldaia 40°C (mandata 50°C e ritorno 30°C);
- **Valore minimo fattore di carico generatore [-]**, dato automaticamente impostato pari a 0;
- **Valore massimo fattore di carico generatore [-]**, dato automaticamente impostato pari a 1;
- **Il generatore è dotato di pompa primaria**, se la casella è selezionata è possibil compilare il campo sottostante **Assorbimento elettrico nominale della pompa primaria [W]**;
- **Assorbimento elettrico ausiliari bruciatore [W]**, dato opzionale impostabile solamente se è stata indicata la presenza di un bruciatore atmosferico o aria aspirata con tiraggio forzato o di un bruciatore ad aria soffiata (informazione fornita a livello di gruppo);
- **Assorbimento elettrico ausiliari bruciatore a potenza minima [W]**, dato opzionale impostabile solamente se è stata indicata la presenza di un bruciatore atmosferico o aria aspirata con tiraggio forzato o di un bruciatore ad aria soffiata, per generatori multistadio o modulanti (informazioni fornite a livello di gruppo);
- **Perdite percentuali nominali camino con bruciatore funzionante [%]**, , da compilare in base al tipo di impianto e di dati disponibili:
	- Impianto nuovo: dati dichiarati dal costruttore. In mancanza di tali dati, valore ricavabile in fase di collaudo dell'impianto mediante "prova fumi"; qualora anche tale dato non sia disponibile è possibile non compilare il dato per fare riferimento

ai valori previsti in normativa;

- Impianto esistente: dati dichiarati dal costruttore. In mancanza di tali dati, valore ricavabile dalla "prova fumi". Se tale valore, riportato sul libretto di centrale, risale a più di ventiquattro mesi prima dalla richiesta di certificazione energetica dell'edificio, è previsto l'obbligo di una nuova "prova fumi". Solo in caso di mancanza di allacciamento alla rete del gas naturale è possibile non compilare il dato per fare riferimento ai valori previsti in normativa;
- **Perdite percentuali nominali camino con bruciatore spento [%]**, dati dichiarati dal costruttore. In mancanza di tali dati è possibile non compilare il campo per fare riferimento ai valori previsti in normativa;
- **Perdite percentuali al mantello [%]**, dati dichiarati dal costruttore. In mancanza di tali dati è possibile non compilare il campo per fare riferimento ai valori previsti in normativa;
- **Perdite percentuali camino con bruciatore a potenza minima [%]**, dato opzionale impostabile solamente per generatori multistadio o modulanti (informazione fornita a livello di gruppo);
- **Anno di installazione**; **Rif. § E|5**
	- Anno della manutenzione più recente, dato opzionale.

Selezionando il pulsante *"Continua"* in basso a destra è possibile procedere nel salvataggio dei dati del generatore e del gruppo di generazione e proseguire nell'inserimento dei dati necessari per completare la centrale termica.

Si precisa che per gruppi di questa tipologia è possibile inserire più generatori all'interno del medesimo gruppo ad eccezione dei gruppi per i quali è stato selezionato come servizio l'opzione "ACS + Riscaldamento" e non è stato associato al gruppo o alla centrale un accumulo: gruppi per i quali si verificano tali condizioni possono contenere al massimo un solo generatore.

In presenza di più generatori, all'interno della sezione **Generatori** nella schermata di inserimento dei dati del "Gruppo", sopra alla tabella riportante la lista dei generatori del gruppo è possibile indicare se i generatori del gruppo intervengono secondo un preciso ordine di priorità selezionando la casella **Funzionamento in priorità**. A seguito della selezione, è necessario indicare la **Modalità di funzionamento in cascata**, scegliendo tra "Contemporaneo" e "Alternato" per indicare se il gruppo di generatori corrente rimane in funzione all'intervento del gruppo successivo o se si spegne. È possibile impostare un ordine di priorità personalizzato cliccando con il tasto destro del mouse su uno dei generatori inseriti e selezionando uno dei comandi "Aumenta priorità" e "Diminuisci priorità" per modificare la priorità impostata automaticamente in fase di creazione.

## E|9.6 Generatori a combustione di biomasse

La tipologia di gruppo di generazione **Generatori a combustione di biomasse** *(cfr. ProCalc § 11.8.4)* (**Figura E.51**) è selezionabile solamente nel caso in cui la centrale termica è collegata ad un sistema ACS e/o a un sistema per riscaldamento di tipo idronico o diretto.

Per questa tipologia di gruppo è necessario compilare i seguenti campi:

- **È presente un accumulo** (non selezionabile se la centrale è collegata a un sistema per riscaldamento di tipo diretto), se la casella viene selezionata l'utente dovrà compilare il campo **Accumulo** mediante trascinamento dalla palette di sinistra di un accumulo definito in precedenza *(vedi §E|5)*, compatibile con il servizio svolto dal gruppo di generazione;
- **Volume del serbatoio di accumulo di generatore o di centrale [m3 ]**, richiesto solo se è presente l'accumulo;
- **È nota la potenza di progetto secondo la UNI 12831** (selezionabile solo per gruppi destinati a "Riscaldamento" o a "ACS + Riscaldamento), se la casella viene selezionata l'utente dovrà compilare il campo sottostante **Potenza di progetto secondo la UNI 12831 affidata al gruppo [kW]**;
- **Tipologia di generatore**, selezionare una delle seguenti opzioni del menu a tendina:
	- Termocamini, termostufe e termocucine a biomassa a caricamento manuale (non disponibile nel caso di centrale collegata a sistema per riscaldamento di tipo diretto o gruppo destinato alla sola produzione di ACS),
	- Caminetti, inserti a focolare chiuso, stu-

#### **ProCal 11.8**

- fe e cucine a caricamento manuale (disponibile solo in caso di centrale collegata a sistema per riscaldamento di tipo diretto),
- Generatori di calore a biomassa a caricamento manuale aspirati con ventilatore (non disponibile nel caso di centrale collegata a sistema per riscaldamento di tipo diretto),
- Generatori di calore a biomassa a caricamento automatico con ventilatore,
- Generatori di calore a biomassa a condensazione a caricamento automatico con ventilatore (non disponibile nel caso di centrale collegata a sistema per riscaldamento di tipo diretto);
- **Ubicazione del sistema di generazione**, nel caso di gruppi destinati a "Riscaldamento" o "ACS + Riscaldamento", è possibile scegliere tra le opzioni "In ambiente interno" oppure "In ambiente esterno", altrimenti è possibile scegliere una delle seguenti opzioni del menu a tendina:
	- Generatore installato all'aperto,
	- Generatore installato in locale non climatizzato adiacente a zona climatizzata, in questo caso sarà necessario definire la **Zona di ubicazione**, intesa come zona climatizzata adiacente all'ambiente di installazione, trascinando una delle Zone termiche dell'edificio dalla palette di sinistra,
	- Generatore installato in locale climatizzato, in questo caso sarà necessario definire la **Zona di ubicazione** trascinando una delle Zone termiche dell'edificio dalla palette di sinistra;
- Altezza del camino, selezionare una delle seguenti opzioni del menu a tendina:
	- Inferiore a 10 metri,

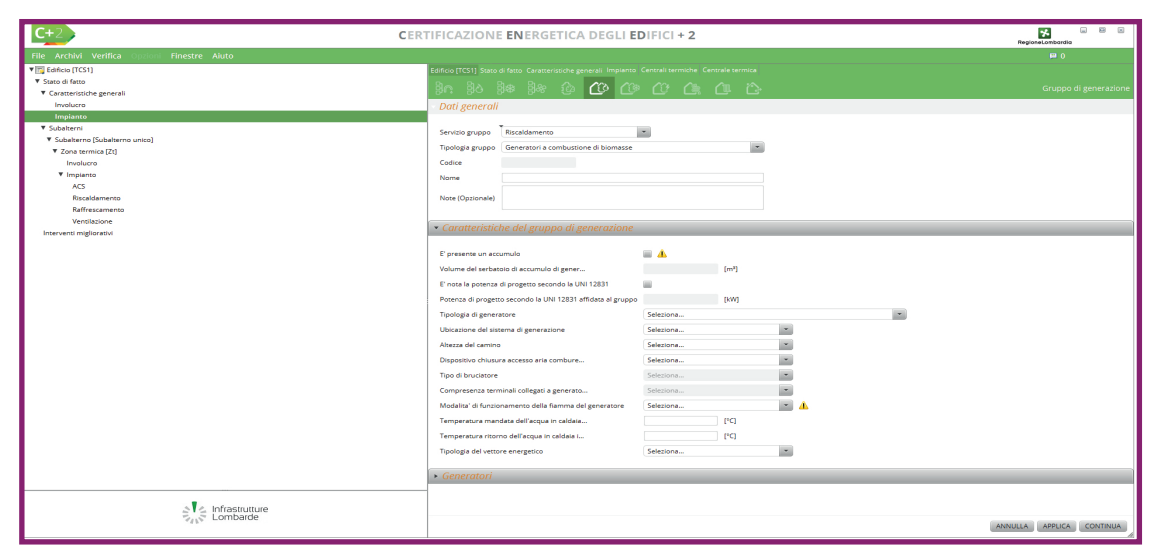

*Figura E.51\_Riscaldamento - Nuovo gruppo di generazione: Generatori a combustione di biomasse*

- Superiore a 10 metri:
- **Dispositivo chiusura accesso aria comburente all'arresto**: Presente o Non presente;
- **Tipo di bruciatore**, il dato è precompilato dal software con "Bruciatore con ventilatore" nel caso di generatori a biomassa a caricamento manuale o automatico, nel caso di termocamini, termostufe, termocucine o caminetti è invece necessario selezionare una delle seguenti opzioni del menu a tendina;:
	- Bruciatore atmosferico.
	- Bruciatore con ventilatore;
- **Compresenza terminali collegati a generatori a combustibile non rinnovabile**, (richiesto solo in caso di centrale collegata a sistema per riscaldamento idronico e se il generatore è caratterizzato da caricamento automatico), dal menu a tendina, scegliere tra:
	- Gli ambienti sono serviti esclusivamente da generatori a biomassa,
	- Gli ambienti sono serviti contemporaneamente da generatori a biomassa e generatori a combustibile fossile o a energia elettrica con terminali dotati di dispositivi di regolazione individuale della temperatura ambiente,
	- Gli ambienti sono serviti contemporaneamente da generatori a biomassa e generatori a combustibile fossile o a energia elettrica con terminali non dotati di dispositivi di regolazione individuale della temperatura ambiente;
- **Modalità di funzionamento della fiamma del generatore**, dal menu a tendina, scegliere tra:
	- Generatore monostadio.
	- Generatore multistadio,
- Generatore modulante;
- **Temperatura di mandata dell'acqua in caldaia in condizioni di progetto [°C]**, dato richiesto solo per gruppi collegati a impianti idronici che svolgono il servizio per riscaldamento (anche in forma combinata);
- **Temperatura di ritorno dell'acqua in caldaia in condizioni di progetto [°C]**,
- **Tipologia del vettore energetico**, dal menu a tendina, è possibile scegliere solo "Biomasse solide".

Selezionando poi il pulsante in basso a destra *"Nuovo generatore"*, posto sotto alla tabella all'interno della sezione **Generatori**, è possibile fornire i dati relativi al singolo "Generatore":

- **Nome** e **Note** (opzionale);
- **Tipologia di generatore**, è un campo precompilato dal software a seconda della scelta nella schermata precedente del gruppo di generazione;
- **Potenza nominale per riscaldamento [kW]**, richiesta solo se il gruppo svolge il servizio di riscaldamento;
- **Potenza minima riscaldamento (solo modulanti) [kW]**, dato non obbligatorio richiesto solo se il gruppo svolge il servizio di riscaldamento e solo se per il gruppo è stato indicato che il generatore è multistadio o modulante, deve obbligatoriamente essere inferiore al campo precedente;
- **Potenza nominale per produzione ACS [kW]** richiesta solo se il gruppo svolge il servizio ACS in forma separata o combinata;
- **Potenza minima per produzione ACS (solo modulanti) [kW]**, dato non obbligatorio richiesto solo se il gruppo svolge il servizio ACS (in forma separata o combinata) e solo se per il gruppo è stato indicato che il generatore è multistadio o modulante, deve obbligatoriamente essere inferiore al campo precedente;
- **Valore minimo fattore di carico generatore [-]**, dato automaticamente impostato pari a  $0:$
- **Valore massimo fattore di carico generatore [-]**, dato automaticamente impostato pari a 1;
- **Assorbimento elettrico ausiliari generatore a potenza nominale [W]**, dato opzionale;
- **Assorbimento elettrico ausiliari generatore a potenza intermedia [W]**, dato opzionale impostabile solamente per generatori multistadio o modulanti (informazione fornita a livello di gruppo);
- Assorbimento elettrico ausiliari generatore a potenza nulla [W], dato opzionale impostabile solamente per generatori multistadio o modulanti (informazione fornita a livello di gruppo);
- **Rendimento dichiarato dal produttore**, dato opzionale;
- **Anno di installazione**;
- **Anno della manutenzione più recente**, dato opzionale.

Selezionando il pulsante *"Continua"* è possibile **E**169 procedere nel salvataggio dei dati del generatore e del gruppo di generazione e proseguire nell'inserimento dei dati necessari per completare la centrale termica.

Si precisa che per gruppi di questa tipologia è possibile inserire più generatori all'interno del medesimo gruppo ad eccezione dei gruppi per i quali è stato selezionato come servizio l'opzione "ACS + Riscaldamento" e non è stato associato al gruppo o alla centrale un accumulo: gruppi per i quali si verificano tali condizioni possono contenere al massimo un solo generatore.

In presenza di più generatori, all'interno della sezione **Generatori** nella schermata di inserimento dei dati del "Gruppo", sopra alla tabella riportante la lista dei generatori del gruppo è possibile indicare se i generatori del gruppo intervengono secondo un preciso ordine di priorità selezionando la casella **Funzionamento in priorità**. A seguito della selezione, è necessario indicare la **Modalità di funzionamento in cascata**, scegliendo tra "Contemporaneo" e "Alternato" per indicare se il gruppo di generatori corrente rimane in funzione all'intervento del gruppo successivo o se si spegne. È possibile impostare un ordine di priorità personalizzato cliccando con il tasto destro del mouse su uno dei generatori inseriti e selezionando uno dei comandi "Aumenta priorità" e "Diminuisci priorità" per modificare la priorità impostata automaticamente in fase di creazione.procedere con il calcolo.

Infine, si segnala che nelle centrali collegate a sistemi per riscaldamento di tipo diretto contenenti un gruppo di generazione a biomassa non è possibile aggiungere ulteriori gruppi.

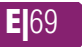

Nel caso in cui, secondo quanto disposto nelle misure per il contenimento dell'inquinamento da combustione di biomasse legnose, sussista il divieto di utilizzare un impianto alimentato a biomassa ai fini del riscaldamento, tale impianto non deve essere inserito ai fini del calcolo della prestazione energetica, specificando tale particolarità nel campo note del software.

### E|9.7 Pompe di calore

La tipologia di gruppo di generazione **Pompe di calore** *(cfr. ProCalc § 11.8.8)*(**Figura E.52A**) è selezionabile per qualunque configurazione impiantistica in cui la centrale termica è collegata ad un sistema ACS e/o ad un sistema per riscaldamento di tipo idronico o diretto o aeraulico. Per questa tipologia di gruppo è necessario compilare i seguenti campi:

- **È presente un accumulo** (non selezionabile se la centrale è collegata a un sistema per riscaldamento di tipo aeraulico o diretto) se la casella viene selezionata l'utente dovrà compilare il campo **Accumulo** mediante trascinamento dalla palette di sinistra di un accumulo definito in precedenza *(vedi §E|5)*, compatibile con il servizio svolto dal gruppo di generazione;
- **Tipologia di pompa di calore**, selezionare una delle seguenti opzioni del menu a tendina:
	- Pompe di calore a compressione di vapore azionate da motore elettrico,
	- Pompe di calore a compressione di vapore azionate da motore endotermico elettrico,
	- Pompe di calore a compressione di vapore azionate da motore endotermico a gas,
	- Pompe di calore ad absorbimento alimentata da fluido termovettore,

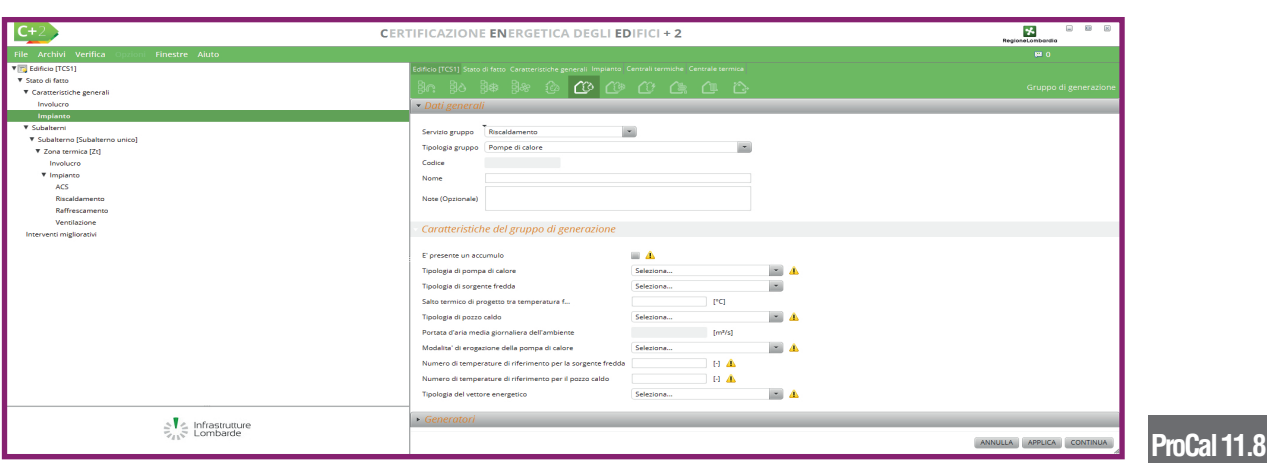

*Figura E.52A\_Riscaldamento - Nuovo gruppo di generazione: Pompe di calore*

- Pompe di calore ad adsorbimento alimentata da fluido termovettore,
- Pompe di calore ad absorbimento a fuoco diretto alimentata a gas,
- Pompe di calore ad adsorbimento a fuoco diretto alimentata a gas;
- **Temperatura generatore pompa di calore ad assorbimento nota** (selezionabile solo per pompe ad absorbimento o adsorbimento), se la casella viene selezionata l'utente dovrà compilare il campo **Temperatura generatore pompa di calore ad assorbimento [°C]** altrimenti è necessario indicare la **Tipologia di macchina ad assorbimento**, selezionando una delle seguenti opzioni:
	- Macchina acqua-ammoniaca.
	- Macchina a bromuro di litio-acqua;
- **Tipologia di sorgente fredda**, selezionare una delle seguenti opzioni del menu a tendina:
	- Aria esterna.
	- Aria interna a temperatura dipendente dalle condizioni climatiche, in questo caso è necessario compilare il campo **Ambiente o zona con funzione di sorgente fredda** trascinandolo dalla palette a sinistra ed è possibile selezionare la casella "È presente un sistema di recupero termico" e indicare l'**Efficienza del recuperatore nel periodo invernale [-]**,
	- Aria interna a temperatura indipendente dalle condizioni climatiche, in questo caso è necessario compilare il campo "Ambiente o zona con funzione di sorgente fredda" trascinandolo dalla palette a sinistra,
	- Terreno o roccia climaticamente perturbati,
	- Terreno o roccia climaticamente non perturbati,
	- Acqua di mare, di fiume o di lago, in questo caso è necessario compilare i campi

**Rif. § E|5**

di ciascun mese della **Temperatura mensile di progetto di sorgente fredda acqua/ liquame**,

- Acqua di risulta o liquami di processi tecnologici, in questo caso è necessario compilare i campi di ciascun mese della **Temperatura mensile di progetto di sorgente fredda acqua/liquame**,
- Liquami urbani, in questo caso è necessario compilare i campi di ciascun mese della **Temperatura mensile di progetto di sorgente fredda acqua/liquame**;
- **Salto termico di progetto tra temperatura fonte ed evaporatore [°C]**, dato opzionale impostabile dall'utente qualora il suo valore sia noto in fase di progetto solo se la sorgente fredda non è aria esterna o aria interna dipendente dalle condizioni climatiche;
- **Tipologia di pozzo caldo**, nel menu a tendina, scegliere sono proposte differenti opzioni in base alla configurazione impiantistica della centrale di appartenenza, in particolare:
	- Se la centrale è collegata a sistemi aeraulici o diretti, è possibile scegliere tra:
		- *Aria interna (sistemi a condensazione diretta), in questo caso compilare il campo* **Am***biente o zona trascinandolo dalla palette a sinistra,*
		- *Aria interna miscelata con aria esterna (sistemi a espansione diretta), in questo caso compilare il campo Ambiente o zona,*
	- Se la centrale è collegata a sistemi idronici, è possibile scegliere tra:
		- Acqua in circuito di distribuzione idronico (non deve essere presente un accumulo di centrale o di generatore),
		- Acqua in serbatoio di accumulo per acqua calda sanitaria (deve essere presente un accumulo di centrale o di generatore);
- **Portata d'aria media giornaliera prelevata dall'ambiente [m3 /s]**, richiesto solo in presenza di un accumulo di gruppo o di centrale;
- **Modalità di erogazione della pompa di calore**, dal menu a tendina, scegliere tra:
	- Funzionamento On/Off,
	- Funzionamento a gradini,
	- Funzionamento modulante;
- **Numero di temperature di riferimento per la sorgente fredda**;
- **Numero di temperature di riferimento per il pozzo caldo**;
- **Tipologia del vettore energetico**: è possibile scegliere tra "Gas naturale" o "Energia elettrica", compatibilmente con la tipologia di pompa di calore selezionata.

Nella sezione successiva **Calcolo della temperatura del terreno alla quota della sonda geotermica** (**Figura E.52B**), che compare solo nel caso di tipologia di sorgente fredda "Terreno o roccia climaticamente perturbati" o "Terreno o roccia climaticamente non

perturbati", è necessario compilare i seguenti campi:

- **Codifica tipologia di terreno**, dal menu a tendina, scegliere tra:
	- Rocce magmatiche, basalto,
	- Rocce magmatiche, diorite,
	- Rocce magmatiche, gabbro,
	- Rocce magmatiche, granito,
	- Rocce magmatiche, riolite,
	- Rocce metamorfiche, gneiss,
	- Rocce metamorfiche, marmo,
	- Rocce metamorfiche, quarzite,
	- Rocce metamorfiche, micascisti,
	- Rocce metamorfiche, anfibolite,
	- Rocce sedimentarie, arenaria,
	- Rocce sedimentarie, calcare,
	- Rocce sedimentarie, marna,
	- Rocce sedimentarie, argillose/limose,
	- Materiale non consolidato, argilla o limo secchi,
	- Materiale non consolidato, argilla o limo umidi,
	- Materiale non consolidato, ghiaia secca,
	- Materiale non consolidato, ghiaia umida,
	- Materiale non consolidato, depositi morenici,
	- Materiale non consolidato, sabbia secca,
	- Materiale non consolidato, sabbia umida,
	- Materiale non consolidato, torba;
- **Quota di calcolo nel terreno [m]**;
- **Conduttività termica del terreno [W/mK]**, dato opzionale;
- **Massa volumica del terreno [kg/m3 ]**, dato opzionale;
- **Capacità termica specifica del terreno [kJ/ kgK]**, dato opzionale.

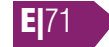

- E|72 Selezionando poi il pulsante in basso a destra *"Nuovo generatore"*, posto sotto alla tabella all'interno della sezione Generatori, è possibile fornire i dati relativi al singolo "Generatore" a partire dai **Dati generali |A|** (**Figura E.53**):
	- **Nome** e **Note** (opzionale);
	- **Tipologia di generatore**, è un campo precompilato dal software a seconda della scelta nella schermata precedente del gruppo di generazione;
	- **Temperatura limite di funzionamento [°C]**  θOL è un dato impostato dal fabbricante e non modificabile ed è la temperatura minima della sorgente fredda sotto la quale si ha il blocco della pompa di calore;
	- **Temperatura minima di progetto per cui si ha la disattivazione della pompa [°C]**  θW,cut-off,min o θH,cut-off,min è un dato progettuale in base al quale, ai fini di ottimizzazione energetica (o per evitare il congelamento del fluido termovettore gelo quando si utilizzi come fluido acqua e non soluzione anticongelante) in fase di progetto si può decidere di disattivare la pompa di calore al di sotto di determinata temperatura di sorgente fredda. Sarà sempre: θOL ≤ θW,cut-off,min e θOL ≤ θH,cut-off,min;
	- **Temperatura massima di progetto per cui si ha la disattivazione della pompa [°C]**  θW,cut-off,max o θH,cut-off,max è la temperatura di disattivazione fissata per il pozzo caldo. Nel caso di riscaldamento o climatizzazione invernale, la temperatura θH,cutoff,max deve essere ottenuta dal progetto in funzione delle caratteristiche dell'impian-

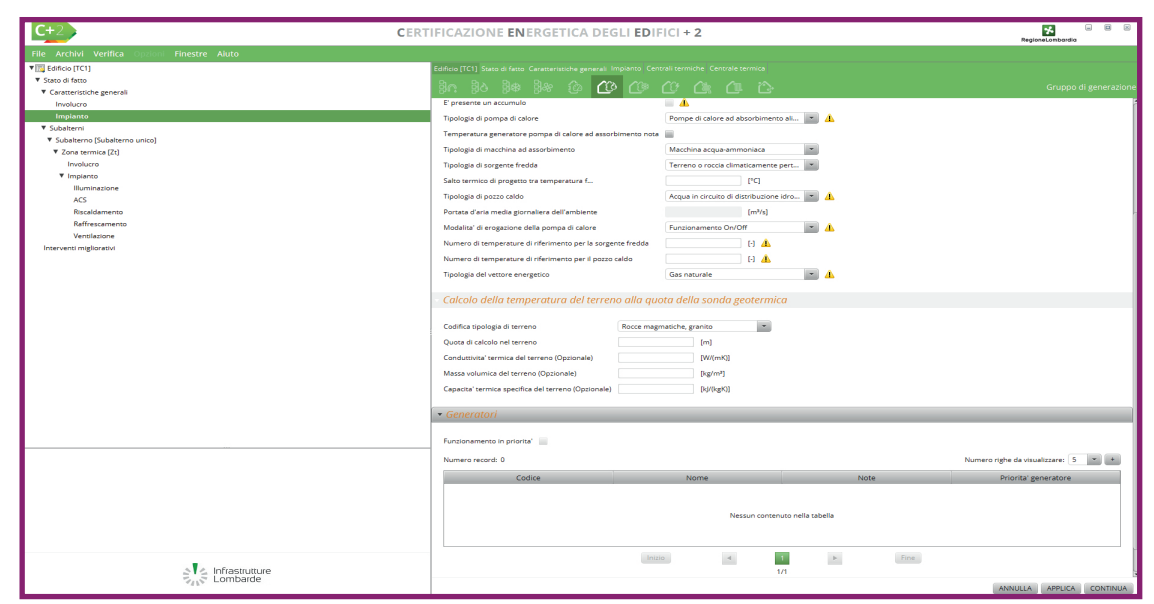

*Figura E.52B\_Pompe di calore: calcolo della temperatura del terreno alla quota della sonda geotermica*

to; per la sola certificazione energetica, in assenza di tali dati, si assume la temperatura specificata dal fabbricante della pompa di calore. Nel caso di produzione acqua calda sanitaria la temperatura θW,cut-off,max è generalmente compresa tra 45 e 65 °C. In assenza di specifiche progettuali si assume pari a 55 °C;

- **Energia elettrica pompa/ventilatore circuito esterno condensazione [W];**
- **Comportamento dispositivi ausiliari pompa di calore**, campo obbligatorio se non si dispone dei coefficienti di correzione AEF, dal menu a tendina, scegliere tra:
	- Assorbimento elettrico costante degli ausiliari durante il funzionamento della pompa,
	- Assorbimento elettrico variabile degli ausiliari durante il funzionamento della pompa,
- **Fattore di degradazione prestazione con pozzo caldo acqua,** campo facoltativo impostabile se non si dispone dei coefficienti di correzione COP e solo nel caso in cui è stata indicata l'acqua come pozzo caldo (informazione fornita a livello di gruppo);
- **Fattore di degradazione prestazione con pozzo caldo aria**, campo facoltativo impostabile se non si dispone dei coefficienti di correzione COP e solo nel caso in cui è stata indicata l'aria come pozzo caldo (informazione fornita a livello di gruppo);
- **Temperatura di riferimento della sorgente fredda [°C]** necessario indicare le temperature di riferimento della sorgente fredda per le quali si è a conoscenza dei valori di COP/GUE, potenza termica e fattore energetico degli ausiliari, in un numero pari a quanto indicato nell'apposito campo disponibile a livello di gruppo;
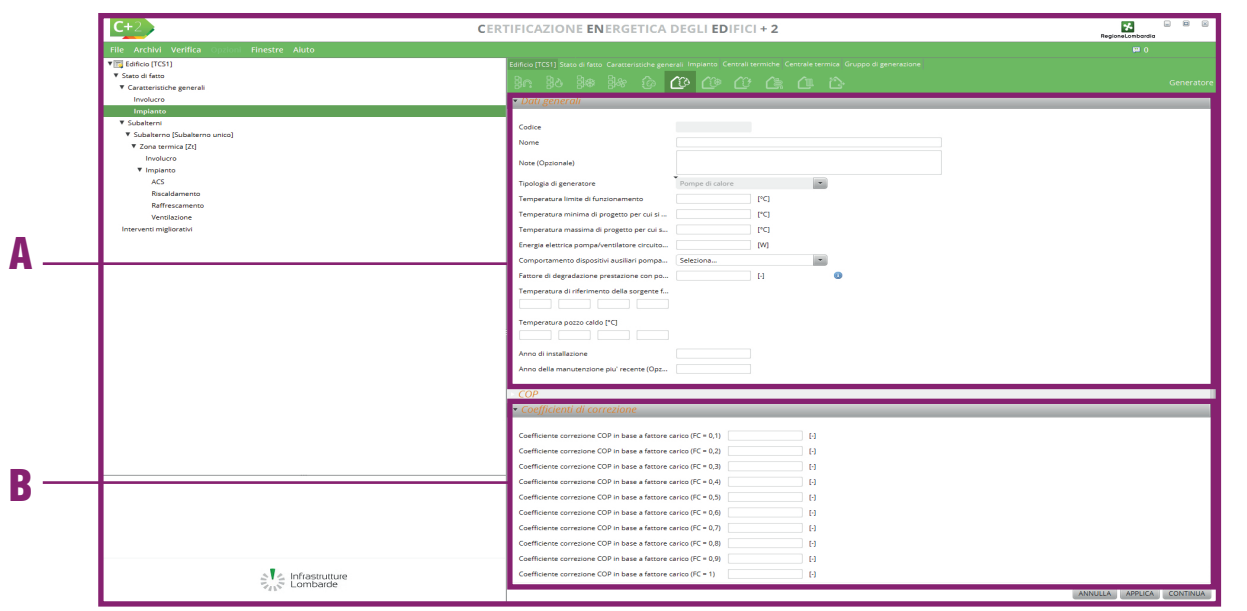

*Figura E.53\_Pompe di calore: Nuovo generatore*

- **Temperatura pozzo caldo [°C]** ènecessario indicare le temperature di riferimento della sorgente calda per le quali si è a conoscenza dei valori di COP/GUE, potenza termica e fattore energetico degli ausiliari, in un numero pari a quanto indicato nell'apposito campo disponibile a livello di gruppo;
- **Anno di installazione;**
- Anno della manutenzione più recente, dato opzionale.

Nella successiva sezione **COP** per ogni combinazione ottenuta dalle temperature di riferimento della sorgente fredda e pozzo caldo impostate in precedenza è necessario indicare:

● **Valore del COP/GUE**;

**ProCal 11.8**

- **Potenza termica utile nominale [kW]**;
- **Fattore energetico degli ausiliari [-]**, rappresenta il rapporto tra l'energia termica fornita dalla pompa di calore e l'energia elettrica per gli ausiliari a bordo macchina. E' possibile indicare un valore pari a 0 esclusivamente per pompe di calore elettriche per le quali il COP comprende già gli ausiliari interni oppure superiore a 20.

Infine, nella sezione **Coefficienti di correzione |B|** è possibile indicare, se noti, i **Coefficienti di correzione COP in base al fattore di carico** (solo nel caso di pompe di calore alimentate elettricamente o mediante fluido termovettore), i **Coefficienti di correzione** 

**GUE in base al fattore di carico** (solo nel caso di pompe di calore alimentate a gas) e i **Coefficienti di correzione AEF in base al fattore di carico**. Selezionando il pulsante *"Continua"* è possibile procedere nel salvataggio dei dati del generatore e del gruppo di generazione e proseguire nell'inserimento dei dati necessari per completare la centrale termica.

Si precisa che per gruppi di questa tipologia è possibile inserire più generatori all'interno del medesimo gruppo. In presenza di più generatori, all'interno della sezione **Generatori** nella schermata di inserimento dei dati del "Gruppo", sopra alla tabella riportante la lista dei generatori del gruppo è possibile indicare se i generatori del gruppo intervengono secondo un preciso ordine di priorità selezionando la casella **Funzionamento in priorità**. A seguito della selezione è possibile impostare un ordine di priorità personalizzato cliccando con il tasto destro del mouse su uno dei generatori inseriti e selezionando uno dei comandi "Aumenta priorità" e "Diminuisci priorità" per modificare la priorità impostata automaticamente in fase di creazione.

Si segnala che nelle centrali collegate a sistemi per riscaldamento di tipo diretto o aeraulico contenenti un gruppo di generazione di questa tipologia non è possibile aggiungere ulteriori gruppi.

## E|9.8 Generatori ad aria calda

La tipologia di gruppo di generazione **Generatori ad aria calda** *(cfr. ProCalc § 11.8.6)* (**Figura E.54A**) è selezionabile solamente nel caso in cui la centrale termica è collegata ad un sistema per riscaldamento di tipo aeraulico o diretto.

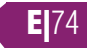

### Per questa tipologia di gruppo è necessario compilare i seguenti campi:

- **Tipologia di generatore ad aria calda**, selezionare una delle seguenti opzioni del menu a tendina:
	- Generatori di aria calda a gas o gasolio con bruciatori ad aria soffiata o premiscelato, funzionamento on-off,
	- Generatori di aria calda a gas a camera stagna con ventilatore nel circuito di combustione di tipo B o C, funzionamento on-off,
	- Generatori di aria calda a gas o gasolio con bruciatori ad aria soffiata o premiscelato, funzionamento bistadio o modulante,

## #E.12\_ Condizioni di operatività di una pompa di calore

*Perché la pompa di calore possa funzionare (stato di operatività OP = ON) devono sussistere le seguenti condizioni:*

- *PER SOLA ACS* θ*OL ≤* θ*W,cut-off,min ≤* θ*c* θ*h ≤* θ*W,cut-off,max*
- *PER SOLO RISCALDAMENTO* θ*OL ≤* θ*H,cut-off,min ≤* θ*c* θ*h ≤* θ*H,cut-off,max*

*NOTA: Nel caso di pompa di calore per servizio combinato, salvo diversa indicazione progettuale, si assume* θ*W,cut- off ,min =* θ*H,cut- off,min.*

*dove*

θ*OL è la temperatura limite di funzionamento (sorgente fredda)* θ*W,cut-off,min e* θ*H,cut-off,min sono la temperatura minima per cui si ha disattivazione della pompa*

θ*W,cut-off,max e* θ*H,cut-off,max sono la temperatura massima* 

- *per cui si ha disattivazione della pompa*
- θ*h è la temperatura del pozzo caldo in esercizio*
- θ*c è la temperatura della sorgente fredda in esercizio*

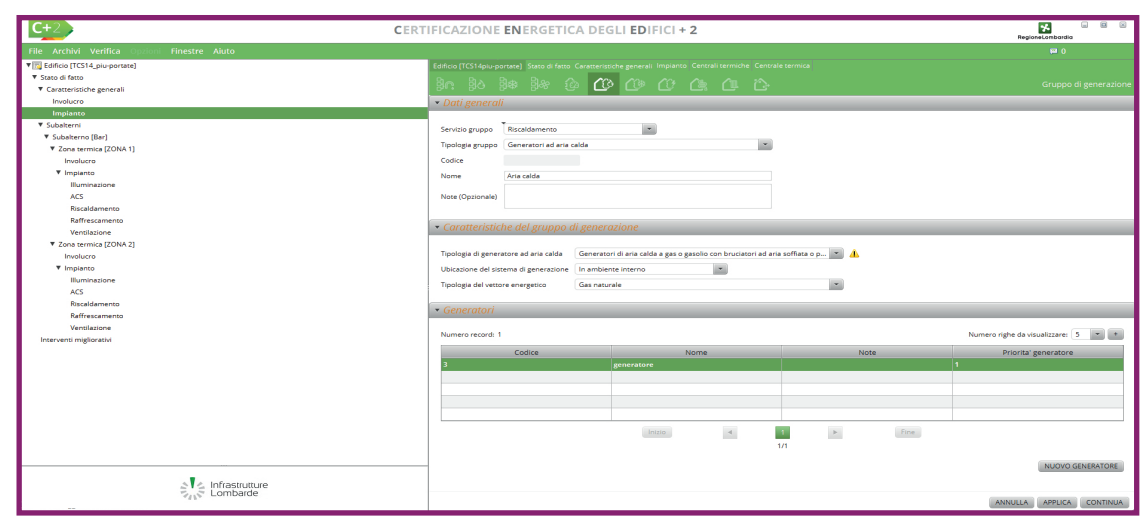

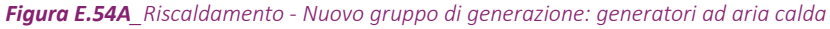

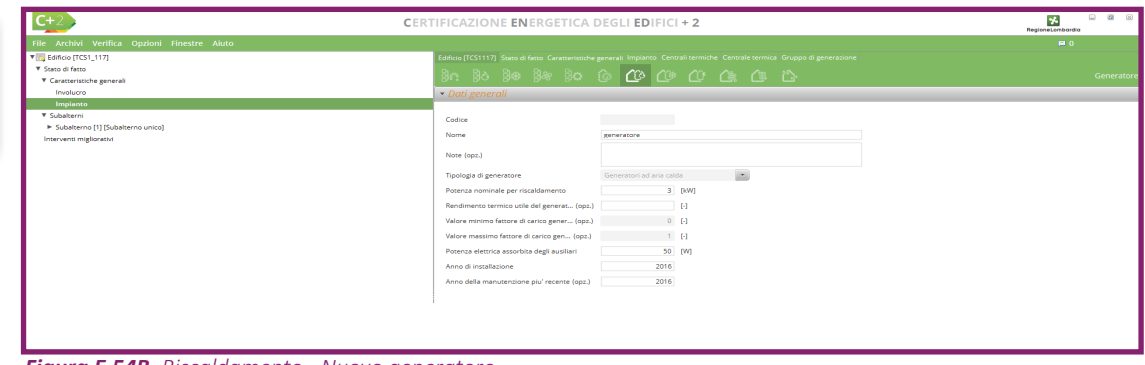

*Figura E.54B\_Riscaldamento - Nuovo generatore*

- Generatori di aria calda a gas a camera stagna con ventilatore nel circuito di combustione di tipo B o C, bistadio o modulazione aria-gas,
- Generatori di aria calda a gas a condensazione regolazione modulante aria-gas;
- **Ubicazione del sistema di generazione**, selezionare una delle seguenti opzioni del menu a tendina:
	- In ambiente interno,
	- In ambiente esterno;
- **Tipologia del vettore energetico**, dal menu a tendina, il base alla tipologia di generatore è possibile scegliere tra:
	- Gas naturale,
	- Gasolio e Olio combustibile (non disponibile per le ultime due tipologie di generatore).

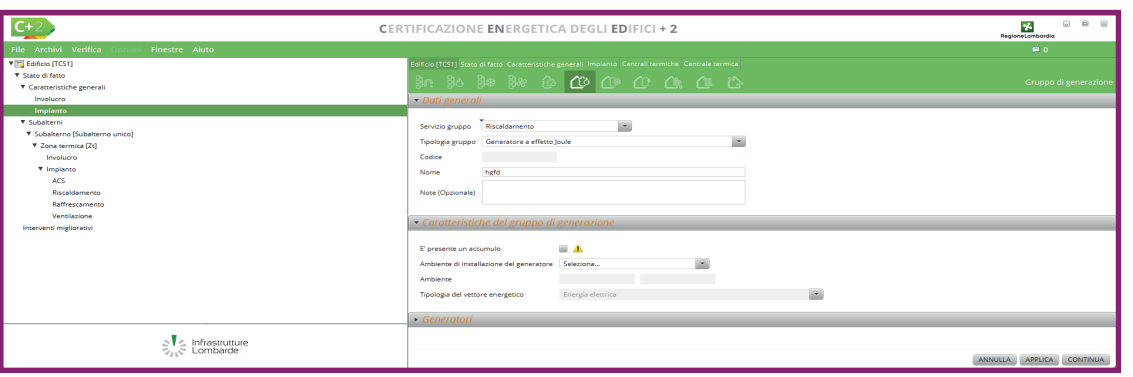

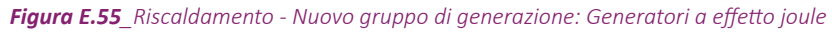

Selezionando poi il pulsante in basso a destra *"Nuovo generatore",* posto sott<mark>qp<sub>roCal</sub> 11.8</mark> bella all'interno della sezione **Generatori**, è possibile fornire i dati relativi al singolo della neratore" (**Figura E.54B**):

- **Nome** e **Note** (opzionale);
- **Tipologia di generatore,** è un campo precompilato dal software a seconda della scelta nella schermata precedente del gruppo di generazione;
- **Rendimento termico utile del generatore ad aria calda per riscaldamento [-]**, dato opzionale; qualora non indicato il rendimento verrà calcolato in base al tipo di generatore precedentemente scelto;
- **Potenza nominale per riscaldamento [kW]**;
- **Potenza minima per riscaldamento (solo modulanti) [kW]**, richiesta obbligatoriamente solamente se la tipologia di generatore indicata nella schermata precedente è assimilabile a un funzionamento modulante;
- **Valore minimo fattore di carico generatore [-]**, dato automaticamente impostato pari a 0; **Rif. § E|5**
	- **Valore massimo fattore di carico generatore [-]**, dato automaticamente impostato pari a 1;
	- **Potenza minima per riscaldamento (solo modulanti) [kW]**, richiesta obbligatoriamente solamente se la tipologia di generatore indicata nella schermata precedente è assimilabile a un funzionamento modulante;
	- **Energia elettrica assorbita dagli ausiliari [W]**, dato sempre obbligatorio impostabile con un valore anche pari a 0;
	- **Anno di installazione**;
	- Anno della manutenzione più recente, dato opzionale.

Selezionando il pulsante *"Continua"* in basso a destra è possibile procedere nel salvatag-

gio dei dati del generatore e del gruppo di generazione e proseguire nell'inserimento dei dati necessari per completare la centrale termica. Si precisa che questa tipologia di gruppo può contenere al massimo un solo generatore. Inoltre, nelle centrali termiche contenenti un gruppo di generazione ad aria calda non è possibile aggiungere ulteriori gruppi.

## E|9.9 Generatori a effetto Joule

La tipologia di gruppo di generazione **Generatori a effetto Joule***(cfr. ProCalc § 11.8.5)* (**Figura E.55**) è selezionabile solamente nel caso in cui la centrale termica è collegata ad un sistema ACS oppure ad un sistema per riscaldamento di tipo idronico o diretto.

Per questa tipologia di gruppo è necessario compilare i seguenti campi:

- **È presente un accumulo**, (non selezionabile se la centrale è collegata ad un sistema per riscaldamento di tipo diretto), se la casella viene selezionata l'utente dovrà compilare il campo **Accumulo** mediante trascinamento dalla palette di sinistra di un accumulo definito in precedenza *(vedi §E|5)*, compatibile con il servizio svolto dal gruppo di generazione;
- **Ambiente di installazione del generatore**, (non richiesto se la centrale è collegata ad un sistema per riscaldamento di tipo diretto), selezionare una delle seguenti opzioni del menu a tendina:
	- Ambiente climatizzato, in questo caso sarà necessario definire quale Ambiente trascinandolo dalla palette di sinistra,
	- Ambiente non climatizzato, in questo caso sarà necessario definire quale Am-

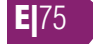

biente trascinandolo dalla palette di sinistra,

- In centrale termica (nel caso in cui non sia adiacente ad ambienti non climati zzati),
- Esterno;
- **Tipologia di vettore energetico**, il software precompila il campo con "Energia elettrica". Selezionando poi il pulsante in basso a destra *"Nuovo generatore"*, posto sotto alla tabella all'interno della sezione **Generatori**, è possibile fornire i dati relativi al singolo "Generatore":
- **Nome** e **Note** (opzionale);
- **Tipologia di generatore**, è un campo precompilato dal software a seconda della scelta nella schermata precedente del gruppo di generazione;
- **Potenza nominale delle resistenze elettriche del generatore [kW]**;
- **Fattore di perdita riferito a potenza nominale resistente elettriche [%]**, dato opzionale, impostabile solo se la centrale termica di appartenenza non è collegata ad un sistema per riscaldamento di tipo diretto;
- **Differenza temperatura tra media generale e ambiente in condizioni prova [°C]**, dato opzionale, impostabile solo se la centrale termica di appartenenza non è collegata ad un sistema per riscaldamento di tipo diretto;
- **Anno di installazione**;
- **Anno della manutenzione più recente**, datoopzionale.

Selezionando il pulsante *"Continua"* è possibile procedere nel salvataggio dei dati del generatore e del gruppo di generazione e proseguire nell'inserimento dei dati necessari per comple-

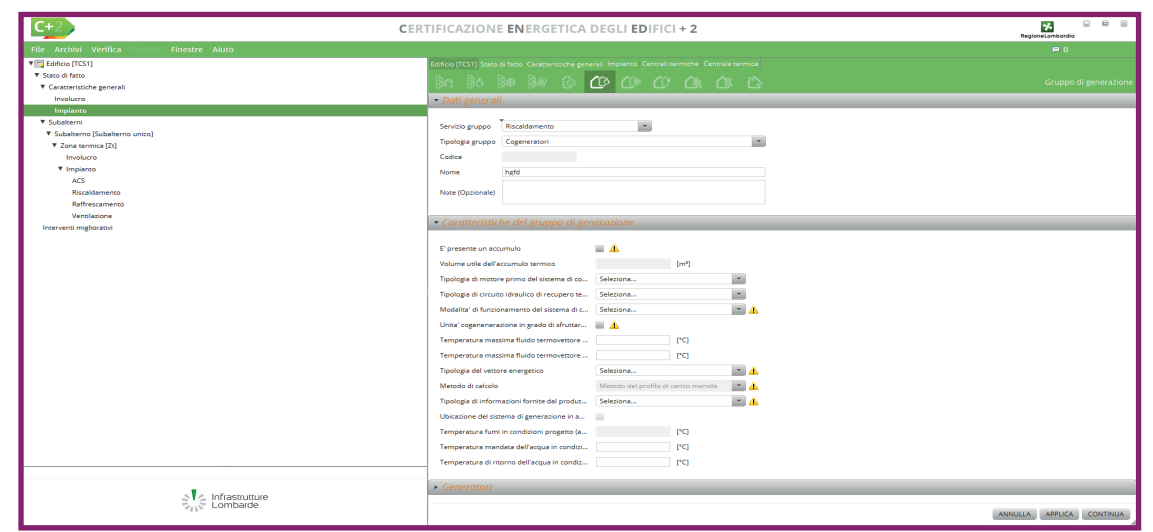

*Figura E.56A\_Riscaldamento - Nuovo gruppo di generazione: Cogeneratori*

tare la centrale termica.

Si precisa che per gruppi di questa tipologia è possibile inserire un solo generatore all'interno del medesimo gruppo. Infine, si segnala che nelle centrali collegate a sistemi per riscaldamento di tipo diretto contenenti un gruppo di generazione di questa tipologia non è possibile aggiungere ulteriori gruppi.

## E|9.10 Cogeneratori

La tipologia di gruppo di generazione **Cogeneratori** *(cfr. ProCalc § 11.10)* (**Figura E.56A**) è selezionabile solamente nel caso in cui la centrale termica è collegata ad un sistema ACS e/o ad un sistema per riscaldamento di tipo idronico. Per questa tipologia di gruppo è necessario compilare i seguenti campi: **ProCal 11.10**

- **È presente un accumulo**, se la casella viene selezionata l'utente dovrà compilare il campo **Accumulo** mediante trascinamento dalla palette di sinistra di un accumulo definito in precedenza *(vedi §E|5)*, compatibile con il servizio svolto dal gruppo di generazione e indicare anche il **Volume utile dell'accumulo termico [m3 ]**;
	- **Rif. § E|5**
- **Tipologia di motore primo del sistema di cogenerazione**, selezionare una delle seguenti opzioni del menu a tendina:
	- Motori a combustione interna (ciclo Otto o ciclo Diesel).
	- $\bullet$  Turbina a gas,
	- Motori a combustione esterna (ciclo Stirling);
- **Tipologia di circuito idraulico di recupero termico**, selezionare una delle seguenti

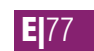

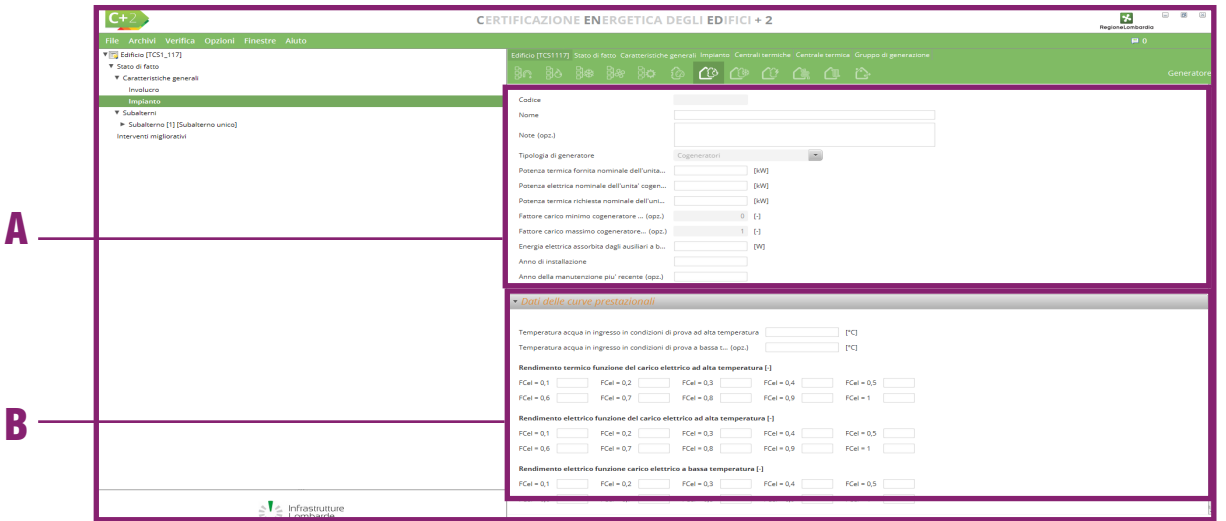

*Figura E.56B\_Cogeneratori: Nuovo generatore*

opzioni del menu a tendina:

- Recupero costante e non modificabile,
- Dissipazione controllata con by-bass sul recupero fumi,
- **Modalità di funzionamento del sistema di cogenerazione**, selezionare una delle seguenti opzioni del menu a tendina:
	- Regime a punto fisso (funzionamento on-off senza modulazione),
	- Modulazione del carico con variazione della potenza elettrica erogata;
- **Unità di cogenerazione in grado di sfruttare la condensa dei fumi di scarico**, nel caso selezionare la casella;
- **Temperatura massima fluido termovettore ingresso sezione cogenerativa [°C]**;
- **Temperatura massima fluido termovettore uscita sezione cogenerativa [°C]**;
- **Tipologia del vettore energetico**, dal menu a tendina, scegliere tra:
	- Gas naturale,
	- GPL,
	- Gasolio e Olio combustibile.
	- Olio combustibile,
	- Carbone,
	- Biomasse solide.
	- Biomasse liquide e gassose,
	- Energia elettrica;
- **Metodo di calcolo**, selezionare una delle seguenti opzioni del menu a tendina:
- Metodo del contributo frazionale (con- E|77 sentito solo per alcune configurazioni),
- Metodo del profilo di carico mensile;
- **Tipologia di informazioni fornite dal produttore**, campo richiesto solo se è stato selezionato il "Metodo del profilo di carico mensile", selezionare una delle seguenti opzioni del menu a tendina:
	- Curve prestazionali dei rendimenti termico ed elettrico in funzione del fattore di carico elettrico, in questo caso sarà necessario indicare anche l'**Ubicazione del sistema di generazione in ambiente esterno,** selezionando la casella in caso affermativo,
	- Temperatura fumi in condizioni di progetto (a potenza nominale) [°C],
	- Curve prestazionali della potenza termica ed elettrica fornite e della potenza termica richiesta in funzione del fattore di carico elettrico,
	- Valori della potenza termica ed elettrica fornite e della potenza termica richiesta in funzione del fattore di carico elettrico in condizioni nominali (consentito solo per cogeneratori alimentati con gas naturale o GPL e per potenze inferiori a 100 kW);
- **Temperatura di mandata dell'acqua in caldaia in condizioni di progetto [°C]**, dato richiesto solo per gruppi che svolgono il servizio per riscaldamento (anche in forma combinata);
- **Temperatura di ritorno dell'acqua in caldaia in condizioni di progetto [°C]**, dato richiesto solo per gruppi che svolgono il servizio per riscaldamento (anche in forma combinata).
- E|78 Selezionando poi il pulsante in basso a destra *"Nuovo generatore"*, posto sotto alla tabella all'interno della sezione **Generatori**, è possibile fornire i dati relativi al singolo "Generatore", a partire dai **Dati generali |A|** (**Figura E.56B**):
	- **Nome** e **Note** (ppzionale);
	- **Tipologia di generatore**, è un campo precompilato dal software a seconda della scelta nella schermata precedente del gruppo di generazione;
	- **Potenza termica fornita nominale dell'unità cogenerativa [kW]**;
	- **Potenza termica fornita minima dell'unità cogenerativa [kW]**, dato richiesto solo nel caso sia stato indicata per il gruppo la modalità di funzionamento "Modulazione del carico con variazione della potenza elettrica erogata";
	- **Potenza elettrica nominale dell'unità cogenerativa [kW]**;
	- **Potenza elettrica minima dell'unità cogenerativa [kW]**, dato richiesto solo nel caso sia stato indicata per il gruppo la modalità di funzionamento "Modulazione del carico con variazione della potenza elettrica erogata";
	- **Potenza termica richiesta nominale dell'unità cogenerativa [kW]**;
	- **Potenza termica richiesta minima dell'unità cogenerativa [kW]**, dato richiesto solo nel caso sia stato indicata per il gruppo la modalità di funzionamento "Modulazione del carico con variazione della potenza elettrica erogata";
	- **Fattore di carico minimo cogeneratore con spegnimento per valori inferiori [-]**, dato automaticamente impostato pari a 0;
	- **Fattore di carico massimo cogeneratore con spegnimento per valori superiori [-]**, dato automaticamente impostato pari a 1;
	- **Energia elettrica assorbita dagli ausiliari a**

**bordo macchina [W]**, dato obbligatorio, impostabile con un valore anche pari a 0;

- **Anno di installazione**;
- **Anno della manutenzione più recente**, dato opzionale.

Nella sezione **Dati delle curve prestazionali |B|** isono invece richiesti differenti dati in base al metodo di calcolo indicato e alle combinazioni indicate a livello di gruppo:

- **Rendimento termico medio mensile in condizioni nominali [-]**;
- **Rendimento elettrico medio mensile in condizioni nominali [-]**;
- **Temperatura acqua in ingresso in condizioni di prova ad alta temperatura [°C]**, per questo campo non sono ammessi valori superiori a 70°C;
- **Temperatura acqua in ingresso in condizioni di prova a bassa temperatura [°C]**, , per questo campo non sono ammessi valori inferiori a 30°C;
- **Rendimento termico funzione del carico elettrico ad alta temperatura [-]**;
- **Rendimento elettrico funzione del carico elettrico ad alta temperatura [-]**;
- **Rendimento termico funzione del carico elettrico a bassa temperatura [-]**;
- **Rendimento elettrico funzione del carico elettrico a bassa temperatura [-]**;
- **Potenza termica fornita funzione del carico elettrico ad alta temperatura [kW]**;
- **Potenza elettrica fornita funzione del carico elettrico ad alta temperatura [kW]**;
- **Potenza termica fornita funzione del carico elettrico a bassa temperatura [kW]**;
- **Potenza elettrica fornita funzione del carico elettrico a bassa temperatura [kW].**

Selezionando il pulsante *"Continua"* è possibile procedere nel salvataggio dei dati del generatore e del gruppo di generazione e proseguire nell'inserimento dei dati necessari per completare la centrale termica.

Si precisa che per gruppi di questa tipologia è possibile inserire più generatori all'interno del medesimo gruppo solo se come tipologia di motore non è stata selezionata l'opzione **"Motori a combustione esterna (ciclo Stirling)"**.

## E|9.11 Teleriscaldamento

La tipologia di gruppo di generazione **Teleriscaldamento** *(cfr. ProCalc § 11.8.7)* (**Figura E.57**) è selezionabile solamente nel caso in cui la centrale termica è collegata ad un sistema ACS e/o ad un sistema per riscaldamento di tipo idronico. Per questa tipologia di gruppo è necessario compilare i seguenti campi: **ProCal 11.8**

● **È presente un accumulo**, se la casella viene selezionata l'utente dovrà compilare il campo **Accumulo** mediante trascinamento dalla palette di sinistra di un accumulo definito in precedenza *(vedi §E|5)*, compatibile con il servizio svolto dal gruppo di generazione;

● **Tipologia del vettore energetico**, l'unica opzione possibile da selezionare è "Teleri-

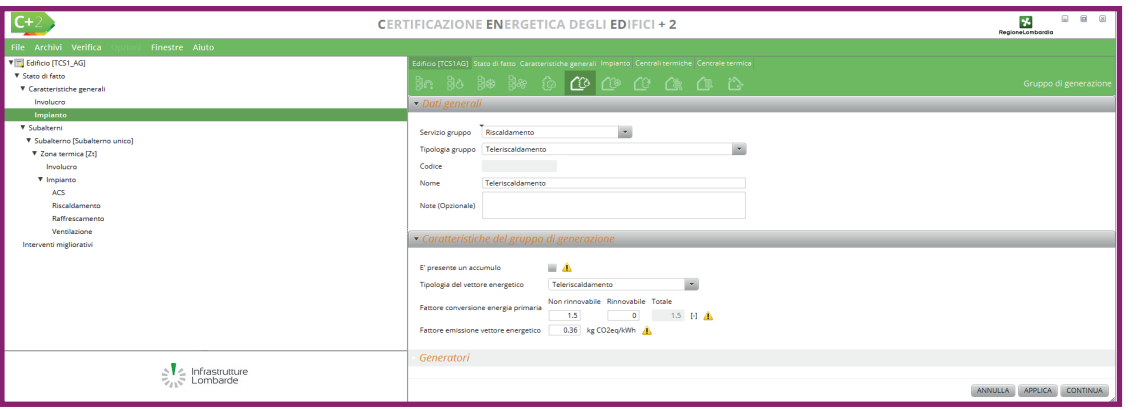

*Figura E.57\_Riscaldamento - Nuovo gruppo di generazione: Teleriscaldamento*

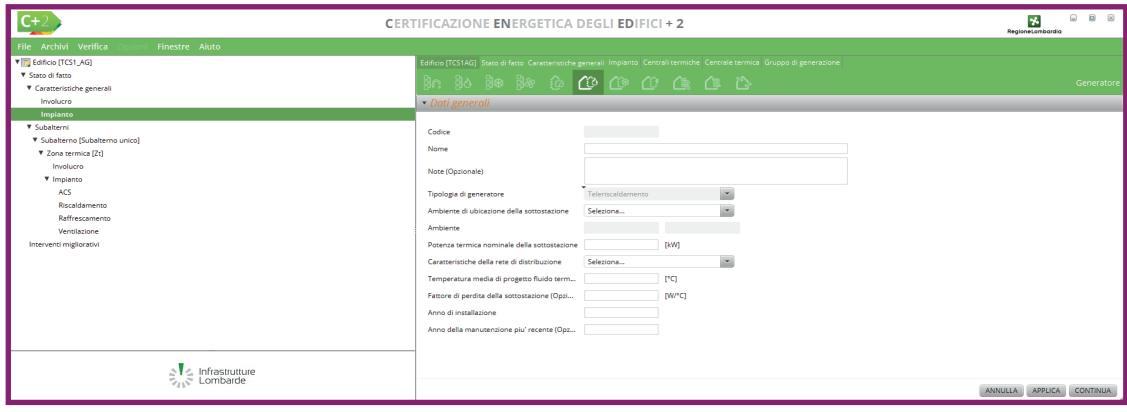

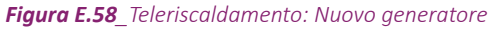

scaldamento";

- **Fattore conversione energia primaria**, i campi successivi sono opzionali, ma vengono mostrati dal software valori di default previsti dalla normativa, che possono essere personalizzati dall'utente in base ai dati dichiarati e asseverati dal fornitore secondo la normativa vigente:
	- Non rinnovabile,
	- Rinnovabile,
	- Totale, calcolato automaticamente;
- **• Fattore emissione vettore energetico [kgCO<sub>2</sub>eq/kWh]**, il campo è opzionale, ma viene mostrato dal software il valore di default previsto dalla normativa, che può essere personalizzato dall'utente in base ai dati dichiarati e asseverati dal fornitore.

Selezionando poi il pulsante in basso a destra **E**179 *"Nuovo generatore"*, posto sotto alla tabella all'interno della sezione **Generatori**, è possibile fornire i dati relativi al singolo "Generatore" (**Figura E.58**):

- **Nome** e **Note** (opzionale);
- **Tipologia di generatore**, è un campo precompilato dal software a seconda della scelta nella schermata precedente del gruppo di generazione;
- **Ambiente di ubicazione della sottostazione**, selezionare una delle seguenti opzioni del menu a tendina:
	- In centrale termica,
	- Ambiente climatizzato, in questo caso definire quale Ambiente trascinandolo dalla palette di sinistra,
	- Esterno;
- **Potenza termica nominale della sottostazione [kW]**;
- **Caratteristiche della rete di distribuzione**, selezionare una delle seguenti opzioni del menu a tendina:
	- Rete ad acqua calda a bassa temperatura,
	- Rete ad acqua surriscaldata;
- **Temperatura media di progetto fluido termovettore sottostazione [°C]**, dato opzionale;
- **Fattore di perdita della sottostazione [W/°C]**, dato opzionale;
- **Anno di installazione**;
- **Anno della manutenzione più recente**, dato opzionale.

Selezionando il pulsante *"Continua"* in basso a destra procedere nel salvataggio dei dati del

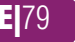

generatore e del gruppo di generazione e proseguire nell'inserimento dei dati necessari per completare la centrale termica.

Si precisa che per gruppi di questa tipologia il generatore è sempre unico. Inoltre tale gruppo non può ripetersi all'interno della medesima centrale termica.

## E|9.12 Pannelli solari termici

La tipologia di gruppo di generazione **Pannelli solari termici** *(cfr ProCalc §11.8.9)* è selezionabile solamente nel caso in cui la centrale termica è collegata ad un sistema ACS e/o a un sistema per riscaldamento di tipo idronico.

Per questa tipologia di gruppo è possibile segnalare se **È presente un accumulo:** se la casella viene selezionata l'utente dovrà compilare il campo **Accumulo** mediante trascinamento dalla palette di sinistra di un accumulo definito in precedenza *(vedi §E|5)*, compatibile con il servizio svolto dal gruppo di generazione. Si sottolinea che in caso di pannelli solari termici adibiti alla produzione di ACS in forma separata o combinata deve sempre essere presente un accumulo associato alla centrale o al gruppo.

Il circuito G-S *(vedi §E|9.13)*, per questo gruppo di generatori è presente solo se esiste l'accumulo di centrale termica. Eventuali circuiti di collegamento tra pannelli e accumulo di gruppo di generatori sono infatti inclusi nel calcolo del pannello solare mediante metodo f-chart.

Nella sezione **Generatori** selezionare il pulsante in basso a destra *"Nuovo generatore"* (**Figura** 

- **E.59**) e inserire i seguenti dati:
- **Nome** e **Note** (opzionale);

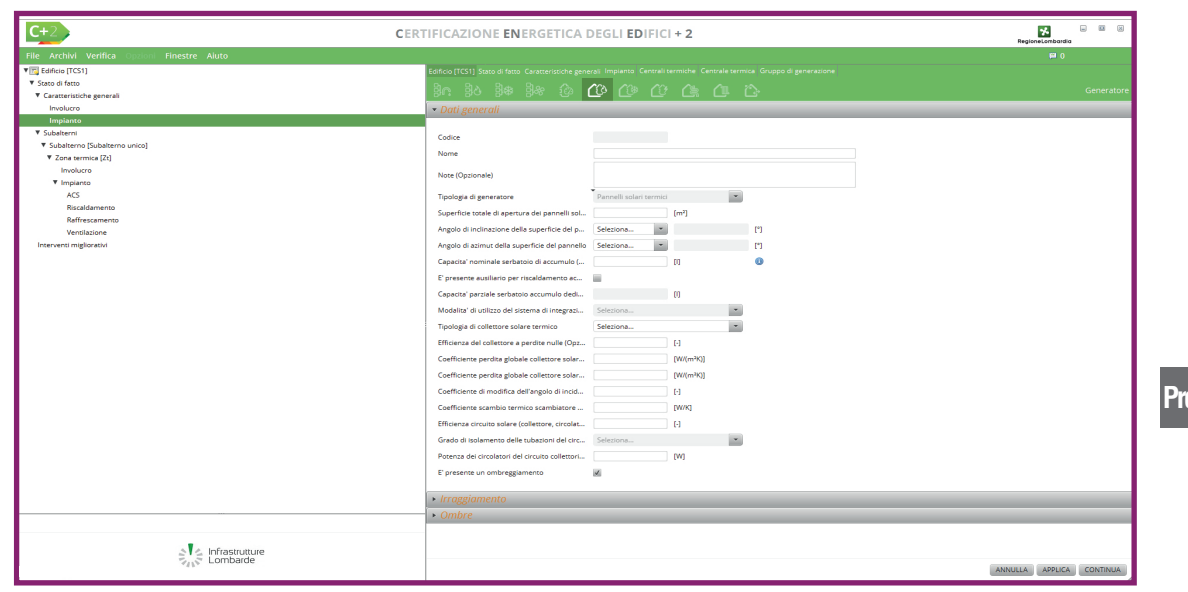

*Figura E.59\_Schermata "Caratteristiche generali - Impianto" - Centrale termica - Nuovo generatore - Solare termico*

- **Tipologia di generatore** è un campo precompilato dal software a seconda della scelta nella schermata precedente del gruppo di generazione;
- **Superficie totale di apertura dei pannelli solari termici [m<sup>2</sup> ]**;
- **Angolo di inclinazione della superficie del pannello [°]**, dal menu a tendina, scegliere tra "Verticale", "Orizzontale" o "Angolo" (in tal caso l'utente inserisce il dato nel campo adiacente);
- **Angolo di azimut della superficie del pannello [°]**, dal menu a tendina, scegliere tra gli orientamenti possibili oppure "H" (orizzontale) o "Angolo" (in tal caso l'utente inserisce il dato nel campo adiacente);
- **Capacità nominale del serbatoio di accumulo (volume complessivo) [l]**, questo serbatoio potrebbe essere quello di centrale termica oppure quello del gruppo di generazione, se sono presenti entrambi l'accumulo di sistema di generazione ha priorità su quello di centrale termica e rappresenta il serbatoio di riferimento ai fini del calcolo. La capacità nominale del serbatorio (Vnom) non può coincedere con il volume di backup (Vbu) ma deve essere sempre superiore;
- **È presente ausiliario per riscaldamento acqua nel serbatoio**, se selezionato comporta la compilazione dei successivi campi:
	- Capacità parziale serbatoio di accumulo dedicata sistema di backup [l],
	- Modalità di utilizzo del sistema di integrazione, selezionare un'opzione tra:

### **Rif. § E|5**

**ProCal 11.8**

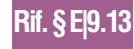

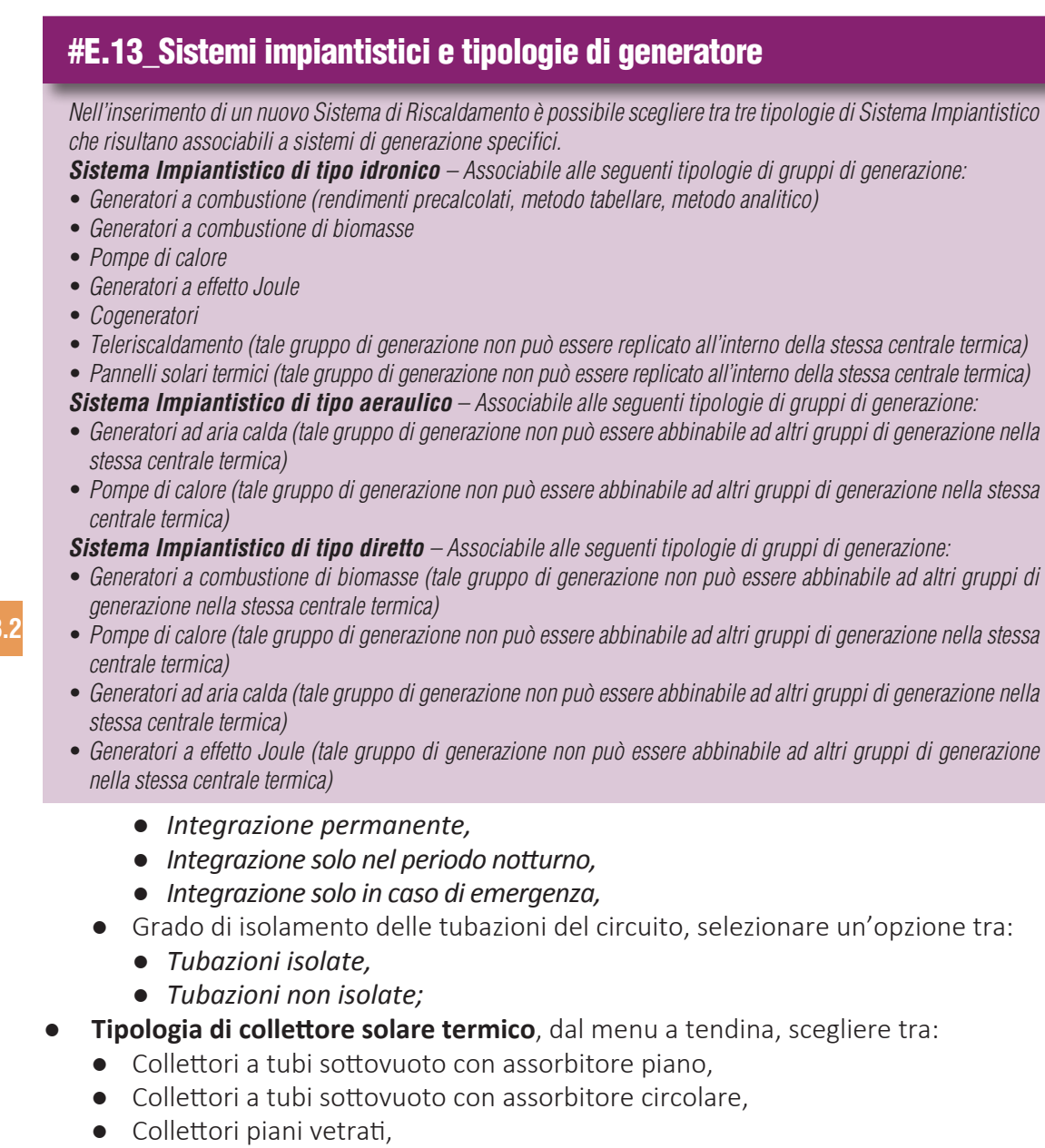

- Collettori non vetrati:
- **Efficienza del collettore a perdite nulle [-]**, dato opzionale;
- **Coefficiente di perdita globale del collettore solare del prim'ordine [W/(m<sup>2</sup> K)]**,

dato opzionale;

- **Coefficiente di perdita globale del collettore solare del second'ordine [W/(m<sup>2</sup> K)]**, dato opzionale;
- **Coefficiente di modifica dell'angolo di incidenza**, dato opzionale;
- **Coefficiente di scambio termico scambiatore di calore [W/K]**, dato opzionale;
- **Efficienza circuito solare (collettore, circolatore, tubazione e scambiatore) [-]**, dato opzionale;
- **Potenza dei circolatori del circuito collettori - accumulo [W]**, dato che riguarda gli ausiliari elettrici dell'impianto;
- **È presente un ombreggiamento**, se selezionata genera la sezione "Ombre" da compilare da parte dell'utente.

Per la compilazione delle sezioni **Irraggiamento** e **Ombre** fare riferimento al **Modulo D** del Manuale *(vedi §D|3.2)*.

Selezionando il pulsante *"Continua"* in basso a destra è possibile procedere nel salvataggio dei dati del generatore e del gruppo di generazione e proseguire nell'inserimento dei dati necessari per completare la centrale termica.

Si precisa che per gruppi di questa tipologia è possibile inserire un solo generatore all'interno del medesimo gruppo. Inoltre, il gruppo non può ripetersi all'interno della stessa centrale.

## E|9.13 Circuito G-S

Nel caso in cui alla centrale o ad un gruppo di generazione risulti associato un sistema di accumulo, all'interno della schermata di inserimento dei dati relativi al "Gruppo di generazione" sarà necessario descrivere il "Circuito G-S", ossia il

**Rif. § D|3.2**

**Rif. § E|6.2**

### E|82

circuito presente tra il sistema di generazione e il sistema di accumulo. In particolare, in tali casi, nella sezione **Caratteristiche del gruppo di generazione** è presente il campo **Caratteristiche del circuito G-S**, compilabile selezionando una delle seguenti opzioni dal menu a tendina:

- Lunghezza totale del circuito G-S inferiore o uguale a 5 metri con tubazioni isolate;
- Lunghezza totale del circuito G-S inferiore o uguale a 5 metri con tubazioni non isolate;
- Lunghezza totale del circuito G-S superiore a 5 metri.

Inoltre, è disponibile un'ulteriore sezione all'interno della medesima schermata, denominata **Circuito G-S**, in cui, nel caso di tubazioni non isolate o d circuiti di lunghezza superiore a 5 m, è necessario inserire i tratti di tubazione costituenti il circuito selezionando il pulsante "Nuovo tratto di tubo" e compilando la relativa finestra analogamente a quanto mostrato per gli impianti idronici adibiti a riscaldamento (**Figura E.22** e *vedi §E|6.2*) ed è poi sempre possibile indicare se sul circuito **È presente una pompa di circolazione**. In presenza di una pompa di circolazione, viene attivata un'ulteriore sezione della schermata, **Pompa di circolazione del circuito G-S**, in cui è possibile scegliere di inserire uno dei seguenti set di dati:

- Potenza elettrica [W];
- Potenza idraulica [W] e Rendimento della pompa [-];
- Prevalenza richiesta dalla pompa [m], Portata d'acqua [dm3 /h] e Rendimento della pompa [-].

### #E.14\_Gruppi di generazione per tipologia di servizio

*In base alla tipologia di sistemi impiantistici di riscaldamento e/o ACS collegati alla centrale termica è possibile scegliere specifiche tipologie di sistemi di generazione.*

*Sistema Impiantistico di tipo idronico e/o Sistema impiantistico di ACS – Associabile alle seguenti tipologie di gruppi di generazione:* 

- *Scalda acqua (abbinabile esclusivamente a sistemi impiantistici di ACS con generazione seperata. Il gruppo di generatori può essere composto solo da 1 generatore)*
- *Generatori a combustione (rendimenti precalcolati, metodo tabellare, metodo analitico)*
- *Generatori a combustione di biomasse*
- *Pompe di calore*
- *Generatori a effetto Joule*
- *Cogeneratori*
- *Teleriscaldamento (tale gruppo di generazione non può essere replicato all'interno della stessa centrale termica)*
- *Pannelli solari termici (tale gruppo di generazione non può essere replicato all'interno della stessa centrale termica) Sistema Impiantistico di tipo aeraulico – Associabile alle seguenti tipologie di gruppi di generazione:*
- *Generatori ad aria calda (tale gruppo di generazione non può essere abbinabile ad altri gruppi di generazione nella stessa centrale termica)*
- *Pompe di calore (tale gruppo di generazione non può essere abbinabile ad altri gruppi di generazione nella stessa centrale termica)*

*Sistema Impiantistico di tipo diretto – Associabile alle seguenti tipologie di gruppi di generazione:* 

- *Generatori a combustione di biomasse (tale gruppo di generazione non può essere abbinabile ad altri gruppi di generazione nella stessa centrale termica)*
- *Pompe di calore (tale gruppo di generazione non può essere abbinabile ad altri gruppi di generazione nella stessa centrale termica)*
- *Generatori ad aria calda (tale gruppo di generazione non può essere abbinabile ad altri gruppi di generazione nella stessa centrale termica)*
- *Generatori a effetto Joule (tale gruppo di generazione non può essere abbinabile ad altri gruppi di generazione nella stessa centrale termica).*

### #E.15\_Funzione di ripartizione

*Qualora in centrale termica venga selezionata l'opzione di ripartizione, il software procederà a ripartire le potenze termiche ed elettriche di tutti i generatori presenti in centrale e degli accumuli associati alla centrale. I dati esterni alla centrale non saranno ripartiti. Si dovranno quindi considerare:*

- *Interamente tubi, accumuli e pompe del circuito terziario e secondario (sono da considerare totalmente per la zona)*
- *Frazionati tubi, accumuli e pompe del circuito primario (il proporzionamento è a carico dell'utente)*
- *Interamente tubi, accumuli e pompe della centrale termica e del generatore (il proporzionamento è svolto dal software di calcolo).*

## E|10 CENTRALI FRIGORIFERE

*I diversi sistemi impiantistici adibiti al raffrescamento devono obbligatoriamente essere associati a centrali frigorifere per le quali è necessario descrivere le caratteristiche del sistema di generazione e dell'eventuale circuito presente tra generatore e accumulo di centrale (circuito G-S).* 

## E|10.1 Generalità

È possibile visualizzare la schermata "Centrali frigorifere" (**Figura E.60**) selezionando dall'area laterale sinistra "Caratteristiche generali - Impianto" e nel banner in alto l'**icona Centrali frigorifere |A|**; nella **tabella dell'area di lavoro |B|** viene visualizzato l'elenco delle centrali frigorifere e dei sistemi impiantistici a esse associati.

Al di sopra della tabella, sono disponibili le caselle **Funzionamento in priorità** e **Priorità normativa** (di default entrambe le caselle sono deselezionate e la seconda appare bloccata). In presenza di più centrali frigorifere è possibile selezionare la prima casella per indicare che le centrali intervengono secondo un ordine di priorità: in tal caso sarà possibile selezionare la seconda casella per indicare che l'ordine di priorità coincide con quello previsto da normativa; in alternativa è possibile impostare un ordine di priorità personalizzato cliccando con il tasto destro del mouse su una delle centrali inserite e selezionando uno dei comandi "Aumenta priorità" e "Diminuisci priorità" per modificare la priorità impostata automaticamente in fase di creazione.

Per creare una nuova centrale, è necessario selezionare il pulsante *"Nuova centrale fri-*

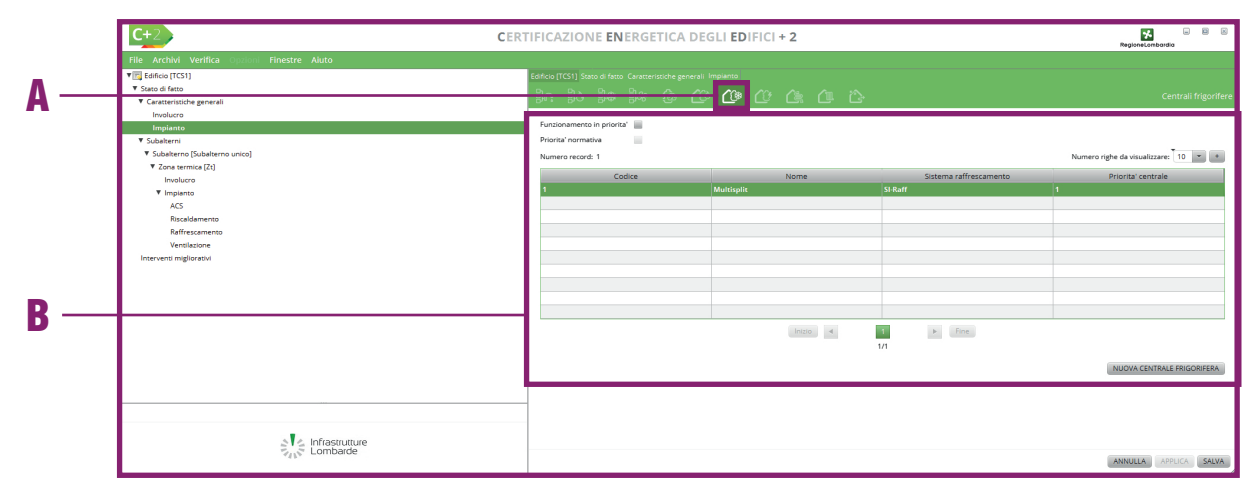

### *gorifera" in basso a destra*.

Si precisa che, in generale, per qualunque centrale frigorifera, al pari di quanto avviene per la centrale termica, l'inserimento dei dati da parte dell'utente è suddiviso su tre livelli a cui sono associate altrettante schermate:

- **Centrale frigorifera**: in questa schermata sono richieste le informazioni più generali che riguardano l'intera centrale frigorifera, come ad esempio i sistemi impiantistici ad essa collegati e la modalità di collegamento tra di essi, ed è riportata la lista dei gruppi di generazione che la compongono;
- **Gruppo di generazione**: in questa schermata sono richieste le informazioni generali relative gruppo di generazione ed è riportata la lista dei generatori che costituiscono il gruppo di generazione;
- **Generatore**: in questa schermata sono richieste le informazioni specifiche relative al singolo generatore.

La schermata "Centrale frigorifera" (**Figura E.61**), presenta inizialmente la sezione **Dati generali |A|**che richiede l'implementazione dei seguenti dati:

- **Nome** della centrale frigorifera;
- **Note** (opzionale) campo facoltativo compilato a cura dell'utente;
- **Sistema impiantistico raffrescamento** è ne- *Figura E.60\_Schermata "Caratteristiche generali Impianto" Centrali frigorifere*

- cessario procedere al trascinamento di un sistema definito in precedenza *(vedi §E|8)*  dalla palette di sinistra;
	- **Tipologia di collegamento tra centrale frigorifera e rete primaria**, dal menu a tendina selezionare una delle opzioni disponibili a scelta tra:
		- Collegamento diretto (opzione sempre disponibile),
		- Collegamento con portata indipendente e serbatoio di accumulo (opzione disponibile solo per collegamenti con sistemi idronici), se selezionato comporta la compilazione dei successivi campi:
			- *Accumulo, da compilare mediante trascinamento dalla palette di sinistra di un sistema di accumulo definito in precedenza (vedi §E|5),*
			- *Portata media fornita dal sottosistema di generazione [kg/s],*
			- *Temperatura mandata acqua in centrale in condizioni di progetto [°C],*
			- *Temperatura stoccaggio nel serbatoio di centrale [°C];*
		- Collegamento con portata indipendente mediante compensatore idraulico (opzione disponibile solo per collegamenti con sistemi idronici), se selezionato comporta la compilazione del campo:
			- *Portata media fornita dal sottosistema di generazione [kg/s];*
		- Collegamento mediante scambiatore di calore (opzione disponibile solo per collegamenti con sistemi idronici), se selezionato comporta la compilazione dei successivi campi:

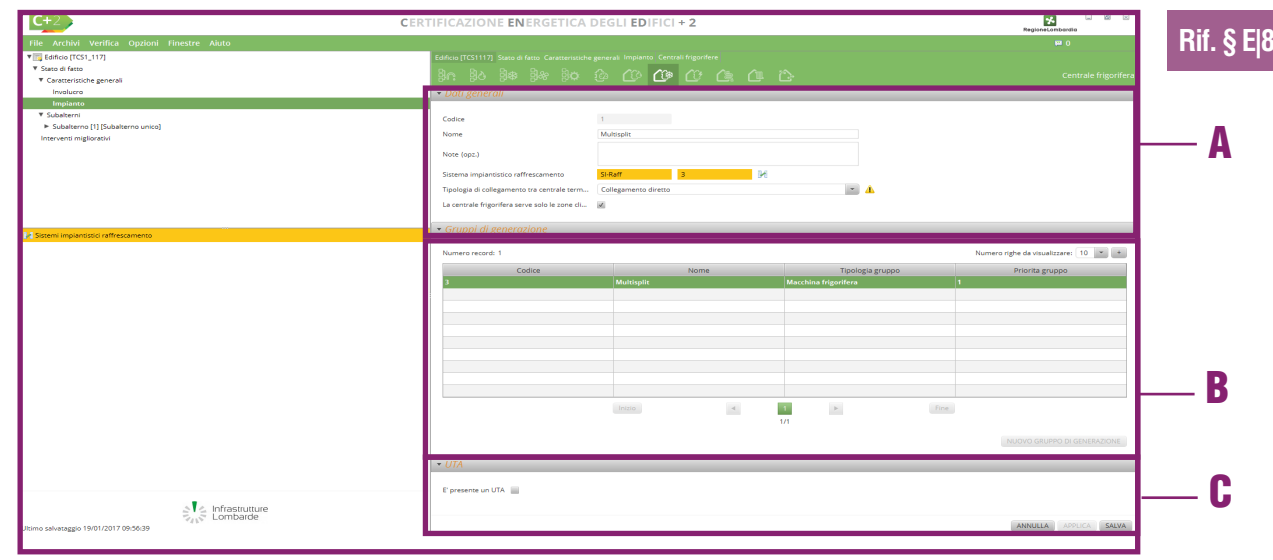

*Figura E.61\_Schermata "Caratteristiche generali - Impianto" - Nuova centrale frigorifera* 

- *Portata media fornita dal sottosistema di generazione [kg/s],*
- *Coefficiente di scambio globale dello scambiatore di calore [W/K],*
- *Tipo di scambiatore di calore, a scelta tra "Equicorrente" e "Controcorrente"*:
- **La centrale frigorifera serve solo le zone climatizzate collegate al SI**, se non selezionata, è necessario compilare il successivo campo **Ripartizione potenze del generatore all'unità immobiliare**, in cui scegliere un'opzione dal menu a tendina:
	- In funzione dei millesimi di raffrescamento, se selezionata compare il campo sottostante da compilare *"Millesimi raffrescamento assegnati all'unità immobiliare [‰]"*,
	- In funzione della superficie disperdente, se selezionata compare il campo sottostante da compilare *"Superficie disperdente totale dell'edificio [m<sup>2</sup> ]"*,
	- In funzione della superficie utile, se selezionata compare il campo sottostante da compilare *"Superficie utile netta riscaldata totale dell'edificio [m<sup>2</sup> ]"*,
	- In funzione del volume lordo, se selezionata compare il campo sottostante da compilare *"Volume lordo riscaldato totale dell'edificio [m3 ]"*,
	- In funzione di una percentuale imposta, se selezionata compare il campo sottostante da compilare *"Percentuale proporzionamento relativa all'unità immobiliare [%]"*.

Nella sezione **Gruppi di generazione |B|** attraverso il pulsante *"Nuovo gruppo di generazione"* è necessario definire le caratteristiche del gruppo di generazione che costituisce la

### **Rif. § E|5**

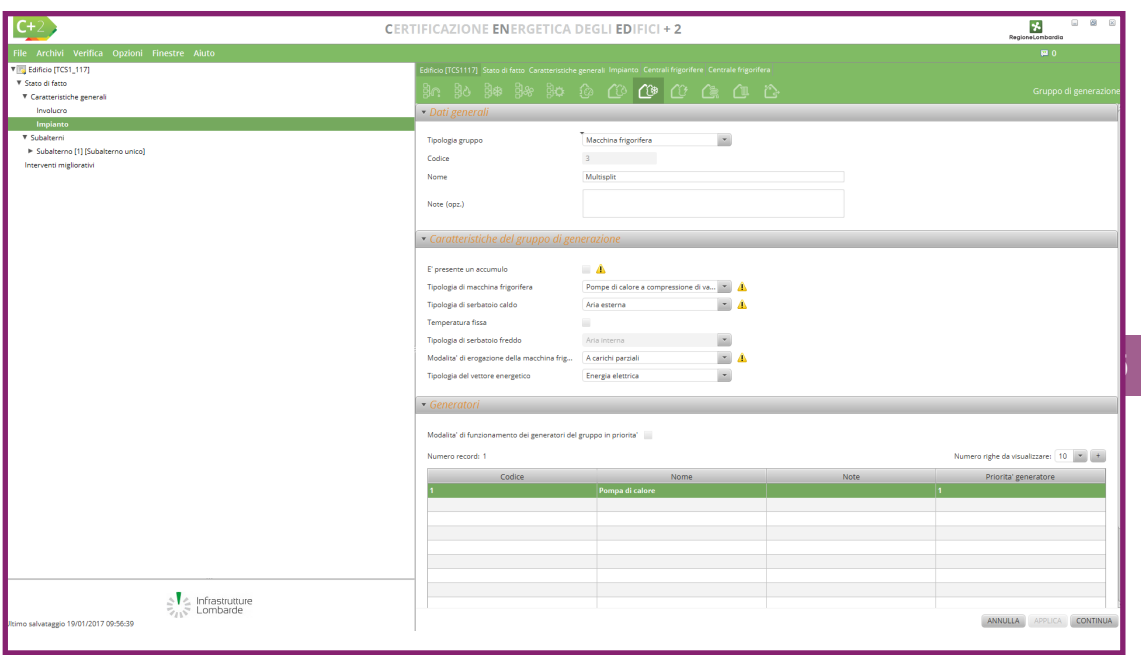

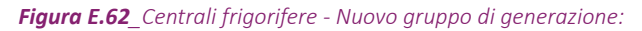

centrale frigorifera: non è infatti consentito inserire più gruppi di generazione all'interno della medesima centrale.

Nella finestra di inserimento dei dati relativi al "Gruppo di generazione", è sempre necessario compilare inizialmente i **Dati generali** indicando:

- **Tipologia di gruppo**, selezionando dal menu a tendina "Macchina frigorifera";
- **Nome** e **Note** (opzionale).

A seguito della scelta della tipologia di gruppo appare la sezione **Caratteristiche del gruppo di generazione** in cui viene richiesto all'utente l'inserimento di differenti set di dati in base alla tipologia di gruppo scelta: per maggiori informazioni si rimanda ai paragrafi successivi relativi alle diverse tipologie di gruppo.

**Rif. § E|12**

Nella sezione **UTA |C|**è possibile selezionare la casella **È presente una UTA**, e associare alla centrale una delle UTA create in precedenza *(vedi §E|12),* mediante trascinamento dalla palette di sinistra all'interno del campo UTA.

## E|10.2 Macchina frigorifera

La tipologia di gruppo di generazione "Macchina frigorifera"(**Figura E.62**), in cui è neces-

sario nella sezione **Dati generali** selezionare la **Tipologia gruppo** "Macchina frigorifera", richiede la compilazione dei seguenti campi:

- **È presente un accumulo**, (non selezionabile se la centrale è collegata ad un sistema aeraulico o diretto), se la casella viene selezionata l'utente dovrà compilare il campo Accumulo mediante trascinamento dalla palette di sinistra di un accumulo definito in precedenza *(vedi §E|5)*, compatibile con il servizio svolto dal gruppo di generazione;
- **Tipologia di macchina frigorifera**, selezionare una delle seguenti opzioni del menu a tendina:
	- Pompe di calore a compressione di vapore azionate da motore elettrico,
	- Pompe di calore a compressione di vapore azionate da motore endotermico elettrico,
	- Pompe di calore a compressione di vapore azionate da motore endotermico a gas,
	- Pompe di calore ad absorbimento alimentata da fluido termovettore,
	- Pompe di calore ad adsorbimento alimentata da fluido termovettore,
	- Pompe di calore ad absorbimento a fuoco diretto alimentata a gas,
	- Pompe di calore ad adsorbimento a fuoco diretto alimentata a gas;
- **Tipologia di pozzo caldo**, selezionare una delle seguenti opzioni del menu a tendina:
	- Aria esterna.
	- Aria interna a temperatura dipendente dalle condizioni climatiche,
	- Aria interna a temperatura indipendente

dalle condizioni climatiche, in caso di pompa di calore a compressione è necessario fornire anche la Temperatura sorgente fredda [°C],

- Acqua di mare, di fiume o di lago,
- Acqua di risulta o liquami di processi tecnologici,
- Liquami urbani;
- **Temperatura fissa [°C],** selezionabile solo se serbatoio caldo è diverso dalle prime due scelte; se selezionato è richiesto il valore di Temperatura di progetto del serbatoio caldo;
- **Temperatura mensile di progetto del serbatoio caldo acqua/liquame [°C], dato ri**chiesto solo se serbatoio caldo è una delle ultime tre scelte e non è dato il valore di Temperatura fissa
- **Tipologia di serbatoio freddo**, dal menu a tendina, scegliere tra:
	- Se la centrale è collegata a sistemi aeraulici o diretti, è possibile scegliere: *Aria interna*,
	- Se la centrale è collegata a sistemi idronici, è possibile scegliere: *Acqua in circuito di distribuzione idronico*;
- **Modalità di erogazione della macchina frigorifera**, dal menu a tendina scegliere tra:
	- A carichi parziali o A pieno carico (nel caso delle prime 3 tipologie di macchine frigorifere),
	- On/Off o Modulante (in tutti gli altri casi);
- **Tipologia del vettore energetico**, scegliere dal menu a tendina tra Gas naturale o Ener-

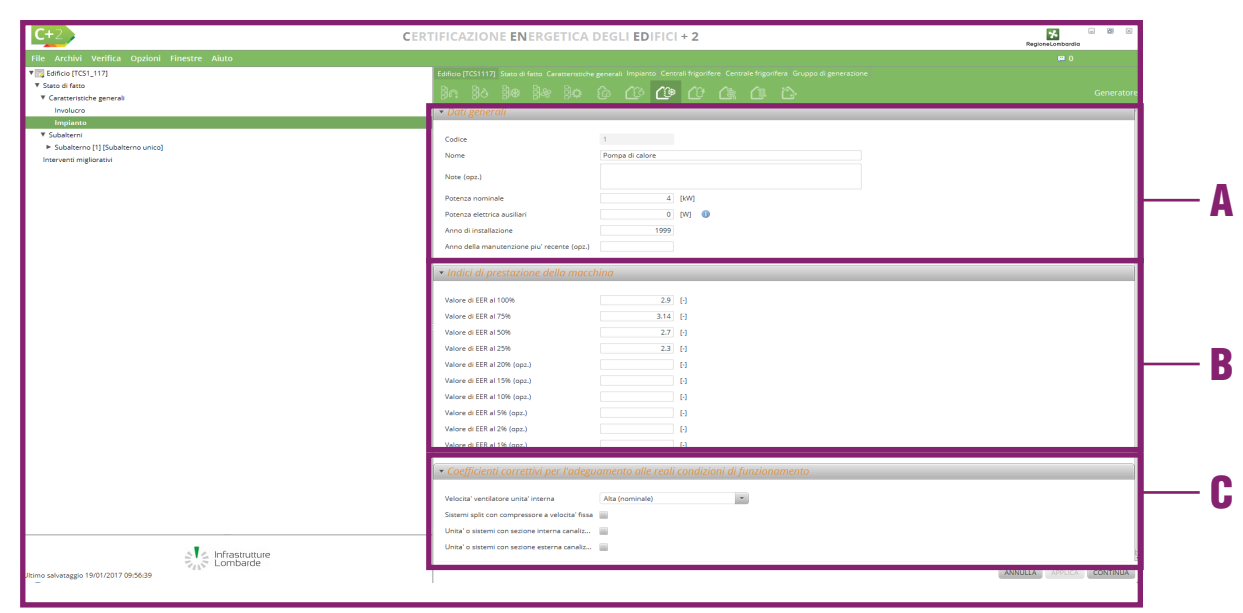

*Figura E.63\_Centrali frigorifere - Nuovo gruppo di generazione - Nuovo generatore*

gia elettrica, a seconda del tipo di macchina frigorifera scelta in precedenza;

● **Modalità di funzionamento in cascata**, scegliere dal menu a tendina tra Contemporaneo o Alternato.

Selezionando in basso a destra il pulsante *"Nuovo generatore"*, posto sotto alla tabella all'interno della sezione **Generatori**, compare la schermata di compilazione del generatore (**Figura E.63**), in cui è necessario nella sezione **Dati generali |A|** compilare i seguenti campi:

- **Nome** e le **Note** (opzionali).
- **Potenza nominale [kW]**;
- **Fattore correttivo macchine assorbimento**, compilabile solo nel caso di scelta nella schermata precedente di tipologia di macchina frigorifera ad assorbimento;
- **Coefficiente di prestazione energetica per macchine ad assorbimento**, compilabile solo nel caso di scelta nella schermata precedente di tipologia di macchina frigorifera ad assorbimento;
- **Potenza elettrica ausiliari [W]** ai fini del calcolo del fabbisogno di energia elettrica gli ausiliari del sottosistema di produzione devono essere distinti in:
	- a) ausiliari integrati nella macchina, ovvero dispositivi montati dal fabbricante

all'interno della macchina frigorifera, le cui potenze sono comprese nelle prestazioni generali della macchina stessa, descritte nei paragrafi successivi;

b) ausiliari esterni, ovvero dispositivi non compresi nella macchina frigorifera ma necessari per il suo funzionamento che determinano i fabbisogni elettrici degli ausiliari del sottosistema di produzione.

Le potenze dei motori elettrici e le modalità di funzionamento possono essere ottenute da dati di progetto, da dati forniti dal costruttore o da misure in campo. Qualora le potenze non siano note si può fare riferimento ai valori riportati in normativa (*cfr ProCalc 11.9.1*);

- **Anno di installazione**;
- Anno della manutenzione più recente, dato opzionale.

Nella sezione **Indici di prestazione della macchina |B|** è sempre necessario compilare il campo relativo al **Valore di EER al 100%**, mentre i **Valori al 75%, al 50% e al 25%**, sono richiesti solo nel caso in cui si sia scelto come modalità di erogazione l'opzione "A carichi parziali": tali informazioni sono desumibili dalle caratteristiche tecniche delle diverse macchine frigorifere. In quest'ultimo caso l'utente può scegliere se fornire anche i valori di EER al 20%, 15%, 10%, 5%, 2% e 1% oppure non fornire nessuno di questi valori; non è consentito inserire solo alcuni di essi.

Nella sezione **Coefficienti correttivi per l'adeguamento alle reali condizioni di funzionamento |C|** è necessario compilare i seguenti campi, nel caso di sorgente fredda e pozzo caldo aria/aria:

- **ARIA-ARIA: velocità ventilatore unità interna**, dal menu a tendina selezionare un'opzione tra: Alta (nominale), Media, o Bassa;
- **ARIA-ARIA: sistemi split con compressione a velocità fissa**, se selezionata è necessario compilare il campo successivo **ARIA-ARIA: lunghezza tubo aspirazione [m]**;
- **ARIA-ARIA: unità o sistemi con sezione interna canalizzata**, se selezionata è necessario compilare il campo successivo **ARIA-ARIA: % portata nominale**;
- **ARIA-ARIA: unità o sistemi con sezione esterna canalizzazione/insonorizzazione**, se selezionata è necessario compilare il campo successivo **ARIA-ARIA: % portata nominale [%]**.

Nel caso di sorgente fredda e pozzo caldo aria/acqua:

- **ARIA-ACQUA: DeltaTeta acqua evaporatore**;
- **ARIA-ACQUA: Fattore di sporcamento**;
- **ARIA-ACQUA: utilizza miscela incongelabile sul condensatore**, se selezionata è necessario compilare il campo successivo **ARIA-ACQUA: % di glicole aggiunto all'acqua [%]**;
- **ARIA-ACQUA: unità o sistemi con sezione esterna canalizzazione/insonorizzazione**, se selezionata è necessario compilare il campo successivo **ARIA-ACQUA: % portata nominale [%]**;
- **ARIA-ACQUA: sistemi split (condensatore remoto)**, se selezionata è necessario compilare il campo successivo **ARIA-ACQUA: lunghezza tubazione [m].**

Nel caso di sorgente fredda e pozzo caldo acqua/aria:

- **ACQUA- ARIA: velocità ventilatore unità interna**, dal menu a tendina selezionare un'opzione tra: Alta (nominale), Media, o Bassa;
- **ACQUA-ARIA: split con compressione a velocità fissa**, se selezionata è necessario compilare il campo successivo **ACQUA-ARIA: lunghezza tubo aspirazione [m]**;
- **ACQUA-ARIA: unità o sistemi con sezione interna canalizzata**, se selezionata è necessario compilare il campo successivo **ACQUA-ARIA: % portata nominale [%]**;
- **ACQUA-ARIA: unità con acqua a portata fissa**, se selezionata è necessario compilare il campo successivo **ACQUA-ARIA: % portata acqua** e **ACQUA-ARIA: Fattore di sporcamento [-]**;
- **ACQUA-ARIA: unità con valvola pressostati-**

### **ca/termostatica**;

● **ACQUA-ARIA: utilizza miscela incongelabile sul condensatore**, se selezionata è necessario compilare il campo successivo **ACQUA-ARIA: % di glicole aggiunto all'acqua [%]**.

Nel caso di sorgente fredda e pozzo caldo acqua/acqua:

- **ACQUA-ACQUA: DeltaTeta acqua evaporatore [-]**;
- **ACQUA-ACQUA: Fattore di sporcamento [-]**;
- **ACQUA-ACQUA: utilizza miscela incongelabile sull'evaporatore**, se selezionata è necessario compilare il campo successivo **ACQUA-ACQUA: % di glicole aggiunto all'acqua [%]**;
- **ACQUA-ARIA: unità con acqua di condensazione a portata fissa**, se selezionata è necessario compilare il campo successivo **ACQUA-ACQUA: DeltaTeta acqua evaporatore [-]** e **ACQUA-ACQUA: Fattore di sporcamento [-]**;
- **ACQUA-ACQUA: utilizza miscela incongelabile sul condensatore**, se selezionata è necessario compilare il campo successivo **ACQUA-ACQUA: % di glicole aggiunto all'acqua [%]**;
- **ACQUA-ARIA: unità con valvola pressostatica/termostatica**.

Selezionando il pulsante *"Continua"* è possibile procedere nel salvataggio dei dati del generatore e del gruppo di generazione e completare il

salvataggio della centrale frigorifera. Si precisa che questa tipologia di gruppo può contenere al massimo un solo generatore.

## E|10.3 Circuito G-S

Nel caso in cui alla centrale o ad un gruppo di generazione risulti associato un sistema di accumulo, all'interno della schermata di inserimento dei dati relativi al "Gruppo di generazione" sarà necessario descrivere il "Circuito G-S", analogamente a quanto descritto per le centrali termiche *(vedi §E|9.13)*. **Rif. § E**|9.13

## E|11 CENTRALE ELETTRICA

*Nel caso in cui presso l'edificio risultino presenti sistemi locali di produzione di energia elettrica (come ad esempio impianti fotovoltaici o cogeneratori), utilizzati per il soddisfacimento del fabbisogno elettrico dell'edificio, è possibile tenerne conto inserendo nel modello energetico una o più fonti di energia elettrica.* 

È possibile visualizzare la schermata "Centrale elettrica" (**Figura E.64**) selezionando dall'area laterale sinistra "Caratteristiche generali - Impianto" e nel banner in alto l'**icona Centrale elettrica |A|**; nella **tabella dell'area di lavoro |B|** viene visualizzato l'elenco delle fonti locali di produzione di energia elettrica. È possibile deselezionare la casella **Priorità delle fonti di energia elettrica in sito da normativa** (di default tale casella è selezionata) per impostare un ordine di priorità personalizzato.

In tal caso, cliccando con il tasto destro del mouse su una delle fonti di energia elettrica inserite, sono disponibili i comandi "Aumenta priorità" e "Diminuisci priorità" per modificare la priorità impostata automaticamente in fase di creazione della fonte energetica. L'ordine di priorità stabilito dalla procedura è il seguente:

- 1. Pannelli solari fotovoltaici
- 2. Generatore eolico;
- 3. Cogeneratore alimentato da fonte energetica rinnovabile;
- 4. Cogeneratore alimentato da fonte energetica non rinnovabile.

Per creare una nuova fonte di energia elettrica, è necessario selezionare il pulsante *"Nuova fonte energia elettrica" in basso a destra*. Si precisa che qualunque fonte di energia elettrica

#### può essere inserita una sola volta.

La schermata "Fonte energia elettrica" richiede di selezionare da un menu a tendina una delle seguenti **Tipologie di fonte energetica**:

- **Pannelli fotovoltaici** (**Figura E.65**);
- **Generatori eolici** (**Figura E.66**);
- **Rif. § E|9.10**

**Rif. § E|9.10**

- **Cogeneratori alimentati da combustibile fossile**, se selezionata compare il link "Vai alla schermata **"Centrali Termiche"** *(vedi §E|9.10 e* **Figura E.56A e E.56B***),* per inserire tale fonte è infatti necessario aver precedentemente inserito un cogeneratore;
- **Cogeneratori alimentati da fonte rinnovabile**, se selezionata compare il link "Vai alla schermata **"Centrali Termiche"** *(vedi §E|9.10 e* **Figura E.56A e E.56B***),* per inserire tale fonte è infatti necessario aver precedentemente inserito un cogeneratore.

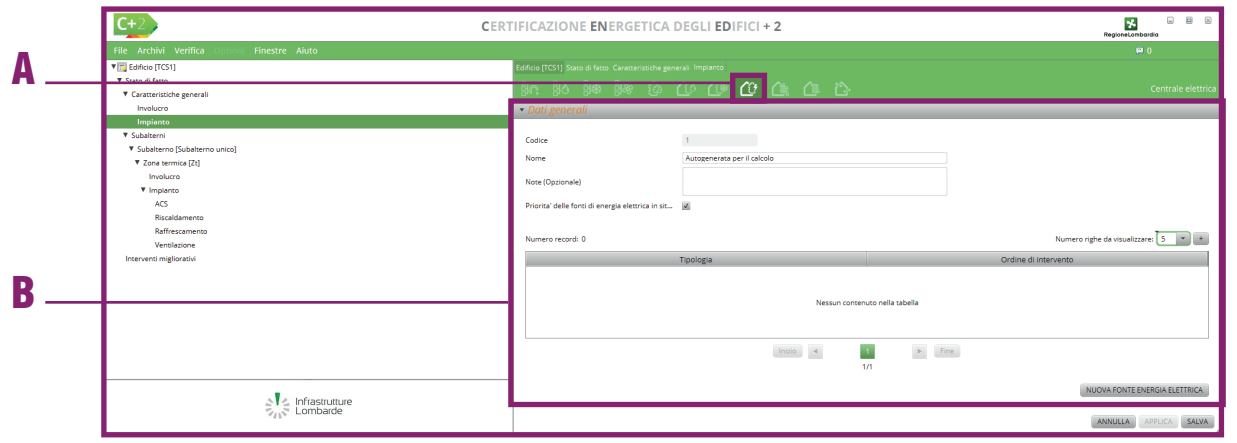

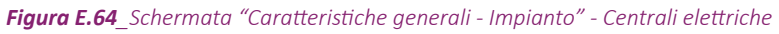

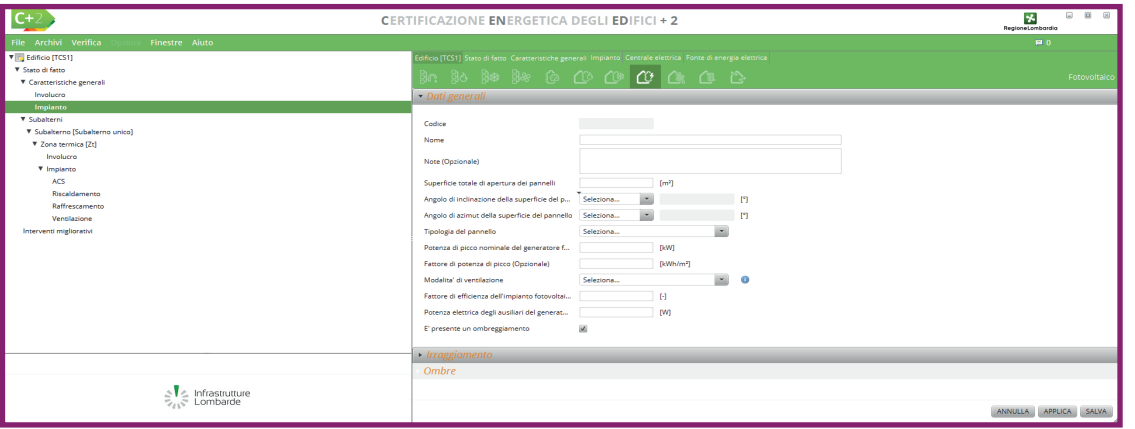

*Figura E.65\_Centrali elettriche - Nuova fonte energia elettrica - Pannelli fotovoltaici*

## E|11.1 Pannelli fotovoltaici

In caso di selezione della tipologia **"Pannelli fotovoltaici"** nella schermata "Fonte di energia elettrica" viene mostrata la sezione **Fotovoltaico**, all'interno della quale è necessario selezionare il pulsante in basso a destra *"Nuovo impianto fotovoltaico"* e accedere alla relativa schermata di compilazione (**Figura E.65**) che richiede l'inserimento dei seguenti campi:

- **Nome** e **Note** (opzionale);
- **Tipologia di generatore** dal menu a tendina, nel caso di ACS, *Pannelli solari termici*;
- **Superficie totale di apertura dei pannelli [m<sup>2</sup> ]**;
- **Angolo di inclinazione della superficie del pannello [°]**, dal menu a tendina, scegliere tra "Verticale", "Orizzontale" o "Angolo" (in tal caso l'utente inserisce il dato nel campo adiacente);
- **Angolo di azimut della superficie del pannello [°]**, dal menu a tendina, scegliere tra gli orientamenti possibili oppure H (orizzontale) o Angolo (in tal caso l'utente inserisce il dato nel campo adiacente);
- **Tipologia del pannello**, dal menu a tendina, scegliere tra:
	- Silicio monocristallino,
	- Silicio multicristallino,
	- Film sottile di silicio amorfo.
	- Altri strati di film sottile,
	- Film sottile Copper-Indium-Galium-Diselenide,
	- Film sottile Cadmium-Telloride;
- **Potenza di picco nominale del generatore fotovoltaico [kW]**, dato non obbligatorio in caso di certificazione energetica;
- **Fattore di potenza di picco [kWh/m<sup>2</sup> ]**, dato opzionale;
- **Modalità di ventilazione** (dato richiesto obbligatoriamente se non si dispone del Fattore

di efficienza dell'impianto fotovoltaico), dal menu a tendina, scegliere tra:

- Moduli non ventilati,
- Moduli moderatamente ventilati.
- Moduli molto ventilati o con ventilazione forzata;
- **Fattore di efficienza dell'impianto fotovoltaico [-]**, dato non obbligatorio in caso di certificazione energetica;
- **Potenza elettrica degli ausiliari del generatore fotovoltaico [W]**, dato obbligatorio impostabile a 0;
- **È presente un ombreggiamento**, se selezionata genera la sezione "Ombre" da compilare da parte dell'utente.

Per la compilazione delle sezioni **Irraggiamento** e **Ombre** fare riferimento al **Modulo D** del Manuale *(vedi §D|3.2)*. Selezionando il pulsante *"Salva"* in basso a destra è possibile procedere nel salvataggio dei dati del pannello fotovoltaico e proseguire nel salvataggio della fonte elettrica oppure aggiungendo un nuovo pannello fotovoltaico.

Qualora l'impianto sia a servizio anche di unità immobiliari non oggetto di calcolo, i dati di potenza di picco nominale del generatore fotovoltaico, potenza elettrica degli ausiliari del generatore fotovoltaico e superficie totale di apertura dei pannelli dovranno essere inseriti ripartiti sul volume lordo dell'unità immobiliare oggetto di calcolo.

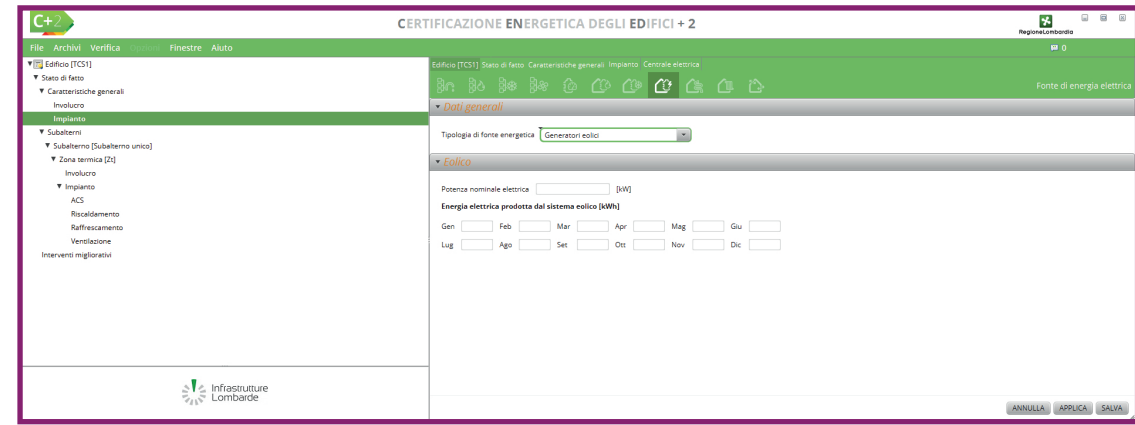

*Figura E.66\_Centrali elettriche - Nuova fonte energia elettrica - Generatori eolici*

## E|11.2 Generatori eolici

In caso di selezione della tipologia **"Generatori eolici"** (**Figura E.66**) è necessario compilare nella sezione **Eolico** i seguenti campi:

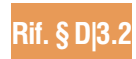

- **Potenza nominale elettrica [kW]** del generatore;<br>● Frergia elettrica prodotta dal sistema eolico [kW
- **Energia elettrica prodotta dal sistema eolico [kWh]** per ciascun mese dell'anno.

Selezionando il pulsante *"Salva"* in basso a destra è possibile procedere nel salvataggio dei dati del generatore eolico.

## E|12 UTA

L'edificio può essere dotato di Unità di Trattamento Aria utilizzate sia per il riscaldamento che per il raffrescamento, tale sistema impiantistico *può essere anche di supporto a sistemi di climatizzazione invernale e/o estiva alimentati con vettori differenti dall'aria.*

È possibile visualizzare la schermata "UTA" **(Figura E.67**) selezionando dall'area laterale sinistra "Caratteristiche generali - Impianto" e nel banner in alto l'**icona UTA |A|**; nella **tabella dell'area di lavoro |B|** viene visualizzato l'elenco dei sistemi UTA presenti nell'edificio. Per creare un nuovo sistema è necessario selezionare uno dei pulsanti *"Nuova UTA riscaldamento"* o *"Nuova UTA raffrescamento"*. In presenza di una UTA che svolge sia il servizio di riscaldamento che il servizio di raffrescamento

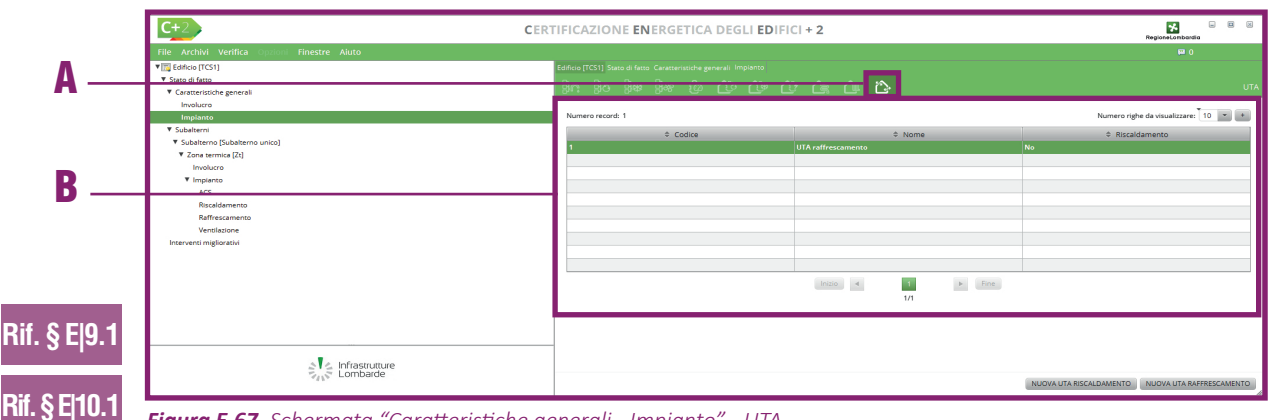

*Figura E.67\_Schermata "Caratteristiche generali - Impianto" - UTA*

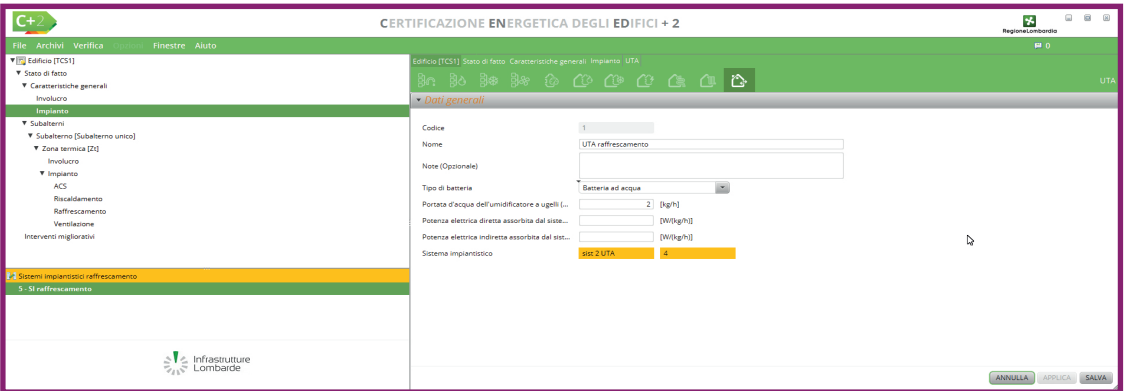

*Figura E.68\_ "Caratteristiche generali - Impianto" - UTA - Nuova UTA raffrescamento*

sarà necessario definire due elementi distinti all'interno della schermata.

La schermata (**Figura E.68**), presenta la medesima struttura per entrambi i servizi richiede l'implementazione dei seguenti input:

- **Nome** assegnato dall'utente;
- **Note** (opzionale) campo facoltativo compilato a cura dell'utente;
- **Tipo di batteria** in cui è necessario selezionare dal menu a tendina una delle seguenti opzioni:
	- Batteria ad acqua, in tal caso l'UTA dovrà poi essere associata a una centrale termica o a una centrale frigorifera a seconda del servizio svolto *(vedi §E|9.1 e §E|10.1)*, La centrale termica e frigorifera dovranno avere anche un ulteriore sistema idronico collegato a esse secondo quanto descritto nei paragrafi *§E|9* e *§E|10*. Si precisa quindi che per modellizzare un impianto a tutt'aria è necessario inserire in ogni caso un ulteriore terminale a cui attribuire una potenza termica "sufficientemente piccola" in modo tale che il fabbisogno termico sia coperto interamente dal sistema di emissione reale. In caso di sistema misto aria-acqua invece il terminale di emissione collegato al siste-
- E|92
- ma impiantistico proprio della centrale termica dovrà essere inserito con la sua reale potenza termica.
- Batteria elettrica;
- **Portata d'acqua dell'umidificatore a ugelli [kg/h]**, dato opzionale;
- **Potenza elettrica diretta assorbita dal sistema a ugelli [W/(kg/h)]**, dato opzionale;
- **Potenza elettrica indiretta assorbita dal sistema a ugelli [W/(kg/h)]**, dato opzionale;
- **Sistema impiantistico**, in cui l'utente dovrà trascinare dalla palette di sinistra il sistema aeraulico per riscaldamento o raffrescamento precedentemente creato *(vedi §E|6.3 e §E|7.3)* collegato alla UTA.

Ad un'unica centrale termica è possibile associare solo un'UTA pertanto, qualora tutte le UTA presenti siano relative alla medesima centrale, si dovrà configurare un unico sistema di UTA. Nel caso in cui si sia in presenza di diverse UTA che fanno riferimento a centrali differenti, sarà necessario configurare UTA distinte e associare ogni UTA alla propria centrale.In presenza di un unico sistema UTA costituito da più UTA, relativamente alle zone termiche è possibile configurare un'unica zona termica collegata al sistema UTA inserito o più zone termiche collegate al medesimo sistema UTA inserito poiché il software computa il fabbisogno di ogni singola zona termica e ne calcola la sommatoria.

### #E.16\_Impianti a tutt'aria e sistemi misti aria/acqua

#### *Impianti a tutt'aria*

- *1. Non c'è UTA e si ha un impianto aeraulico:*
	- *dovranno essere presenti portate per climatizzazione nella zona con indicazione di impianto a tutt'aria*
	- *le portate dovranno essere collegate al sistema impiantistico aeraulico non di tipo misto con emissione compatibile (es. bocchette)*
	- *dovrà essere inserito in centrale termica o frigorifera un generatore d'aria calda o una pompa di calore/ macchina frigorifera*
- *2. Non c'è UTA e si ha un impianto diretto:*
	- *Se presenti vanno inserite le portate per ventilazione meccanica controllata non da impianto di climatizzazione; in caso contrario le portate saranno per ventilazione naturale*
	- *dovrà essere inserito un sistema impiantistico diretto con emissione compatibile (es. bocchette)*
	- *non dovrà essere inserita nessuna associazione tra portate e sistemi di riscaldamento/raffrescamento; eventualmente nel caso di portate per VMC si dovrà effettuare l'associazione tra portate e sistema di ventilazione*
	- *dovrà essere inserito in centrale termica o frigorifera un generatore d'aria calda o una pompa di calore/macchina frigorifera*

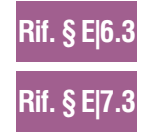

#### *3. E' presente un'UTA con un impianto aeraulico:*

- *dovranno essere presenti portate per climatizzazione nella zona con indicazione di impianto a tutt'aria*
- *le portate dovranno essere collegate al sistema impiantistico aeraulico non di tipo misto con emissione compatibile (es. bocchette)*
- *l'UTA dovrà essere collegata a valle dell'impianto al sistema aeraulico*
- *dovrà essere inserito in centrale termica o frigorifera un generatore ad acqua (caldaia o macchina frigorifera) collegato al sistema idronico con terminali con potenza termica fittizia. In caso di alimentazione elettrica questo passaggio non è necessario*
- *l'UTA dovrà essere collegata a monte dell'impianto alla centrale termica o frigorifera idronica. In caso di alimentazione elettrica questo passaggio non è necessario.*

#### *Impianti misti aria/acqua*

- *1. E' presente un'UTA con un impianto aeraulico a supporto di un sistema idronico:* 
	- *dovranno essere presenti portate per climatizzazione nella zona con indicazione di impianto misto*
	- *le portate dovranno essere collegate al sistema impiantistico aeraulico di tipo misto con emissione compatibile (es. bocchette)*
	- *l'UTA dovrà essere collegata a valle dell'impianto al sistema aeraulico*
	- *dovrà essere inserito in centrale termica o frigorifera un generatore ad acqua (caldaia o macchina frigorifera) collegato al sistema idronico con terminali con potenza termica reale*
	- *l'UTA dovrà essere collegata a monte dell'impianto alla centrale termica o frigorifera idronica*

# E|13 SERVIZIO TRASPORTO PERSONE O COSE

*Il calcolo del fabbisogno per trasporto di persone o persone accompagnate da cose attraverso l'impiego di impianti ascensori e/o scale mobili e/o marciapiedi mobili concorre al fabbisogno energetico globale di tutti gli edifici esclusi quelli a destinazione residenziale.* 

Il calcolo del fabbisogno energetico per il servizio trasporto è applicato alle tipologie di edifici con destinazione d'uso non residenziale e riguarda i seguenti impianti:

- ascensori;
- montascale:
- piattaforme elevatrici;
- montacarichi e montauto:
- scale mobili:
- marciapiedi mobili.

In ciascun edificio possono essere presenti da 1 a n sistemi impiantistici adibiti al trasporto di cose o persone e lo stesso sistema impiantistico può essere associato a più zone termiche. A ciascuna zona termica possono essere inoltre associati da 1 a n

| 回<br>$\star$<br>$+2$<br><b>CERTIFICAZIONE ENERGETICA DEGLI EDIFICI + 2</b><br>RegioneLombardia                                                        |  |                  |        |                                                                                                    |  |           |      |                |           |                  |                                                                      |                         |  |
|----------------------------------------------------------------------------------------------------|--|------------------|--------|----------------------------------------------------------------------------------------------------|--|-----------|------|----------------|-----------|------------------|----------------------------------------------------------------------|-------------------------|--|
| File Archivi Verifica Opzioni Finestre Aiuto                                                                                                    |  |                  |        |                                                                                                    |  |           |      |                |           |                  |                                                                      |                         |  |
| Edificio [TCS2117_trasporto] Stato di fatto Caratteristiche generali Impianto Sistemi trasporto<br>V & Edificio [TCS2_117_trasporto]                  |  |                  |        |                                                                                                    |  |           |      |                |           |                  |                                                                      |                         |  |
| ▼ Stato di fatto                                                                                                    |  |                  |        | $\mathcal{L} = \mathbb{C}$ . Then $\mathcal{L} = \mathbb{C}$ and $\mathcal{L} = \mathbb{C}$ and $\mathcal{L} = \mathbb{C}$ |  |           |      |                |           |                  |                                                                      | Sistemi trasporto       |  |
| ▼ Caratteristiche generali                                                                                                    |  |                  |        |                                                                                                    |  |           |      |                |           |                  |                                                                      |                         |  |
| Involucro                                                                                                    |  | Numero record: 1 |        |                                                                                                    |  |           |      |                |           |                  | Numero righe da visualizzare: $\boxed{10}$ $\rightarrow$ $\boxed{+}$ |                         |  |
| Impianto<br>$\blacktriangleright$ Subalterni                                                                                                    |  |                  |        |                                                                                                    |  |           |      |                |           |                  |                                                                      |                         |  |
| Interventi migliorativi                                                                                                    |  |                  | Codice |                                                                                                    |  |           | Nome |                |           |                  | Tipologia sistema                                                    |                         |  |
|                                                                                                    |  |                  |        |                                                                                                    |  | ascensore |      |                |           | <b>Ascensori</b> |                                                                      |                         |  |
|                                                                                                    |  |                  |        |                                                                                                    |  |           |      |                |           |                  |                                                                      |                         |  |
|                                                                                                    |  |                  |        |                                                                                                    |  |           |      |                |           |                  |                                                                      |                         |  |
|                                                                                                    |  |                  |        |                                                                                                    |  |           |      |                |           |                  |                                                                      |                         |  |
|                                                                                                    |  |                  |        |                                                                                                    |  |           |      |                |           |                  |                                                                      |                         |  |
|                                                                                                    |  |                  |        |                                                                                                    |  |           |      |                |           |                  |                                                                      |                         |  |
|                                                                                                    |  |                  |        |                                                                                                    |  |           |      |                |           |                  |                                                                      |                         |  |
|                                                                                                    |  |                  |        |                                                                                                    |  |           |      |                |           |                  |                                                                      |                         |  |
|                                                                                                    |  |                  |        |                                                                                                    |  |           |      |                |           |                  |                                                                      |                         |  |
|                                                                                                    |  |                  |        | Inizio                                                                                                    |  | $\prec$   |      | $\overline{1}$ | $\,$ $\,$ |                  | Fine                                                                 |                         |  |
|                                                                                                    |  |                  |        |                                                                                                    |  |           |      | 1/1            |           |                  |                                                                      |                         |  |
|                                                                                                    |  |                  |        |                                                                                                    |  |           |      |                |           |                  |                                                                      |                         |  |
|                                                                                                    |  |                  |        |                                                                                                    |  |           |      |                |           |                  |                                                                      |                         |  |
|                                                                                                    |  |                  |        |                                                                                                    |  |           |      |                |           |                  |                                                                      |                         |  |
|                                                                                                    |  |                  |        |                                                                                                    |  |           |      |                |           |                  |                                                                      |                         |  |
|                                                                                                    |  |                  |        |                                                                                                    |  |           |      |                |           |                  |                                                                      |                         |  |
|                                                                                                    |  |                  |        |                                                                                                    |  |           |      |                |           |                  |                                                                      |                         |  |
|                                                                                                    |  |                  |        |                                                                                                    |  |           |      |                |           |                  |                                                                      |                         |  |
| $\begin{array}{c}\n\triangle\P\leq\quad \text{Infrastrutture} \\ \overline{\phantom{a}}_{\mathscr{A}_A\mathbb{S}}\cong \text{ Lomberde}\n\end{array}$ |  |                  |        |                                                                                                    |  |           |      |                |           |                  |                                                                      |                         |  |
|                                                                                                    |  |                  |        |                                                                                                    |  |           |      |                |           |                  |                                                                      | NUOVO SISTEMA TRASPORTO |  |

*Figura E.69\_Schermata "Caratteristiche generali - Impianto" - Trasporto*

sistemi impiantistici adibiti al trasporto di cose <mark>E</mark>I93 o persone.

In caso di subalterno con diverse zone termiche a destinazione d'uso non residenziale il servizio di trasporto deve essere, per tutte le zone, o presente o assente.

## E|13.1 Dati generali

Per inserire un impianto di trasporto è necessario inizialmente accedere alla schermata "Sistemi trasporto" (**Figura E.69**) selezionando dall'area laterale sinistra il livello "Caratteristiche generali - Impianto" e nel banner in alto l'icona **Sistemi trasporto |A|**; nella **tabella dell'area di lavoro |B|** viene visualizzato l'elenco dei sistemi di riscaldamento presenti nell'edificio.

Per creare un nuovo sistema di riscaldamento, è necessario selezionare il pulsante "Nuovo sistema trasporto" in basso a destra dell'area di lavoro.

La schermata di compilazione mostrata a seguito

di tale azione (**Figura E.70**) richiede innanzitutto l'implementazione dei Dati generali dove è necessario immettere i seguenti input:

- **Nome** del sistema di trasporto assegnato dall'utente;
- **Note** (opzionale) campo facoltativo compilato a cura dell'utente;
- **Tipologia di impianto**, in cui è necessario selezionare dal menu a tendina una delle seguenti opzioni:
	- Ascensori
	- Montacarichi e montauto
	- Montascale e piattaforme elevatrici
	- Scale mobili
	- Marciapiedi mobili inclinati

● Marciapiedi mobili orizzontali

## E|13.2 Ascensori, montascale o montacarichi

Nella schermata del "Nuovo sistema trasporto", nel caso di selezione dal menu a tendina della tipologia di sistema di impianto "Ascensori" o "Montacarichi e montauto" o "Montascale e piattaforme elevatrici" nell'area di lavoro a destra compaiono altri cam-

### pi da compilare (**Figura E.71**):

● **Tipologia e uso dell'edificio** in cui è necessario selezionare dal menu a tendina una delle seguenti opzioni:

● se è stato scelto come tipo di impianto "Ascensori" o "Montacarichi e montauto" sarà possibile scegliere tra le seguenti opzioni:

- 1A Edifici non residenziali fino a 4 unità immobiliari
- 2A Edifici non residenziali fino a 10 unità immobiliari
- 3A Edifici non residenziali fino a 20 unità immobiliari
- 4A Edifici non residenziali fino a 30 unità immobiliari
- 5A Edifici non residenziali fino a 50 unità immobiliari
- 6A Edifici non residenziali con più di 50 unità immobiliari
- 7A Edifici con più di 100 metri di altezza"

● se è stato scelto come tipo di impianto "Montascale e piattaforme elevatrici" sarà possibile scegliere tra le seguenti opzioni:

● 1H - Edificio monofamiliare o servizio di accessibiltà pubblica in negozi pubblici

- 2H Edificio plurifamiliare o servizio di accessibiltà pubblica in uffici o centri commerciali, stazioni o aeroporti
- 3H Casa di riposo per anziani o accessibilità pubblica in uffici e aziende sanitarie
- 4H Casa di riposo per anziani o accessibilità pubblica in uffici e aziende sanitarie specifiche per disabili
- **Numero di fermate** specificare il numero di fermate dell'ascensore
- **Corsa massima [m]**, specificare la corsa massima percorribile dall'apparecchio
- **Numero medio di corse giornaliere** da specificare solo se è stato scelto come tipo di impianto "Montacarichi e montauto"
- **Portata dell'impianto [kg]** specificare la portata dell'impianto
- **Tipologia di ascensore** da specificare se è stato scelto come tipo di impianto "Ascensori" o "Montacarichi e montauto" scegliendo dal menu a tendina tra:

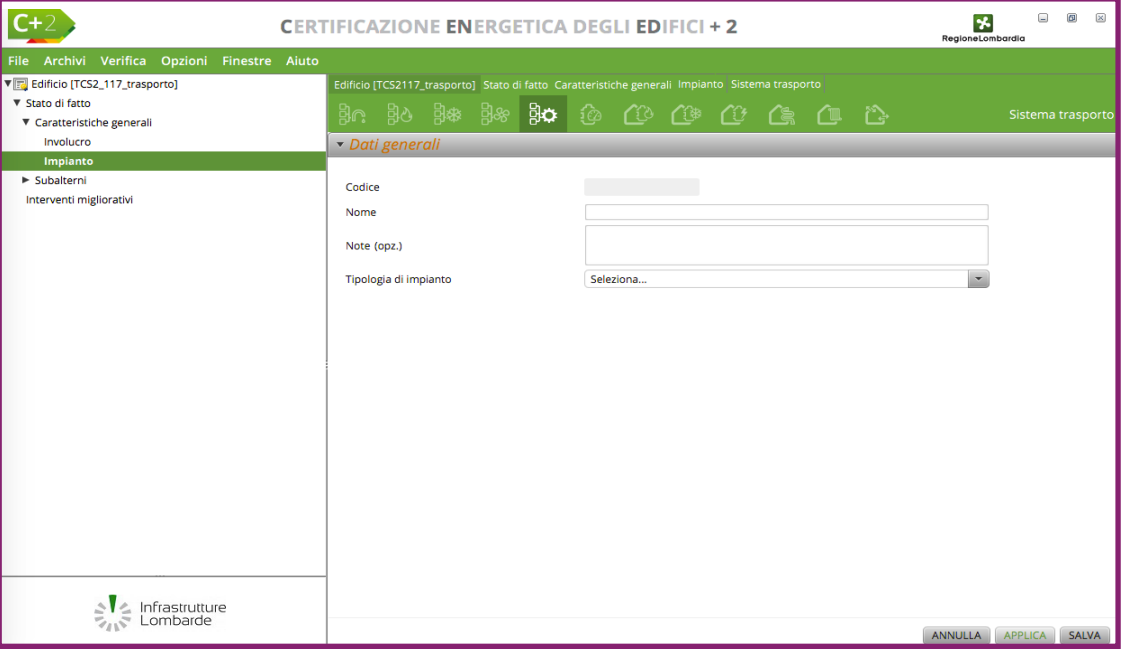

*Figura E.70\_Schermata "Caratteristiche generali - Impianto" - Trasporto - Nuovo sistema trasporto*

- Impianti elettrici a fune con contrappeso
- Impianti elettrici a fune ad argano agganciato
- Impianti idraulici
- **Tipologia di montascale o piattaforma elevatrice** da specificare se è stato scelto

E|94

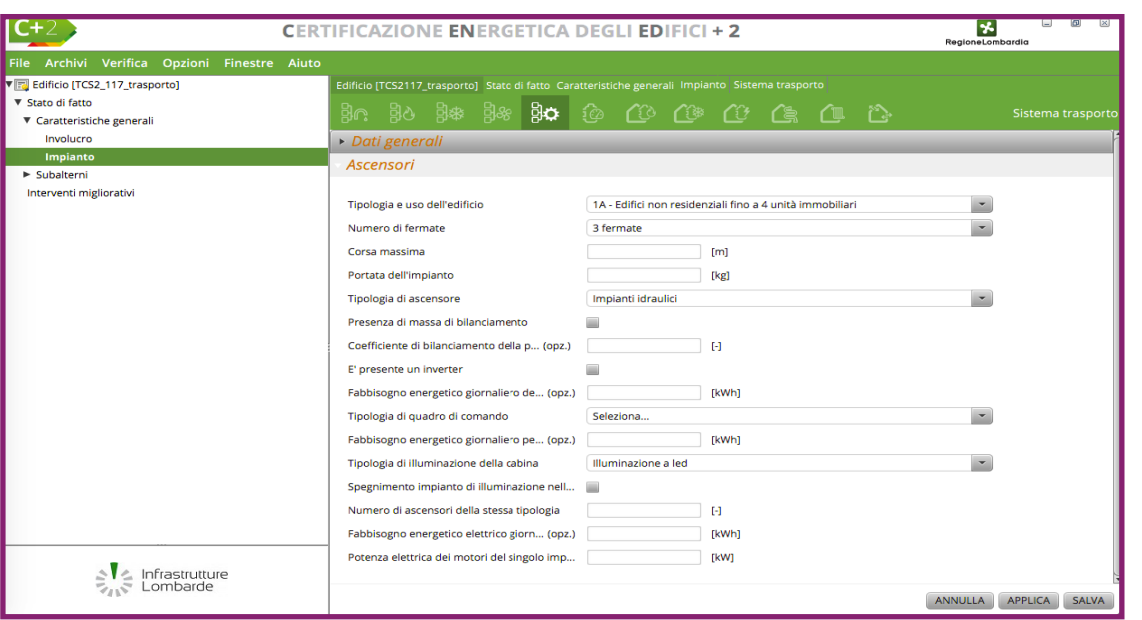

*Figura E.70\_Schermata "Caratteristiche generali - Impianto" - Trasporto - Nuovo sistema trasporto, ascensori montascale o montacarichi*

come tipo di impianto "Montascale e piattaforme elevatrici" scegliendo dal menu a tendina tra:

- Impianto elettrico ad aderenza con argano
- Impianto elettrico ad argano agganciato
- Impianto elettrico con gruppo motoriduttore a bordo
- Impianto idraulico
- **Presenza di massa di bilanciamento** da specificare se è presente una massa di bilanciamento nel caso in cui è stato scelto come tipo di impianto "Ascensori" o "Montacarichi e montauto"
- **Coefficiente di bilanciamento della portata dell'impianto** (opzionale)
- **Presenza di argano** da specificare se è stato scelto come tipologia di ascensore "Impianti elettrici a fune con contrappeso" scegliendo dal menu a tendina tra:
	- Con argano
	- Gearless

Se Tipologia e uso dell'edificio è "5A - Edifici non residenziali fino a 50 unità immobiliari", "6A - Edifici non residenziali con più di 50 unità immobiliari" o "7A - Edifici con più di 100 metri di altezza" l'unica scelta possibile per questo campo è "Gearless"

● **E' presente un inverter** specificare se è presente un inverter; la presenza dell'inverter determina un incremento del fabbisogno energetico delle apparecchiature di co-

mando e segnalazione ed è un'informazione richiesta solo se è stato scelto come tipo di impianto "Ascensori" o "Montacarichi e montauto". Se Tipologia di ascensore è pari a "Impianti elettrici a fune con contrappeso" e Presenza di argano è pari a "Gearless" il campo è automaticamente selezionato e non modificabile

- **Fabbisogno energetico giornaliero delle apparecchiature di comando/segnalazione [kWh]** dato opzionale che indica il fabbisogno energetico giornaliero delle apparecchiature di comando e segnalazione dell'ascensore esclusa la fase di movimento della cabina
- **Tipologia di quadro di comando** da specificare solo se non è stato indicato il Fabbisogno energetico giornaliero delle apparecchiature di comando/segnalazione scegliendo dal menu a tendina tra:
	- Quadro di comando a relè e relative segnalazioni
	- Quadro di comando con microprocessore e relative segnalazioni
- **Fabbisogno aggiuntivo per presenza inverter [kWh]** da specificare obbligatoriamente solo se non è stato indicato il Fabbisogno energetico giornaliero delle apparecchiature di comando/segnalazione, se è presente un inverter e se il valore non è direttamente fornito dalla normativa
- **Fabbisogno energetico giornaliero per l'illuminazione della cabina [kWh]** dato opzionale che indica il fabbisogno energetico giornaliero dell'illuminazione della cabina dell'ascensore, esclusa la fase di movimento della cabina
- **Tipologia di illuminazione della cabina** da specificare obbligatoriamente solo se non è dato il fabbisogno energetico giornaliero per l'illuminazione della cabina, scegliendo tra:

E|95

- E|96
- Illuminazione con lampade a incandescenza tradizionali

● Illuminazione con lampade fluorescenti tradizionali

● Illuminazione con lampade fluorescenti ad alta efficienza

- Illuminazione con lampade alogene
- Illuminazione a led

Se è stato scelto come tipo di impianto "Montascale e piattaforme elevatrici" il valore "Illuminazione con lampade a incandescenza tradizionali" non è ammesso

- **Spegnimento impianto di illuminazione nelle fasi di sosta della cabina** da specificare obbligatoriamente solo se è stato scelto come tipologia di illuminazione della cabina è stato scelto "Illuminazione con lampade fluorescenti ad alta efficienza" o "Illuminazione con lampade alogene" o "Illuminazione a led"; in tutti gli altri è automaticamente deselezionato
- **Fabbisogno energetico elettrico per servizi accessori [kWh]** dato opzionale che rappresenta il fabbisogno energetico giornaliero dei servizi accessori
- **Numero di ascensori della stessa tipologia** da specificare obbligatoriamente solo se è stato scelto come tipo di impianto "Ascensori". Qualora sia presente un unico impianto è necessario indicare il valore 1.

Nel caso venga indicato un numero maggiore dell'unità è richiesto di indicare se gli ascensori sono collegati in gruppo con manovra collettiva.

Nel caso di più ascensori con uguali caratteristiche e in manovra collettiva, si stima una riduzione complessiva del 15% del fabbisogno energetico giornaliero nella fase di movimento. Nel caso di più ascensori con uguali caratteristiche senza collegamento in gruppo con manovra collettiva, si stima invece un aumento complessivo del 15% del fabbisogno energetico giornaliero nella fase di movimento.

● **Potenza elettrica dei motori del singolo impianto [kW]** è richiesto di indicare la potenza elettrica del singolo impianto.

## E|13.3 Scale o marciapiedi mobili

Nella schermata del "Nuovo sistema trasporto", nel caso di selezione dal menu a tendina della tipologia di sistema di impianto "Scale mobili", "Marciapiedi mobili inclinati" o "Marciapiedi mobili orizzontali" nell'area di lavoro a destra compaiono altri campi da compilare (**Figura** 

### **E.72**):

- **Tipologia e uso dell'edificio** se non è stato indicato il numero medio di passeggeri al giorno, è necessario specificare la tipologia e uso dell'edificio scegliendo tra:
	- Negozi, musei, biblioteche, luoghi di ricreazione
	- Grandi magazzini, centri commerciali, aeroporti di media dimensione, stazioni

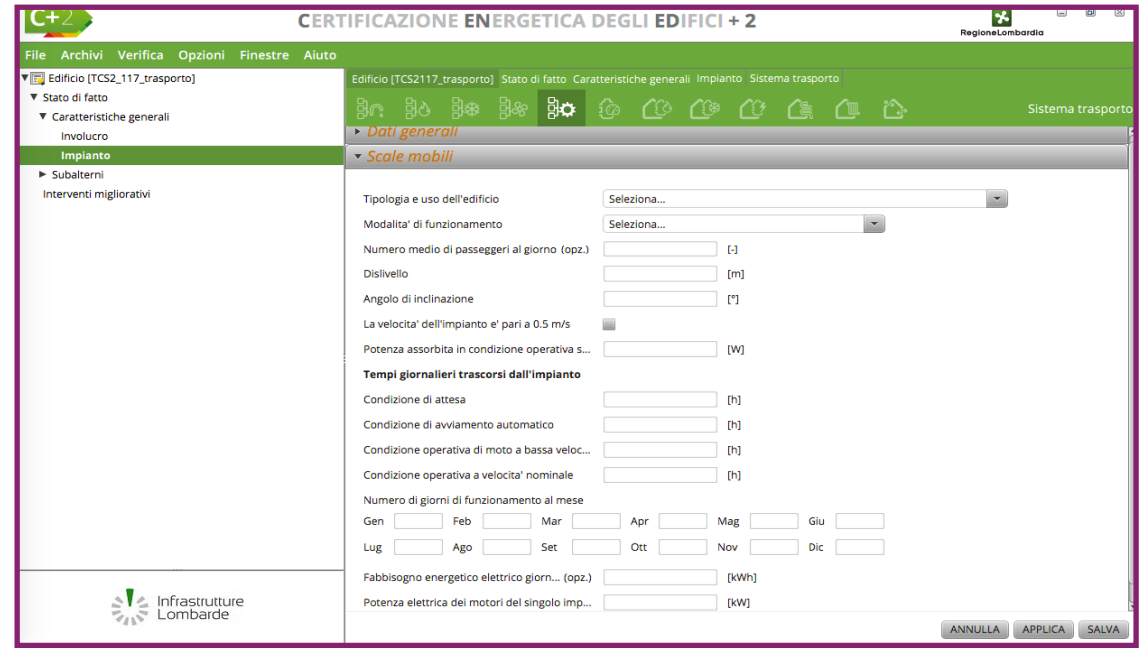

*Figura E.71\_Schermata "Caratteristiche generali - Impianto" - Trasporto - Nuovo sistema trasporto, scale o marciapiedi mobili*

per treni regionali, stazioni metropolitane con traffico basso, percorsi pedonali meccanizzati

● Aeroporti di grande dimensione, stazioni ferroviarie principali, stazioni metropolitane con traffico medio

- Stazioni metropolitane con traffico intenso
- **Modalità di funzionamento** solo se è stato indicato come sistema di impianto "Scale mobili" o "Marciapiedi mobili inclinati" è necessario specificare il tipo di funzionamento della scala mobile scegliendo tra:
	- In salita
	- In discesa
- **Numero medio di passeggeri al giorno** dato opzionale, qualora non indicato verrà valutato in base a quanto previsto dalla normativa
- **Dislivello [m]** da indicare solo se è stato indicato come sistema di impianto "Scale mobili" o "Marciapiedi mobili inclinati"
- **Angolo di inclinazione [°]** da indicare solo se è stato indicato come sistema di impianto "Scale mobili" o "Marciapiedi mobili inclinati"
- **Lunghezza del marciapiede [m**] da indicare solo se è stato indicato come sistema di impianto "Marciapiedi mobili orizzontali"

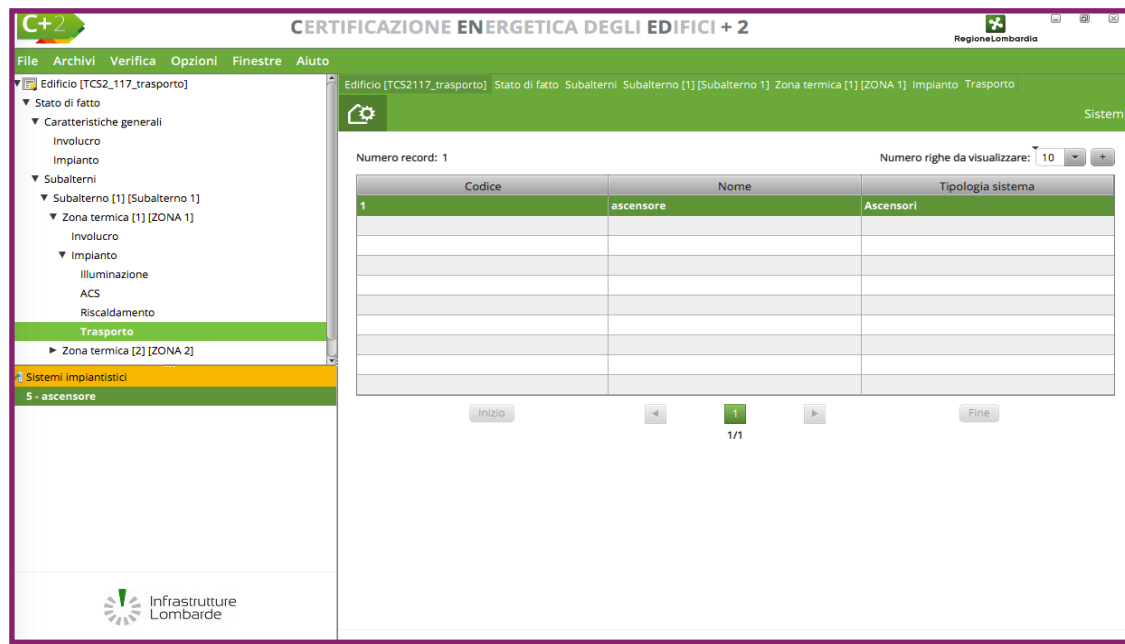

- **La velocità dell'impianto è pari a 0.5 m/s**
- **Potenza assorbita in condizione operativa senza carico [W]** specificare la potenza richiesta all'impianto in condizioni operative senza carico. Questo campo è richiesto solo se non si è impostata una velocità dell'impianto pari a 0,5 m/s.
- **Tempo giornaliero trascorso dall'impianto in condizione di attesa [h]** specificare il tempo giornaliero trascorso dall'impianto in condizioni di attesa
- **Tempo giornaliero trascorso dall'impianto in condizione di avviamento automatico [h]** specificare il tempo giornaliero trascorso dall'impianto in condizioni avviamento automatico
- **Tempo giornaliero trascorso dall'impianto in condizione operativa di moto a bassa velocità [h]** specificare il tempo giornaliero trascorso dall'impianto in condizione operativa di moto a bassa velocità
- **Tempo giornaliero trascorso dall'impianto in condizione operativa a velocità nominale [h]** specificare il tempo giornaliero trascorso dall'impianto in condizione operativa di moto a velocità nominale

La somma delle ore indicate per il tempo giornaliero trascorso dall'impianto in condizione di attesa, di avviamento automatico, di operatività di moto a bassa velocità e di operatività a velocità nominale, considerando anche le ore di non alimentazione, non può superare le 24 ore.

- **Numero di giorni di funzionamento al mese**
- **Fabbisogno energetico elettrico giornalie-Figura E.72** Schermata "Subalterno - Zona termica- Impianto" - Trasporto **ro contra expressional contra accessori [kWh]** dato opzio-

**Rif. § E|13.2**

**Rif. § E|13.3**

**Rif. #C.8**

nale che rappresenta il fabbisogno energetico giornaliero dei servizi accessori all'impianto

**Potenza elettrica dei motori del singolo impianto [kW]** è richiesto di indicare la potenza elettrica del singolo impianto.

## E|13.4 Impianto a servizio della Zona termica

Selezionando dalla finestra di sinistra il Subalterno, la relativa Zona termica e Impianto - Trasporto, è possibile associare alla Zona termica uno degli impianti di trasporto creati secondo quanto indicato al **§E|13.2** o **§E|13.3**. Tale schermata permette di assegnare alla zona uno o più dei sistemi definiti in precedenza trascinandolo dalla palette di sinistra nella **Tabella a destra |B|**.

Al fine di suddividere correttamente i fabbisogni annuali di energia primaria fra le unità immobiliari è necessario effettuare la ripartizione sulla base dei seguenti criteri: per metà in proporzione al valore millesimale di proprietà delle singole unità immobiliari e per metà in misura proporzionale all'altezza di ciascuna unità immobiliare dal suolo, considerando tutte le unità residenziali e non residenziali (*vedi #C.8*).

## **NOTE**